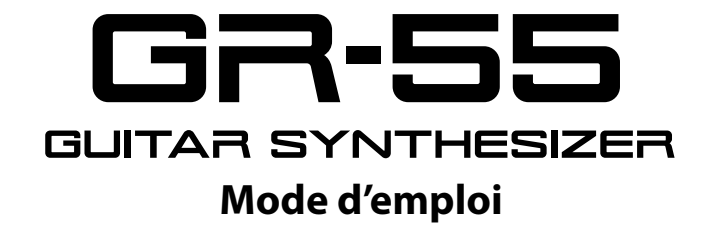

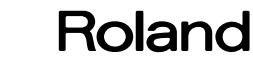

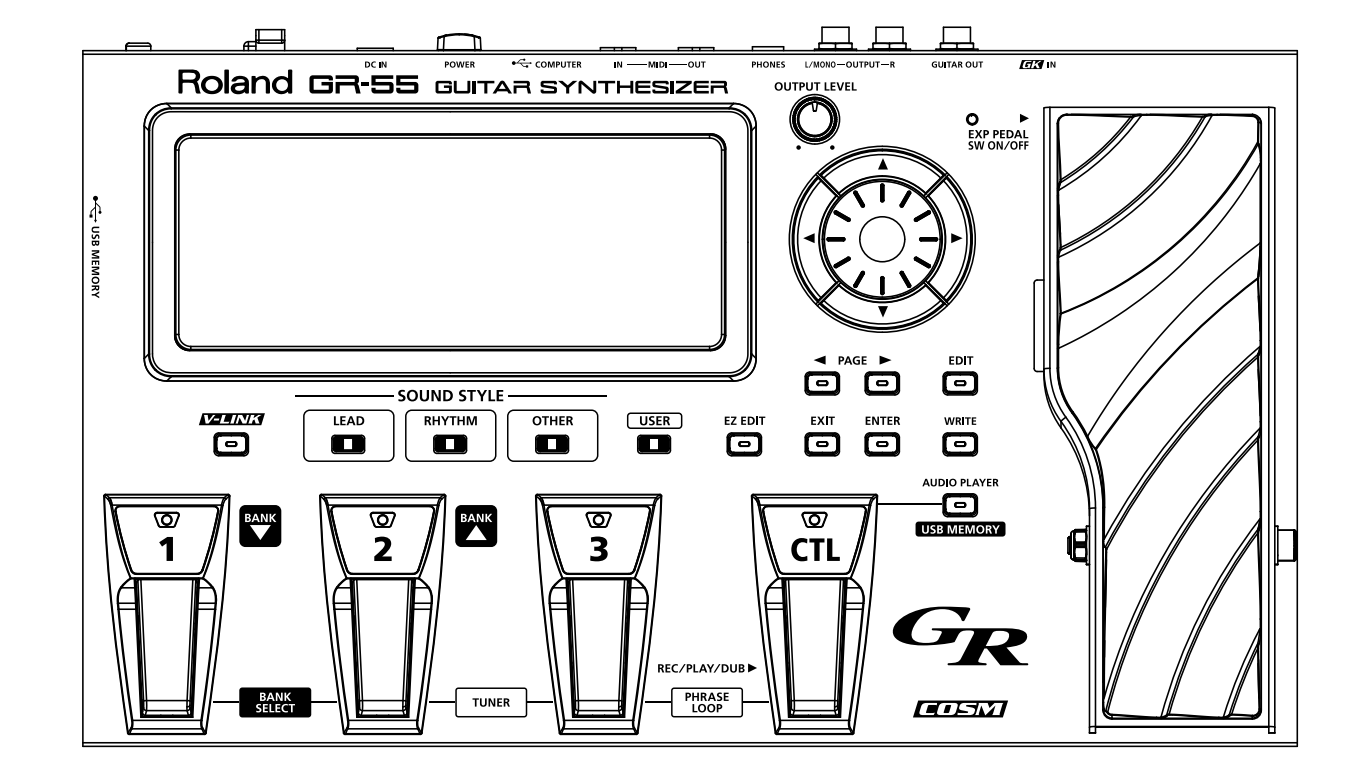

# Sommaire

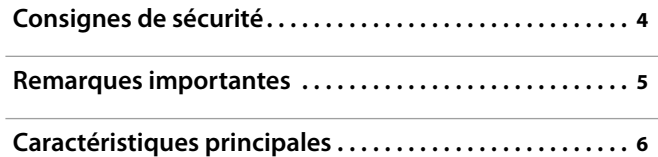

### **[Réglages](#page-6-0) <sup>7</sup>**

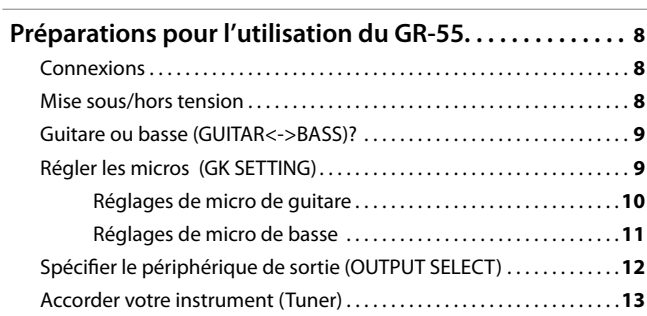

### **[Guide de prise en main](#page-14-0) <sup>15</sup>**

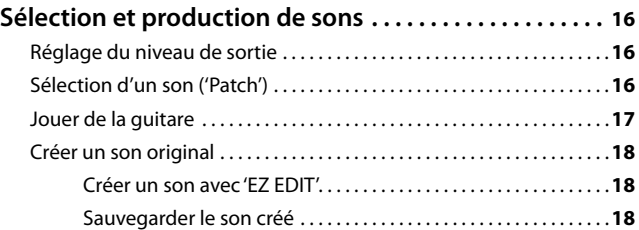

### **[Référence](#page-18-0) <sup>19</sup>**

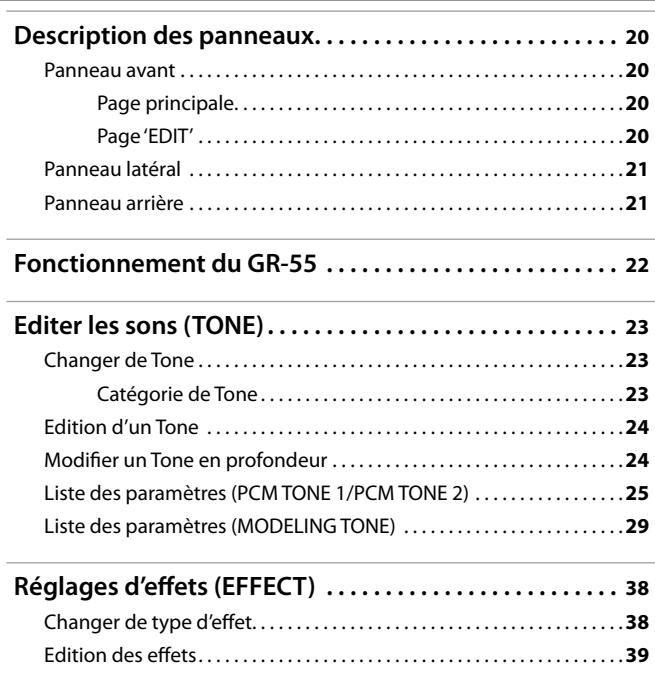

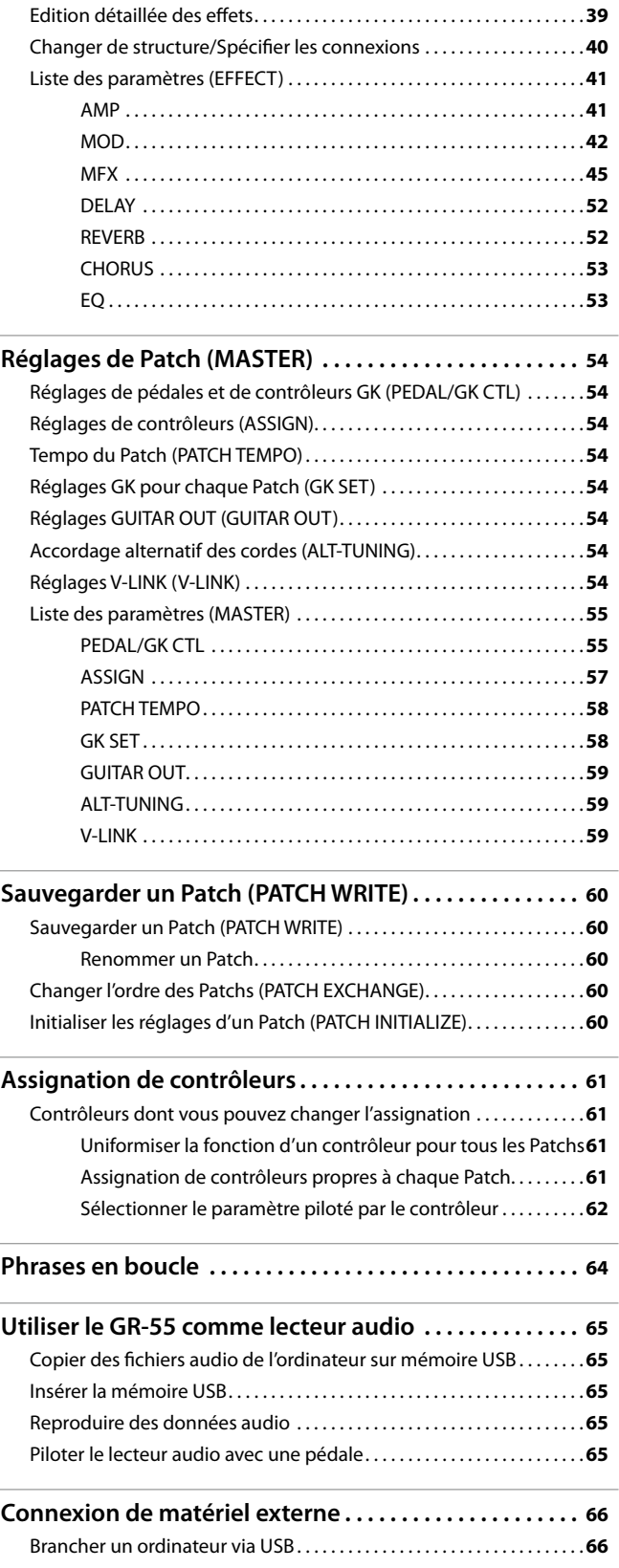

Avant d'utiliser ce produit, veuillez lire attentivement les sections ["Consignes de sécurité" \(p. 4\)](#page-3-0) et ["Remarques importantes" \(p. 5\).](#page-4-0) Elles contiennent des informations importantes pour l'utilisation correcte de ce produit. En outre, pour maîtriser correctement chaque fonction de votre nouvelle acquisition, veuillez lire entièrement le mode d'emploi. Conservez ensuite le mode d'emploi à portée de main pour toute référence ultérieure.

**Copyright ©2011 ROLAND CORPORATION. Tous droits réservés. Toute reproduction intégrale ou partielle de cette publication est interdite sous quelque forme que ce soit sans l'autorisation écrite de ROLAND CORPORATION.**

**Roland et COSM sont des marques déposées de Roland Corporation aux Etats-Unis et/ou dans d'autres pays.**

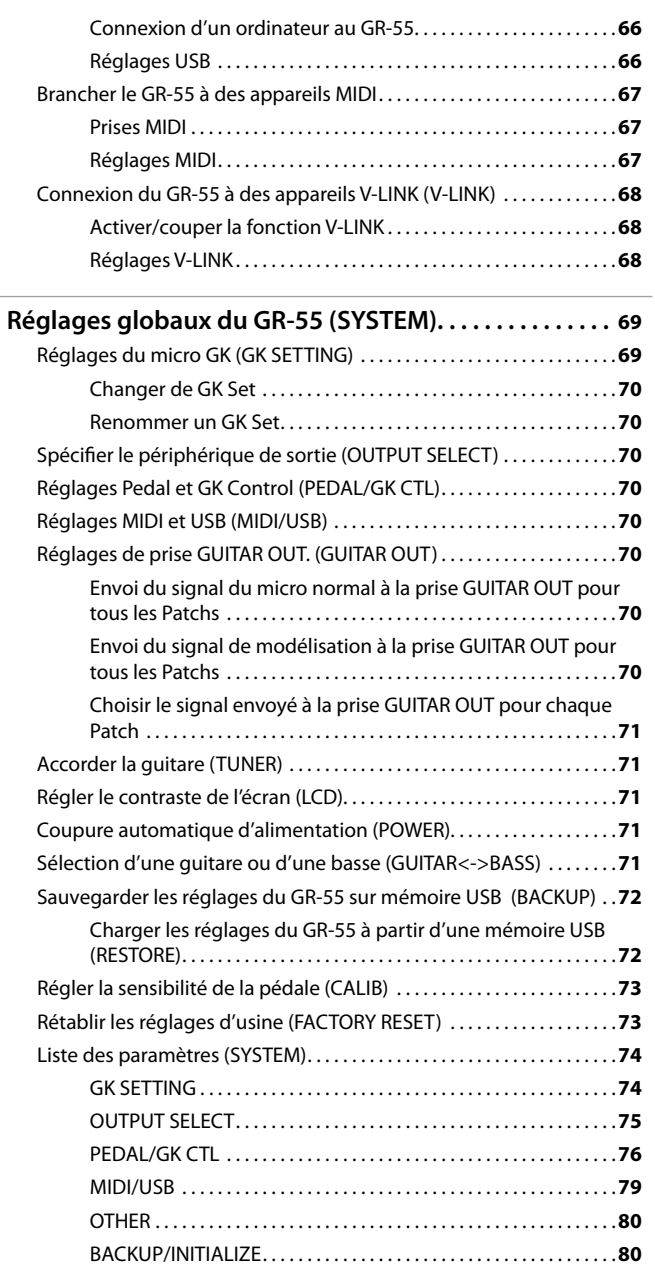

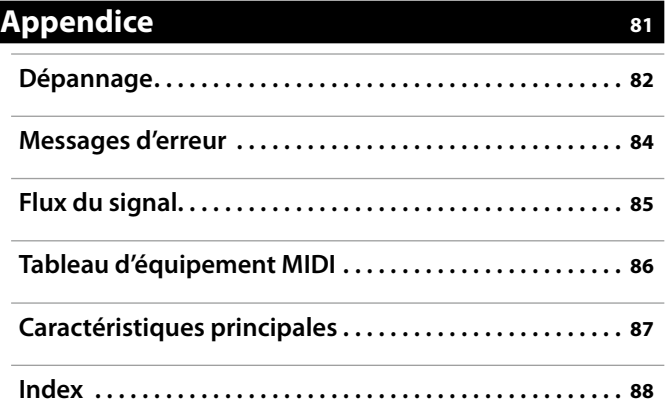

<span id="page-3-1"></span> $\overline{\phantom{a}}$ 

Ī

# **CONSIGNES DE SECURITÉ**

### <span id="page-3-0"></span>INSTRUCTIONS POUR LA PREVENTION D'INCENDIE, CHOC ÉLECTRIQUE OU BLESSURE

 $\overline{\phantom{a}}$ 

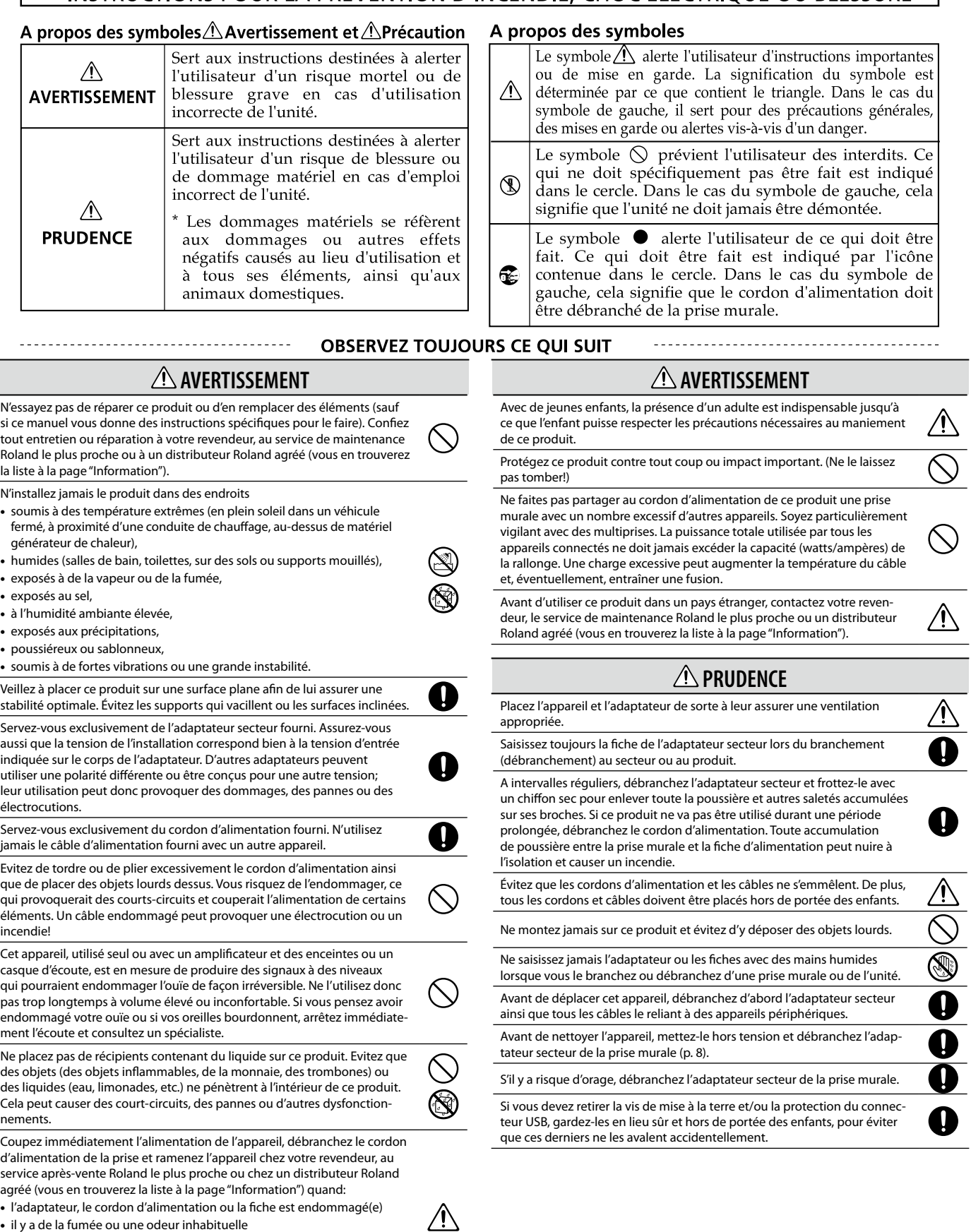

- • des objets ou du liquide ont pénétré dans le produit
- • Le produit a été exposé à la pluie (ou a été mouillé d'une autre façon).
- le produit semble ne pas fonctionner normalement ou affiche un changement de performance marqué.

### <span id="page-4-1"></span><span id="page-4-0"></span>**Alimentation**

- Ne branchez jamais ce produit à une prise faisant partie d'un circuit auquel vous avez branché un appa‑ reil contenant un inverseur (frigo, machine à lessiver, four à micro-ondes ou climatisation), voire un moteur. Selon la façon dont est utilisé l'appareil électrique, les bruits secteur peuvent générer des dysfonctionne‑ ments ou des bruits parasites. Si vous ne pouvez pas utiliser une prise secteur indépendante, utilisez un filtre secteur entre cet appareil et la prise secteur.
- L'adaptateur secteur dégage de la chaleur après plusieurs heures d'utilisation. C'est un phénomène nor‑ mal qui ne doit pas vous inquiéter.
- • Avant de connecter ce produit à d'autres, mettez-les tous hors tension afin d'éviter les dysfonctionnements et/ou d'endommager les haut-parleurs ou d'autres appareils.

#### **Emplacement**

- • L'utilisation à proximité d'amplificateurs de puissance (ou équipements contenant des transformateurs de forte puissance) peut être source de bourdonnements. Modifiez l'orientation du produit, ou éloignez-le de la source d'interférence.
- • Cet appareil peut interférer dans la réception radio ou télévision. Ne l'utilisez pas à proximité de tels appareils.
- • Il peut y avoir des interférences si vous utilisez des téléphones mobiles ou autre appareil sans fil à proximité de cet appareil. Ce bruit peut survenir au début d'un appel (donné ou reçu) ou durant la conversation. Si vous avez des problèmes, éloignez le téléphone por‑ table de ce produit ou coupez-le.
- • N'exposez pas ce produit directement au soleil, ne le laissez pas près d'appareils irradiant de la chaleur, dans un véhicule fermé ou dans un endroit le soumettant à des températures extrêmes. Une chaleur excessive peut déformer ou décolorer l'instrument.
- • Lors de variations de température et/ou d'humidité (suite à un changement d'endroit, p.ex.), de la condensation peut se former dans l'appareil, ce qui peut être source de dysfonctionnement ou de panne. Avant d'utiliser l'appareil, attendez quelques heures pour que la condensation s'évapore.
- • Selon la matière et la température de la surface sur laquelle vous déposez l'appareil, ses pieds en caoutchouc peuvent se décolorer ou laisser des traces sur la surface.
- Vous pouvez placer un morceau de feutre ou de tissu sous les pieds en caoutchouc pour y remédier. Dans ce cas, veillez à ce que le produit ne glisse ou ne se déplace pas accidentellement.
- • Ne placez aucun récipient contenant de l'eau sur le produit. Évitez en outre l'usage d'insecticides, de par‑ fum, d'alcool, de vernis à ongles, de vaporisateurs ou de sprays à proximité de ce produit. Essuyez rapidement tout liquide renversé sur ce produit avec un chiffon sec et doux.

### **Entretien**

- • Pour le nettoyage quotidien, utilisez un linge doux et sec ou un linge légèrement humide. Pour ôter les saletés plus tenaces, utilisez un linge imprégné d'un déter‑ gent léger, non abrasif; essuyez ensuite soigneusement l'appareil à l'aide d'un linge doux et sec.
- • N'utilisez jamais de dissolvants, d'alcools ou de sol‑ vants de quelque sorte que ce soit, pour éviter toute décoloration et/ou déformation de l'instrument.

### **Réparations et données**

• Songez que toutes les données contenues dans la mémoire de l'instrument sont perdues s'il doit subir une réparation. Conservez toujours les données aux‑ quelles vous tenez sur des mémoires USB ou sur papier (si possible). Durant les réparations, toutes les précautions sont prises afin d'éviter la perte des données. Cependant, il peut se révéler impossible de récupérer des données dans certains cas (notamment lorsque les circuits touchant à la mémoire elle-même sont endommagés). Roland décline toute responsabilité concernant la perte de ces données.

### **Utilisation de mémoires externes**

• Insérez prudemment la mémoire USB jusqu'au bout: elle doit être correctement mise en place.

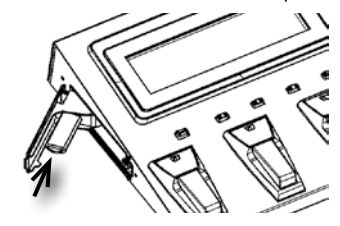

- • Ne touchez jamais les contacts de la mémoire USB. Veillez également à ce qu'ils restent propres.
- Les mémoires USB sont constituées d'éléments de précision; maniez-les donc avec précaution en veillant particulièrement à respecter les points suivants.
	- Pour éviter d'endommager les cartes avec de l'électricité statique, veillez à décharger toute électricité statique de votre propre corps avant de les manier.
	- Ne touchez pas les contacts des cartes et évitez qu'ils n'entrent en contact avec du métal.
	- Evitez de plier, de laisser tomber ou de soumettre les cartes à des chocs violents ou de fortes vibrations.
	- • Ne laissez pas les cartes en plein soleil, dans des véhicules fermés ou d'autres endroits de ce type.
	- • Les cartes ne peuvent pas être mouillées.
	- Ne démontez et ne modifiez pas les cartes.

### **Précautions supplémentaires**

- Songez que le contenu de la mémoire peut être irrémédiablement perdu suite à un mauvais fonction‑ nement ou un mauvais maniement de ce produit. Pour vous prémunir contre un tel risque, nous vous conseillons de faire régulièrement des copies sur mémoire USB des données importantes se trouvant dans la mémoire de l'appareil.
- • Il peut malheureusement se révéler impossible de récupérer les données de la mémoire de ce produit ou d'une mémoire USB une fois qu'elles ont été per‑ dues. Roland Corporation décline toute responsabilité concernant la perte de ces données.
- Maniez les curseurs, boutons et autres commandes avec un minimum d'attention; faites aussi preuve de délicatesse avec les prises et connecteurs de ce pro‑ duit. Une manipulation trop brutale peut entraîner des dysfonctionnements.
- Évitez les coups ou les pressions trop fortes sur l'écran.
- Lorsque vous connectez/déconnectez les câbles, saisissez les fiches; ne tirez jamais sur le câble. Vous éviterez ainsi d'endommager le câble ou de provoquer des court-circuits.
- Lorsque vous actionnez la pédale d'expression, veillez à ne pas coincer vos doigts entre la partie mobile et le socle.

Avec de jeunes enfants, la présence d'un adulte est indispensable jusqu'à ce que l'enfant puisse respecter les précautions nécessaires au maniement de ce produit.

- • Pour éviter de déranger votre entourage, essayez de respecter des niveaux sonores raisonnables. Il peut parfois être préférable d'utiliser un casque pour éviter de déranger votre entourage.
- • Si vous devez transporter l'appareil, rangez-le dans son emballage d'origine (avec ses protections). Sinon, utilisez un emballage équivalent.
- Les explications données dans ce manuel sont illustrées par des saisies d'écran. Notez toutefois que votre produit peut contenir une version plus récente du système (proposant de nouveaux sons, par exemple); dans ce cas, ce que vous voyez à l'écran peut différer des saisies d'écran du manuel.

Microsoft et Windows sont des marques déposées de Microsoft Corporation.

- Les saisies d'écran figurant dans ce document sont utilisées conformément aux directives de Microsoft **Corporation**
- Windows® a la dénomination officielle suivante: "Système d'exploitation Microsoft® Windows®".
- Apple et Macintosh sont des marques déposées de Apple Inc.
- Mac OS est une marque commerciale de Apple Inc.. • MMP ("Moore Microprocessor Portfolio") désigne un ensemble de brevets liés à l'architecture de microprocesseurs, conçue par Technology Properties Limited (TPL). Roland utilise cette technologie sous licence du
- groupe TPL. Tous les noms de produits mentionnés dans ce document sont des marques commerciales ou déposées appartenant à leurs détenteurs respectifs.

# <span id="page-5-0"></span>Son: Fusion d'un synthétiseur PCM et d'un générateur de sons à modélisation COSM

Vous pouvez combiner librement les sons d'un synthétiseur PCM de qualité et d'un générateur de sons à modélisation COSM d'un réalisme stupéfiant afin de bénéficier des avantages et des caractéristiques propres à ces deux univers.

Laissez votre créativité s'exprimer en toute liberté et créez de nouvelles combinaisons sonores de façon intuitive. Vous pouvez, par exemple, créer un nouveau son de guitare solo en combinant un son de guitare avec distorsion standard avec un son de synthé lead ou d'orque. Vous pouvez aussi superposer un son de flûte ou de cloche de syn thé et un son de guitare acoustique pour créer des sonorités absolument inédites.

Vous disposez d'amplis COSM ainsi que de divers processeurs d'effets indépendants vous permettant d'explorer une palette sonore incroyablement riche, allant de sons d'ampli de guitare bruts à des bruits et des effets vraiment très spéciaux.

# Expressivité: Nouvelle technologie de détection du jeu sur la guitare

Le signal de chacune des six cordes est analysé indépendamment à très grande vitesse grâce à un nouvel algorithme garantissant une réponse rapide et précise du générateur de sons.

Comme les nuances les plus subtiles de votre technique de jeu sur la guitare ou la basse sont également transmises au générateur de sons, vous bénéficiez d'une palette de possibilités d'expression nettement plus large et plus naturelle que sur les synthés de guitare antérieurs.

# Simple à souhait: Utilisez SOUND STYLE pour choisir un son et EZ EDIT pour le modifier

Les trois boutons SOUND STYLE (LEAD, RHYTHM et OTHER) proposent des sons prêts à l'emploi pour un large éventail de styles musicaux. Le grand écran LCD garantit une lisibilité optimale.

Appuyez sur le bouton [EZ EDIT] pour modifier facilement le son sous forme graphique, très pratique pour les éditions en direct sur scène.

### **Qu'est-ce que 'COSM'?**

La technologie qui simule des structures physiques, des comportements de matériaux etc. de façon virtuelle est appelée "technologie de modélisation". La technologie COSM ("Composite Object Sound Modeling") est une innovation technique de Roland qui rassemble plusieurs technologies de modélisation de sons pour créer des sonorités nouvelles et uniques en leur genre.

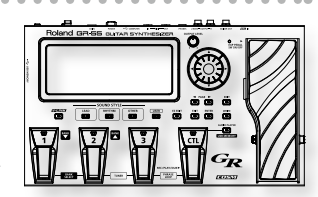

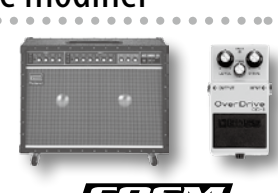

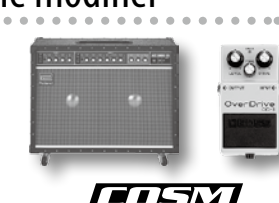

# <span id="page-6-0"></span>Réglages

Ce chapitre explique comment effectuer les réglages nécessaires quand vous utilisez le GR‑55 pour la première fois.

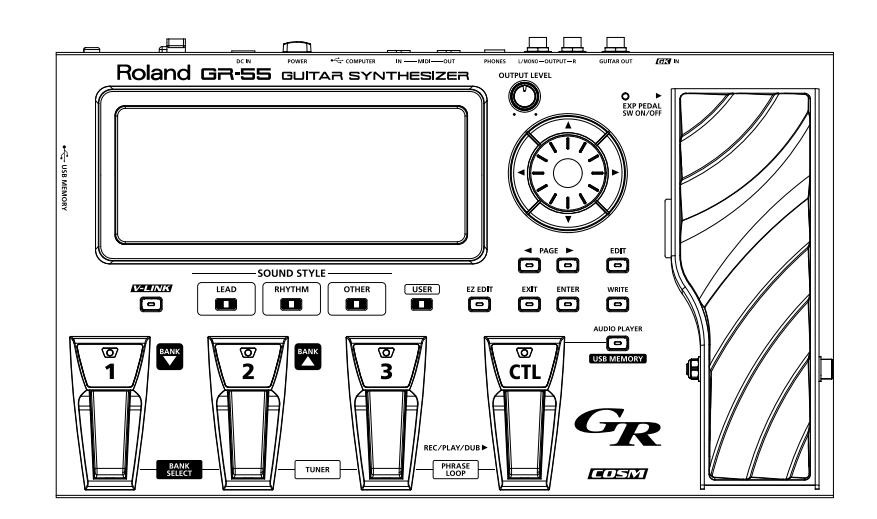

### Commencez par préparer votre guitare/basse

- • Pour utiliser le GR‑55, il vous faut une guitare ou une basse dotée d'un micro hexaphonique (micro GK) captant séparément le signal de chaque corde.
	- Vous pouvez utiliser des micros GK comme les Roland GK‑3 ou GK‑3B.
- Pour savoir comment installer un micro GK, voyez le mode d'emploi qui l'accompagne.

#### MEMO

- • Le bourdonnement des cordes (frisage) dû à un manche vrillé, à des frettes usées ou à un mauvais réglage d'octave peut entraîner la production de fausses notes et d'autres problèmes.
- Ce produit n'est pas compatible avec des guitares/basses à 7 cordes ou autres instruments hors normes.

### Voyez sur internet pour savoir comment installer un micro GK

• Le site web Roland explique à l'aide de photos comment installer un micro GK. Allez voir!

**http://www.roland.com/GK/**

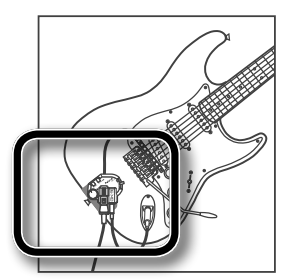

# <span id="page-7-2"></span><span id="page-7-0"></span>**Connexions**

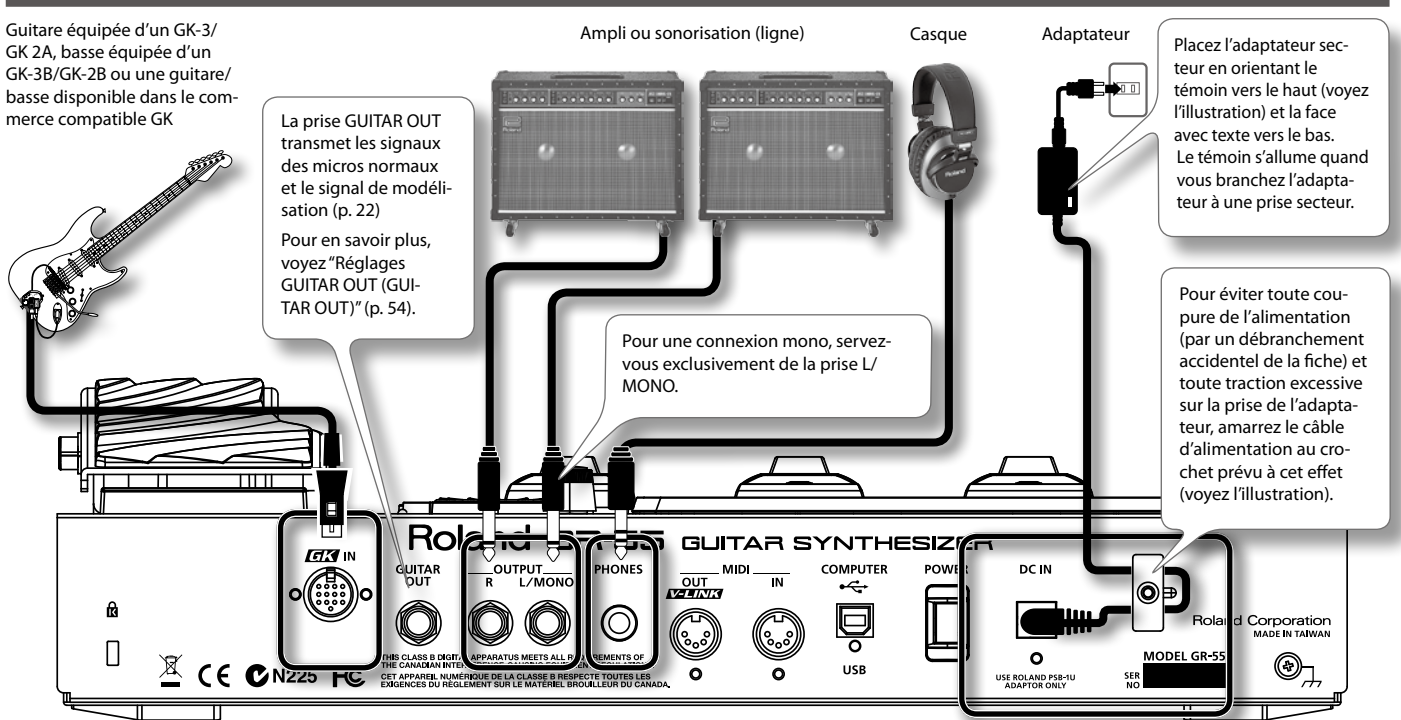

### REMARQUE!

- Pour éviter tout dysfonctionnement et pour ne pas endommager les enceintes ou les autres périphériques, diminuez le volume et coupez l'alimentation de tous les appareils avant d'effectuer les connexions.
- • Mettez tout votre matériel sous tension avant d'augmenter le volume sur l'ampli.

### <span id="page-7-3"></span>**Mise sous/hors tension**

### Mise sous tension

- Lorsque les connexions sont établies, mettez les appareils sous tension en respectant l'ordre spécifié. Si vous modifiez cet ordre, vous risquez de provoquer des dysfonctionnements ou d'endommager certains éléments comme les enceintes.
- \* **Réglez toujours le volume au minimum avant de mettre l'instrument sous tension. Même lorsque le volume est au minimum, certains bruits peuvent être audibles lors de la mise sous tension; c'est parfaitement normal et ce n'est pas dû à un dysfonctionnement.**
- Cet appareil est doté d'un circuit de protection. Il faut attendre un bref laps de temps (quelques secondes) après la mise sous tension pour que **l'appareil fonctionne normalement.**
- 1. **Appuyez sur l'interrupteur [POWER] du GR‑55 pour le mettre sous tension.**
- 2. **Mettez l'ampli sous tension.**

### <span id="page-7-1"></span>Mise hors tension

- 1. **Avant la mise hors tension, vérifiez les points suivants.**
	- • Avez-vous réglé le volume des périphériques au minimum?
	- Avez-vous sauvegardé les données (réglages, sons etc.) que vous voulez conserver?
- 2. **Mettez l'ampli et le matériel externe hors tension.**
- 3. **Actionnez l'interrupteur [POWER] pour mettre le GR‑55 hors tension.**

### Pour désactiver la coupure automatique de l'alimentation, réglez "AUTO POWER OFF" sur "OFF".

Avec les réglages d'usine, l'alimentation du GR‑55 est automatiquement coupée après 10 heures d'inactivité. Si vous souhaitez que le produit reste sous tension en permanence, réglez "AUTO POWER OFF" sur "OFF"; voyez [p. 71](#page-70-1).

#### REMARQUE!

Les changements de réglages sont perdus à la mise hors tension. Pour conserver vos changements, il faut les sauvegarder avant la mise hors tension de l'appareil.

# <span id="page-8-1"></span><span id="page-8-0"></span>**Guitare ou basse (GUITAR<->BASS)?**

Avant d'utiliser le GR‑55, précisez si vous l'utilisez avec une guitare ou une basse.

- \* **A la sortie d'usine, ce paramètre est réglé sur "GUITAR".**
- 1. **Appuyez sur le bouton [EDIT] pour afficher la page "EDIT".**

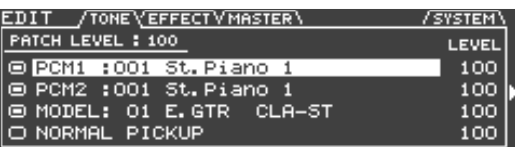

2. **Utilisez les boutons PAGE [ ][ ] pour sélectionner l'onglet "SYSTEM".**

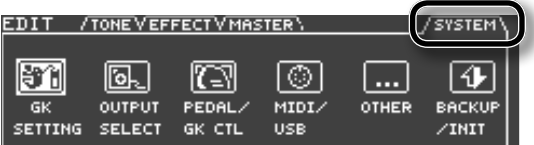

3. **Utilisez les boutons de curseur [ ][ ] pour choisir l'icône "BACKUP/INIT" et appuyez sur le bouton [ENTER].**

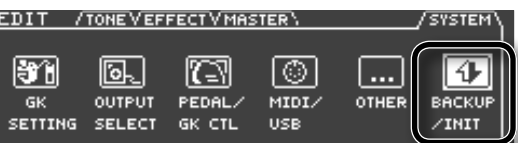

4. **Utilisez les boutons de curseur [ ][ ] pour choisir l'icône "GUITAR<->BASS" et appuyez sur le bouton [ENTER].**

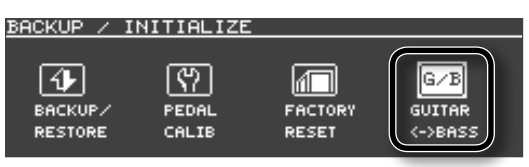

5. **Pour changer de mode, utilisez les boutons de curseur [ ][ ] pour sélectionner "OK" puis appuyez sur le bouton [ENTER].**

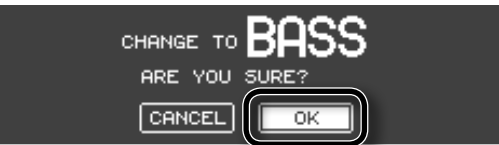

Pour renoncer à changer de mode, sélectionnez "CANCEL" et appuyez sur le bouton [ENTER].

6. **Quand le message suivant apparaît, mettez le GR‑55 hors tension.**

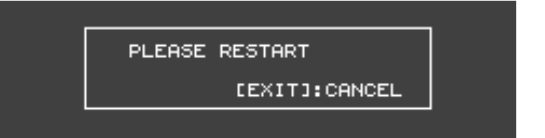

Lors de la prochaine mise sous tension du GR‑55, l'écran indique le mode en vigueur ("GUITAR MODE" ou "BASS MODE").

Une fois le mode réglé, le GR‑55 le mémorise et l'active lors de chaque mise sous tension.

## **Régler les micros (GK SETTING)**

Pour que le GR‑55 fonctionne de façon optimale, effectuez les réglages concernant le micro hexaphonique (GK Setting). Effectuez ces réglages pour que le GR‑55 fonctionne de façon optimale.

#### REMARQUE!

Les réglages GK sont extrêmement importants pour obtenir le meilleur son possible du GR‑55. Veillez donc à effectuer ces réglages correctement.

#### MEMO

Si vous branchez différentes guitares au GR‑55, vous pouvez sauvegarder les réglages individuellement pour chaque guitare. Pour en savoir plus, voyez ["Réglages du micro GK \(GK SETTING\)"](#page-68-1)  [\(p. 69\).](#page-68-1)

1. **Appuyez sur le bouton [EDIT] pour afficher la page "EDIT".**

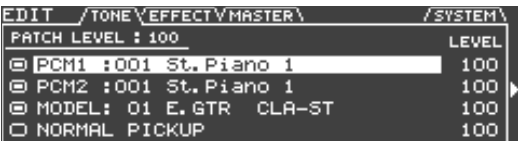

**2.** Utilisez les boutons PAGE [◀][▶] pour accéder à l'onglet **"SYSTEM".**

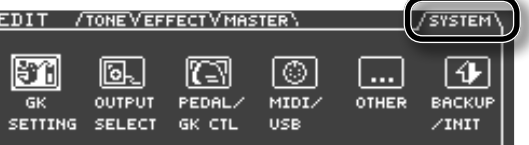

3. **Utilisez les boutons de curseur [ ][ ] pour choisir l'icône "GK SETTING" et appuyez sur le bouton [ENTER].**

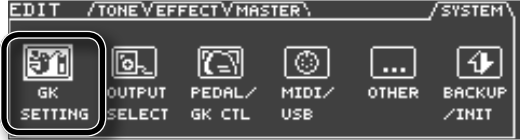

4. **Utilisez les boutons PAGE [ ][ ] pour sélectionner l'onglet "PU".**

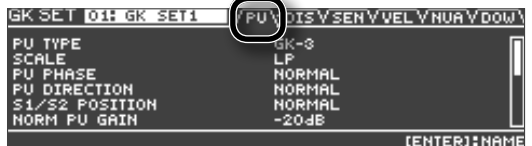

5. **Entrez les réglages concernant votre micro.**

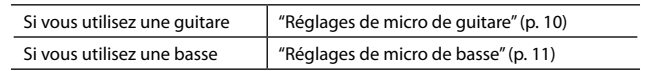

### <span id="page-9-1"></span><span id="page-9-0"></span>Réglages de micro de guitare

Utilisez les boutons [▲][▼] pour amener le curseur sur "PU **TYPE" et choisissez le type de micro installé sur votre guitare avec la molette.**

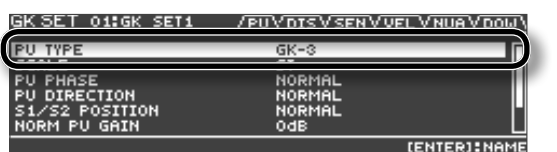

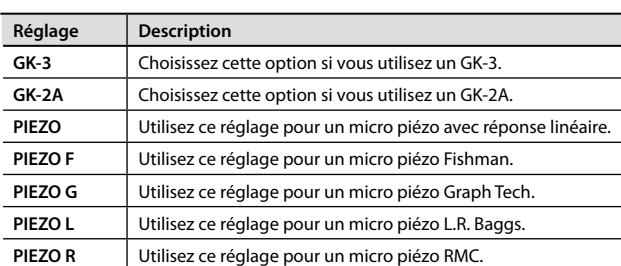

Un micro piézo est installé au niveau du chevalet de la guitare et se sert d'éléments piézo-électriques pour détecter les vibrations des cordes.

Si vous utilisez une guitare dotée d'un micro GK qui n'est pas de type piézo, sélectionnez "GK-2A".

- \* **Si vous ne savez pas quel type de réglage piézo choisir, essayez différents réglages en jouant de la guitare et choisissez le réglage qui produit le son le plus naturel.**
- \* **Si vous avez choisi "PIEZO", "PIEZO F", "PIEZO G", "PIEZO L" ou "PIEZO R" comme réglage "PU Type", vous pouvez effectuer des réglages de tonalité en ajustant le grave et l'aigu [\(p. 75\)](#page-74-1).**
- 2. **Utilisez les boutons [ ][ ] pour amener le curseur sur "SCALE" puis servez-vous de la molette pour entrer le diapason de votre guitare (la longueur des cordes entre le chevalet et le sillet de tête).**

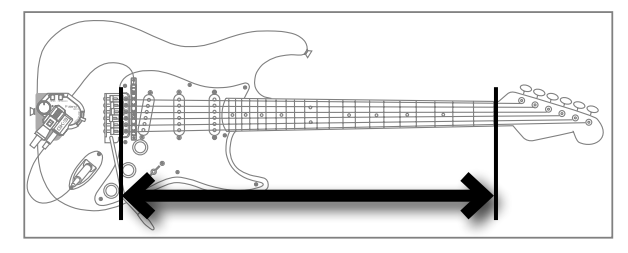

Sélectionnez la valeur la plus proche sur la plage 500~660mm. Choisissez "ST" (648mm) pour une guitare standard de type Stratocaster ou "LP" (628mm) pour une guitare de type Les Paul.

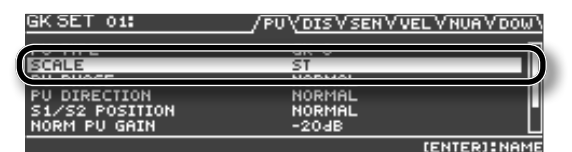

3. **Utilisez les boutons PAGE [ ][ ] pour sélectionner l'onglet "DIS".**

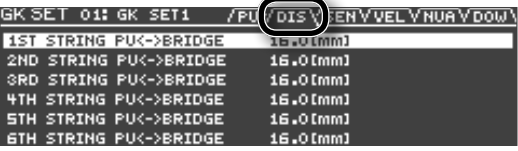

- 4. **Sélectionnez chaque corde avec les boutons [ ][ ] et précisez la distance entre le centre du micro et chaque pontet du chevalet.**
	- Si le paramètre "PU TYPE" est réglé sur un des micros piézos, ce **réglage n'est pas nécessaire.**

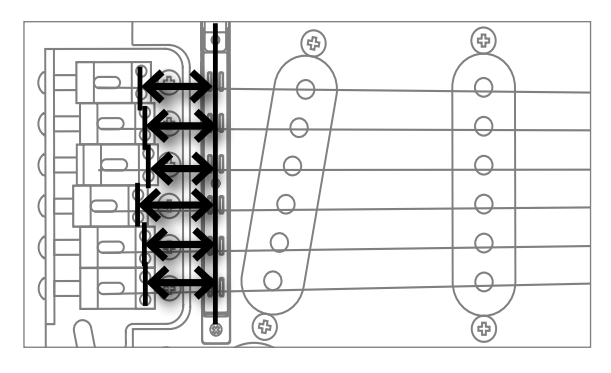

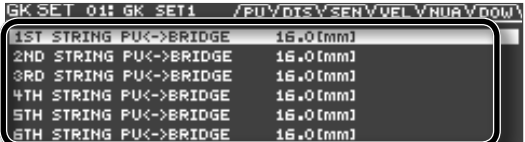

5. **Utilisez les boutons PAGE [ ][ ] pour sélectionner l'onglet "SEN".**

#### 6. **Utilisez les boutons [ ][ ] pour amener le curseur sur "6TH STRING SENS".**

Pincez la 6ème corde avec la force maximale que vous pensez utiliser en jouant et servez-vous de la molette pour régler la sensibilité aussi haut que possible en évitant toutefois que le vumètre n'atteigne le niveau maximum.

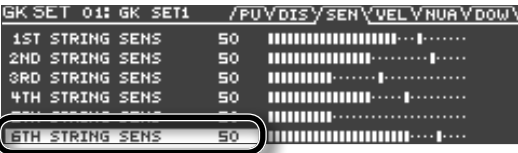

- \* **Si le vumètre atteint le niveau maximum, le niveau est trop élevé. Diminuez la sensibilité.**
- \* **Selon la guitare utilisée, il peut arriver que le vumètre atteigne le niveau maximum alors que la sensibilité a un réglage minimum. Dans ce cas, augmentez légèrement la distance séparant le micro hexaphonique de la corde.**
- 7. **Réglez ensuite la sensibilité des cordes 5~1 de la même manière.**
- 8. **Réglez la balance de volume des six cordes.**

Pincez les cordes 6~1 avec une force normale. Si une des cordes a un volume nettement plus élevé que les autres, diminuez la sensibilité de cette corde pour éviter toute disparité de volume entre les cordes.

#### 9. **Appuyez plusieurs fois sur le bouton [EXIT] pour retourner à la page principale.**

Ces réglages sont nécessaires quand vous installez un nouveau micro hexaphonique sur votre guitare ou quand vous changez la hauteur du micro hexaphonique. Ces réglages sont mémorisés et conservés au-delà de la mise hors tension. Une fois que vous les avez effectués correctement, vous n'avez pas besoin de les recommencer chaque fois que vous jouez. Pour en savoir plus sur les autres paramètres, voyez ["GK SETTING" \(p. 74\)](#page-73-1).

### <span id="page-10-1"></span><span id="page-10-0"></span>Réglages de micro de basse

1. **Utilisez les boutons [ ][ ] pour amener le curseur sur "PU TYPE" et choisissez le type de micro installé sur votre basse avec la molette.**

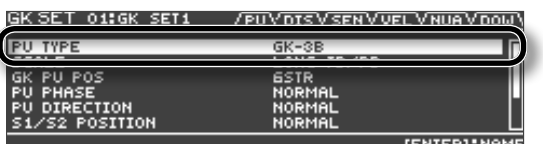

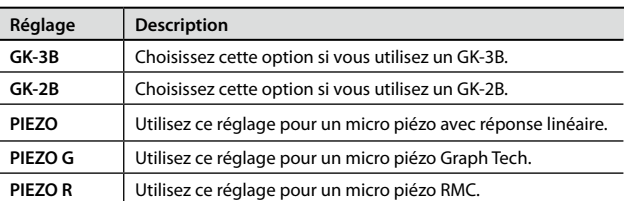

Un micro piézo est installé au niveau du chevalet de la basse et se sert d'éléments piézo-électriques pour détecter les vibrations des cordes.

Si vous utilisez une basse dotée d'un micro GK qui n'est pas du type piézo, sélectionnez "GK-2B".

- Si vous ne savez pas quel type de réglage piézo choisir, essayez **différents réglages en jouant de la basse et choisissez le réglage qui produit le son le plus naturel.**
- \* **Si vous avez choisi "PIEZO", "PIEZO G" ou "PIEZO R" comme réglage "PU Type", vous pouvez effectuer des réglages de tonalité en ajustant le grave et l'aigu ([p. 75](#page-74-1)).**
- **2.** Utilisez les boutons [▲][▼] pour amener le curseur sur **"SCALE" puis servez-vous de la molette pour entrer le diapason de votre basse (la longueur des cordes entre le chevalet et le sillet de tête).**

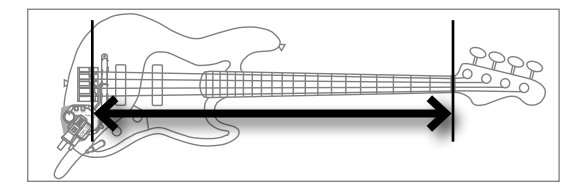

Sélectionnez la valeur la plus proche sur la plage 710~940mm. Pour une basse standard de type Jazz Bass ou Precision Bass, choisissez "LONG JB/PB (864mm)".

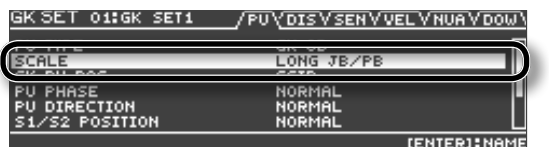

3. **Utilisez les boutons [ ][ ] pour amener le curseur sur "GK PU POS" et entrez la position du micro hexaphonique avec la molette.**

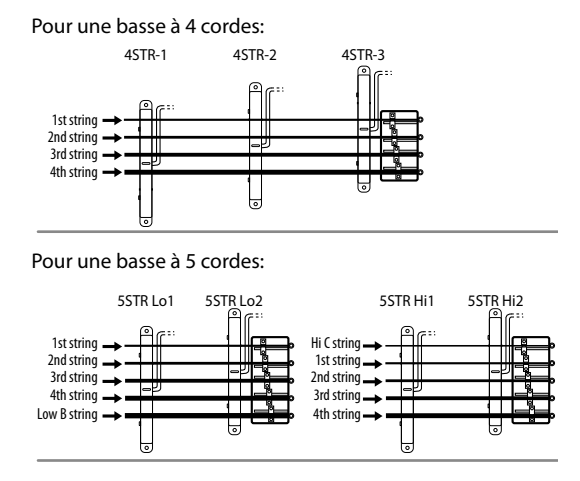

Pour une basse à 6 cordes:

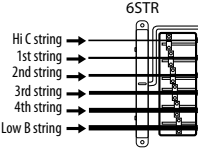

4. **Utilisez les boutons PAGE [ ][ ] pour sélectionner l'onglet "DIS".**

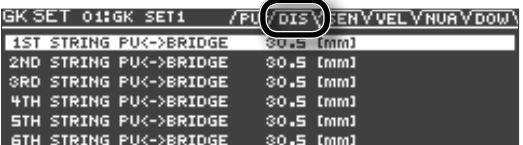

- 5. **Sélectionnez chaque corde avec les boutons [ ][ ] et précisez la distance entre le centre du micro hexaphonique et chaque pontet du chevalet.**
	- \* **Si le paramètre "PU TYPE" est réglé sur un des micros piézos, ce réglage n'est pas nécessaire.**

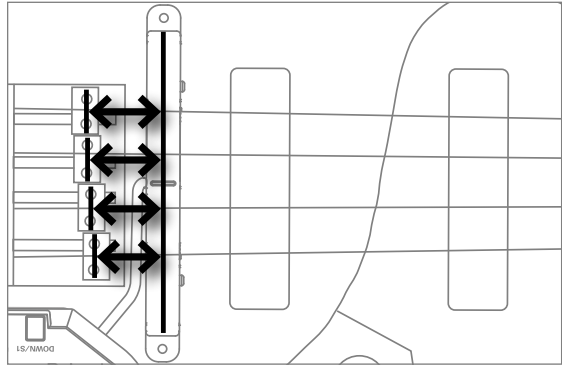

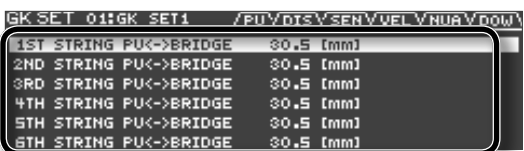

6. **Utilisez les boutons PAGE [ ] [ ] pour sélectionner l'onglet "SEN".**

#### <span id="page-11-0"></span>7. **Utilisez les boutons de curseur [ ][ ] pour sélectionner le paramètre "String SENS" de la corde la plus grave.**

Pincez la corde la plus grave avec la force maximale que vous pensez utiliser en jouant et servez-vous de la molette pour régler la sensibilité aussi haut que possible en évitant toutefois que le vumètre n'atteigne le niveau maximum.

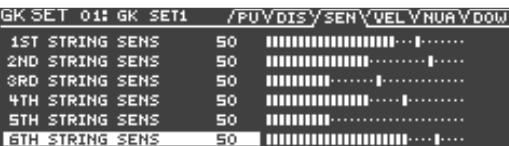

- \* **Si le vumètre atteint le niveau maximum, le niveau est trop élevé. Diminuez la sensibilité.**
- \* **Selon la basse utilisée, il peut arriver que le vumètre atteigne le niveau maximum alors que la sensibilité a un réglage minimum. Dans ce cas, augmentez légèrement la distance séparant le micro hexaphonique de la corde.**
- 8. **Réglez ensuite la sensibilité des autres cordes de la même manière.**

#### 9. **Vérifiez la balance de volume des cordes.**

Pincez les cordes avec une force normale. Si une des cordes a un volume nettement plus élevé que les autres, diminuez la sensibilité de cette corde pour réduire les disparités de volume entre les cordes.

#### 10. **Appuyez plusieurs fois sur le bouton [EXIT] pour retourner à la page principale.**

Ces réglages sont nécessaires quand vous installez un nouveau micro hexaphonique sur votre basse ou quand vous changez la hauteur du micro hexaphonique. Ces réglages sont mémorisés et conservés au-delà de la mise hors tension. Une fois que vous les avez effectués correctement, vous n'avez pas besoin de les recommencer chaque fois que vous jouez. Pour en savoir plus sur les autres paramètres, voyez "GK SETTING.

# <span id="page-11-1"></span>**Spécifier le périphérique de sortie (OUTPUT SELECT)**

Précisez ensuite le dispositif (l'ampli) branché aux prises OUTPUT. Le GR‑55 ajuste le son en fonction du dispositif sélectionné ici afin d'obtenir un résultat optimal.

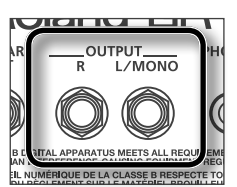

- 1. **Appuyez sur le bouton [EDIT] pour afficher la page "EDIT".**
- **2.** Utilisez les boutons PAGE [◀][▶] pour sélectionner l'onglet **"SYSTEM".**

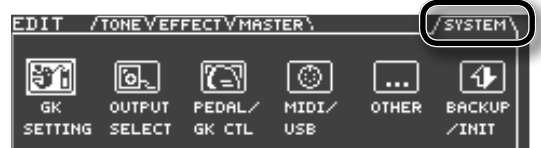

3. **Utilisez les boutons de curseur [ ] [ ] pour choisir l'icône "OUTPUT SELECT" et appuyez sur le bouton [ENTER].**

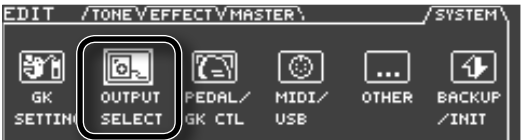

La page "OUTPUT SELECT" apparaît.

OUT

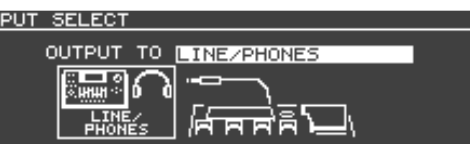

- 4. **Sélectionnez le type de dispositif (d'ampli) branché aux prises OUTPUT.**
	- \* **A la sortie d'usine, ce paramètre est réglé sur "LINE/PHONES".**
	- \* **Si vous branchez un casque, l'option "LINE/PHONES" est sélection‑ née d'office, quel que soit le réglage "OUTPUT SELECT".**

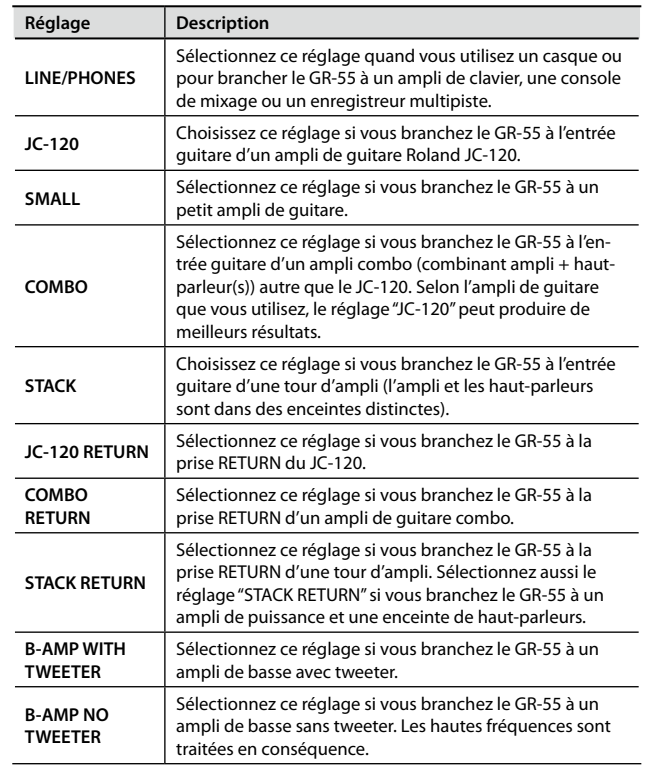

<span id="page-12-0"></span>5. **Appuyez plusieurs fois sur le bouton [EXIT] pour retourner à la page principale.**

## <span id="page-12-1"></span>**Accorder votre instrument (Tuner)**

Vous pouvez utiliser la fonction "Tuner" du GR‑55 pour accorder la guitare/basse.

1. **Appuyez simultanément sur les pédales [2] et [3].**

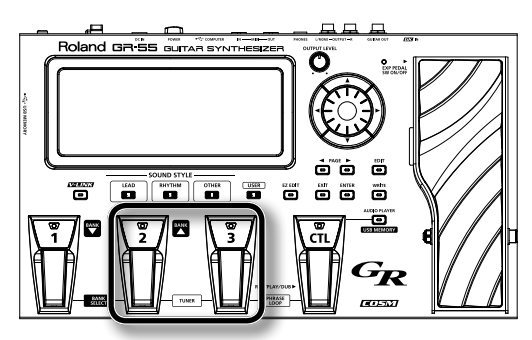

La page "TUNER" apparaît.

2. **Utilisez les boutons PAGE [ ][ ] pour changer d'onglet et sélectionner le mode de la fonction "Tuner".**

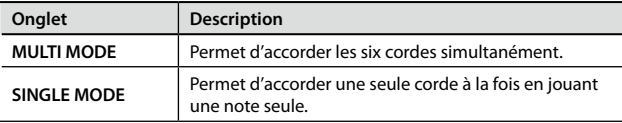

**3.** Pincez la corde que vous voulez accorder à vide et accordez**la jusqu'à ce que la note souhaitée apparaisse à l'écran.**

### **Avec MULTI MODE**

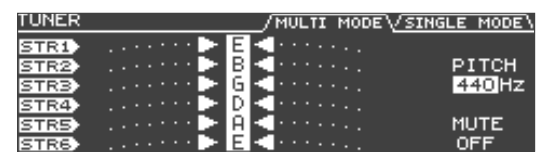

### **Avec SINGLE MODE**

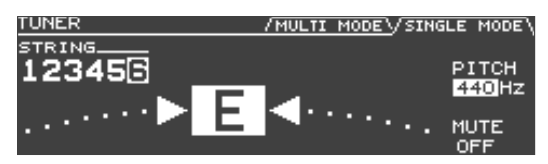

\* **Quand le paramètre "DOWN TUNE" sous "SYSTEM"–"GK SETTING" ([p. 69](#page-68-1)) est réglé sur une autre valeur que "0", l'accordeur affiche les notes réelles (l'instrument lui-même n'étant pas accordé plus bas).** 4. **Observez l'écran et accordez l'instrument jusqu'à ce que seule l'indication centrale soit allumée.**

Recommencez les étapes 3 et 4 jusqu'à ce que toutes les cordes soient accordées.

#### MEMO

Si vous utilisez une guitare avec un levier de vibrato, il peut arriver que, lorsqu'une corde est accordée, les autres ne le soient plus. Commencez par accorder toutes les cordes approximativement pour que les noms de notes affichés soient corrects puis accordez chaque corde avec précision autant de fois que nécessaire.

5. **Lorsque vous avez fini l'accordage, appuyez sur n'importe quelle pédale ([1]~[3] ou [CTL]).**

Vous retournez à la page originale.

Vous pouvez aussi y revenir en appuyant sur le bouton [EXIT].

### Réglages à la page 'TUNER'

A la page "TUNER", vous pouvez utiliser les boutons de curseur et la molette pour effectuer les réglages suivants:

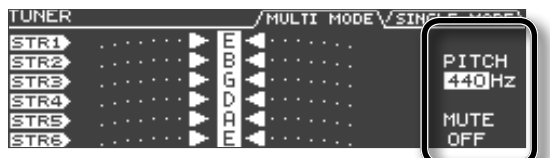

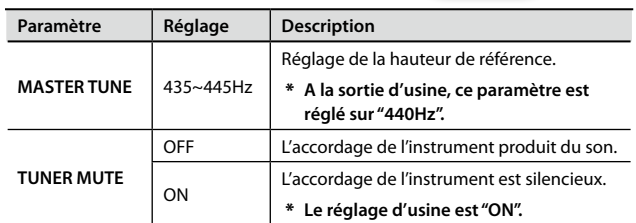

# **MEMO**

# <span id="page-14-0"></span>Guide de prise en main

Ce chapitre décrit les opérations de base.

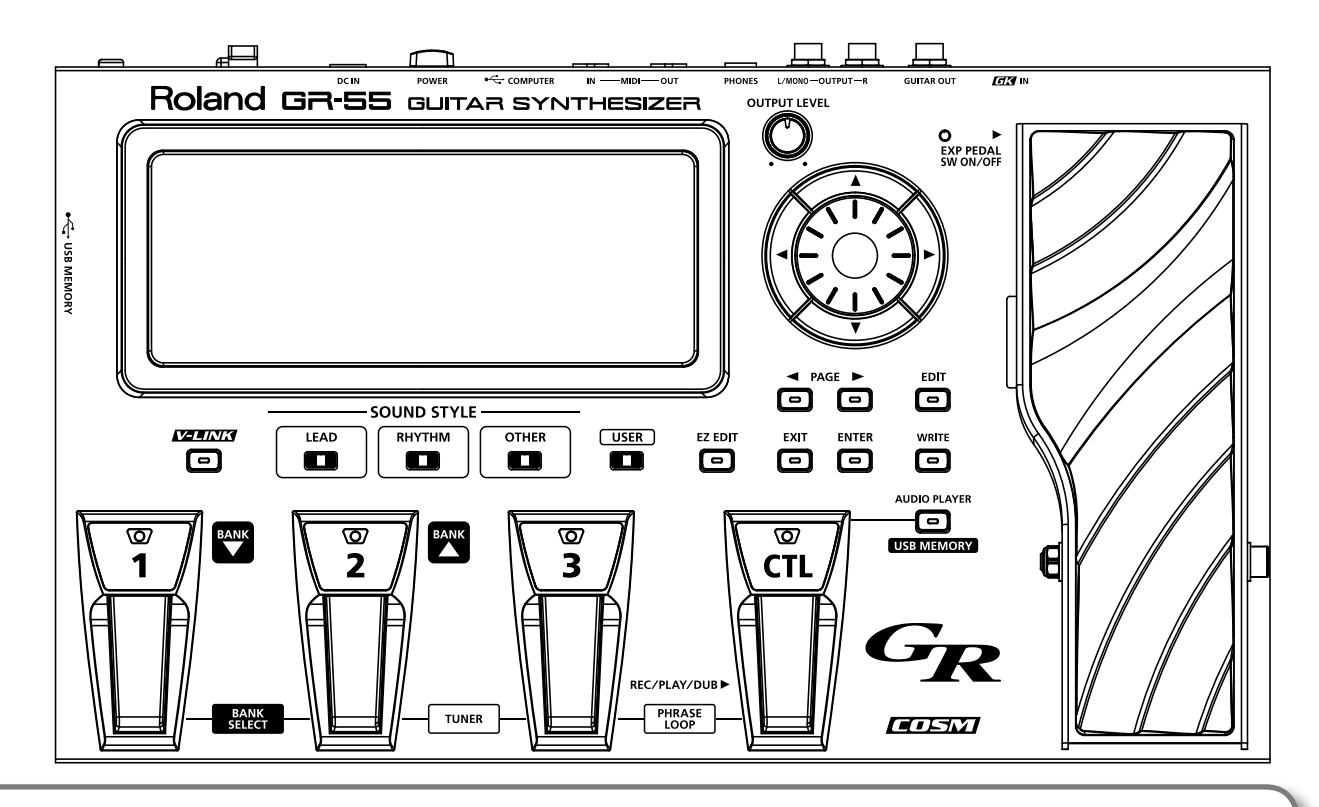

 $GK-3$ 

# Avant de jouer, réglez le sélecteur du micro GK sur "MIX"!

Avec un autre réglage, le son risque de ne pas être produit correctement.

<span id="page-15-0"></span>Quand les préparations sont terminées, il ne vous reste plus qu'à apprendre comment tirer le meilleur parti du GR‑55 en jouant.

# **Réglage du niveau de sortie**

#### 1. **Réglez le niveau de sortie du GR‑55 avec la commande [OUTPUT LEVEL].**

Tournez la commande à droite pour augmenter le volume. Si vous la tournez à bout de course vers la gauche, vous réglez le volume sur zéro. En règle générale, amenez cette commande près de la position centrale.

Actionnez la pédale d'expression.

Augmentez le réglage de la commande de volume du micro GK.

# <span id="page-15-1"></span>**Sélection d'un son ('Patch')**

# Qu'est-ce qu'un Patch?

Un "**Patch**" est un ensemble de réglages constituant un son sur le GR‑55: il contient les réglages de type de son et d'effet.

Vous pouvez modifier les réglages d'un Patch et les sauvegarder dans le GR‑55 sous forme de "Patch utilisateur".(Les Patchs se trouvant déjà dans le GR‑55 sont appelés "Patchs preset".)

Pour en savoir plus sur les Patchs, voyez ["Fonctionnement du](#page-21-2)  [GR-55" \(p. 22\).](#page-21-2)

### Qu'est-ce qu'une banque?

Une "**banque**" est une collection de trois Patchs.

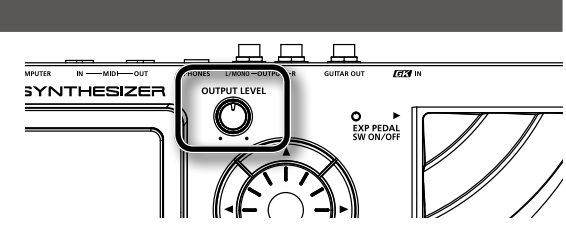

# Qu'est-ce qu'un "style de son"?

Le GR‑55 répartit les Patchs preset selon trois "styles de son". Commencez par sélectionner un style de son puis choisissez un Patch au sein du style sélectionné.

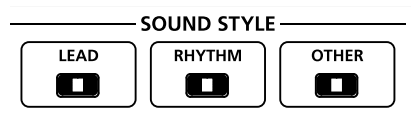

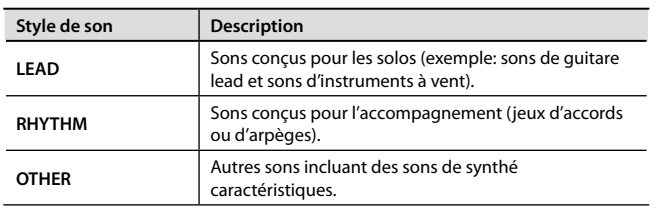

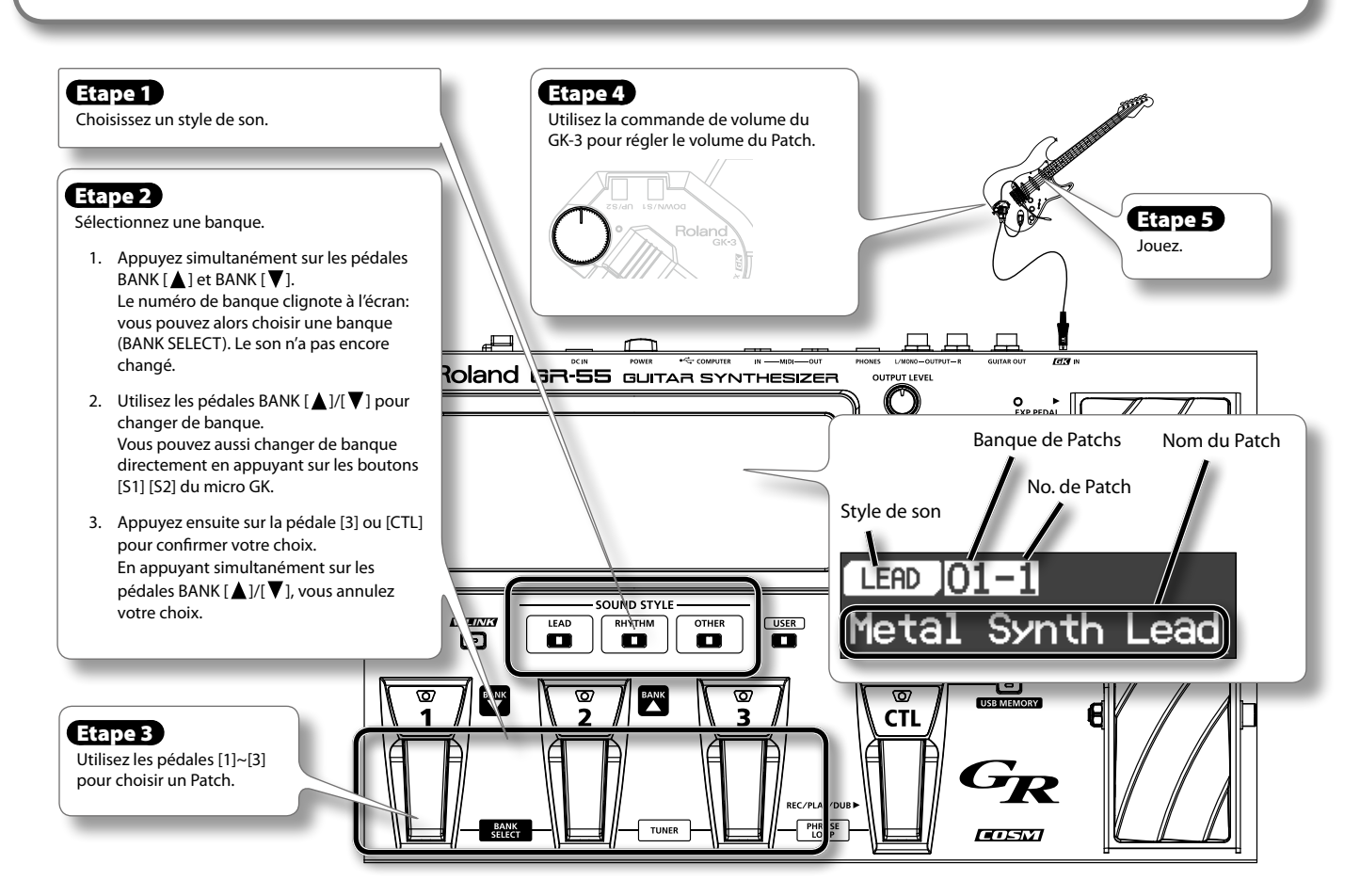

# <span id="page-16-1"></span><span id="page-16-0"></span>Sélectionner un Patch utilisateur

Les nouveaux Patchs que vous créez sont sauvegardés par le GR‑55 sous forme de "**Patchs utilisateur**".

Appuyez sur le bouton [USER] pour sélectionner des Patchs utilisateur à l'étape 1 de la section "Sélection d'un son ('Patch')".

Le reste de la procédure est identique à celle utilisée pour les Patchs d'usine.

# **Jouer de la guitare**

Durant le jeu, vous pouvez traiter le son avec des effets en actionnant les pédales suivantes.

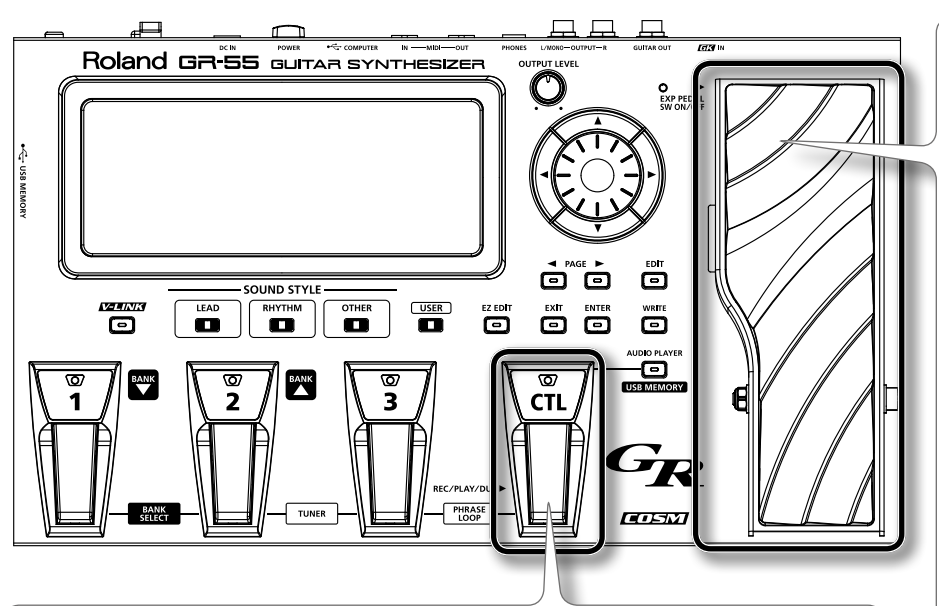

### Pédale [CTL]

Quand vous actionnez cette pédale durant le jeu, un effet spécifié pour chaque Patch est appliqué: il peut, par exemple, transposer le son de synthétiseur d'une octave ou allonger la chute de la note de synthé. Vous pouvez changer cet effet et le remplacer par un autre ([p. 61\)](#page-60-1).

#### Pédale d'expression

Quand vous actionnez cette pédale durant le jeu, l'effet assigné à chaque Patch est appliqué.

En général, elle change le volume mais, selon le Patch sélectionné, elle peut piloter différents effets.

Si vous enfoncez complètement la pédale et appuyez avec insistance à l'avant, vous actionnez le commutateur de la pédale: le témoin EXP PEDAL SW s'allume et la pédale d'expression change de fonction. En général, elle pilote alors l'effet wah mais vous pouvez également choisir un autre effet, en fonction du Patch.

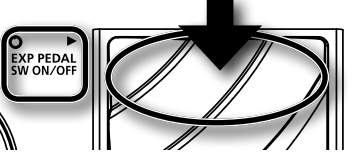

Vous pouvez choisir chaque effet selon vos goûts et vos besoins [\(p. 61](#page-60-1)).

\* **Lorsque vous actionnez la pédale d'expression, veillez à ne pas coincer vos orteils entre la partie mobile et la base (le GR‑55). Ne laissez pas de jeunes enfants utiliser ou jouer avec le GR‑55 sans surveillance d'un adulte.**

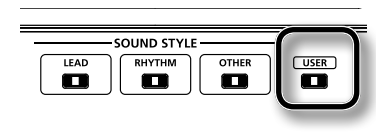

# <span id="page-17-0"></span>**Créer un son original**

# <span id="page-17-1"></span>Créer un son avec 'EZ EDIT'

Vous pouvez aussi modifier le Patch sélectionné avec la fonction "EZ EDIT" du GR‑55.

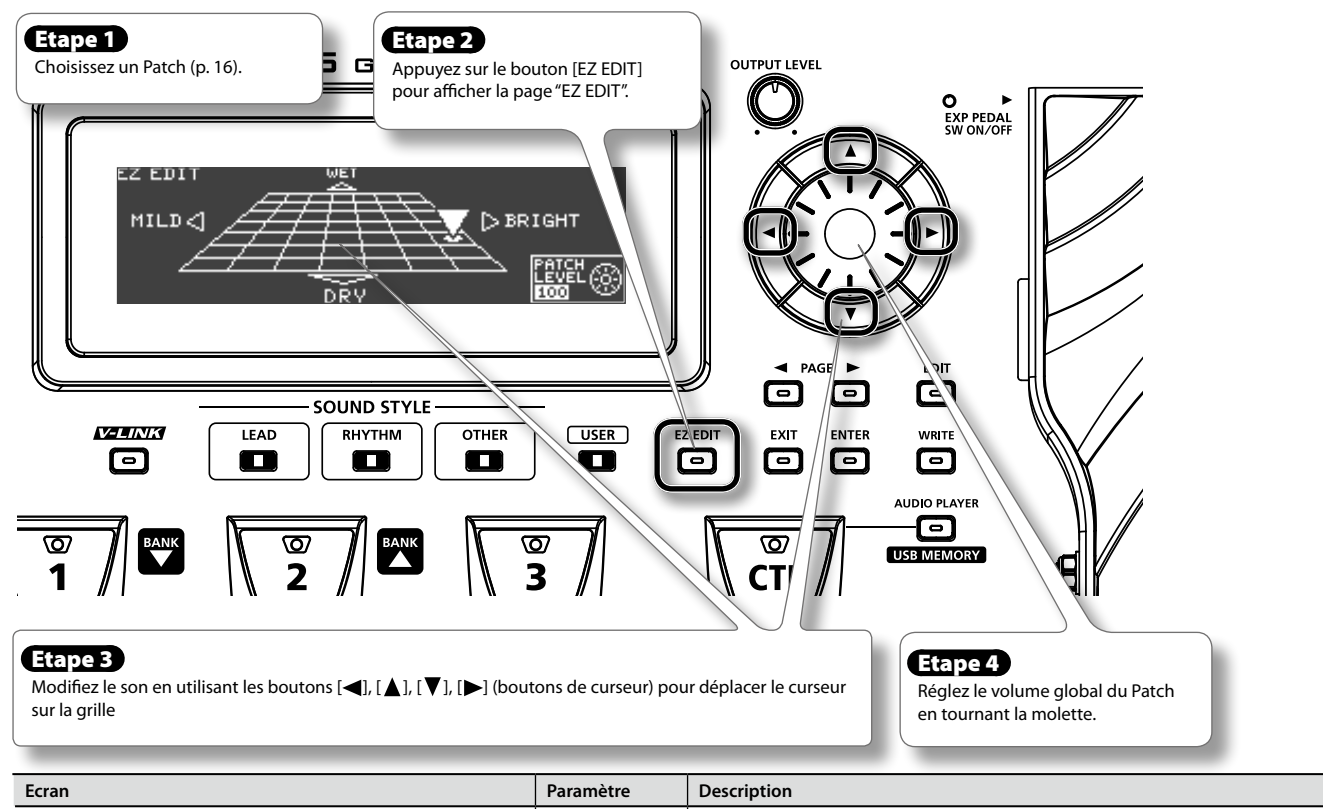

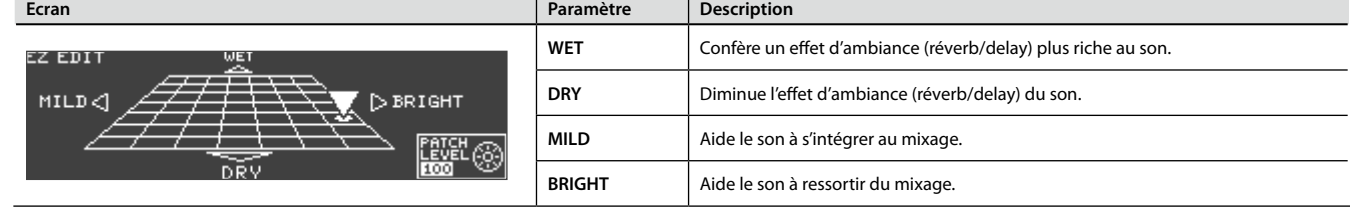

### Sauvegarder le son créé

Quand vous avez créé un son qui vous plaît, sauvegardez-le sous forme de **Patch utilisateur**.

Si vous sélectionnez un autre Patch sans sauvegarder le Patch que vous avez modifié, vos changements sont perdus.

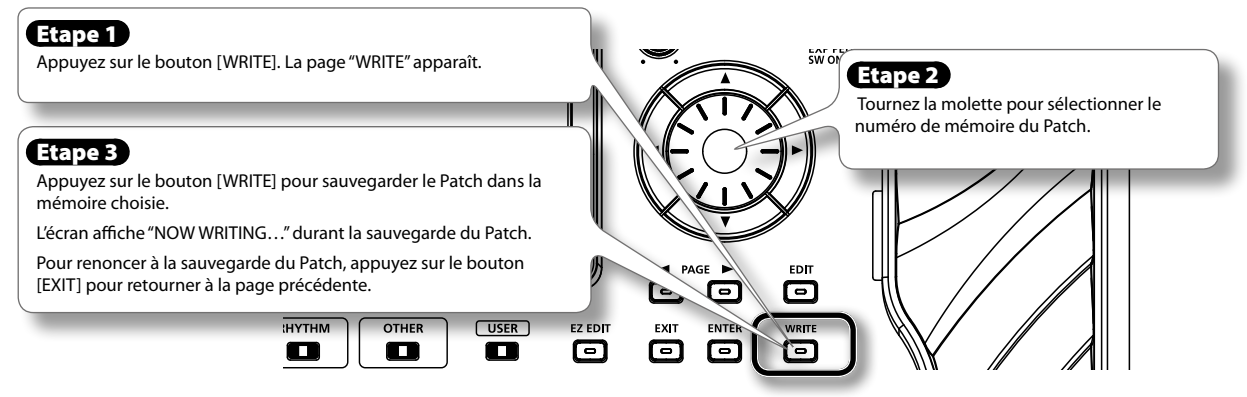

\* **Pour en savoir plus sur la sauvegarde de Patchs, voyez ["Sauvegarder un Patch \(PATCH WRITE\)" \(p. 60\)](#page-59-1).**

# <span id="page-18-0"></span>Référence

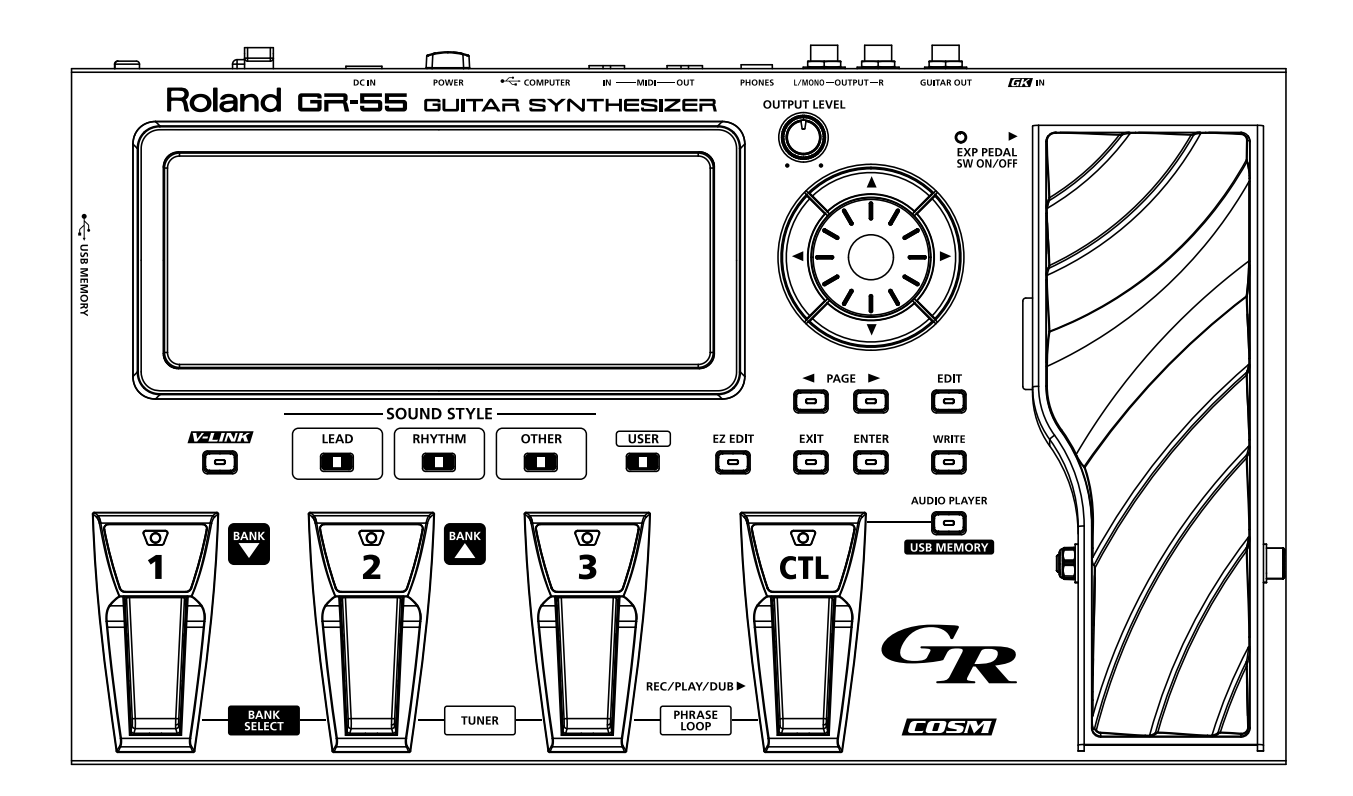

### <span id="page-19-0"></span>**Panneau avant**

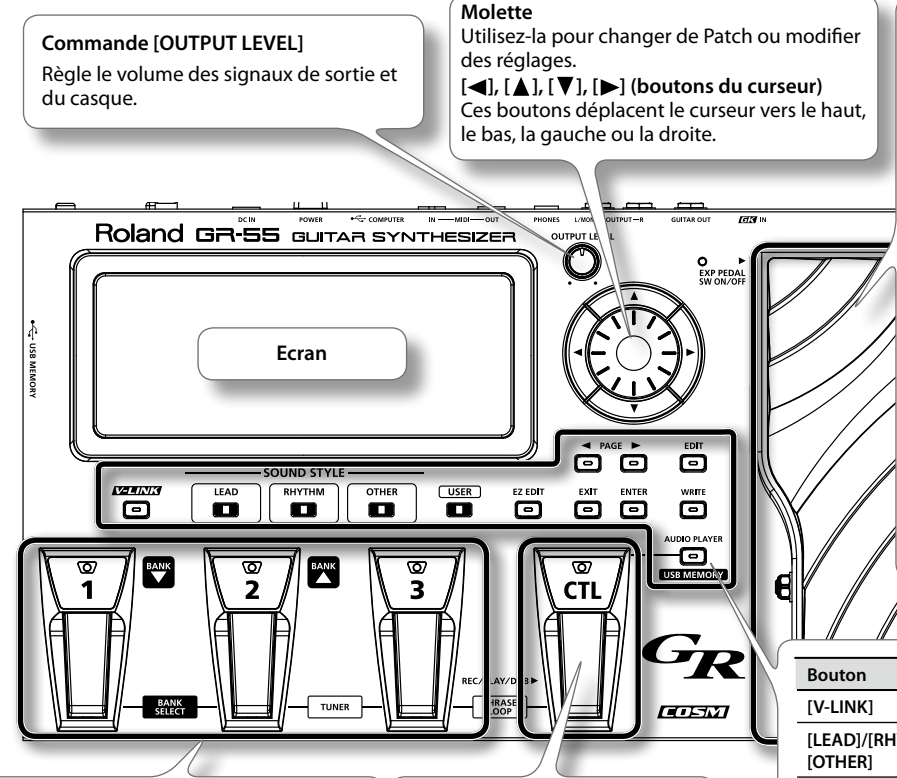

Pédales [1] ([BANK **V**]), [2] ([BANK ▲]), [3] Actionnez ces pédales pour sélectionner des Patchs ou des banques de Patchs.

En appuyant simultanément sur les pédales [BANK  $\blacktriangledown$ ] et [BANK **△**], vous pouvez activer/couper le paramètre "Bank Select" vous permettant de sélectionner une banque de Patchs ([p. 16\)](#page-15-1).

En appuyant simultanément sur les pédales [2] et [3], yous pouvez accorder votre instrument [\(p. 13\)](#page-12-1).

#### **Pédale de contrôle [CTL]**

En maintenant cette pédale enfoncée, vous appliquez l'effet assigné par le Patch (sustain, pitch bend etc.).

Vous pouvez aussi lui assigner d'autres fonctions ([p. 61\)](#page-60-1).

En appuyant simultanément sur les pédales [3] et [CTL], vous pouvez utiliser la fonction PHRASE LOOP ([p. 64\)](#page-63-1).

#### **Pédale d'expression**

Quand vous actionnez cette pédale durant le jeu, l'effet assigné à chaque Patch est appliqué. En général, elle change le volume mais, selon le Patch sélectionné, elle peut piloter différents effets.

Si vous enfoncez complètement la pédale et appuyez avec insistance à l'avant, vous action‑ nez le commutateur de la pédale: le témoin EXP PEDAL SW s'allume et la pédale d'expression change de fonction. En général, elle pilote alors l'effet wah mais vous pouvez également choisir un autre effet, en fonction du Patch.

Vous pouvez choisir chaque effet selon vos goûts et vos besoins ([p. 61\)](#page-60-1).

Lorsque vous actionnez la pédale d'expression, **veillez à ne pas coincer vos doigts de pied entre la partie mobile et la base (le GR‑55). Ne laissez pas de jeunes enfants utiliser ou jouer avec le GR‑55 sans surveillance d'un adulte.**

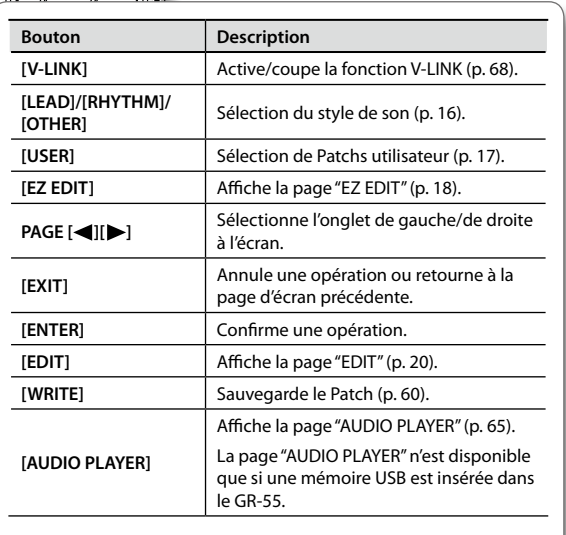

### Page principale

Peu après la mise sous tension du GR‑55, la page d'écran suivante apparaît. Dans ce manuel, les descriptions des différentes procédures démarrent à partir de cette page sauf mention contraire.

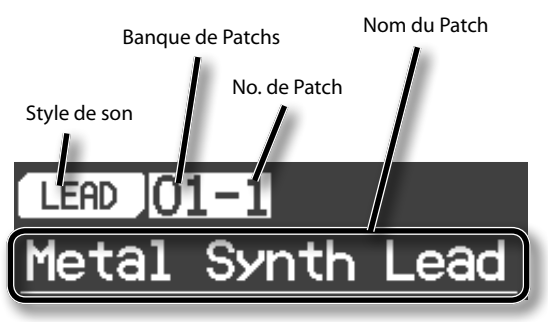

### <span id="page-19-1"></span>Page 'EDIT'

La page "[EDIT]" apparaît lorsque vous appuyez sur le bouton EDIT. Utilisez les boutons PAGE [<][>] pour changer d'onglet à la page "EDIT".

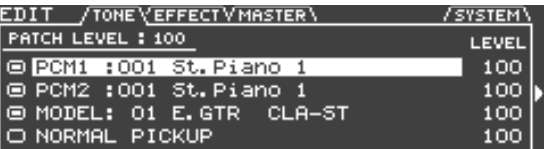

Pour en savoir plus sur les différentes pages d'écran, voyez les pages suivantes.

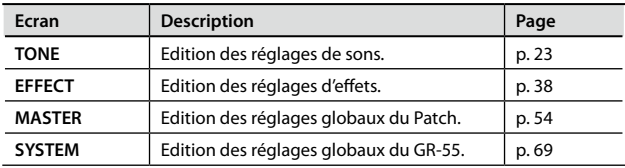

### <span id="page-20-0"></span>**Panneau arrière**

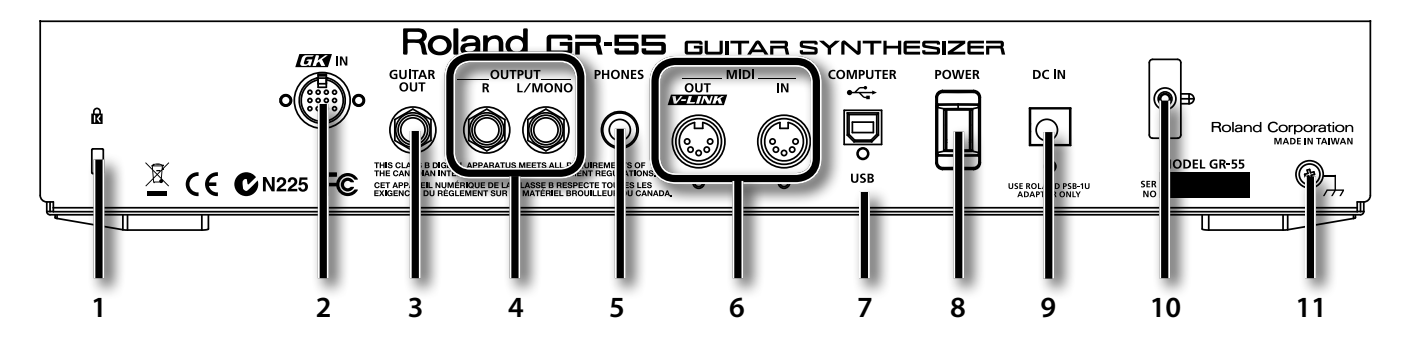

### 1. Orifice pour cadenas (**R**)

**http://www.kensington.com/**

#### 2. **Prise GK IN**

Utilisez le câble GK fourni (ou un câble GKC-5 ou GKC-10 vendu séparément) pour brancher votre micro hexaphonique à cette prise.

Pour savoir comment brancher une guitare compatible GK **disponible dans le commerce, renseignez-vous auprès du fabricant de la guitare ou de votre revendeur.**

#### 3. **Prise GUITAR OUT**

Cette prise transmet les signaux du micro normal de la guitare et le signal de modélisation du GR‑55 [\(p. 22\)](#page-21-1) Branchez-la à votre ampli de guitare.

Pour en savoir plus sur les signaux produits par la prise GUITAR OUT et sur les connexions, voyez la section [""Réglages de prise GUITAR OUT.](#page-69-1)  [\(GUITAR OUT\)" \(p. 70\).](#page-69-1)

#### 4. **Prises OUTPUT R, L/MONO**

Ces prises transmettent les signaux de votre jeu avec le GR‑55. Si vous branchez un ampli mono, utilisez la prise L/MONO.

Réglez le paramètre "OUTPUT SELECT" pour préciser le type de dispositif (ampli) branché à ces prises. Voyez la section ["Spécifier le](#page-11-1)  [périphérique de sortie \(OUTPUT SELECT\)" \(p. 12\).](#page-11-1)

#### 5. **Prise PHONES**

Branchez un casque (vendu séparément) à cette prise ([p. 8\)](#page-7-2).

#### 6. **Prises MIDI (OUT, IN)**

Utilisez ces prises pour brancher du matériel MIDI [\(p. 67](#page-66-1)).

#### 7. **Prise USB COMPUTER**

Utilisez un câble USB pour brancher le GR‑55 à un ordinateur ([p. 66\)](#page-65-1).

#### 8. **Commutateur [POWER]**

Il met l'appareil sous/hors tension ([p. 8\)](#page-7-3).

9. **Prise DC IN (adaptateur)**

Branchez l'adaptateur secteur fourni à cette prise [\(p. 8](#page-7-2)).

#### 10. **Crochet pour câble**

Utilisez ce crochet pour fixer le câble de l'adaptateur afin d'éviter tout débranchement accidentel [\(p. 8](#page-7-2)).

#### 11. **Borne de terre**

Selon votre installation, il peut arriver que vous ayez une sensation désagréable ou l'impression que la surface de ce produit est rugueuse lorsque vous le touchez (ou quand vous touchez les parties métalliques d'autres objets (une guitare p. ex.) qui y sont branchés). Ce phénomène s'explique par une charge électrique infinitésimale, absolument

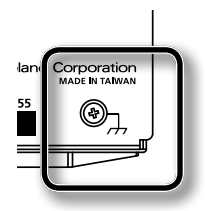

inoffensive. Cependant, si ce phénomène vous inquiète, reliez la borne de terre (voyez l'illustration) à une terre externe. En revanche, lorsque vous mettez ce produit à la terre, il arrive que vous entendiez un léger bourdonnement; cela dépend également des caractéristiques de votre installation. Si vous ne savez pas comment effectuer cette connexion, contactez le service de maintenance Roland le plus proche ou un distributeur Roland agréé (vous en trouverez la liste à la page "Information").

#### **Endroits à éviter pour la connexion**

- • Conduites d'eau (risque d'électrocution)
- • Conduites de gaz (risque d'incendie ou d'explosion)
- Terre de lignes téléphoniques ou paratonnerre (cela peut être dangereux en cas d'orage).

### **Panneau latéral**

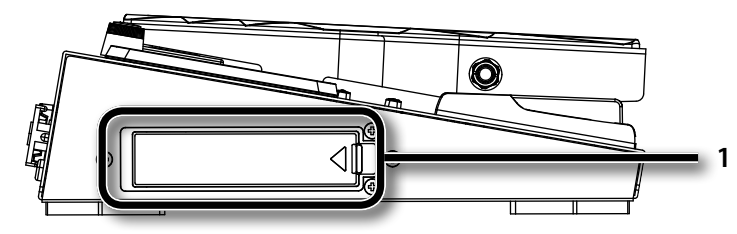

#### 1. **Prise USB MEMORY**

Branchez la mémoire USB (en option) ici.

\* **N'insérez et n'extrayez jamais de mémoire USB tant que l'appareil est sous tension. Vous risqueriez de corrompre les données de l'appareil ou de la mémoire USB.**

\* **Insérez prudemment la mémoire USB jusqu'au bout: elle doit être fermement mise en place.**

## <span id="page-21-2"></span><span id="page-21-1"></span><span id="page-21-0"></span>Qu'est-ce qu'un Patch?

Un "**Patch**" est un ensemble de réglages constituant un son global sur le GR-55. Il contient les réglages déterminant le type de son et des réglages d'effets.

Vous pouvez modifier (éditer) les réglages d'un Patch et le sauvegarder sous forme de "Patch utilisateur". (Les Patchs d'usine du GR-55 sont appelés "Patchs preset".)

L'illustration suivante montre la structure interne d'un Patch.

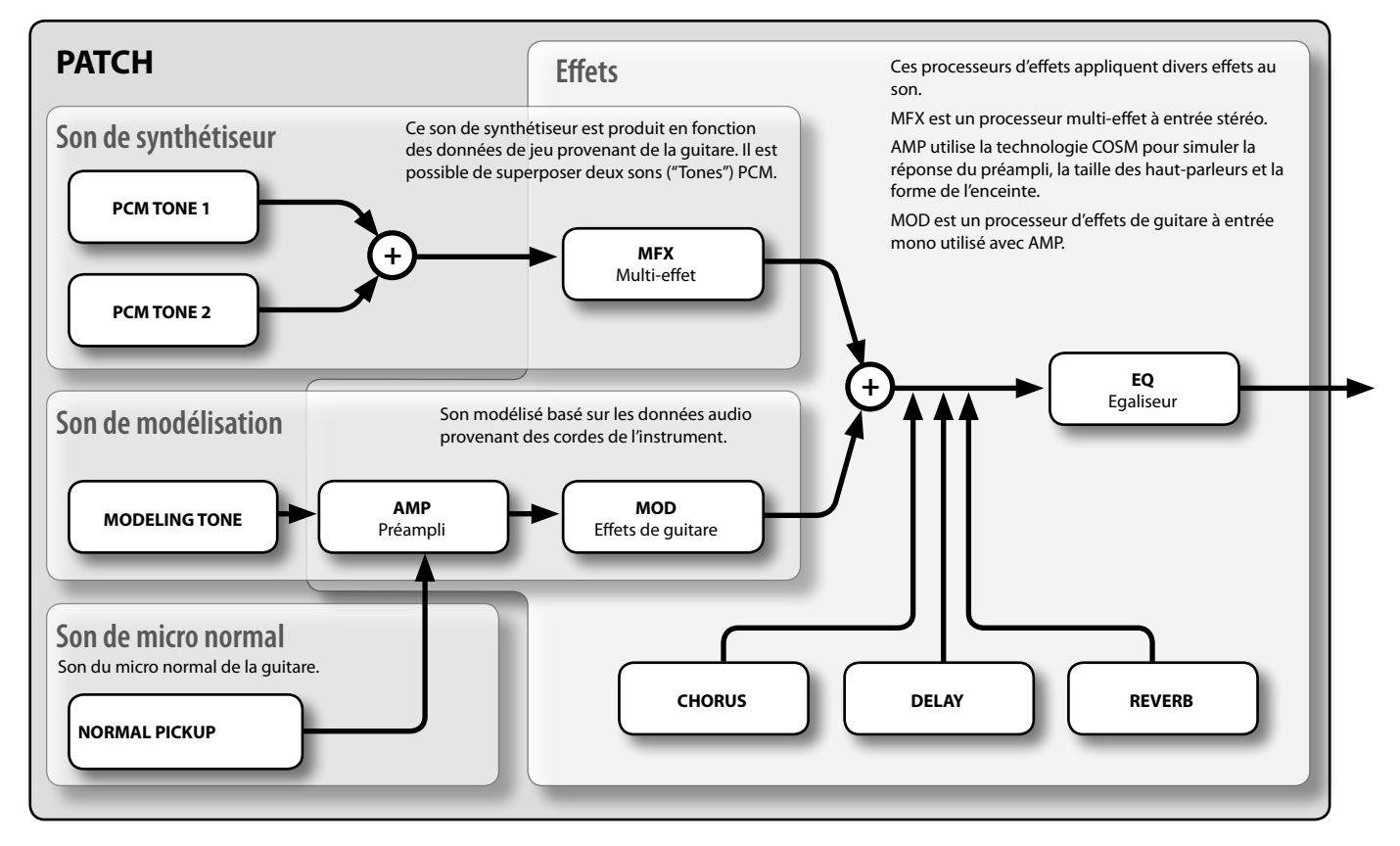

Il existe certaines restrictions concernant les fonctions pouvant être utilisées avec les différents sons de base ("Tones") et le micro normal. Voyez le tableau suivant.

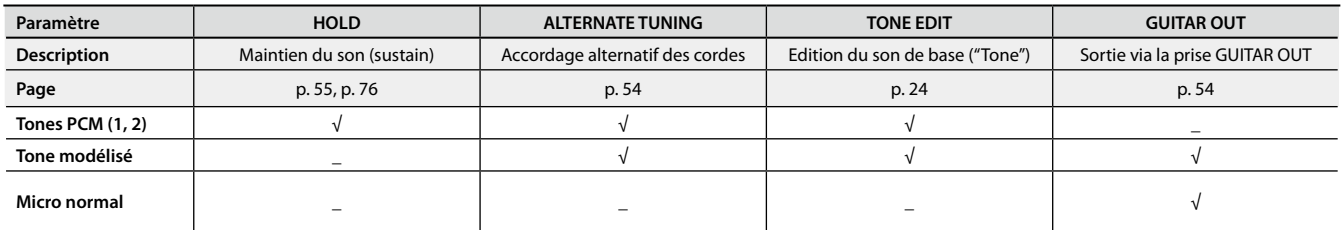

### **Les sons de base ("Tones") disponibles dépendent de la position du sélecteur du micro GK.**

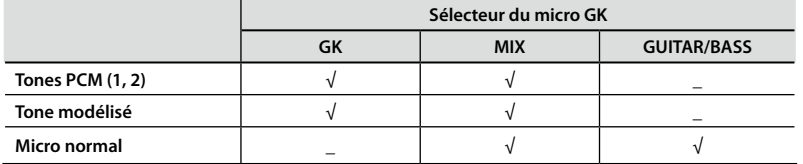

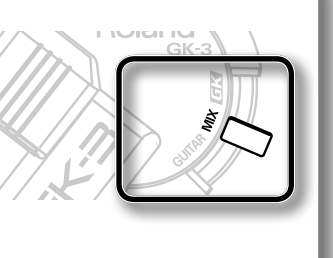

\* **Même si un son de base (Tone) est disponible, il peut être inaudible si son commutateur ([p. 23](#page-22-2)) est coupé. En règle générale, optez pour le réglage "MIX".**

<span id="page-22-1"></span><span id="page-22-0"></span>Comme le montre l'illustration ci-dessous, un Patch du GR‑55 est constitué de plusieurs sons de base ou "Tones".

Vous pouvez créer un nouveau Patch en choisissant d'autres Tones ou en éditant les réglages de chaque Tone.

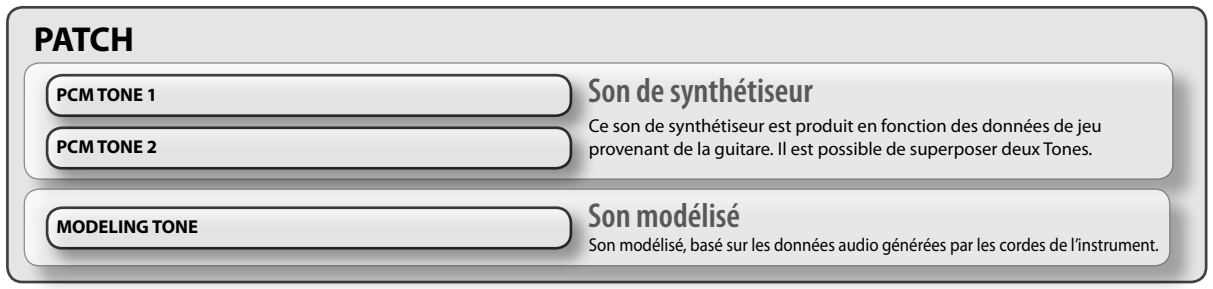

### <span id="page-22-2"></span>**Changer de Tone**

Vous pouvez créer un nouveau son en choisissant un autre Tone.

1. **Appuyez sur le bouton [EDIT] pour afficher la page "EDIT".**

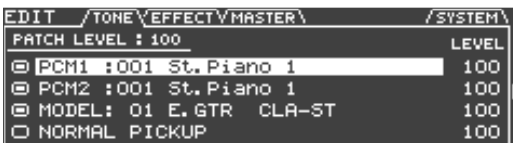

**2.** Utilisez les boutons PAGE [◀][▶] pour accéder à l'onglet **"TONE".**

L'écran affiche la structure du Patch sélectionné.

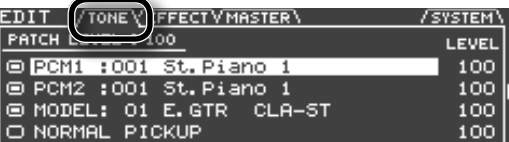

3. **Choisissez un autre son ("Tone").**

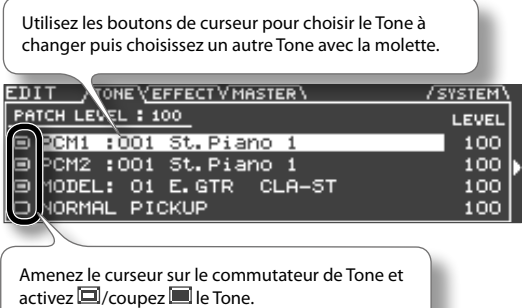

Les Tones disponibles sont affichés par liste comme le montre l'illustration. Utilisez les boutons de curseur  $[\blacktriangleleft] [\blacktriangleright]$  pour choisir la catégorie de Tones ([p. 23\)](#page-22-3).

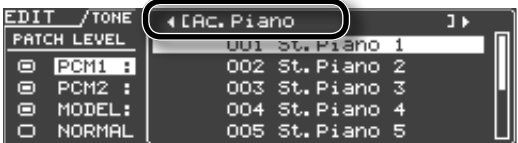

4. **Appuyez sur le bouton [ENTER].**

Vous confirmez ainsi votre sélection de Tone.

- 5. **Une fois les réglages effectués, appuyez sur le bouton [EXIT].**
- 6. **Pour conserver vos réglages, sauvegardez le Patch [\(p. 60\)](#page-59-1).**

# <span id="page-22-3"></span>Catégorie de Tone

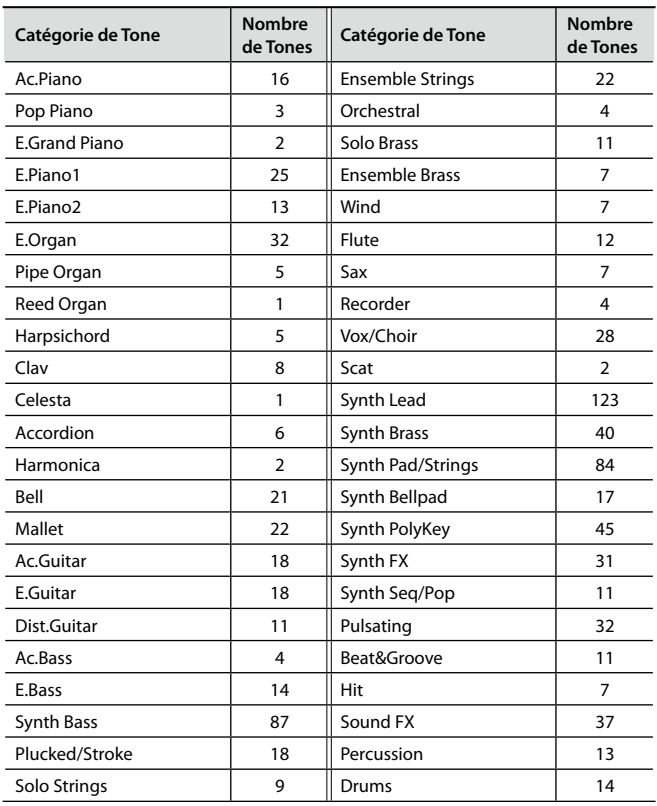

# <span id="page-23-1"></span><span id="page-23-0"></span>**Edition d'un Tone**

Voici comment effectuer divers réglages pour le Tone.

Pour effectuer des réglages plus précis, voyez ["Modifier un Tone en](#page-23-2)  [profondeur" \(p. 24\).](#page-23-2)

# Opérations élémentaires

1. **A l'étape 3 de ["Changer de Tone" \(p. 23\)](#page-22-2), amenez le curseur sur la case "TONE LEVEL".**

Vous pouvez régler le volume du Tone avec la molette.

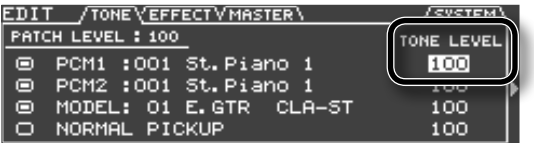

#### **2.** Appuyez sur le bouton de curseur [▶].

L'écran affiche les paramètres modifiables pour chaque Tone.

#### 3. **Modifiez les réglages des paramètres.**

Utilisez les boutons de curseur pour choisir le paramètre de Tone à éditer puis changez son réglage avec la molette.

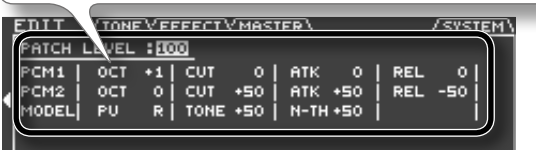

#### MEMO

L'écran affiche les paramètres indiqués par un symbole "#" dans la liste de paramètres [\(p. 25](#page-24-1)). Les paramètres modifiables diffèrent pour chaque Tone.

- 4. **Quand vos réglages sont terminés, appuyez sur le bouton [EXIT].**
- 5. **Pour conserver vos réglages, sauvegardez le Patch ([p. 60](#page-59-1)).**

#### MEMO

Si vous voulez régler le volume global du Patch utilisez les boutons de curseur pour sélectionner la case "PATCH LEVEL" puis changez le réglage avec la molette.

Réglage: 0~200

# <span id="page-23-2"></span>**Modifier un Tone en profondeur**

Vous pouvez modifier un Tone de façon détaillée.

### Opérations élémentaires

- 1. **A l'étape 3 de la section ["Changer de Tone" \(p. 23\),](#page-22-2) sélectionnez le Tone à éditer.**
- 2. **Appuyez sur le bouton [ENTER].**

La page "TONE EDIT" apparaît.

3. **Modifiez les réglages des paramètres.**

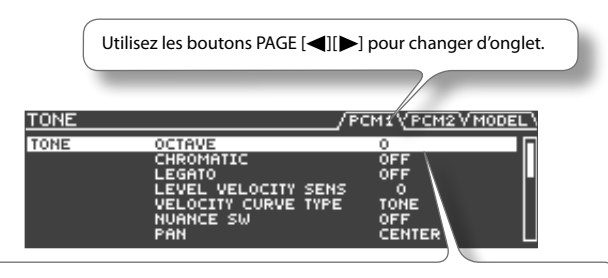

Utilisez les boutons de curseur [  $\blacksquare$  ][  $\blacktriangledown$  ] pour choisir le paramètre à éditer puis réglez-le avec la molette.

En appuyant simultanément sur les boutons de curseur [ $\bigtriangleup$ ][ $\blacktriangledown$ ], vous pouvez passer d'un groupe de paramètres à l'autre et avancer plus rapidement.

Pour en savoir plus sur chaque paramètre, voyez ["Liste des](#page-24-1)  [paramètres \(PCM TONE 1/PCM TONE 2\)" \(p. 25\).](#page-24-1)

- 4. **Quand vos réglages sont terminés, appuyez sur le bouton [EXIT].**
- 5. **Pour conserver vos changements, sauvegardez le Patch [\(p. 60\)](#page-59-1).**

# <span id="page-24-1"></span><span id="page-24-0"></span>**Liste des paramètres (PCM TONE 1/PCM TONE 2)**

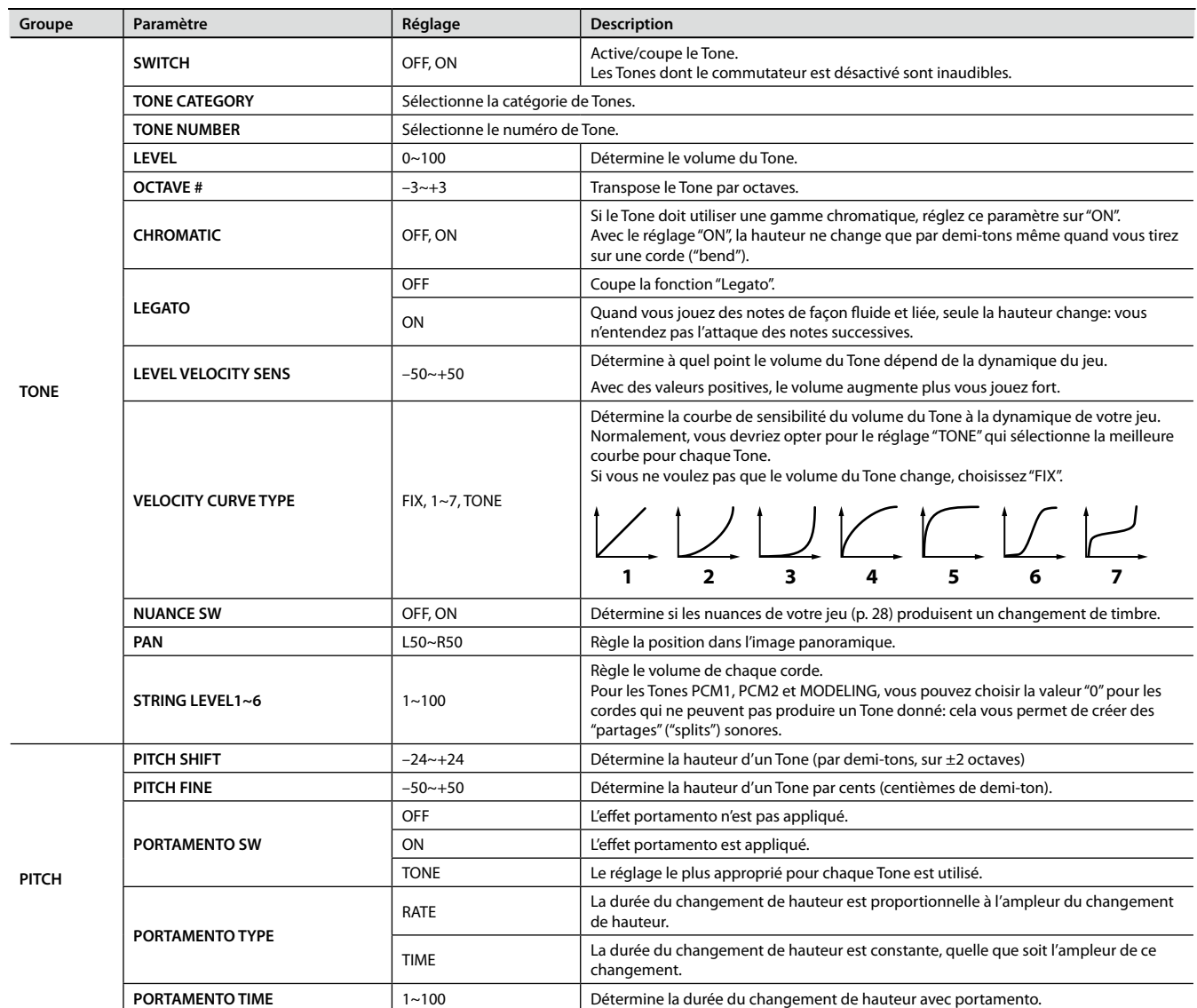

### **Editer les sons (TONE)**

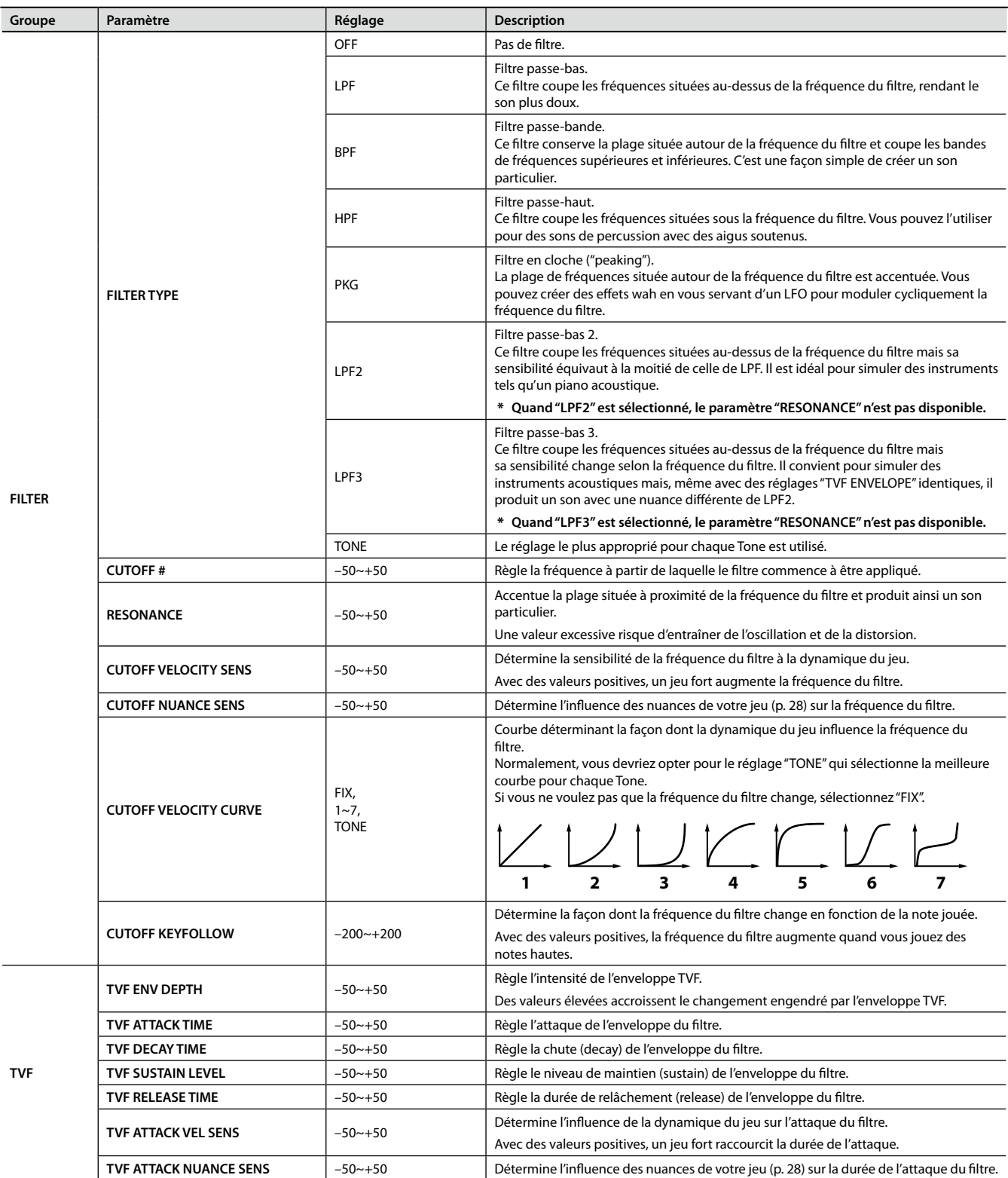

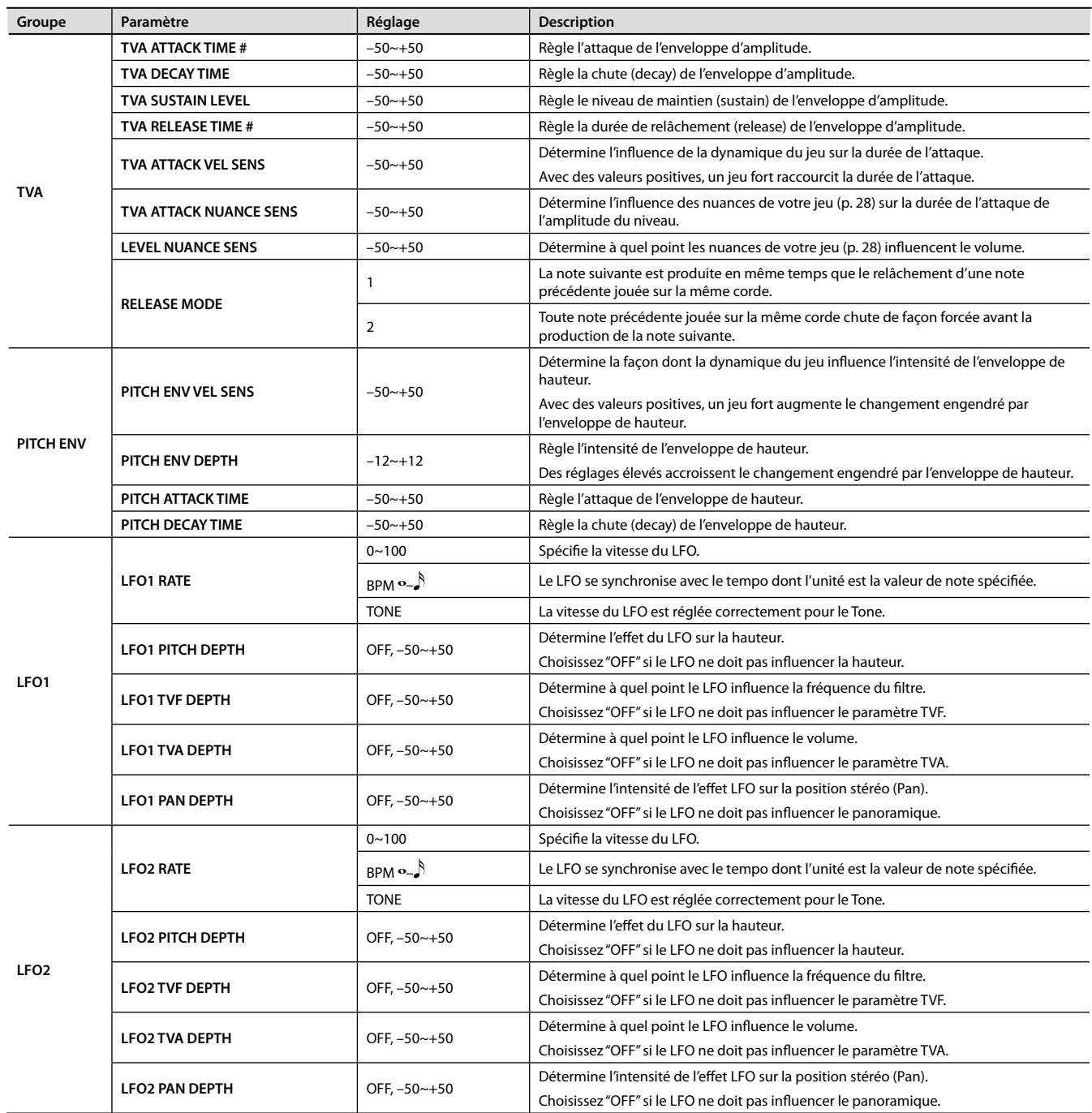

### <span id="page-27-0"></span>**Utiliser les paramètres 'Nuance'**

Les paramètres "Nuance" détectent quand vous jouez doucement sur la guitare/basse et appliquent un changement de dynamique correspondant au Tone PCM.

Si, par exemple, "CUTOFF NUANCE SENS" est réglé sur une valeur positive, la fréquence de coupure du Tone PCM baisse quand vous jouez une note douce ou pincée du doigt afin de produire un son plus doux.

Autre exemple: vous pouvez utiliser le Tone PCM 1 pour créer un son audible quand vous pincez la corde avec un médiator et le Tone PCM 2 pour produire le son audible quand vous pincez la corde avec le doigt. Réglez ensuite les paramètres "Nuance" de la façon suivante pour pouvoir passer d'un Tone à l'autre (du Tone PCM 1 au Tone 2 et vice versa) selon votre technique de jeu.

• Réglages du Tone PCM 1

TONE CATEGORY/NUMBER: Tone produit lorsque la note est jouée avec un médiator

LEVEL NUANCE SENS: +50

• Réglages du Tone PCM 2

TONE CATEGORY/NUMBER: Tone produit lorsque la note est jouée avec le doigt

LEVEL NUANCE SENS: –50

Pour activer les paramètres "Nuance", réglez "NUANCE SW" sur "ON" puis réglez chaque paramètre "NUANCE SENS".

Si vous voulez régler la nuance en fonction de la guitare ou de la basse que vous utilisez, allez sous "SYSTEM–GK SETTING" et réglez les paramètres "NUANCE DYNAMICS" et "NUANCE TRIM" [\(p. 75](#page-74-2)).

# <span id="page-28-0"></span>**Liste des paramètres (MODELING TONE)**

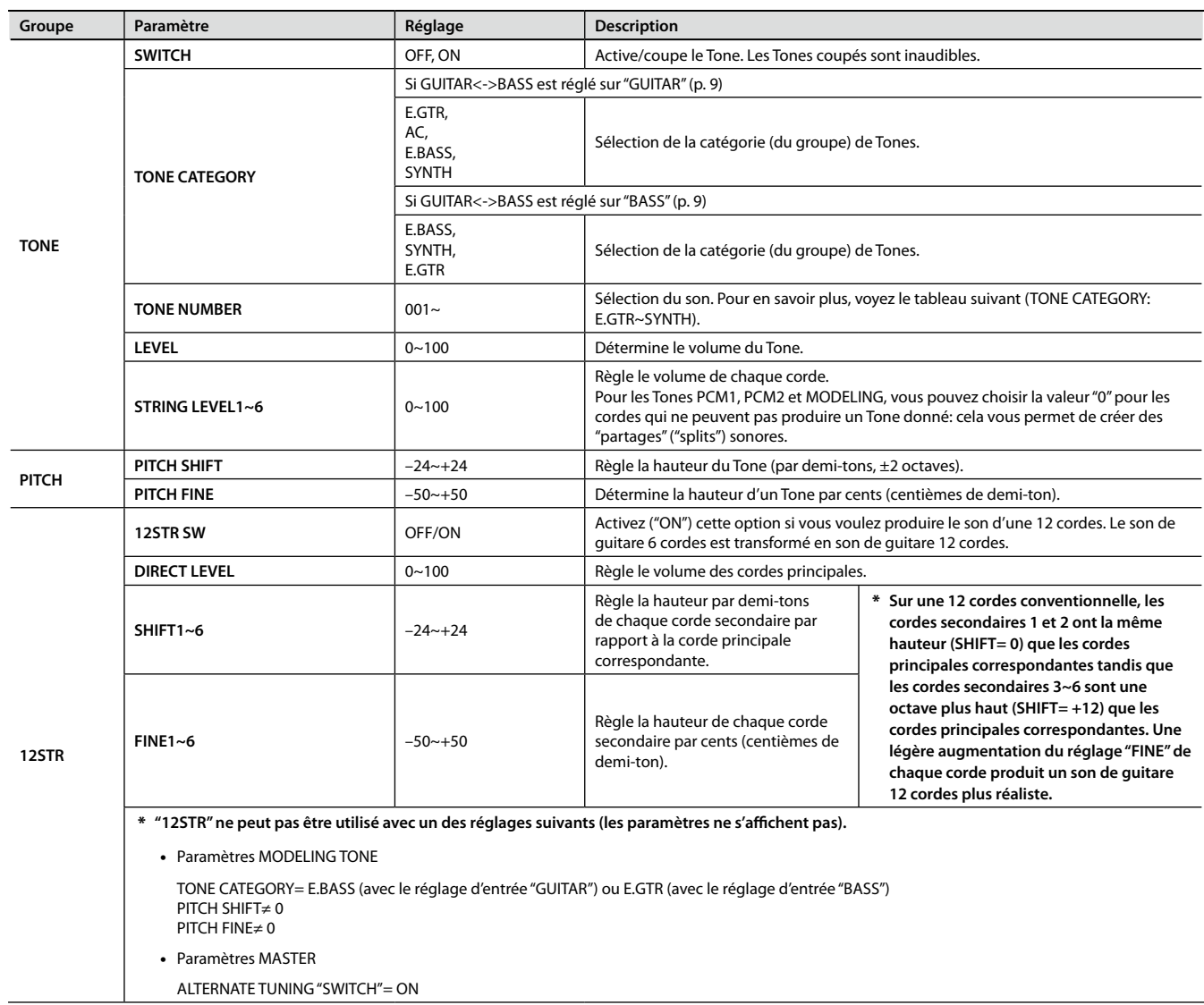

\* **Tous les noms de produits mentionnés dans ce document sont des marques commerciales ou déposées appartenant à leurs détenteurs respectifs. Ces noms sont utilisés dans ce document afin de décrire au mieux les sons simulés à l'aide de la technologie COSM.**

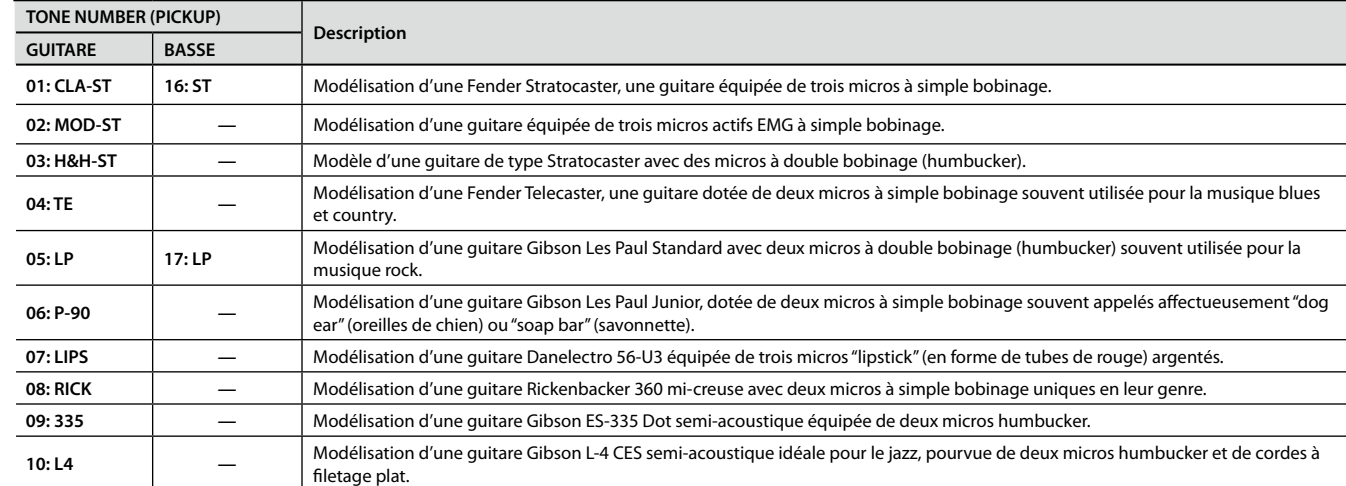

### **TONE CATEGORY: E.GTR**

### **TONE CATEGORY: E.BASS**

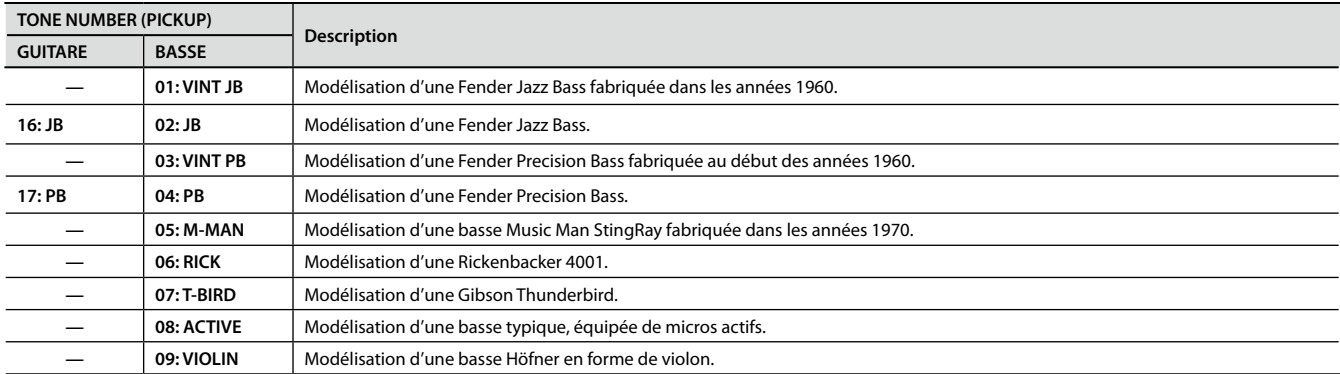

### **TONE CATEGORY: AC**

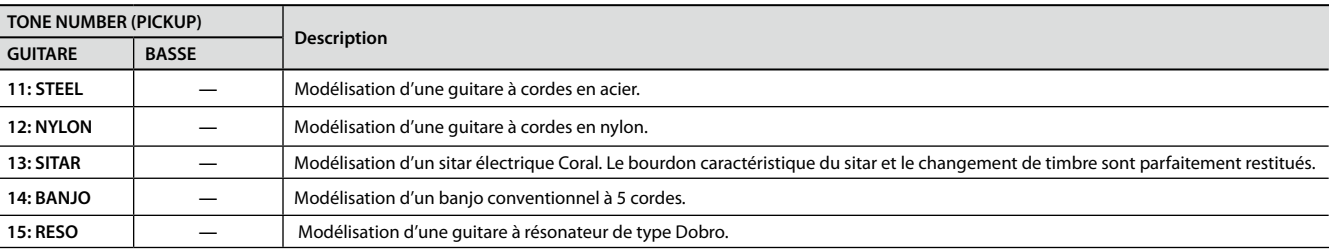

### **TONE CATEGORY: SYNTH**

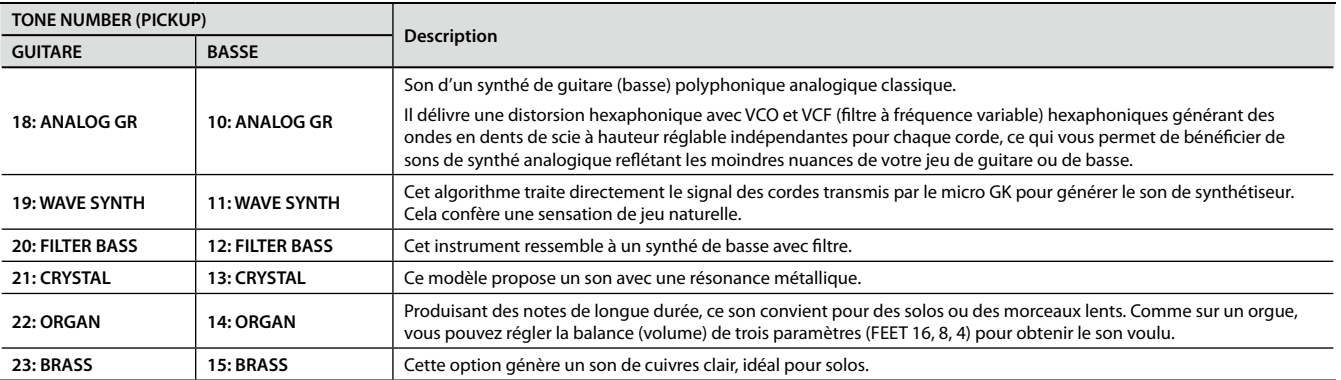

 $\frac{1}{2} \left( \frac{1}{2} \right) \left( \frac{1}{2} \right) \left( \frac{1}{2} \right)$ 

 $\alpha$  ,  $\alpha$  ,  $\alpha$ 

# E.GTR

### <span id="page-30-0"></span>**CLA-ST, MOD-ST, ST**

. . . . . . .

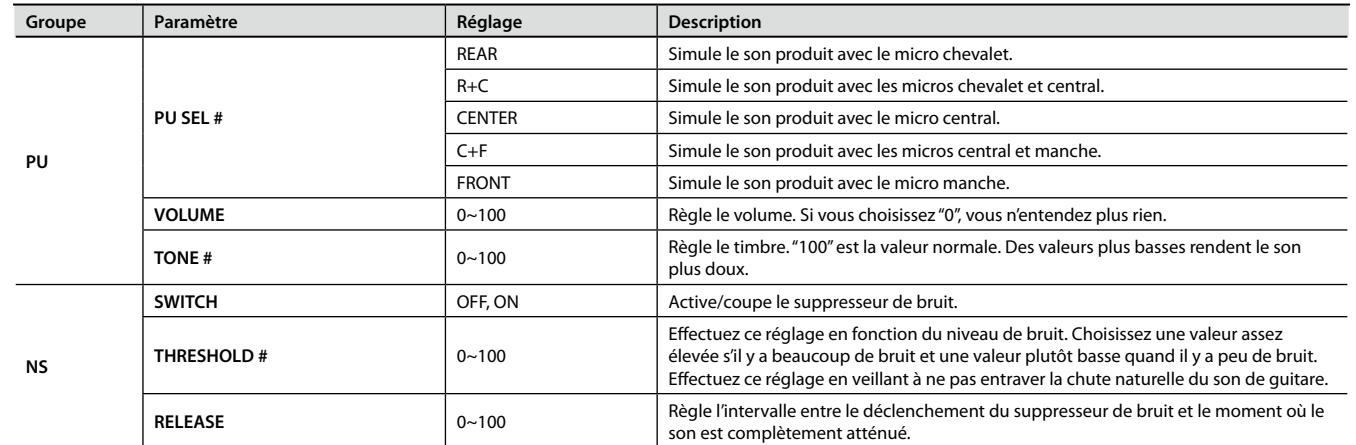

### **H&H-ST, TE, LP, P-90, RICK, 335, L4**

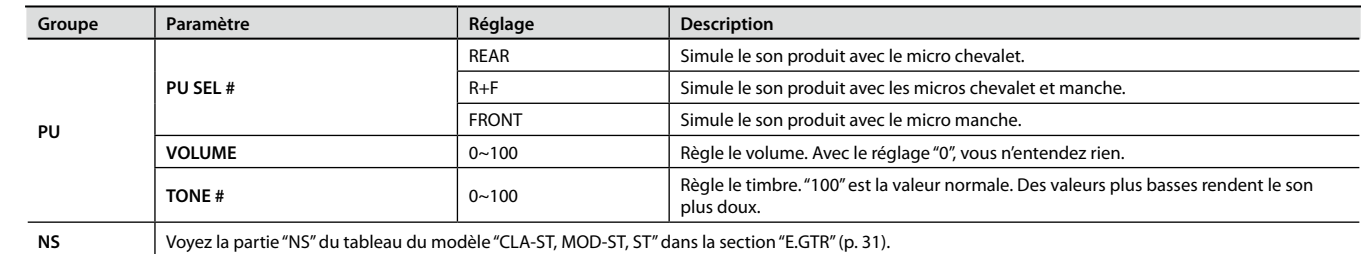

### **LIPS**

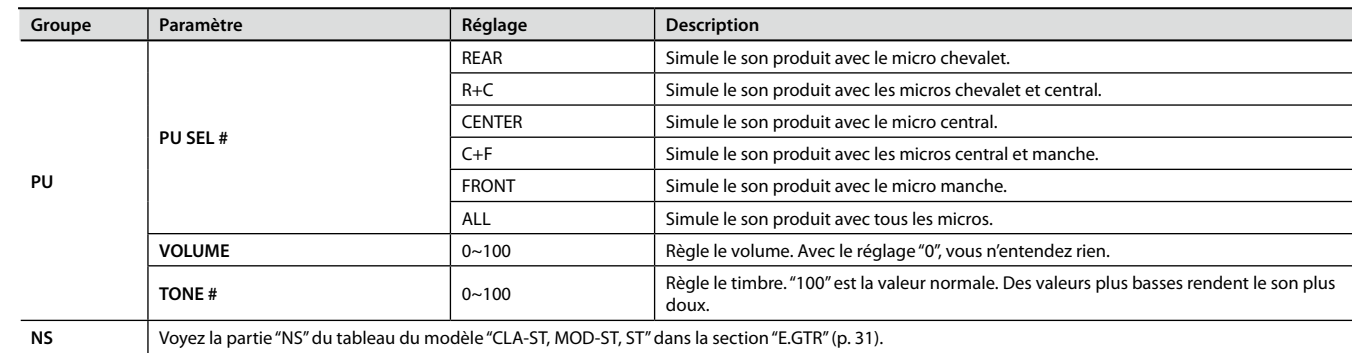

# AC

### **STEEL**

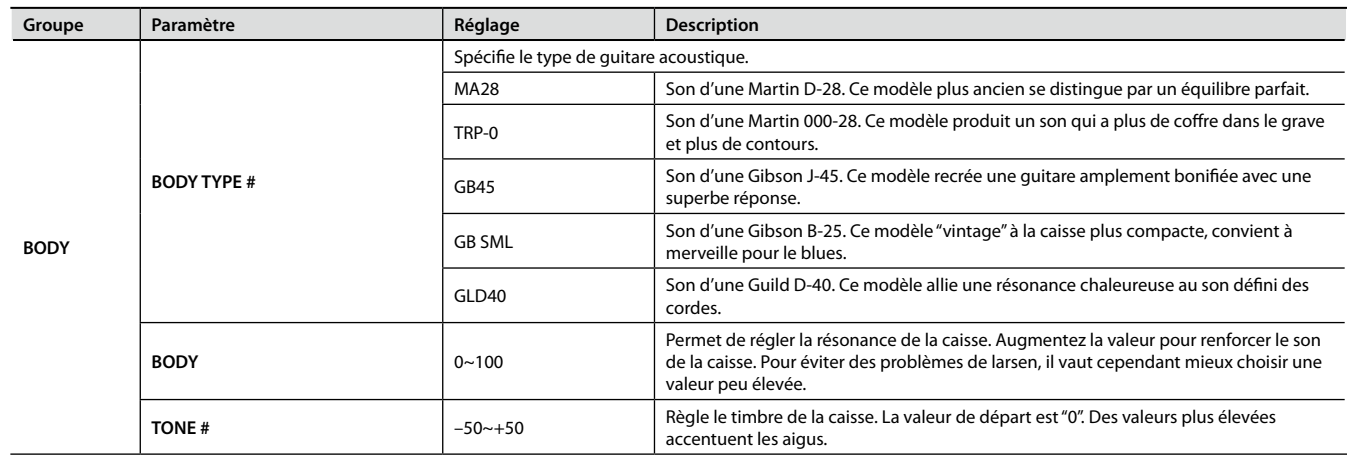

 $\ddot{\phantom{a}}$  $\ddot{\phantom{a}}$  $\ddot{\phantom{a}}$   $\overline{\phantom{a}}$ 

 $\sim$ 

### **NYLON**

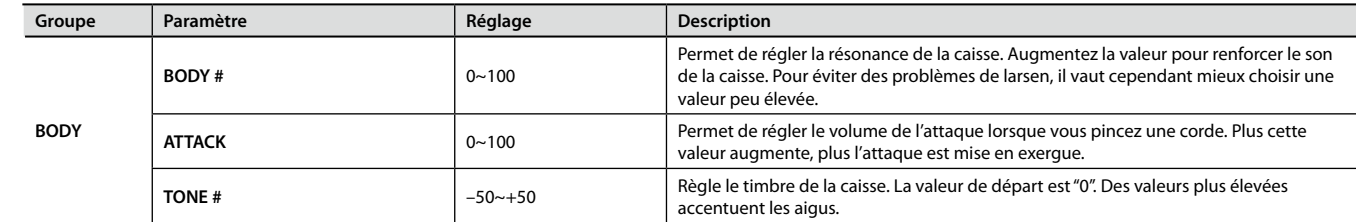

### **SITAR**

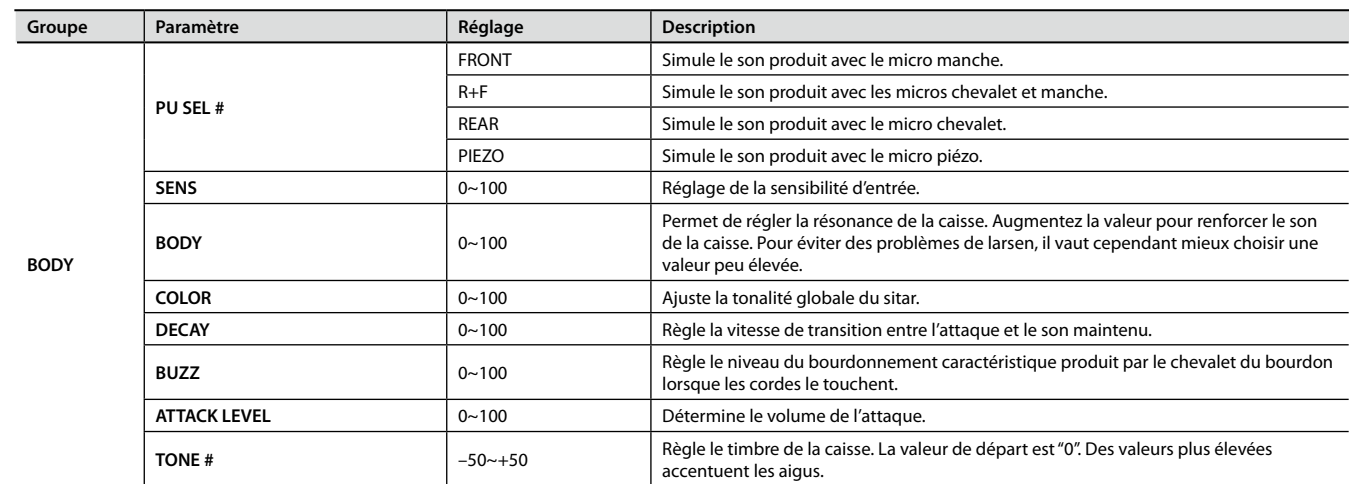

### **BANJO**

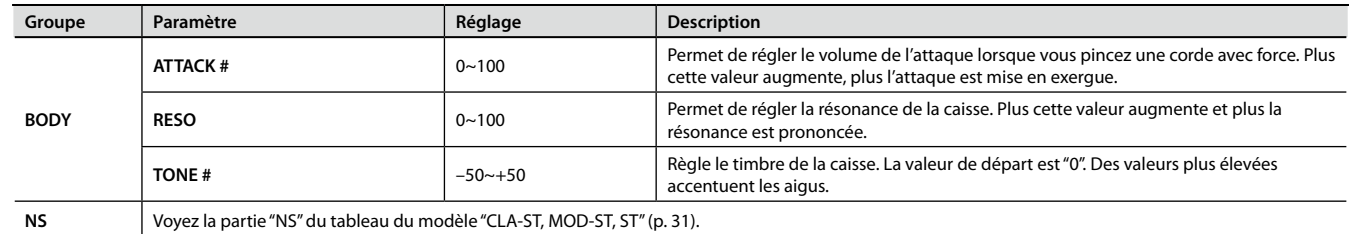

### **RESO**

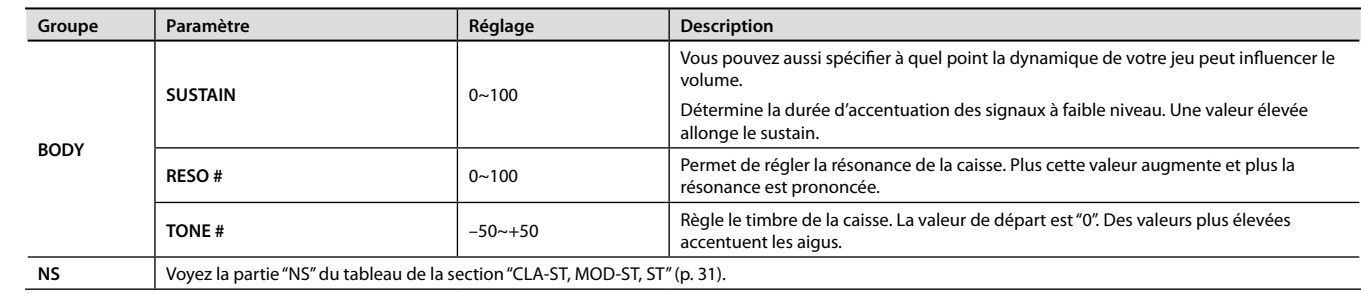

### E.BASS

### **JB, VINT JB, T-BIRD**

 $\alpha$  .  $\alpha$ 

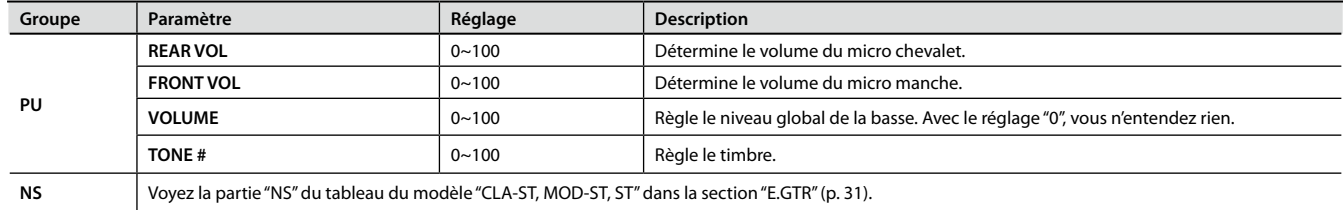

### **PB, VINT PB**

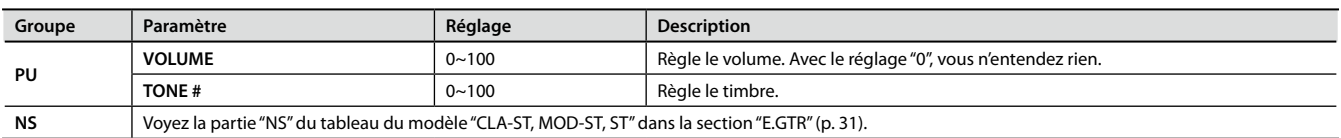

### **M-MAN**

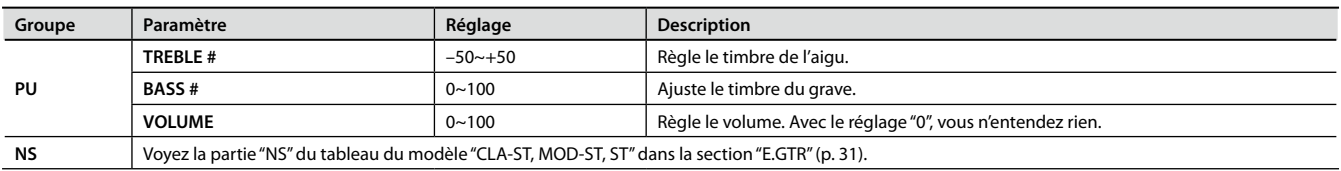

### **Editer les sons (TONE)**

### **RICK**

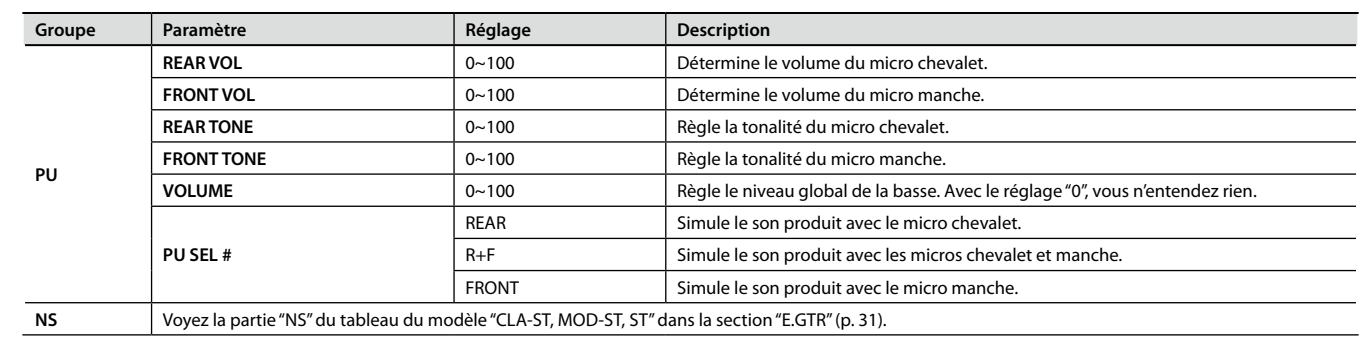

### **ACTIVE**

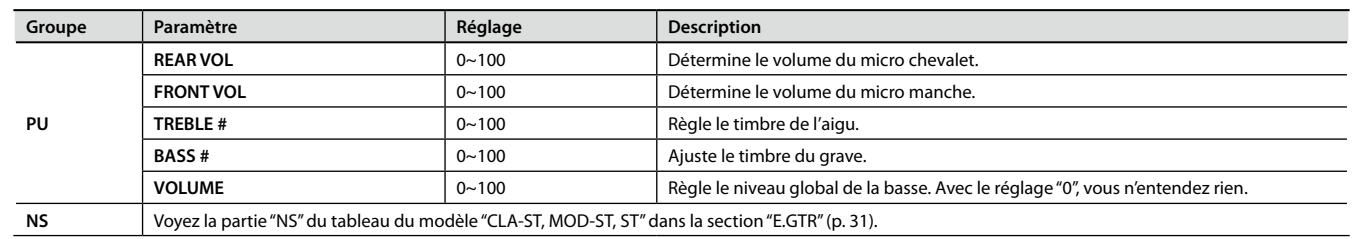

### **VIOLIN**

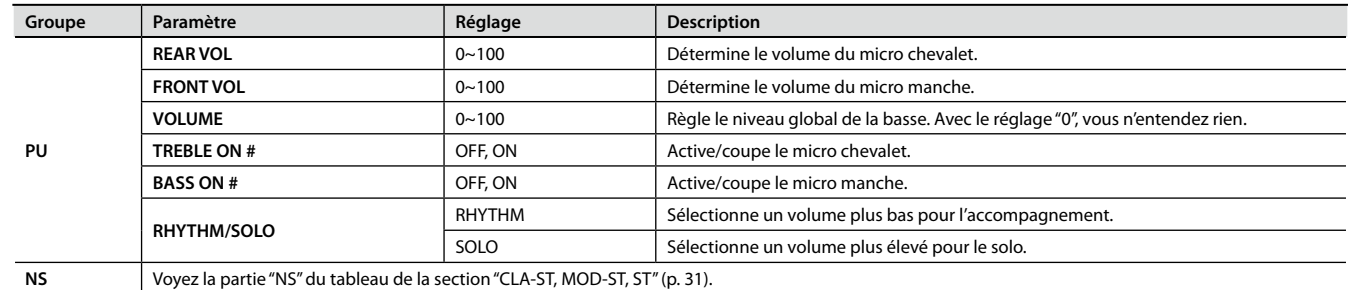

 $\alpha$ 

# SYNTH

### **ANALOG-GR**

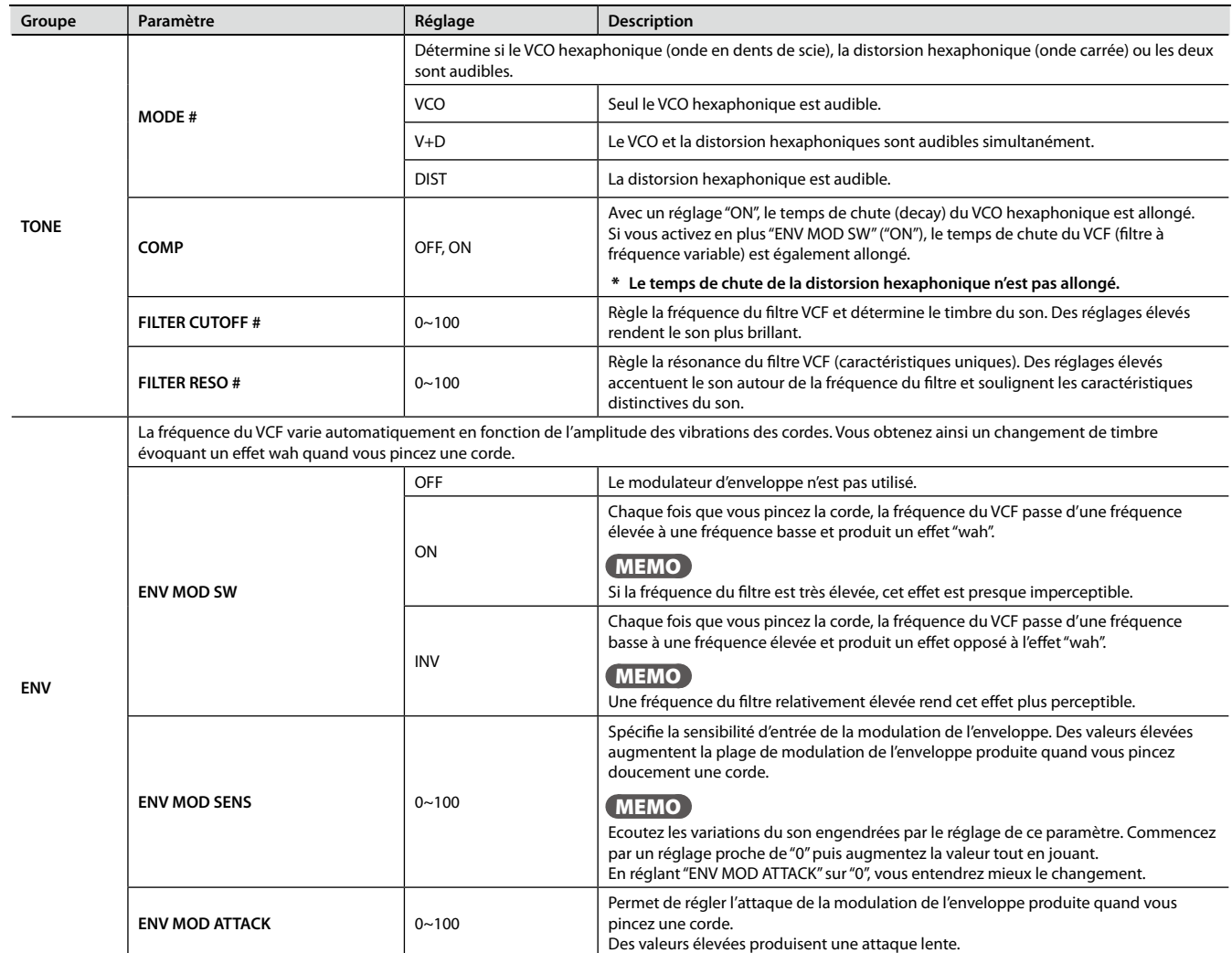

![](_page_35_Picture_258.jpeg)
#### **WAVE SYNTH**

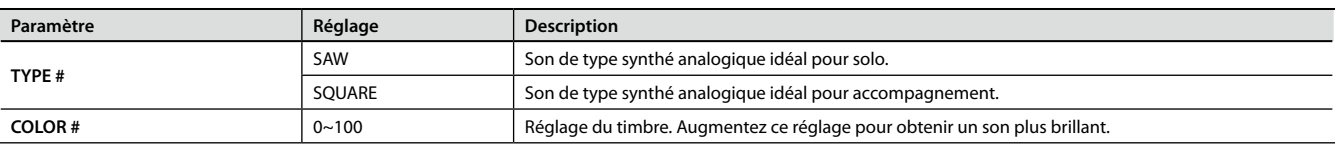

### **FILTER BASS**

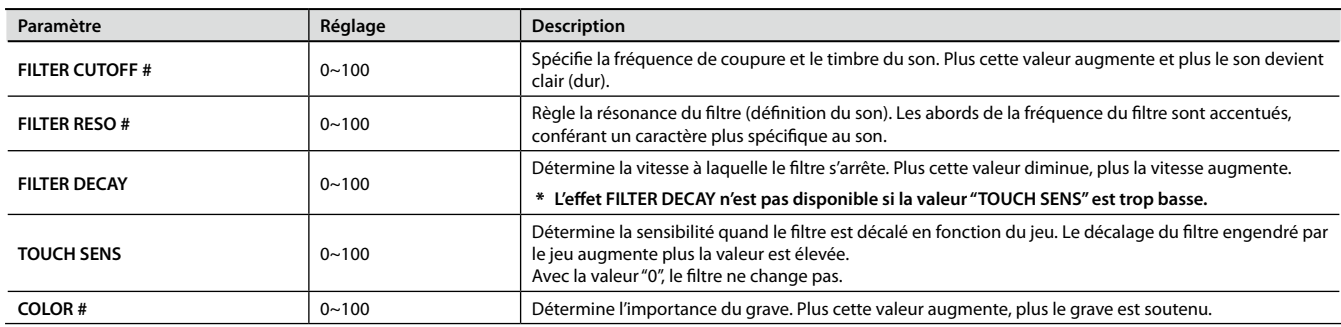

#### **CRYSTL**

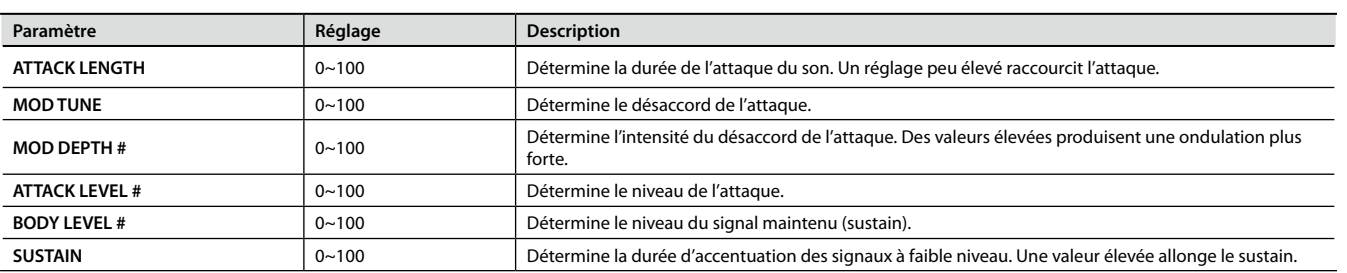

### **ORGAN**

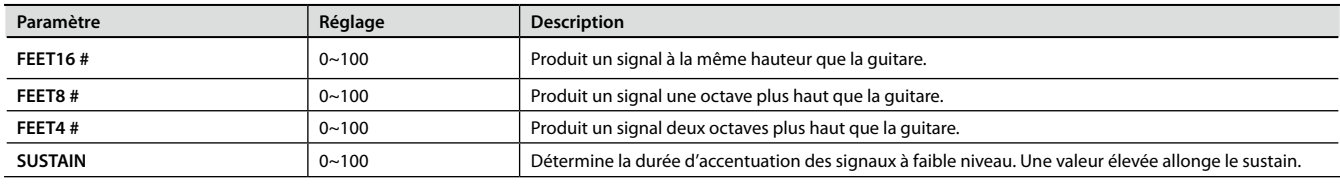

### **BRASS**

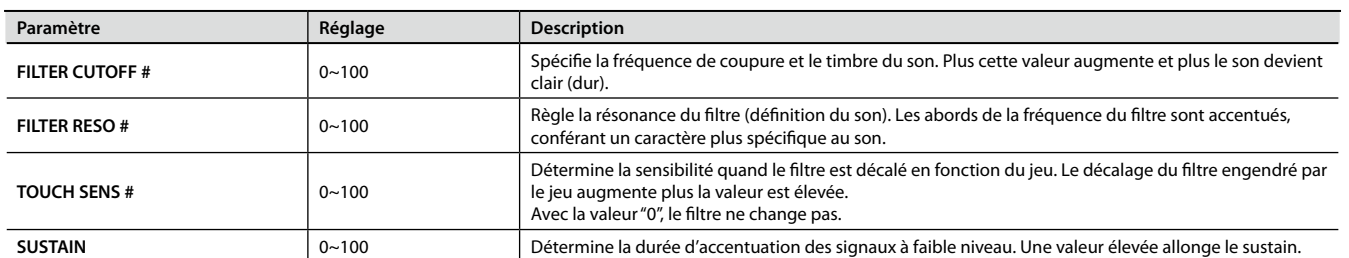

Le GR‑55 contient sept processeurs d'effets (AMP, MFX, MOD, CHORUS, DELAY, REVERB, EQ), agencés comme le montre l'illustration ci-dessous. (L'illustration montre la structure 1.)

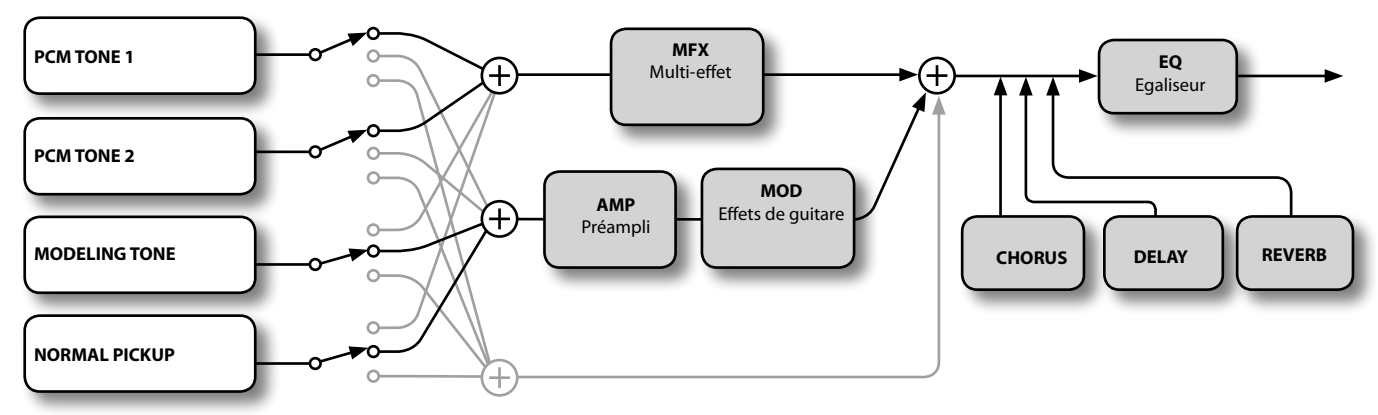

En connectant les effets en interne aux Tones PCM et de modélisation ("Modeling Tones") constituant le Patch, vous pouvez créer une très large palette de sons.

## **Changer de type d'effet**

Des effets sont déjà appliqués aux Patchs du GR‑55. En modifiant ces réglages, vous pouvez changer le son.

- 1. **Sélectionnez le Patch dont vous voulez modifier les réglages d'effets ([p. 16](#page-15-0)).**
- 2. **Appuyez sur le bouton [EDIT] pour afficher la page "EDIT".**

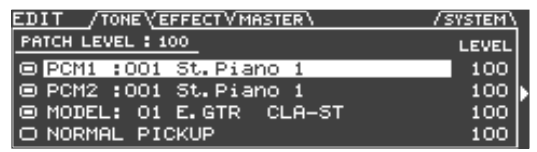

3. **Utilisez les boutons PAGE [ ][ ] pour sélectionner l'onglet "EFFECT".**

L'écran affiche les effets appliqués au Patch sélectionné.

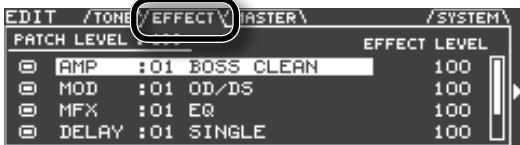

4. **Activez ou coupez un effet.**

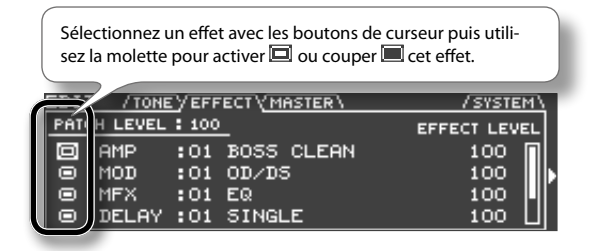

#### 5. **Changez de type d'effet.**

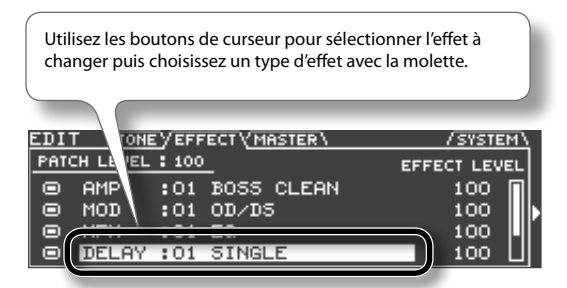

Les types d'effets disponibles sont affichés par liste comme le montre l'illustration.

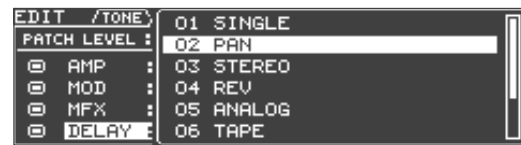

- 6. **Appuyez sur le bouton [ENTER].** Votre choix est confirmé.
- 7. **Quand vos réglages sont terminés, appuyez sur le bouton [EXIT].**
- 8. **Pour conserver vos changements, sauvegardez le Patch [\(p. 60\)](#page-59-0).**

## **Edition des effets**

Voici comment éditer les réglages d'effets.

Pour en savoir plus sur ces réglages, voyez ["Edition détaillée des effets"](#page-38-0)  [\(p. 39\).](#page-38-0)

## Opérations élémentaires

1. **A l'étape 3 de la section "Changer de type d'effet", amenez le curseur sur la case "EFFECT LEVEL".**

Vous pouvez régler le volume de l'effet avec la molette.

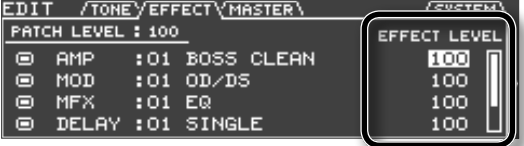

#### 2. **Appuyez sur le bouton de curseur [ ].**

Les paramètres modifiables de chaque effet apparaissent.

#### 3. **Editez les paramètres.**

Utilisez les boutons du curseur pour sélectionner le paramètre à éditer. Actionnez la molette pour changer le réglage.

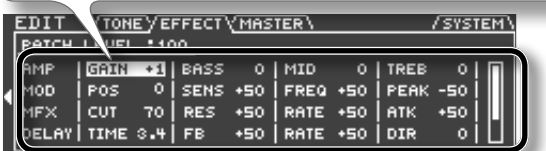

#### MEMO

L'écran affiche les paramètres indiqués par un symbole "#" dans la liste de paramètres ([p. 41\)](#page-40-0). Les paramètres pouvant être édités varient selon l'effet sélectionné.

- 4. **Quand vos réglages sont terminés, appuyez sur le bouton [EXIT].**
- 5. **Pour conserver vos changements, sauvegardez le Patch [\(p. 60](#page-59-0)).**

#### MEMO

Si vous voulez régler le volume global du Patch utilisez les boutons de curseur pour sélectionner la case "PATCH LEVEL" puis changez le réglage avec la molette.

Réglage: 0~200

## <span id="page-38-0"></span>**Edition détaillée des effets**

Voici comment éditer de façon détaillée les réglages d'effets.

### Opérations élémentaires

- 1. **A l'étape 5 de la section "Changer de type d'effet", sélectionnez l'effet à éditer.**
- 2. **Appuyez sur le bouton [ENTER].**

La page "EFFECT EDIT" apparaît.

3. **Editez les paramètres.**

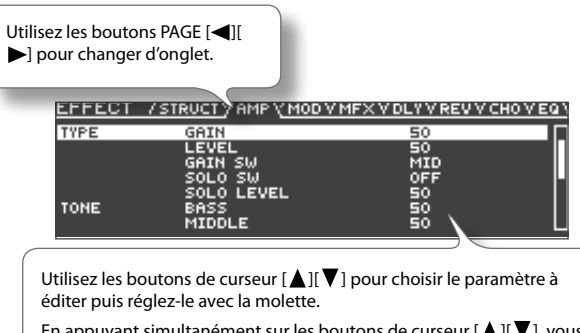

En appuyant simultanément sur les boutons de curseur [ $\bigtriangleup$ ][ $\bigtriangledown$ ], vous pouvez passer d'un groupe de paramètres à l'autre et avancer plus rapidement.

Pour en savoir plus sur chaque paramètre, voyez ["Liste des paramètres](#page-40-0)  [\(EFFECT\)" \(p. 41\).](#page-40-0)

- 4. **Quand vos réglages sont terminés, appuyez sur le bouton [EXIT].**
- 5. **Pour conserver vos changements, sauvegardez le Patch ([p. 60](#page-59-0)).**

## **Changer de structure/Spécifier les connexions**

Si vous voulez changer la façon dont les effets sont agencés, vous pouvez changer de structure.

Le GR‑55 propose deux structures ayant les caractéristiques suivantes.

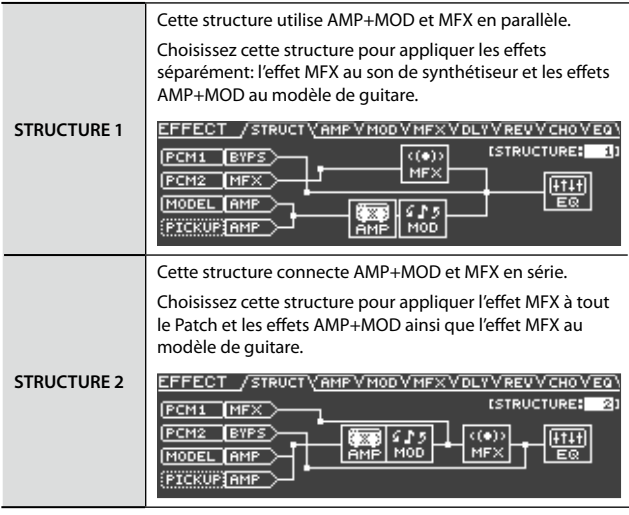

1. **A l'étape 5 de la section "Changer de type d'effet", sélectionnez l'effet à éditer.**

#### 2. **Appuyez sur le bouton [ENTER].**

La page "EFFECT EDIT" apparaît.

#### **Changer la structure**

3. **Utilisez les boutons PAGE [ ][ ] pour sélectionner l'onglet "STRUCT".**

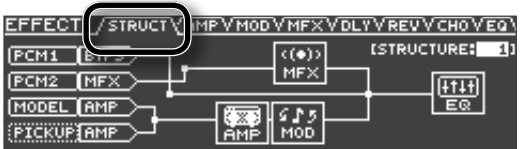

4. **Utilisez les boutons de curseur pour amener le curseur à l'endroit illustré.**

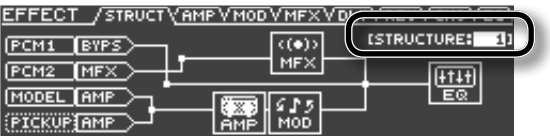

5. **Utilisez la molette pour changer de structure.**

#### **Spécifier les connexions des Tones**

6. **Utilisez les boutons de curseur pour amener le curseur à l'endroit illustré.**

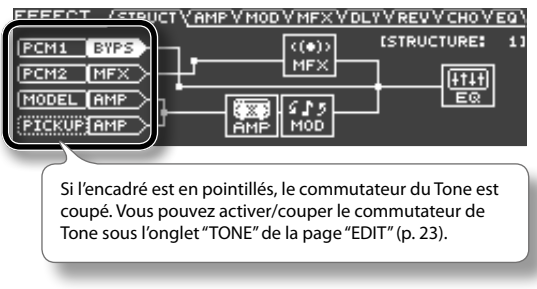

7. **Utilisez la molette pour changer la connexion du Tone sélectionné.**

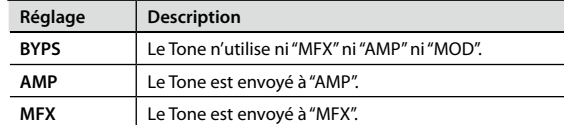

- 8. **Quand vos réglages sont terminés, appuyez sur le bouton [EXIT].**
- 9. **Pour conserver vos changements, sauvegardez le Patch [\(p. 60\)](#page-59-0).**

## <span id="page-40-0"></span>**Liste des paramètres (EFFECT)**

\* **Tous les noms de produits mentionnés dans ce document sont des marques commerciales ou déposées appartenant à leurs détenteurs respectifs. Ces noms sont utilisés dans ce document afin de décrire au mieux les sons simulés à l'aide de la technologie COSM.**

#### **Remarque sur les paramètres RATE et DELAY TIME**

Si vous sélectionnez "BPM" pour ces paramètres, leur valeur est déterminée par le réglage [""PATCH TEMPO" \(p. 58\)"](#page-57-0) de chaque Patch. Cela facilite la synchronisation des réglages d'effets avec le tempo du morceau.

### AMP

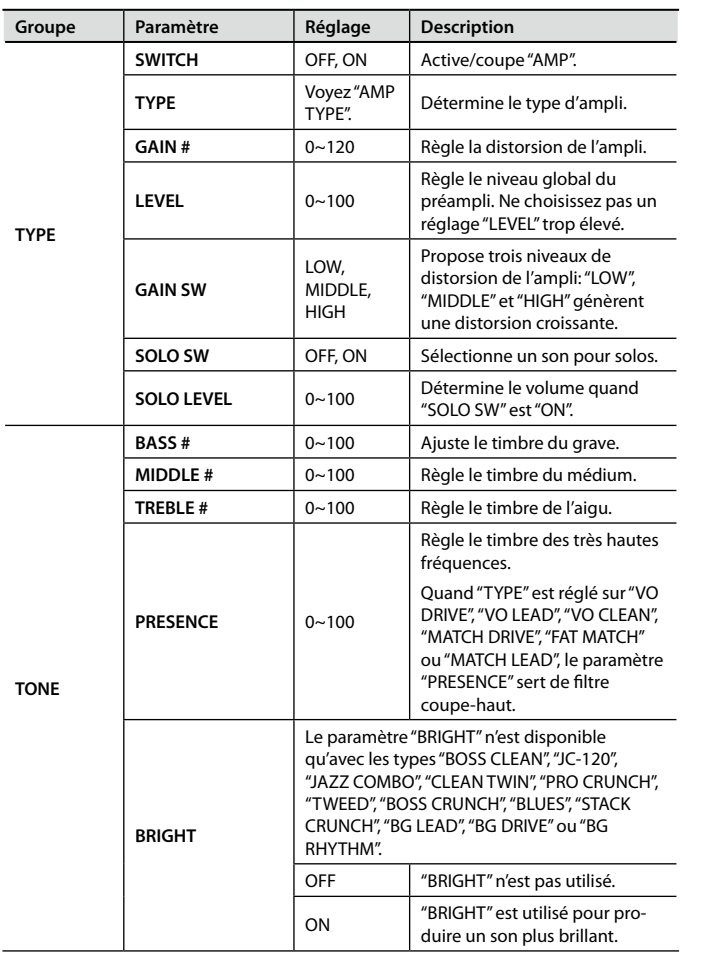

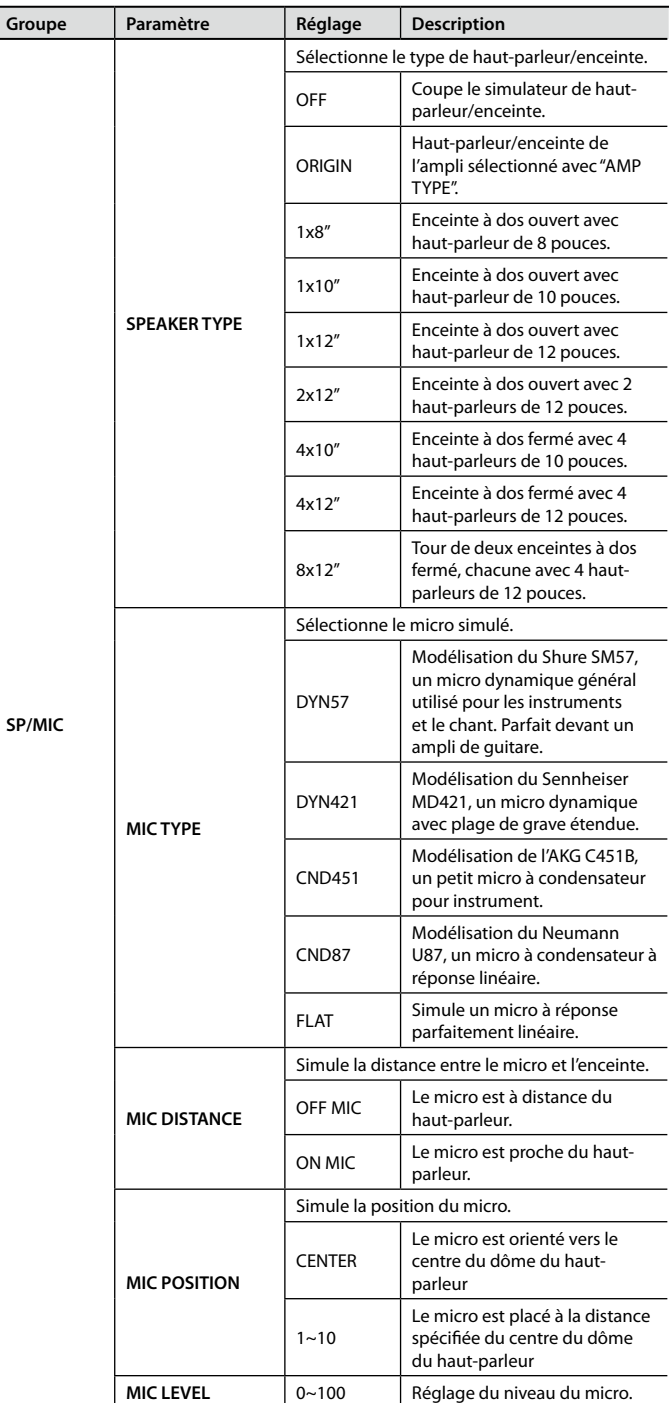

## <span id="page-41-0"></span>AMP TYPE

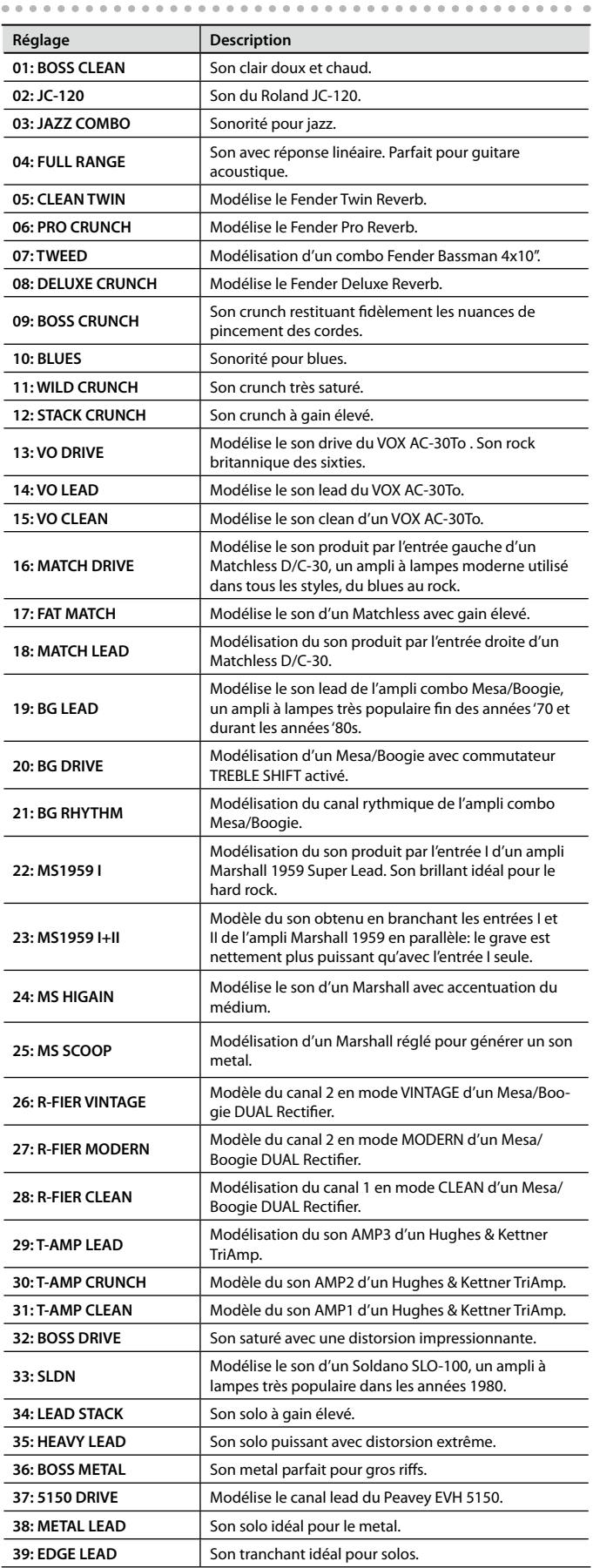

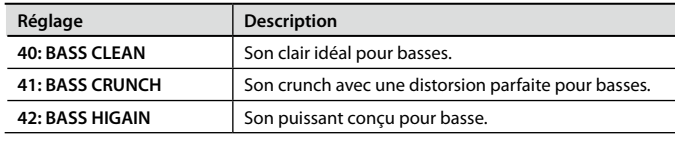

## MOD

 $\bullet$ 

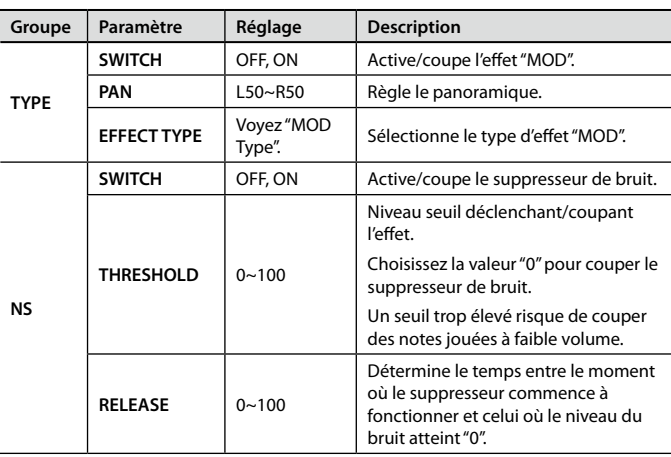

# <span id="page-42-0"></span>MOD Type

#### **01: OD/DS**

**TYPE**

**DRIVE #** TONE #

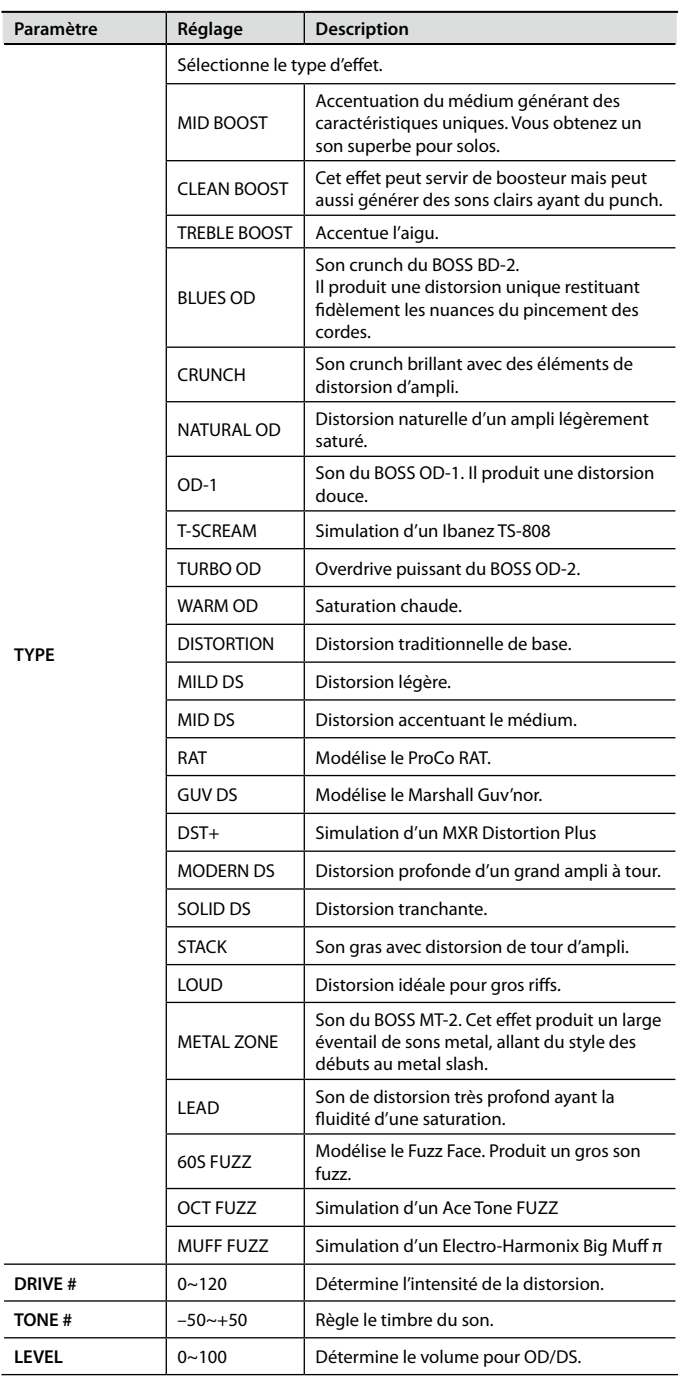

### **Réglages d'effets (EFFECT)**

### **02: WAH**

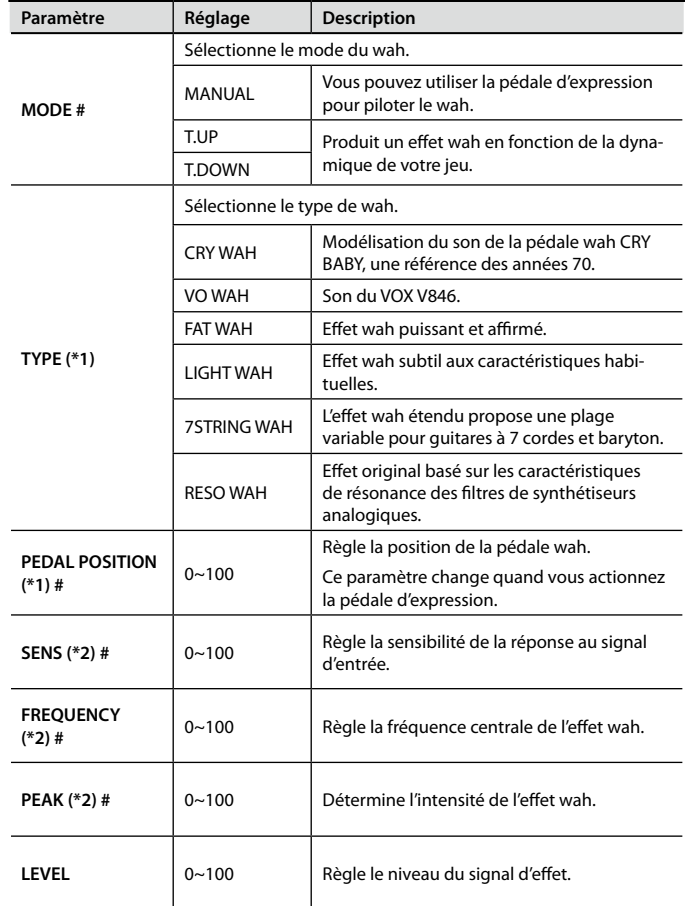

(\*1) Réglage disponible lorsque "MODE"= "MANUAL".

(\*2) Réglage disponible lorsque "MODE"= "T.UP" ou "T.DOWN".

#### **03: COMP**

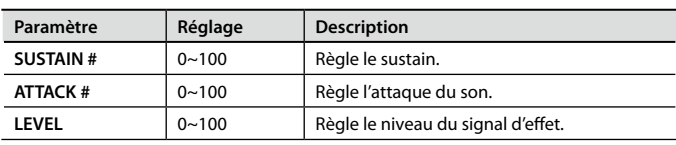

#### **04: LIMITER**

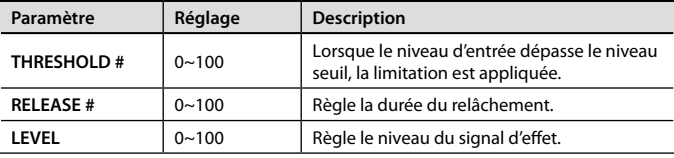

#### **05: OCTAVE**

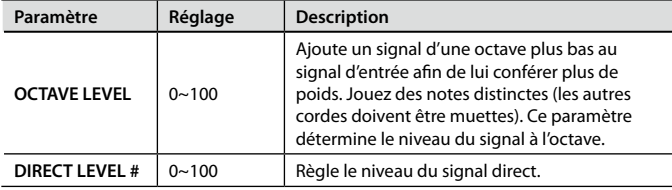

### **06: PHASER**

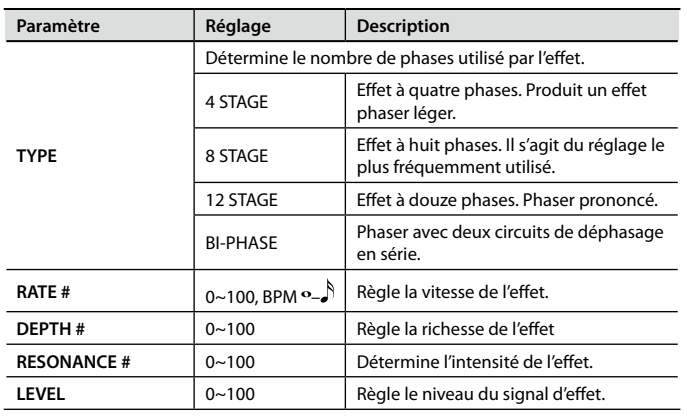

#### **07: FLANGER**

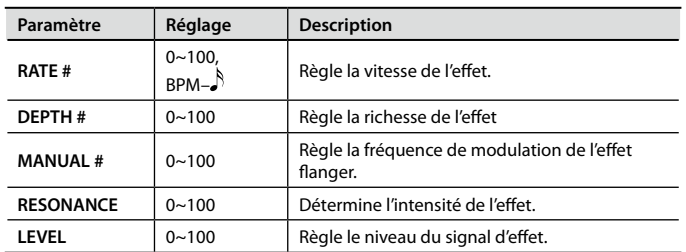

### **08: TREMOLO**

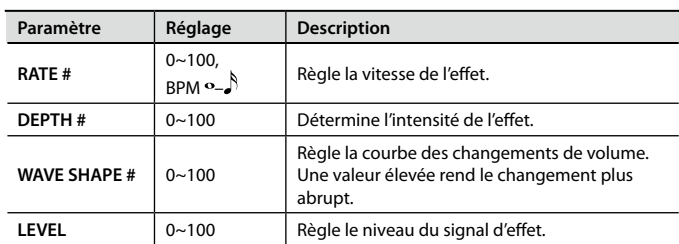

#### **09: ROTARY**

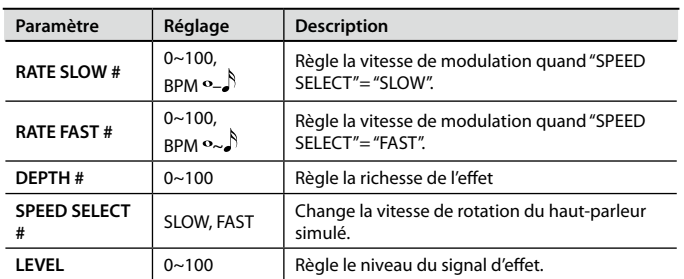

### **10: UNI-V**

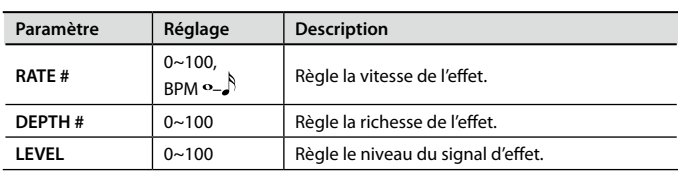

### **11: PAN**

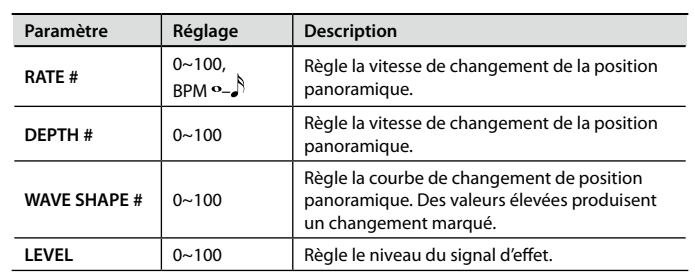

### **12: DELAY**

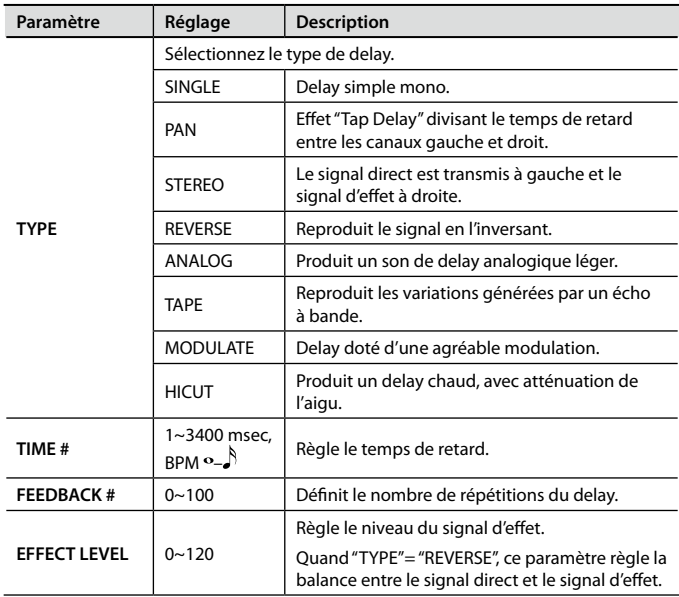

### **13: CHORUS**

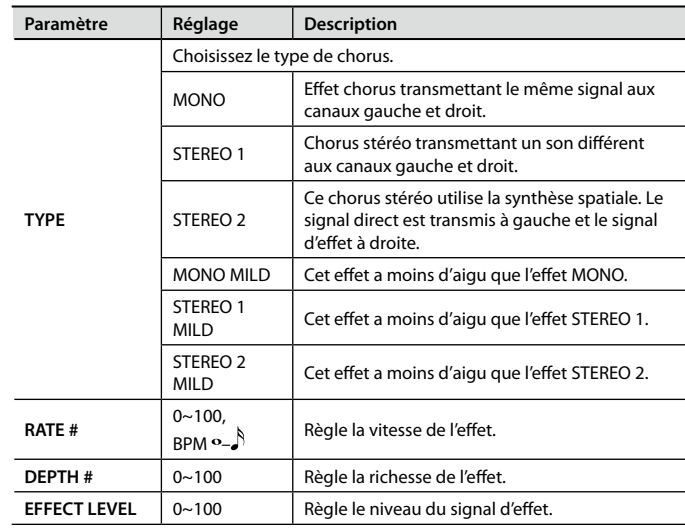

### **Réglages d'effets (EFFECT)**

### **14: EQ**

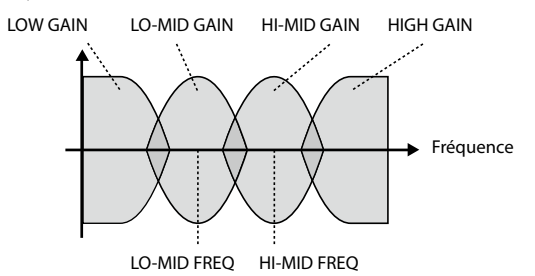

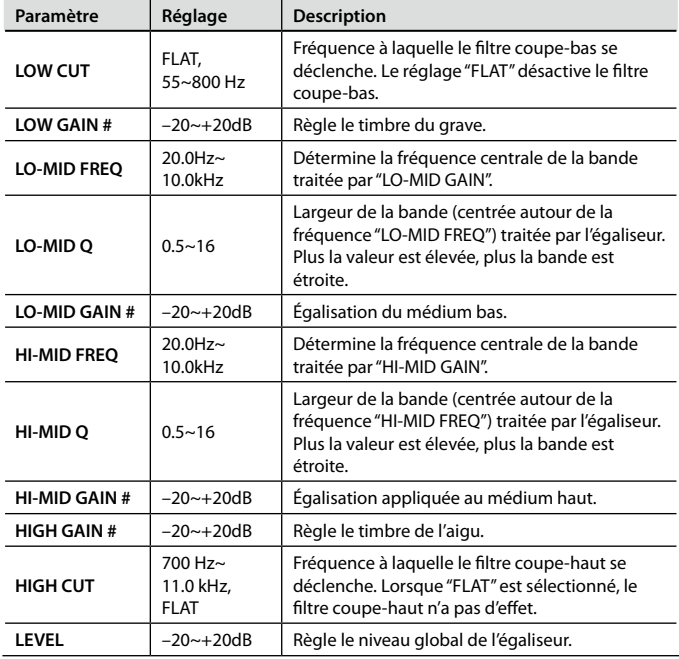

## MFX

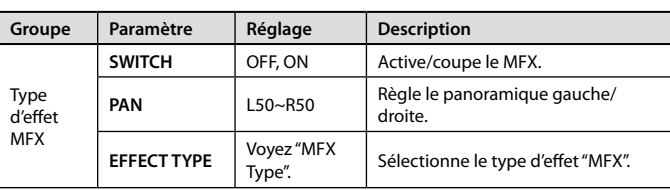

# <span id="page-44-0"></span>MFX Type

#### **01: EQ**

R in

Cet égaliseur permet de modifier le timbre du Tone en réglant le grave, deux bandes de médium et l'aigu.

 $\rightarrow$  R out

 $\overline{a}$ i.  $\alpha$ 

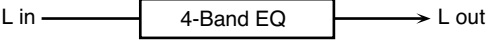

4-Band EQ

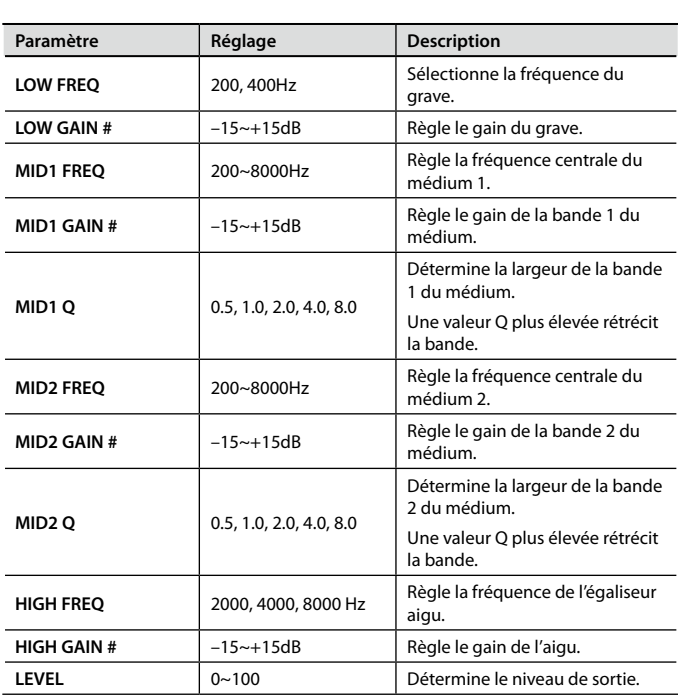

#### **02: SUPER FILTER**

Voici un filtre à pente très raide. La fréquence de coupure peut être modulée.

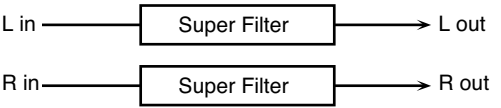

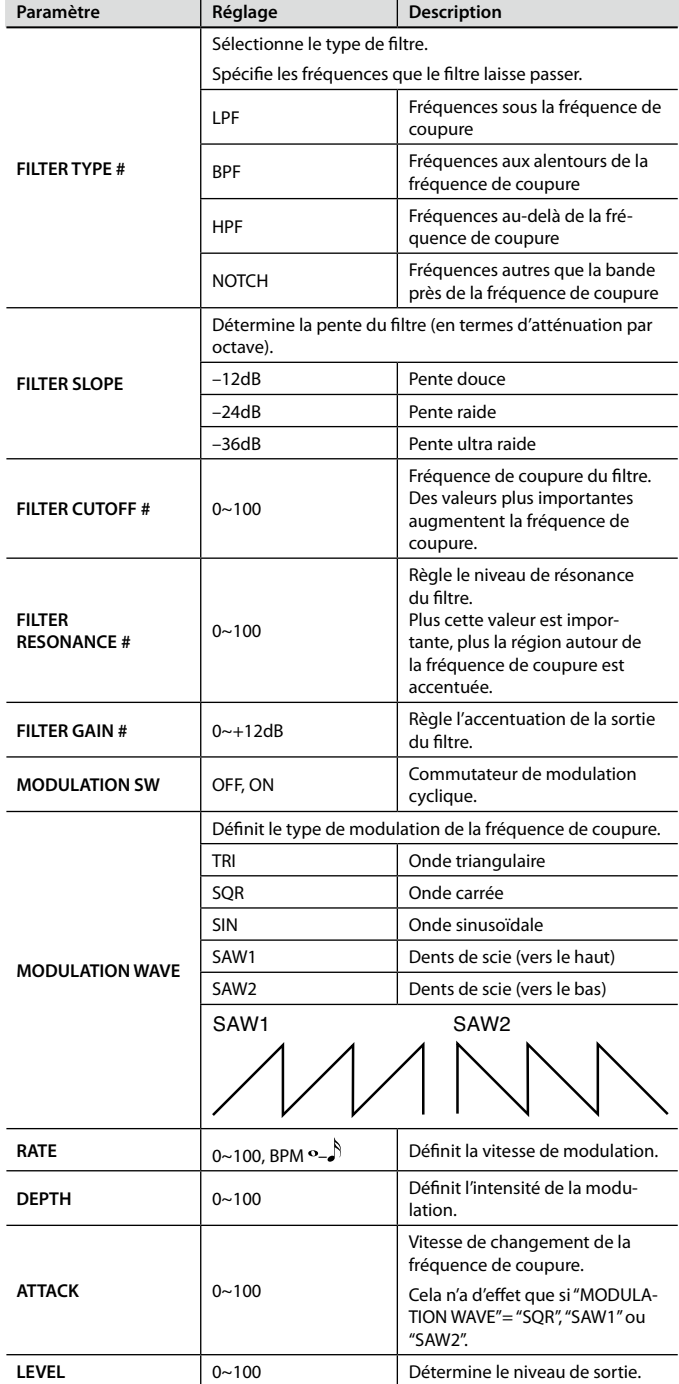

#### **03: PHASER**

Il s'agit d'un phaser stéréo. Une copie déphasée est ajoutée au signal original et modulée.

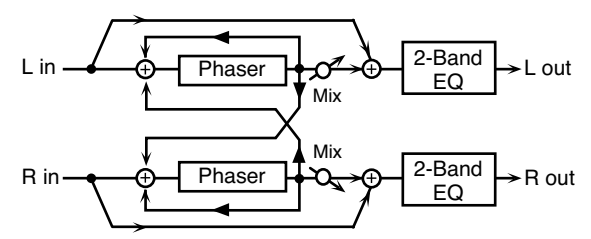

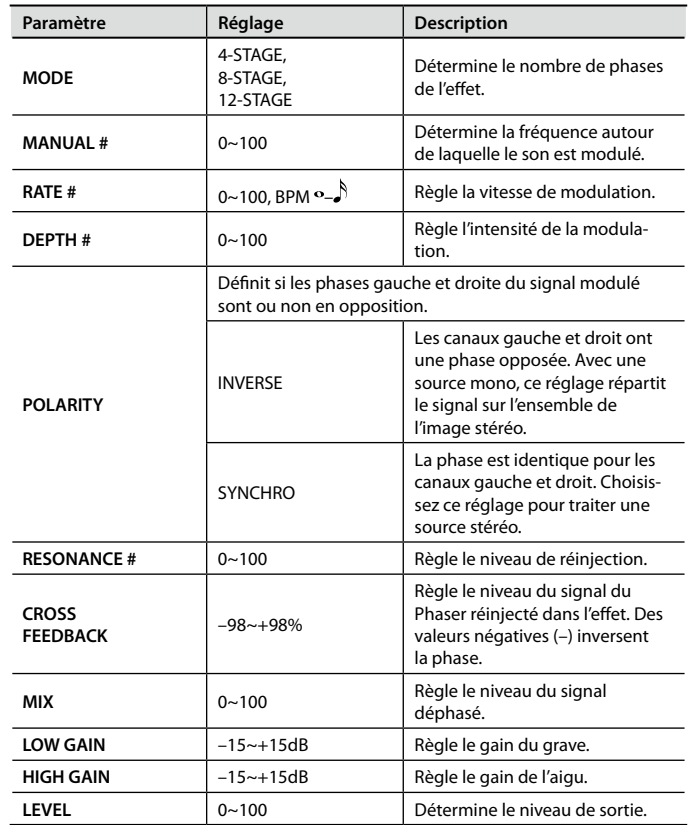

#### **04: STEP PHASER**

Il s'agit d'un phaser stéréo. Le phaser est modulé de façon progressive.

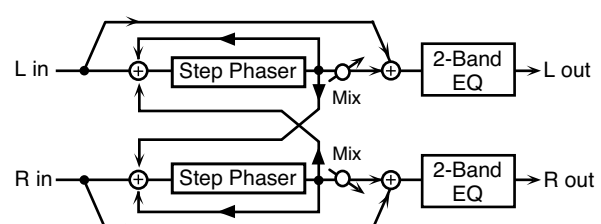

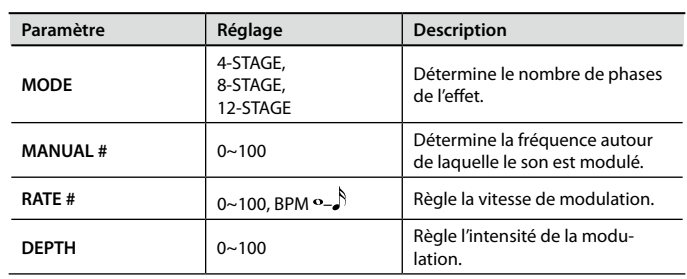

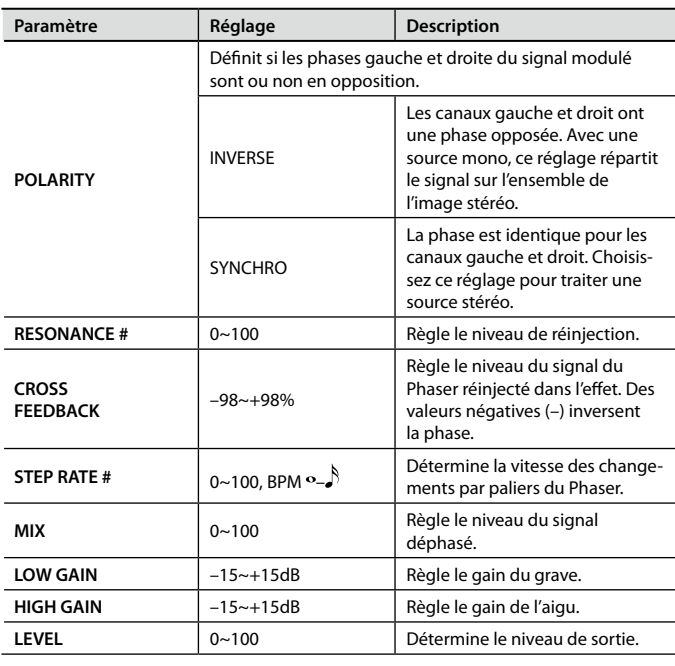

#### **05: RING MODULATOR**

Cet effet applique une modulation d'amplitude (AM) au signal d'entrée et produit un son évoquant celui d'une cloche. La vitesse de modulation peut être modifiée en fonction des variations de volume du signal entrant.

out

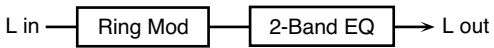

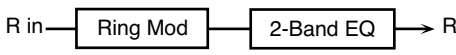

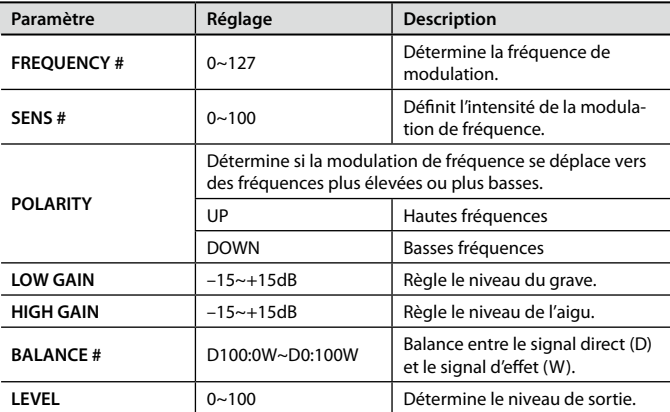

#### **06: TREMOLO**

Variation cyclique du volume.

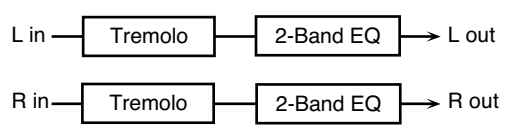

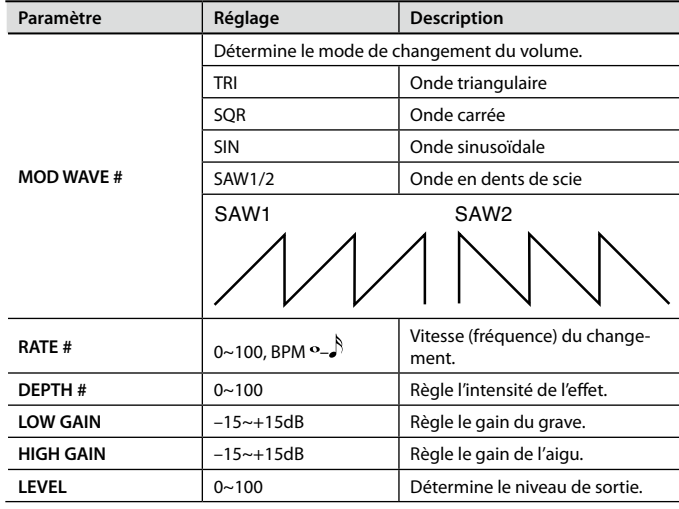

#### **07: AUTO PAN**

Variation cyclique de l'emplacement du signal dans l'image stéréo.

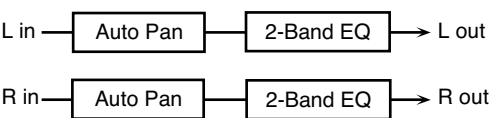

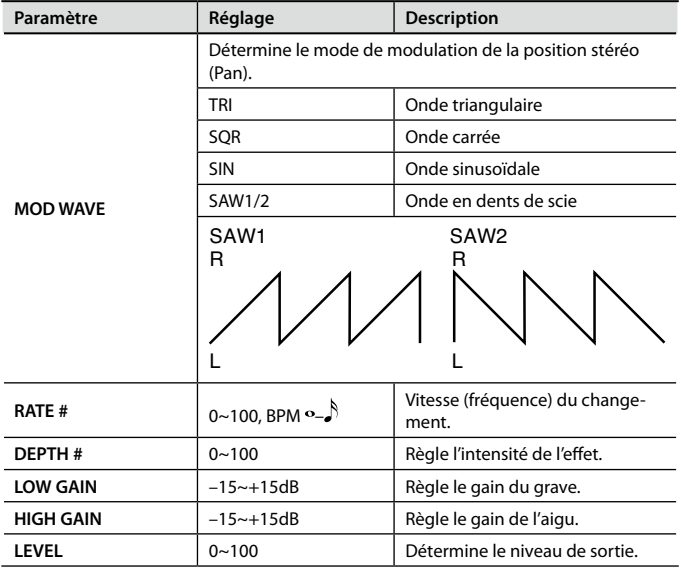

#### **08: SLICER**

Cet effet applique une suite de coupures au signal et permet ainsi de transformer un son conventionnel en un signal plus rythmé pouvant servir d'accompagnement. Cet effet est très efficace pour des sons maintenus.

 $\rightarrow$  R out

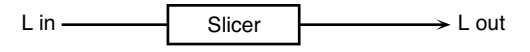

R in Slicer

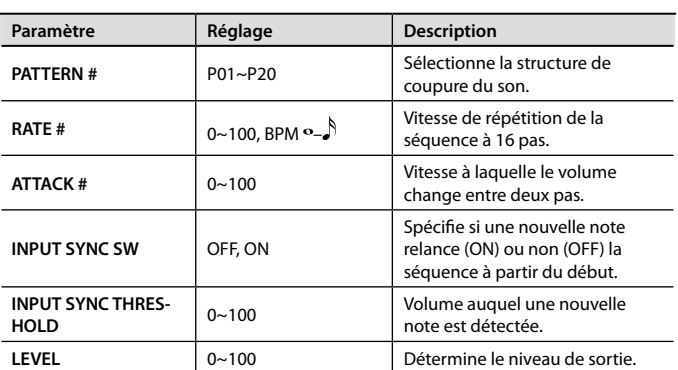

#### **09: VK ROTARY**

Cet effet présente une autre réponse du haut-parleur rotatif et accentue davantage le grave.

L'effet est identique à celui du haut-parleur rotatif interne de l'orgue Roland VK-7.

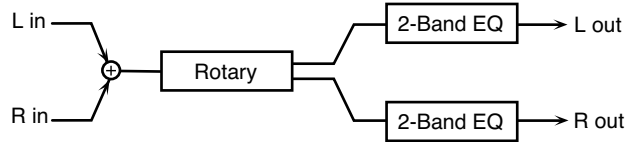

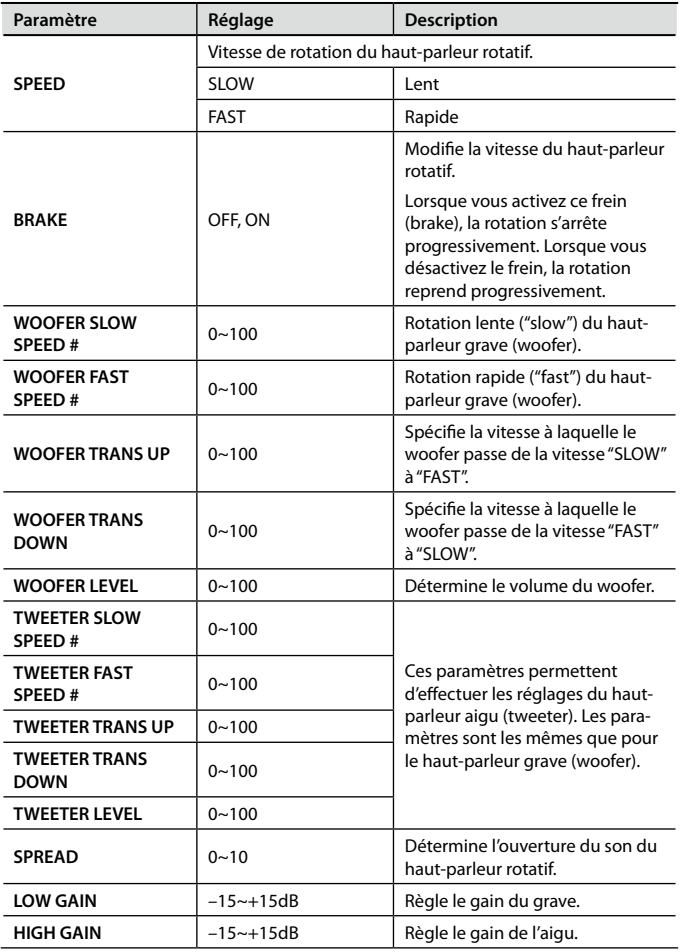

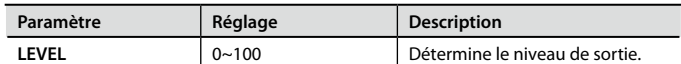

#### **10: HEXA-CHORUS**

Chorus à 6 phases (six couches de son avec chorus) rendant le son plus riche et plus vaste.

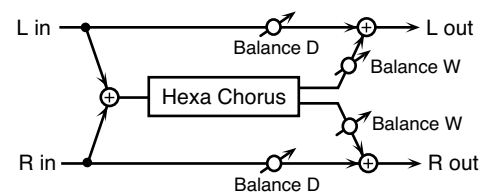

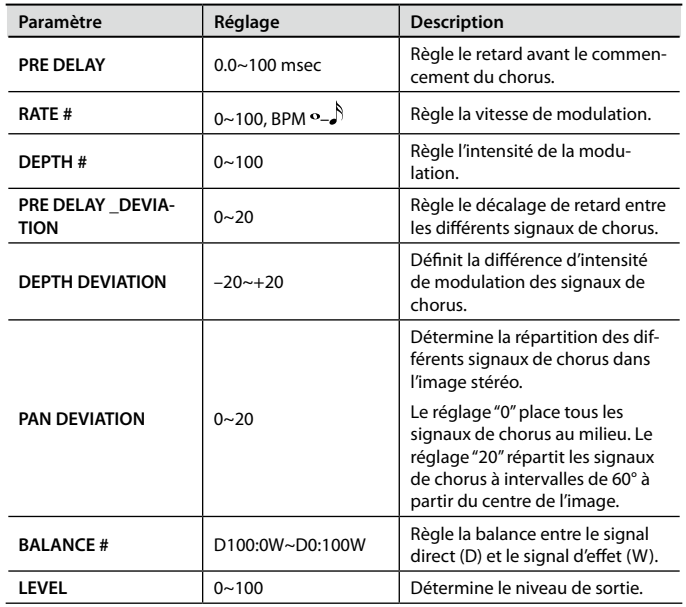

#### **11: SPACE-D**

Chorus multiple appliquant une modulation à deux phases en stéréo. Comme la modu‑ lation se remarque à peine, le chorus paraît très transparent.

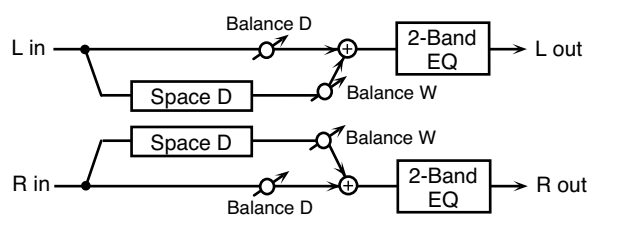

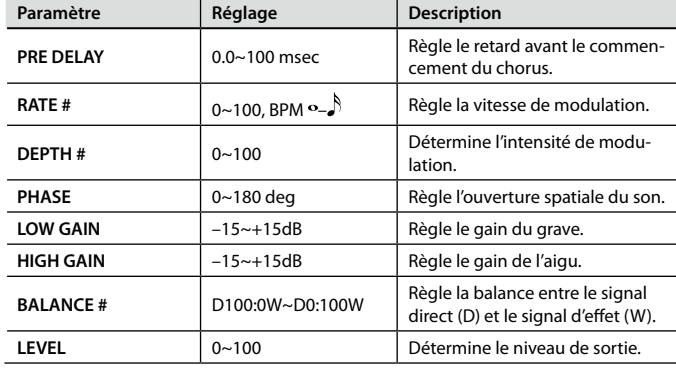

#### **12: FLANGER**

#### Voici un flanger stéréo

Cet effet produit une résonance métallique évoquant le décollage ou l'atterrissage d'un jet. Un filtre permet d'ajuster le timbre du flanger.

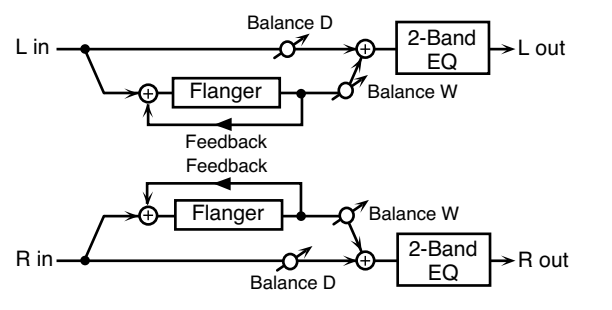

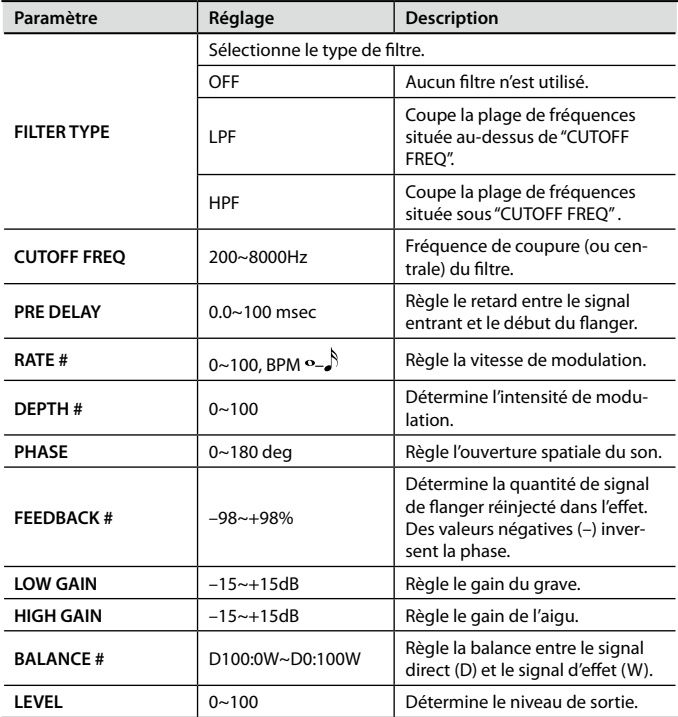

#### **13: STEP FLANGER**

Un "Step Flanger" module le son par paliers clairement audibles. Vous pouvez aussi définir la vitesse de changement de hauteur avec une valeur de note (à un tempo défini).

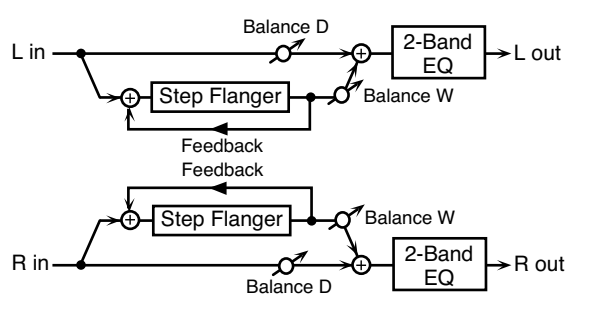

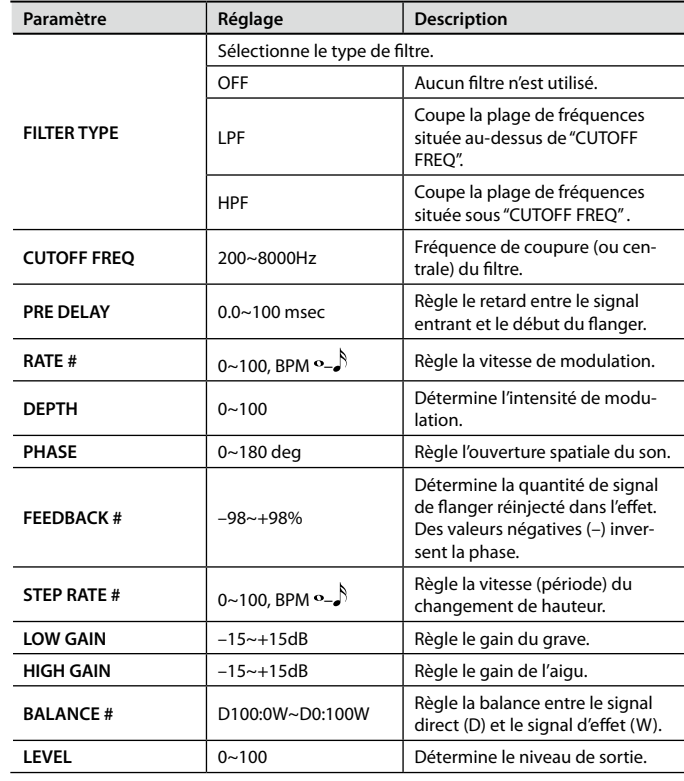

#### **14: GUITAR AMP SIMULATOR**

Cet effet simule le son d'un amplificateur de guitare.

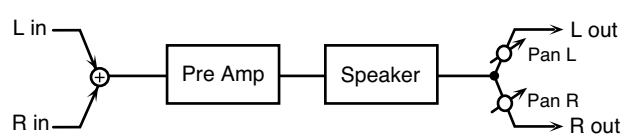

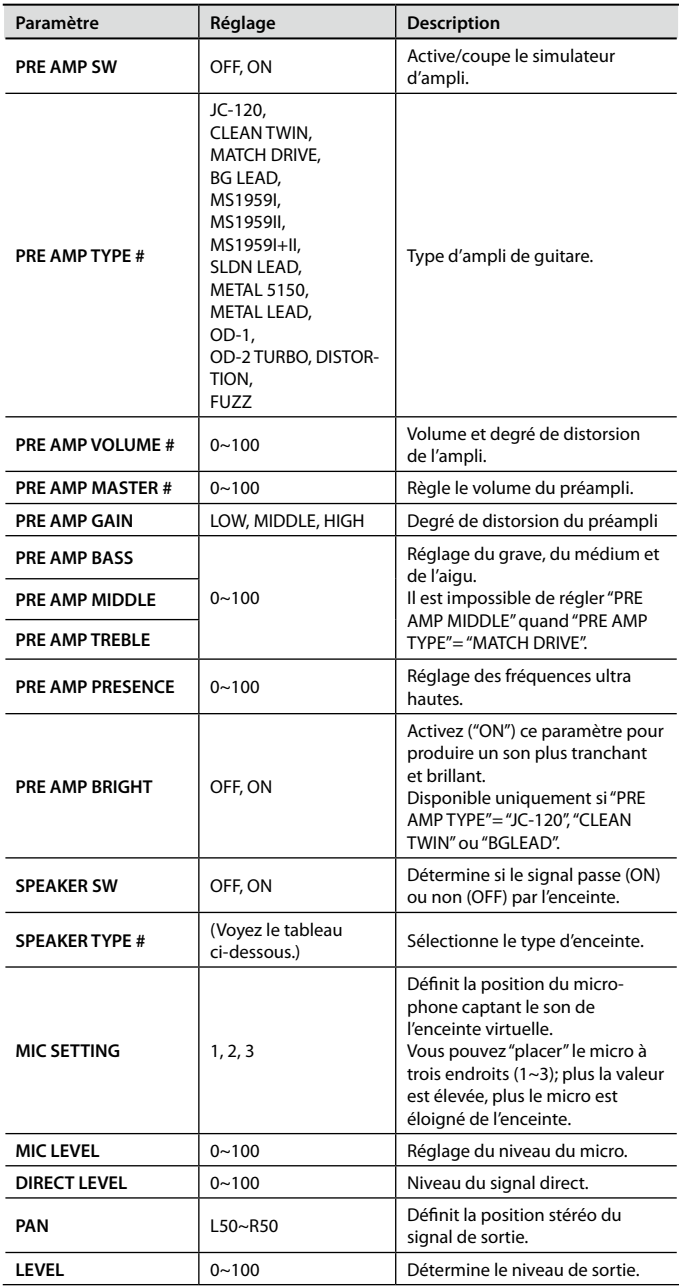

#### **Spécifications des types d'enceintes (Speaker Type)**

La colonne "Haut-parleur" indique le nombre de haut-parleurs et leur diamètre en pouces.

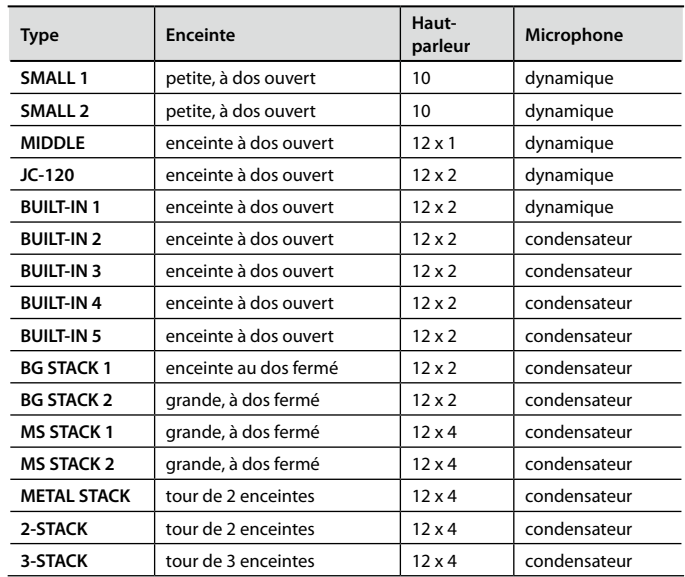

#### **15: COMPRESSOR**

Cet effet atténue les crêtes de signal, accentue les bas niveaux et aplanit les variations du volume global.

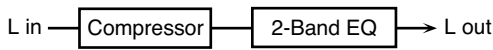

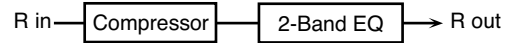

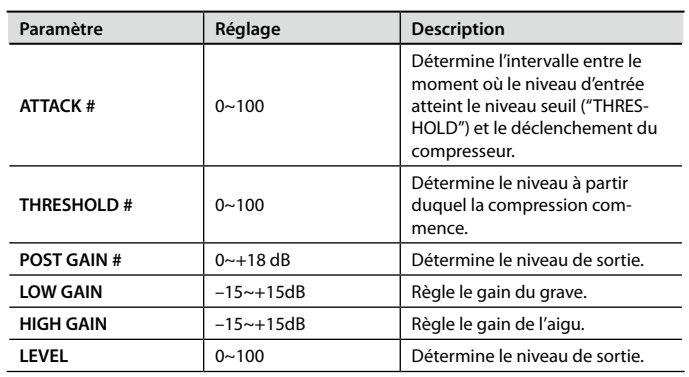

#### **16: LIMITER**

Comprime des signaux excédant un seuil défini afin d'éviter toute distorsion.

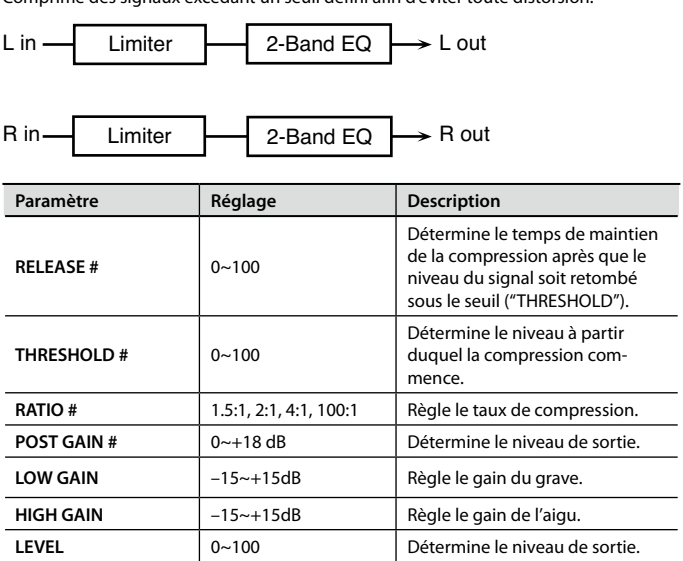

#### **17: 3TAP PAN DELAY**

Effet produisant trois retards: centre, gauche, droite.

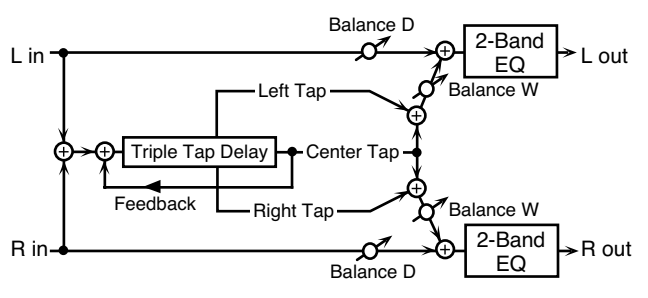

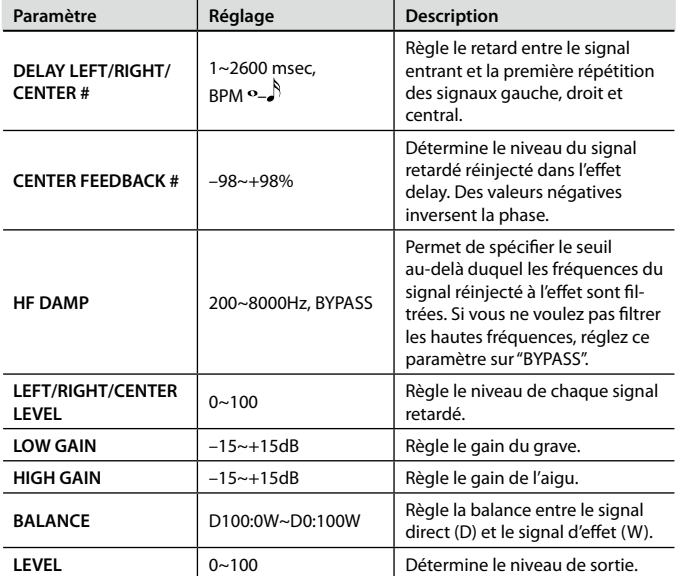

#### **18: TIME CTRL DELAY**

Delay stéréo offrant la possibilité de faire varier le temps de retard.

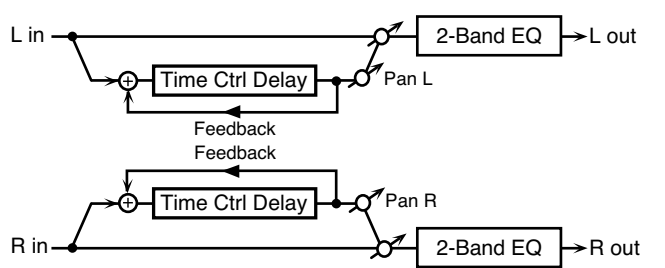

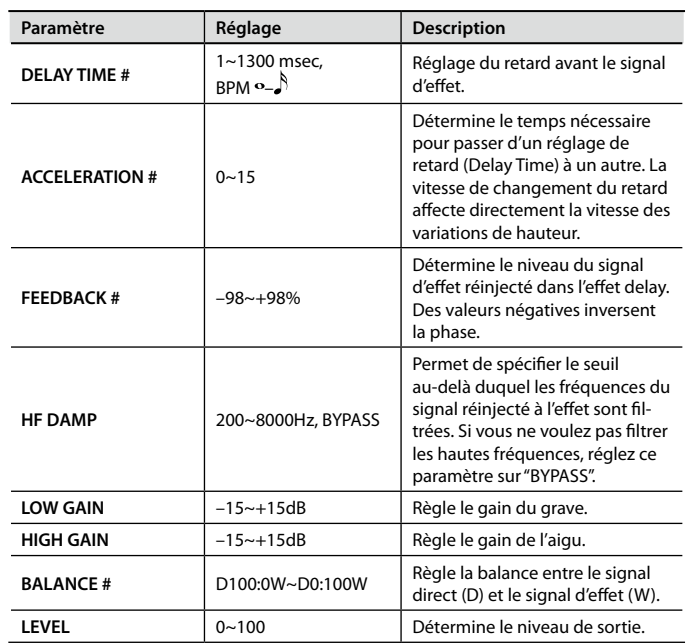

#### **19: LOFI COMPRESS**

Cet effet dégrade volontairement la qualité du son à des fins créatrices.

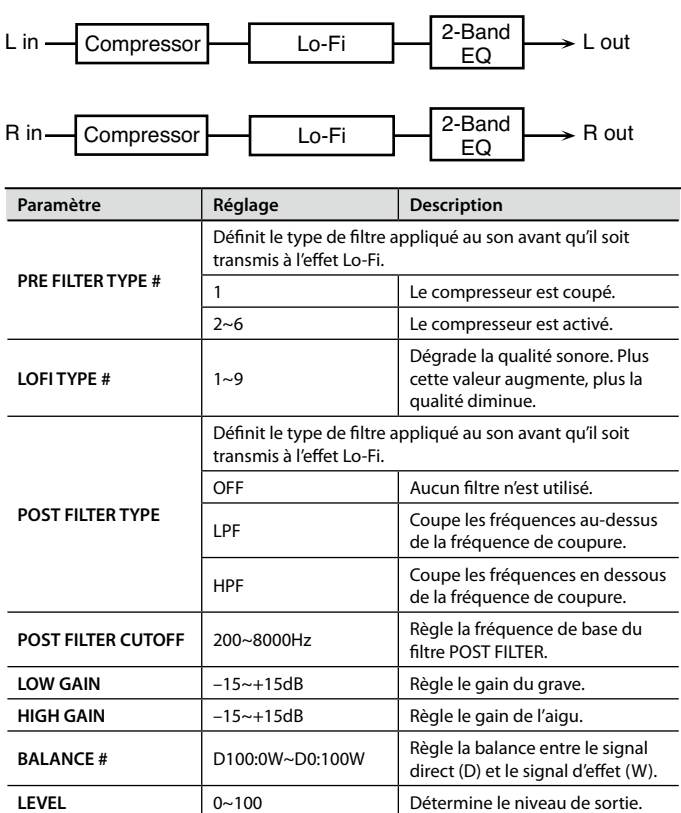

#### **20: PITCH SHIFTER**

Effet Pitch Shift stéréo.

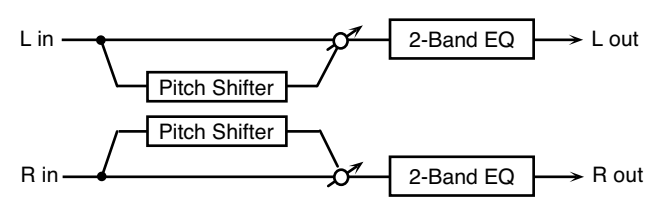

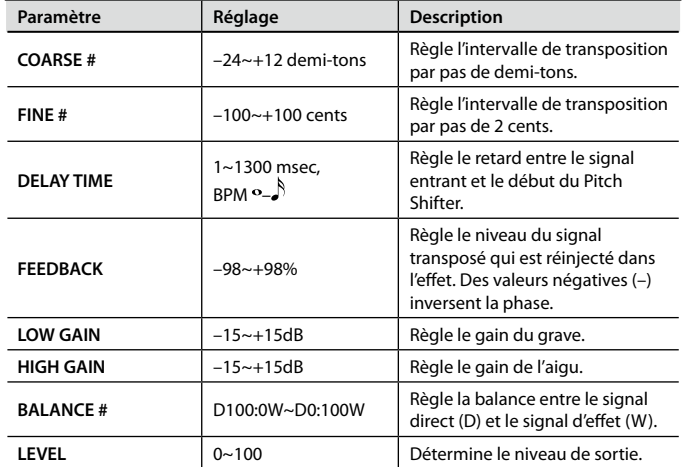

## DELAY

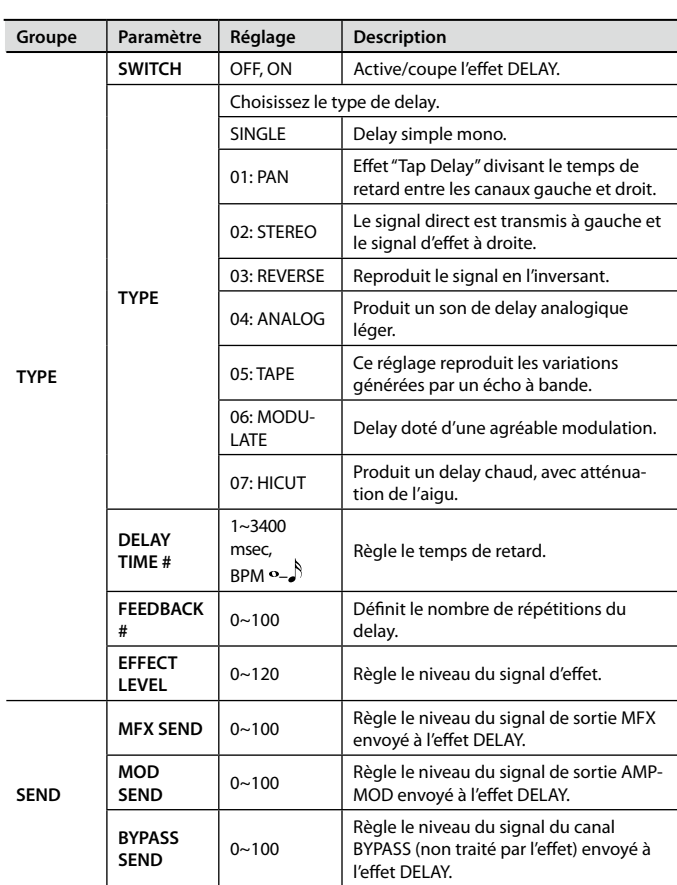

### REVERB

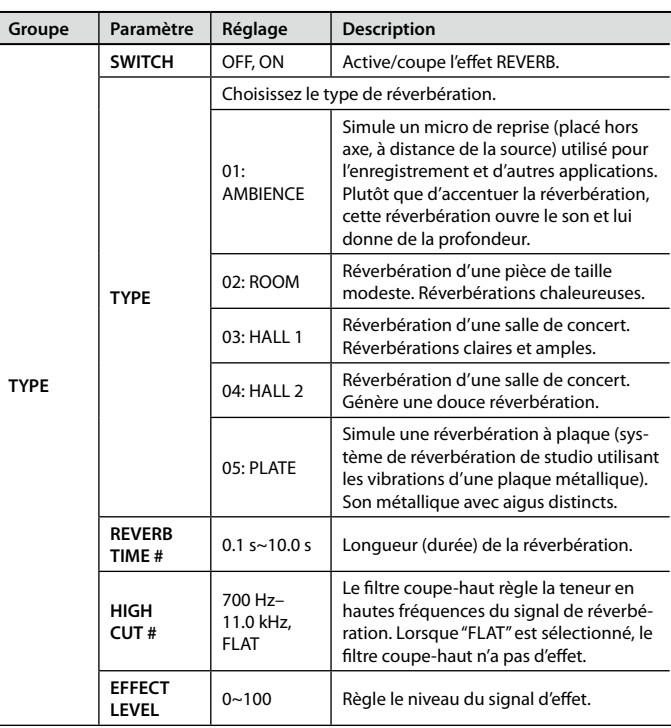

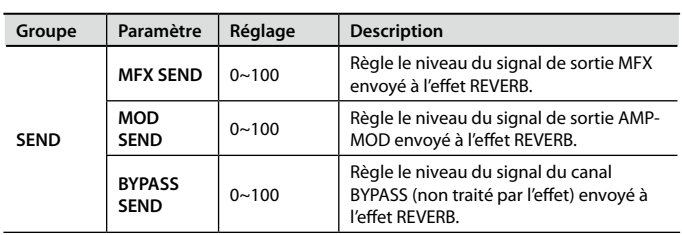

# CHORUS

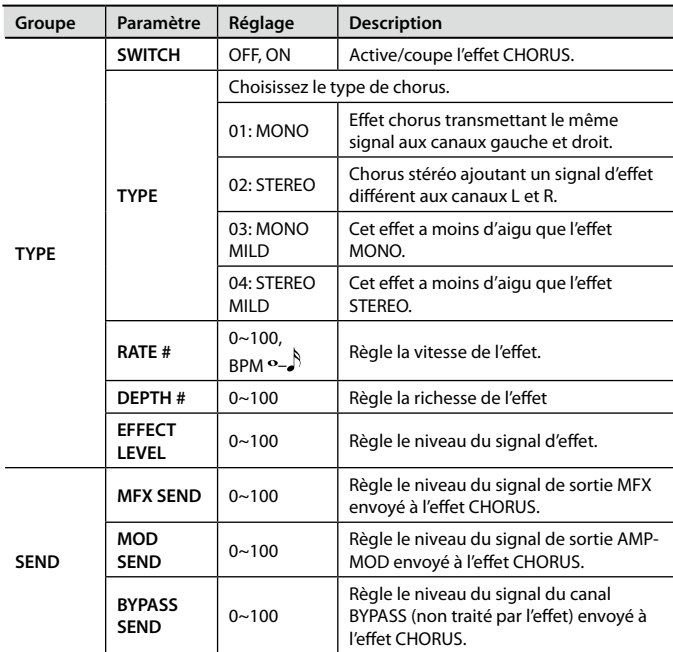

EQ

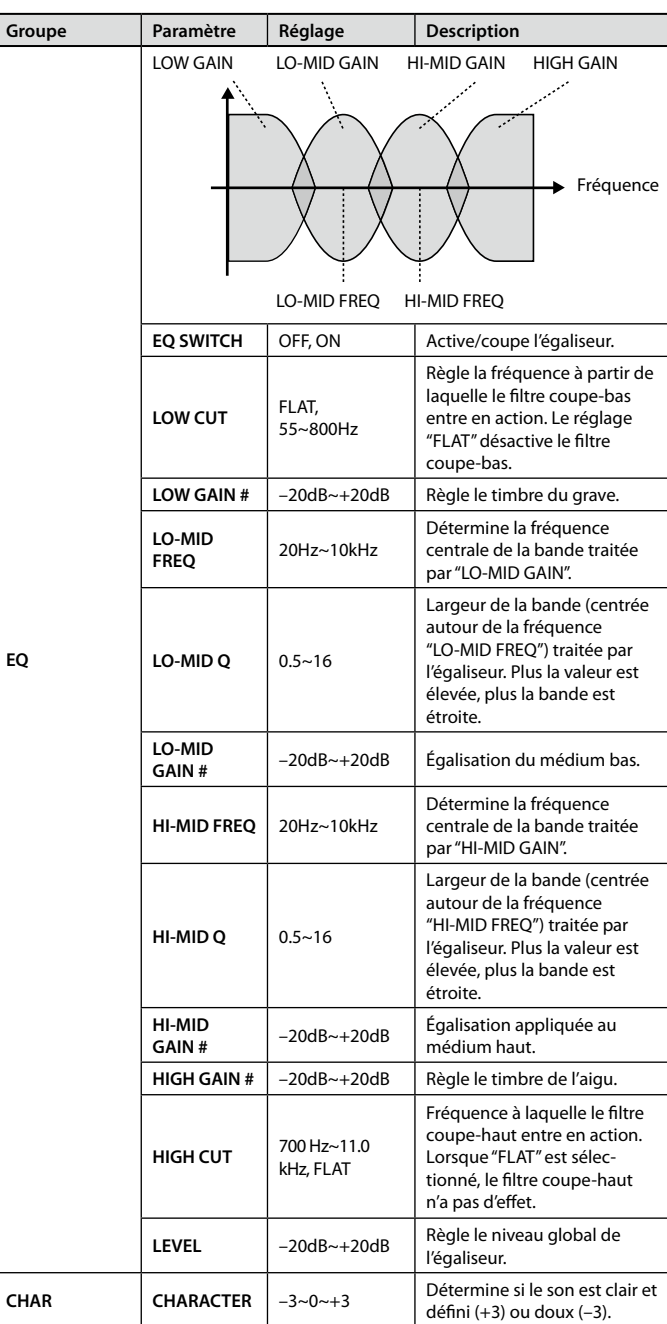

# <span id="page-53-0"></span>Opérations élémentaires

1. **Choisissez un Patch et appuyez sur le bouton [EDIT].**

La page "EDIT" apparaît.

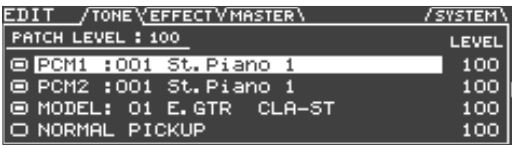

2. **Utilisez les boutons PAGE [ ][ ] pour sélectionner l'onglet "MASTER".**

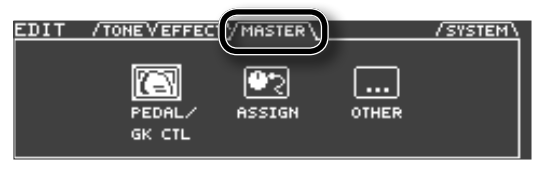

3. **Utilisez les boutons de curseur [ ][ ] pour choisir l'icône correspondant aux réglages à modifier.**

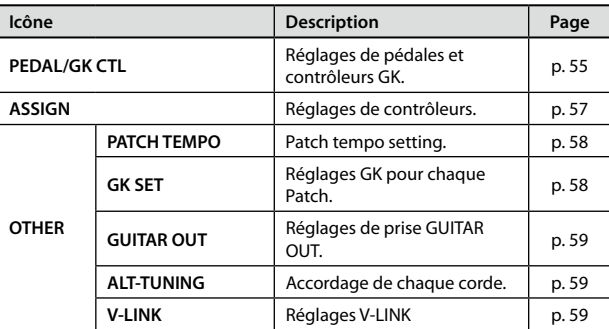

#### Appuyez sur le bouton [ENTER].

5. **Modifiez les réglages des paramètres.**

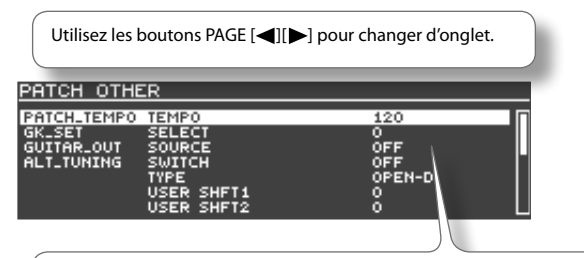

Utilisez les boutons de curseur [ $\blacksquare$ ][  $\blacktriangledown$ ] pour choisir le paramètre à éditer puis réglez-le avec la molette.

6. **Pour conserver vos changements, sauvegardez le Patch ([p. 60](#page-59-0)).**

## **Réglages de pédales et de contrôleurs GK (PEDAL/GK CTL)**

Pour chaque Patch, vous pouvez changer la fonction des pédales ou des contrôleurs GK [\(p. 65](#page-64-0)).

Pour en savoir plus sur les paramètres, voyez ["PEDAL/GK CTL" \(p. 55\)](#page-54-0).

# **Réglages de contrôleurs (ASSIGN)**

Vous pouvez choisir un contrôleur pour piloter chaque paramètre ([p. 65\)](#page-64-1).

Pour en savoir plus sur les paramètres, voyez ["ASSIGN" \(p. 57\).](#page-56-0)

## **Tempo du Patch (PATCH TEMPO)**

Vous pouvez régler le tempo utilisé pour synchroniser certains paramètres d'effets.

Pour en savoir plus, voyez ["PATCH TEMPO" \(p. 58\).](#page-57-0)

## **Réglages GK pour chaque Patch (GK SET)**

Si vous utilisez le GR‑55 sur scène, il peut vous arriver de changer de guitare selon le morceau que vous jouez.

Dans ce cas, vous pouvez créer un ensemble de réglages GK SET (["Réglages du micro GK \(GK SETTING\)" \(p. 69\)](#page-68-0) pour chaque guitare. Associez ensuite la sélection du GK SET correspondant à la guitare utilisée pour un morceau donné à la sélection du Patch utilisé pour ce morceau.

Pour en savoir plus sur les paramètres, voyez ["GK SETTING" \(p. 74\).](#page-73-0)

## **Réglages GUITAR OUT (GUITAR OUT)**

La prise GUITAR OUT peut transmettre le signal du micro normal de la guitare et le signal de modélisation.

Vous pouvez effectuer des réglages pour que les signaux du micro et le signal de modélisation soient envoyés à l'ampli de guitare tandis que les signaux de synthétiseur soient transmis à la sono via les prises OUTPUT. Pour en savoir plus, voyez les réglages "System" ["Réglages de prise GUITAR OUT. \(GUITAR OUT\)" \(p. 70\).](#page-69-0)

Pour en savoir plus sur les paramètres, voyez ["GUITAR OUT" \(p. 59\)](#page-58-0).

#### MEMO

Si le paramètre "SYSTEM" – "GUITAR OUT" ([p. 80\)](#page-79-0) n'est pas réglé sur "PATCH", ce réglage est ignoré.

## **Accordage alternatif des cordes (ALT-TUNING)**

Vous pouvez changer la hauteur de chaque corde sans réaccorder votre guitare.

Pour en savoir plus sur les paramètres, voyez ["ALT-TUNING" \(p. 59\).](#page-58-1)

\* **La hauteur du signal du micro normal ne change pas.**

# **Réglages V-LINK (V-LINK)**

Vous pouvez régler des paramètres V-LINK ([p. 68\)](#page-67-0), une fonction qui vous permet de piloter des données d'images et de contrôler l'éclat ou la teinte d'images.

Pour en savoir plus sur les paramètres, voyez ["V-LINK" \(p. 59\)](#page-58-2).

# **Liste des paramètres (MASTER)**

# <span id="page-54-0"></span>PEDAL/GK CTL

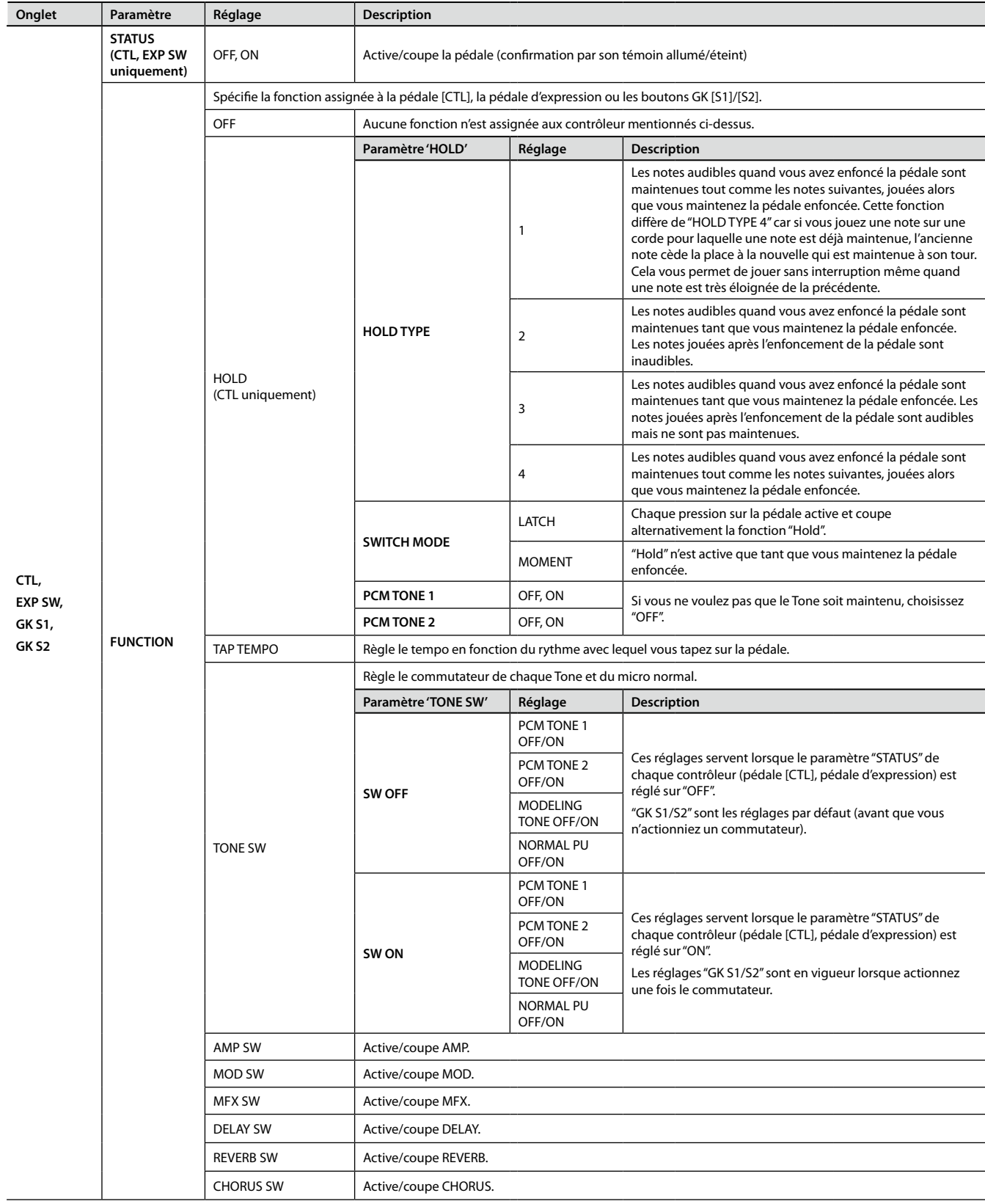

<span id="page-55-0"></span>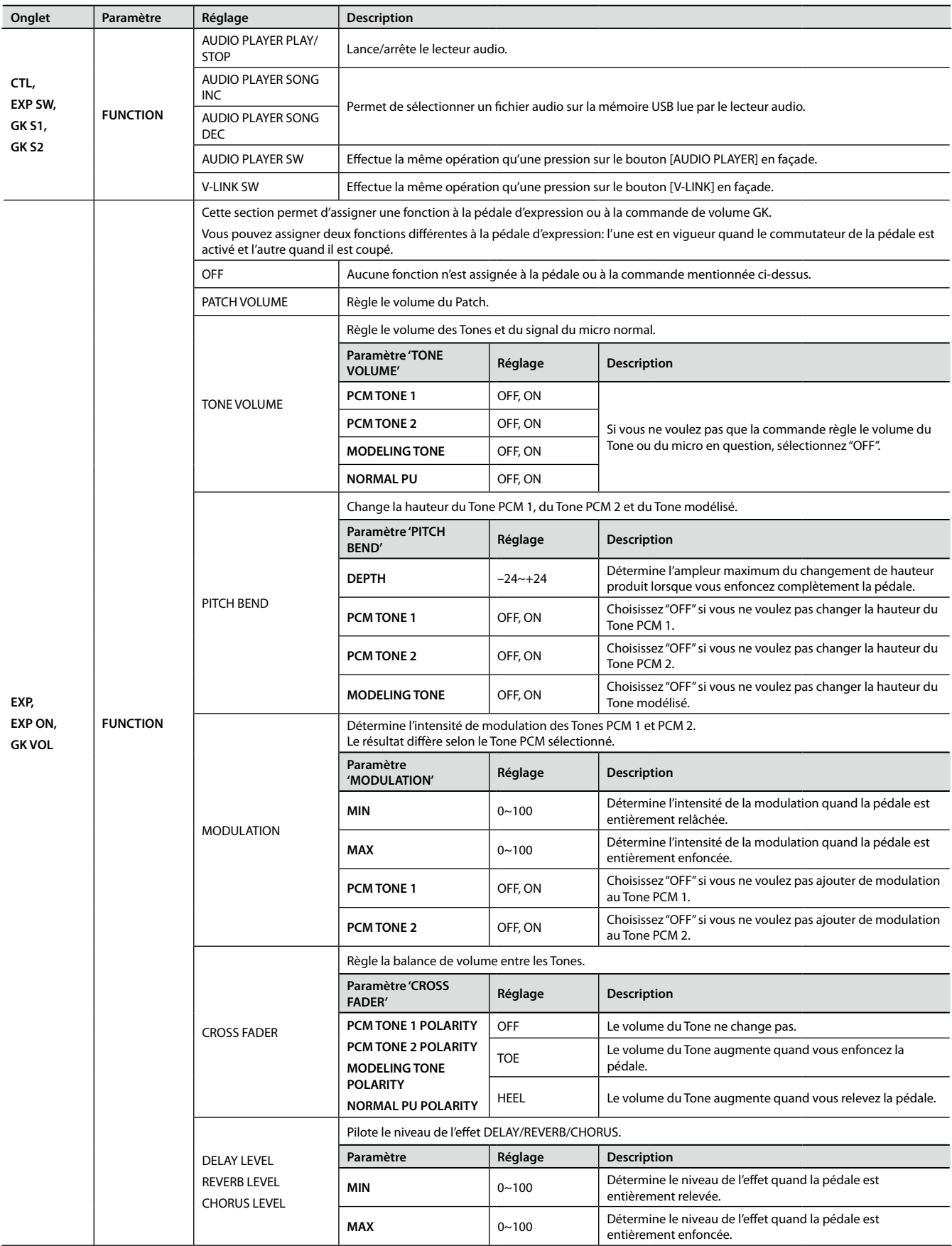

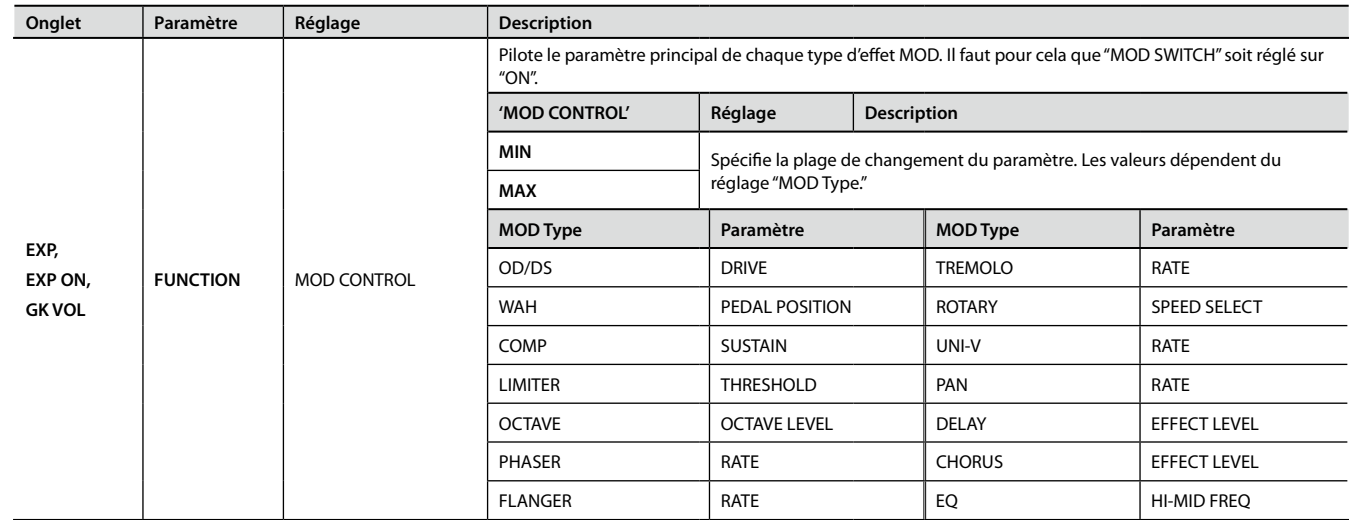

# <span id="page-56-0"></span>ASSIGN

<span id="page-56-3"></span><span id="page-56-2"></span><span id="page-56-1"></span>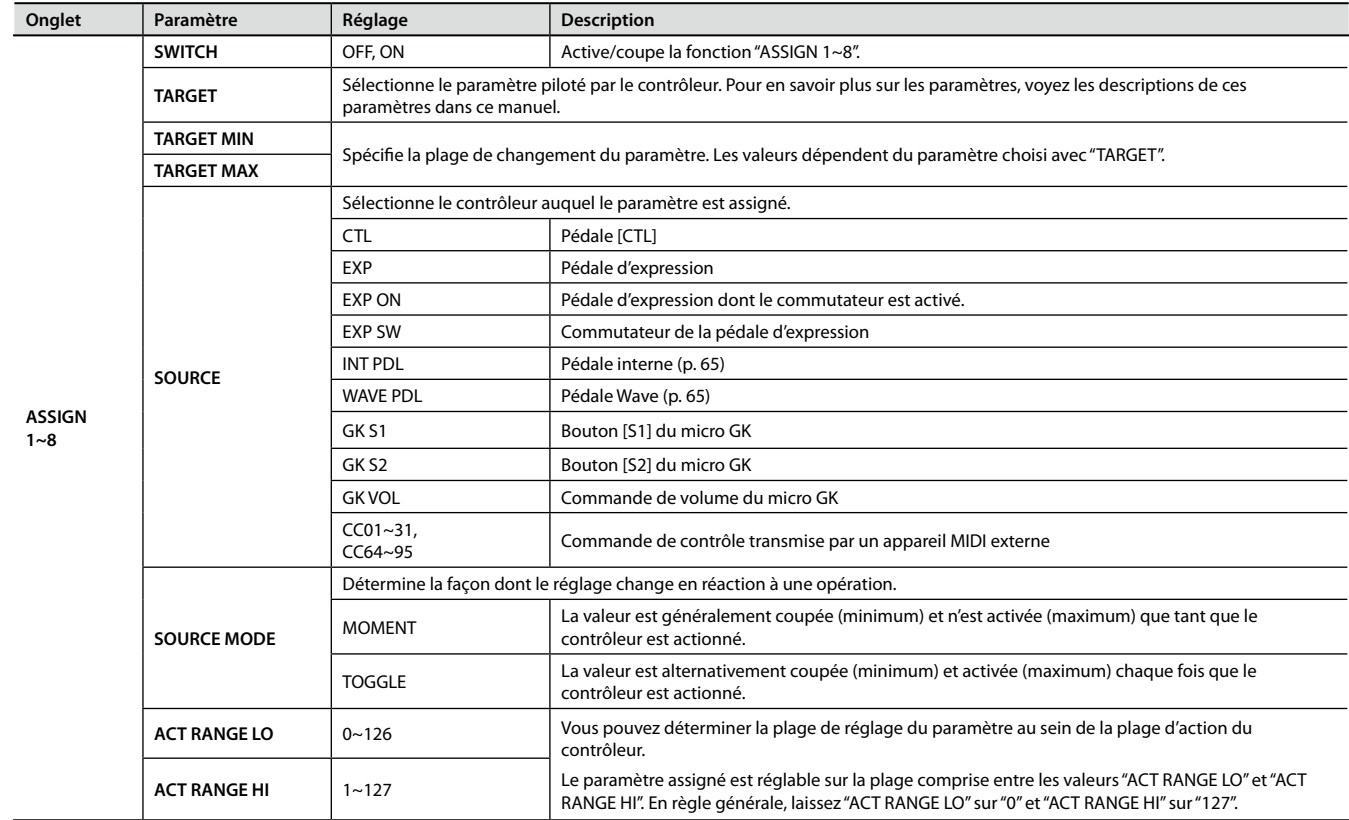

<span id="page-57-3"></span><span id="page-57-2"></span>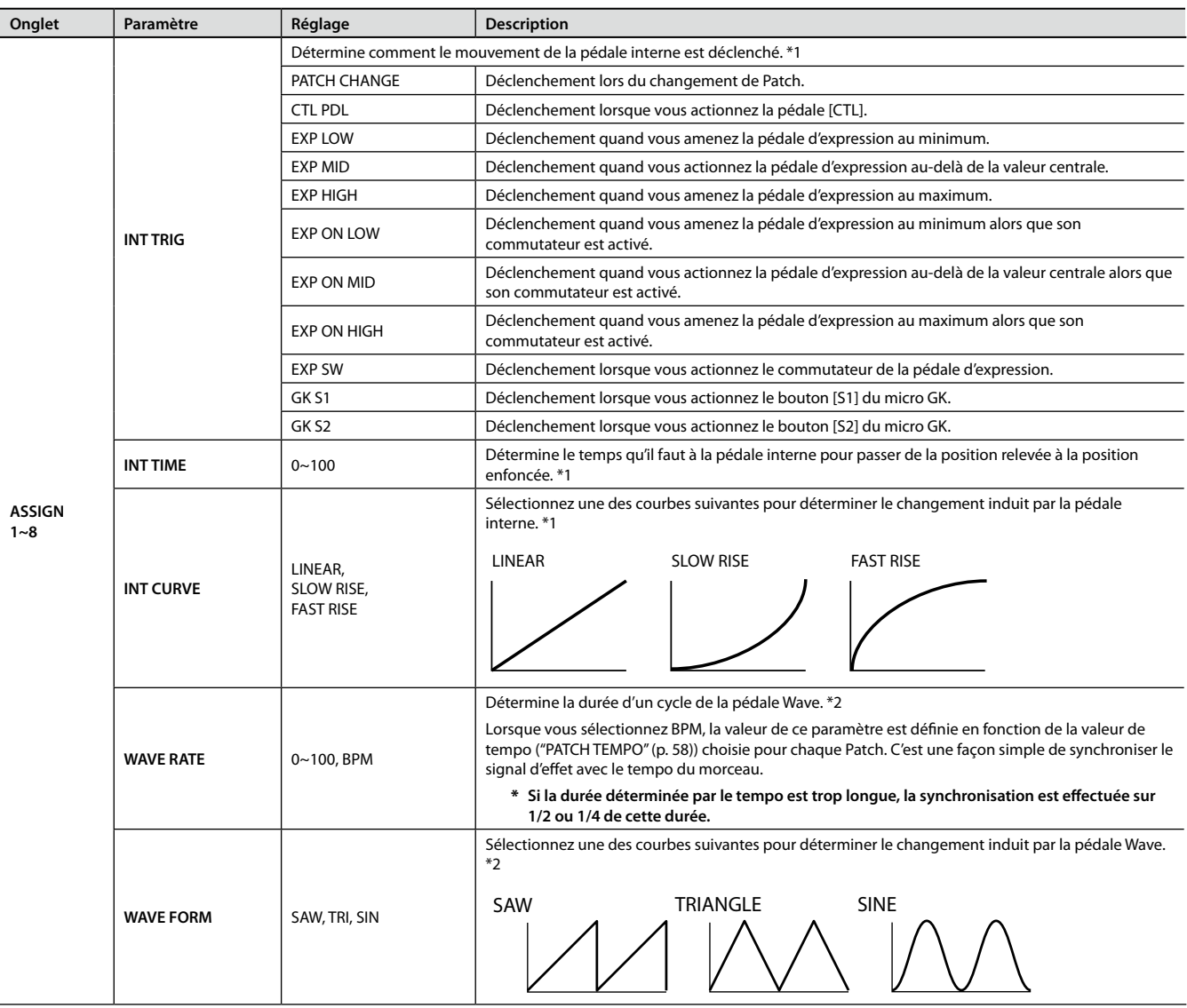

<span id="page-57-6"></span><span id="page-57-5"></span><span id="page-57-4"></span>\*1 "INT TRIG", "INT TIME" et "INT CURVE" sont disponibles si "SOURCE"= "INT PDL".

\*2 "WAVE RATE" et "WAVE FORM" sont disponibles si "SOURCE"= "WAVE PDL".

## <span id="page-57-0"></span>PATCH TEMPO

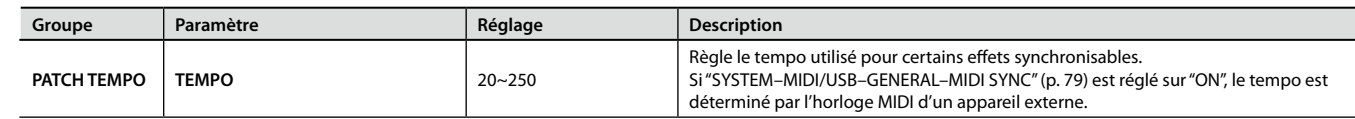

## <span id="page-57-1"></span>GK SET

<span id="page-57-7"></span>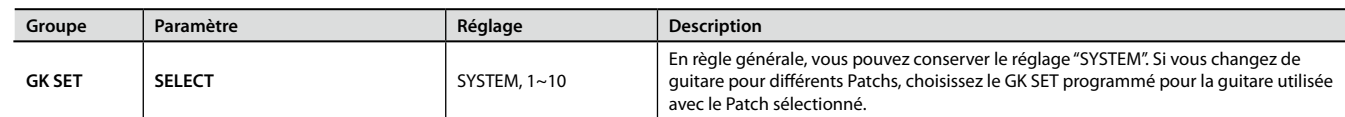

# <span id="page-58-0"></span>GUITAR OUT

<span id="page-58-4"></span>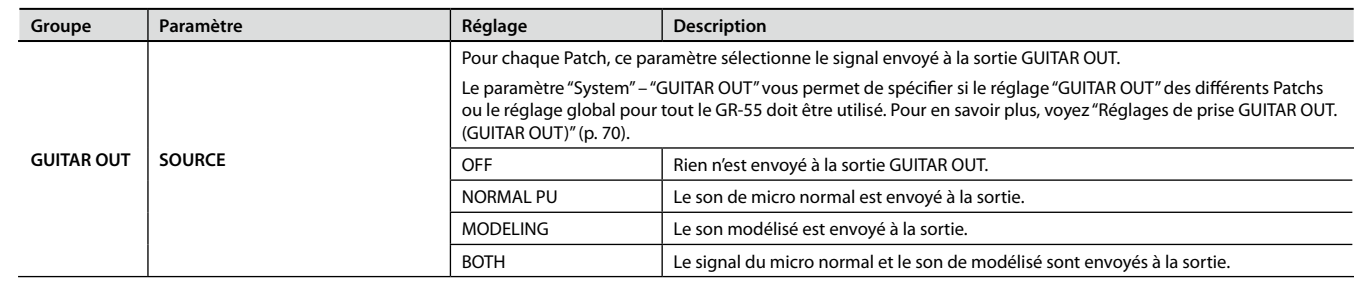

## <span id="page-58-1"></span>ALT-TUNING

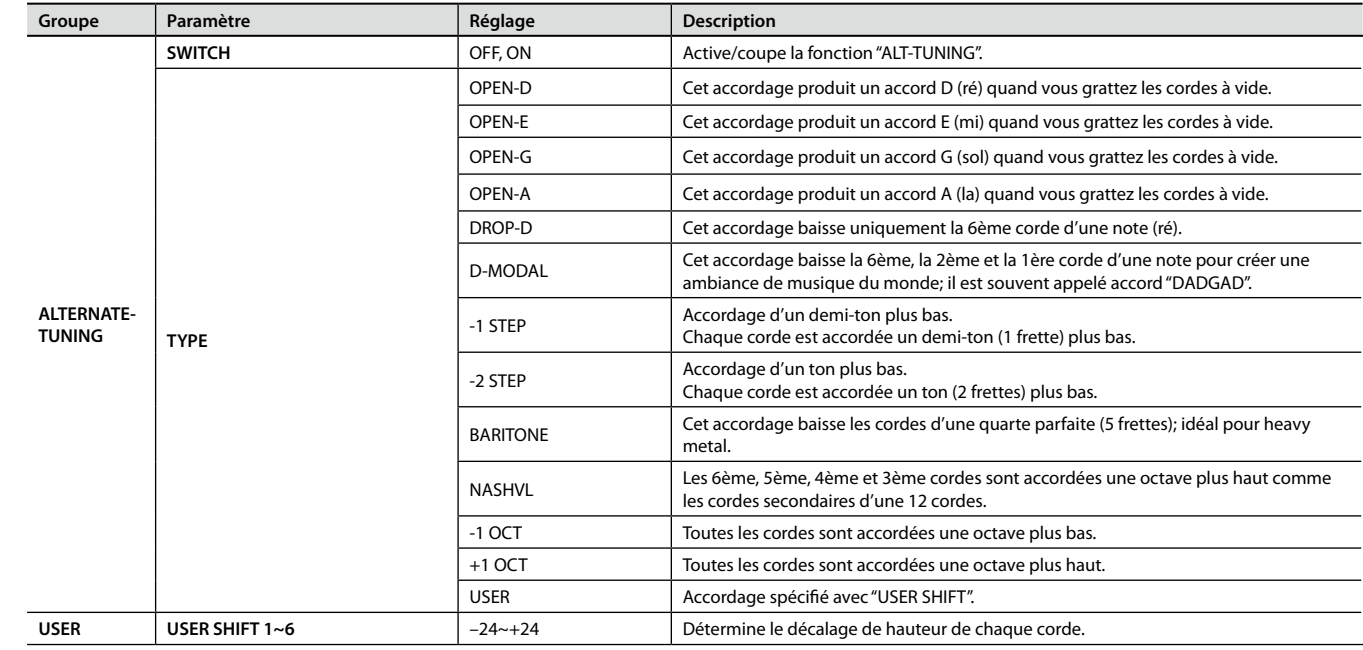

# <span id="page-58-2"></span>V-LINK

<span id="page-58-3"></span>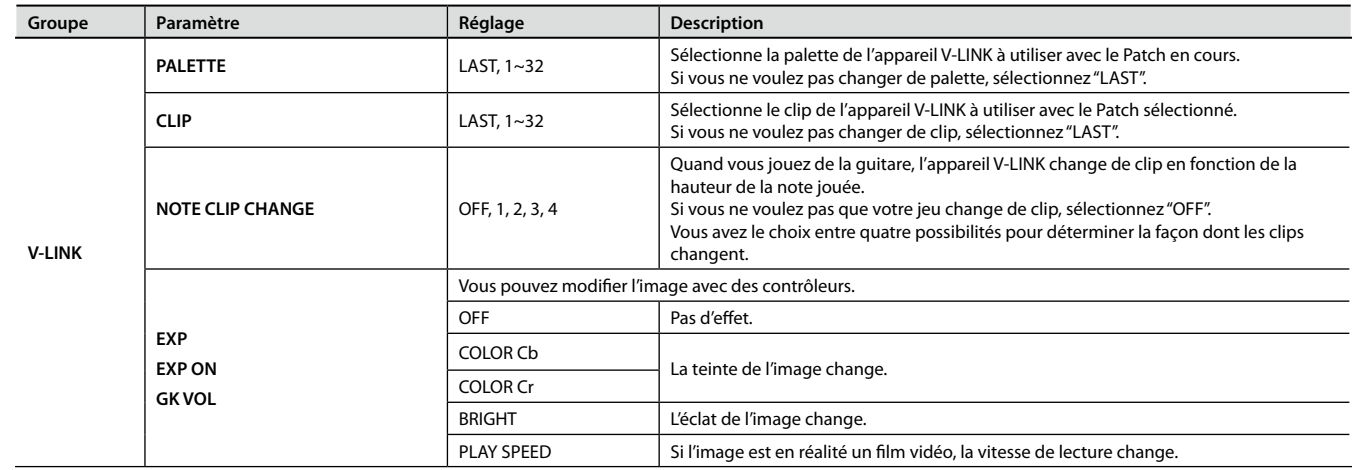

# <span id="page-59-0"></span>**Sauvegarder un Patch (PATCH WRIT**

Si vous sélectionnez un nouveau Patch sans avoir sauvegardé un Patch édité au préalable, tous vos changements sont perdus. Pour conserver vos changements, sauvegardez le Patch. Les Patchs sont sauvegardés sous forme de Patchs utilisateur. Vous ne pouvez pas sauvegarder un Patch en écrasant un Patch preset (d'usine).

#### 1. **Appuyez sur le bouton [WRITE].**

La page "WRITE" apparaît.

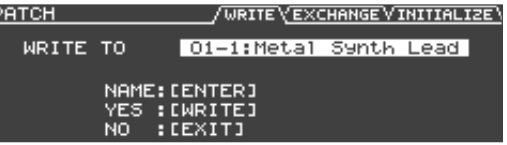

- 2. **Utilisez la molette pour choisir la mémoire de Patch utilisateur.**
- 3. **Appuyez sur [WRITE] pour sauvegarder le Patch.**

L'écran affiche "NOW WRITING…" durant la sauvegarde du Patch.

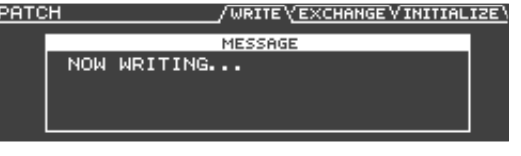

Pour renoncer à sauvegarder le Patch, appuyez sur [EXIT].

### Renommer un Patch

Vous pouvez renommer un Patch utilisateur [\(p. 16\)](#page-15-0).

1. **Sélectionnez le Patch à renommer et appuyez sur le bouton [WRITE].**

La page "WRITE" apparaît.

2. **Appuyez sur le bouton [ENTER].**

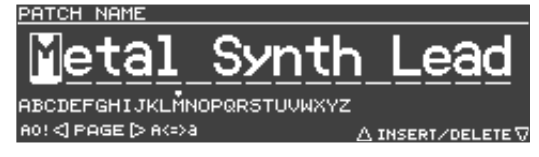

- 3. **Amenez le curseur sur le caractère à changer avec les**   $b$ outons  $\left[ \blacktriangleleft \right]$   $\left[ \blacktriangleright \right]$ .
- 4. **Utilisez la molette et les boutons suivants pour changer le caractère.**

Continuez à tourner la molette pour changer le type de caractères selon l'ordre suivant: majuscules→ minuscules →chiffres →symboles.

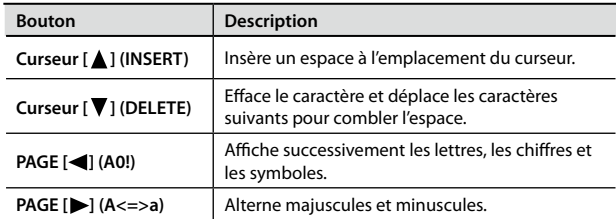

5. **Répétez les étapes 3~4 pour renommer le Patch.** Vous pouvez entrer jusqu'à 16 caractères.

#### 6. **Appuyez sur le bouton [ENTER].**

Le nom est confirmé.

# **Changer l'ordre des Patchs (PATCH EXCHANGE)**

Vous pouvez échanger les emplacements de Patchs utilisateur. Si vous placez des Patchs utilisés fréquemment dans des mémoires consécutives, vous pouvez facilement les sélectionner avec des pédales.

- \* **Vous ne pouvez pas changer l'ordre des Patchs d'usine (preset).**
- 1. **Choisissez un Patch utilisateur [\(p. 16\)](#page-15-0).**
- 2. **Appuyez sur le bouton [WRITE].**
- 3. **Utilisez les boutons PAGE [ ] [ ] pour sélectionner l'onglet "EXCHANGE".**

L'écran affiche le numéro et le nom du Patch à échanger.

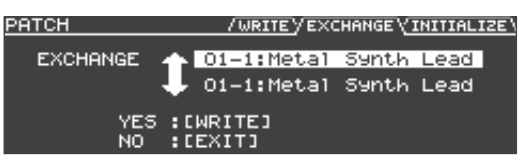

- 4. **Utilisez la molette pour choisir le Patch à échanger.**
- 5. **Appuyez sur le bouton [ENTER].**

L'écran affiche "NOW EXCHANGING…" et le Patch actuel est échangé avec le Patch spécifié.

Pour annuler l'opération, appuyez sur le bouton [EXIT].

## **Initialiser les réglages d'un Patch (PATCH INITIALIZE)**

Vous pouvez initialiser tous les réglages d'un Patch utilisateur. C'est pratique pour créer un Patch en partant de zéro.

- \* **Vous ne pouvez pas initialiser les Patchs d'usine (preset).**
- 1. **Sélectionnez le Patch utilisateur à initialiser [\(p. 16\)](#page-15-0).**
- 2. **Appuyez sur le bouton [WRITE].**
- 3. **Utilisez les boutons PAGE [ ] [ ] pour sélectionner l'onglet "INITIALIZE".**

L'écran affiche le numéro et le nom du Patch à initialiser.

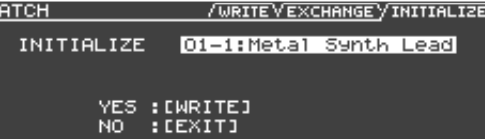

#### 4. **Appuyez sur le bouton [ENTER].**

L'écran affiche "NOW INITIALIZING…" durant l'initialisation du Patch. Pour annuler l'initialisation, appuyez sur le bouton [EXIT].

## <span id="page-60-0"></span>**Contrôleurs dont vous pouvez changer l'assignation**

Vous pouvez assigner la fonction de votre choix aux contrôleurs suivants.

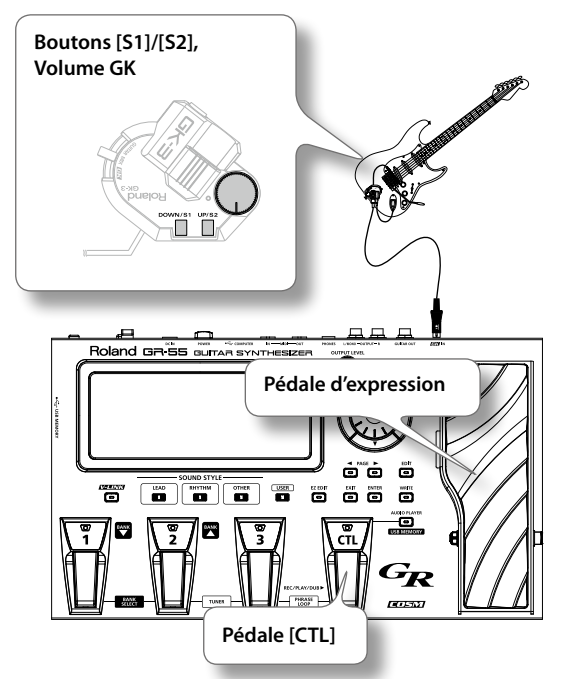

### Uniformiser la fonction d'un contrôleur pour tous les Patchs

A la sortie d'usine du GR‑55, les fonctions assignées aux contrôleurs varient selon chaque Patch. Si vous voulez qu'une pédale ait toujours la même fonction quel que soit le Patch sélectionné, procédez de la façon suivante.

1. **Dans la section "PEDAL/GK CTL" des paramètres "System", choisissez pour le contrôleur en question (CTL, EXP, EXP ON, EXP SW, GK S1/S2, GK VOL) un autre réglage que "PATCH SETTING".**

Pour savoir comment régler les paramètres "System", voyez ["Réglages](#page-68-1)  [globaux du GR‑55 \(SYSTEM\)" \(p. 69\)](#page-68-1).

## Exemple de réglage

#### **Activation/coupure du delay avec la pédale [CTL]**

Effectuez les réglages suivants.

• SYSTEM

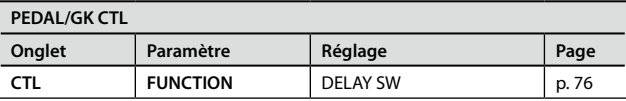

### Assignation de contrôleurs propres à chaque Patch

1. **Dans la section "PEDAL/GK CTL" des paramètres "System", choisissez pour le contrôleur en question (CTL, EXP, EXP ON, EXP SW, GK S1/S2, GK VOL) le réglage "PATCH SETTING".**

Pour savoir comment régler les paramètres "System", voyez ["Réglages](#page-68-1)  [globaux du GR‑55 \(SYSTEM\)" \(p. 69\)](#page-68-1).

- 2. **Sélectionnez le Patch dont vous voulez changer les assignations des contrôleurs ([p. 16](#page-15-0)).**
- 3. **A la page "EDIT", sélectionnez l'onglet "MASTER" puis l'icône "PEDAL/GK CTL" et changez l'assignation du contrôleur de votre choix (CTL, EXP, EXP ON, EXP SW, GK S1/S2, GK VOL).**

Pour savoir comment régler les paramètres "Master", voyez ["Réglages](#page-53-0)  [de Patch \(MASTER\)" \(p. 54\)](#page-53-0).

4. **Sauvegardez le Patch ([p. 60\)](#page-59-0).**

## Exemple de réglage

#### **Régler le volume du Tone modélisé avec la pédale d'expression pour un Patch donné**

Sélectionnez le Patch à éditer puis effectuez les réglages suivants. Vérifiez que le commutateur du Tone modélisé ("Modeling Tone", [p. 23](#page-22-0)) est bien activé.

• SYSTEM

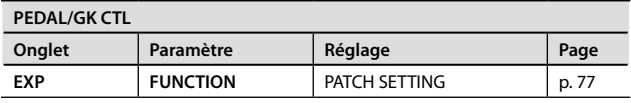

• MASTER

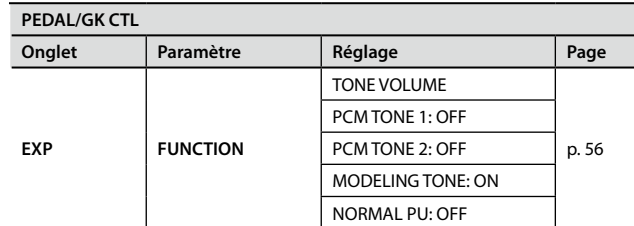

## Sélectionner le paramètre piloté par le contrôleur

Vous pouvez choisir un contrôleur pour piloter chaque paramètre. Vous pouvez créer huit séries d'assignations.

1. **La section "PEDAL/GK CTL" des paramètres "System" permet de régler l'assignation de chaque contrôleur (CTL, EXP, EXP ON, EXP SW, GK S1/S2, GK VOL) sur "PATCH SETTING".**

Pour savoir comment régler les paramètres "System", voyez ["Réglages](#page-68-1)  [globaux du GR‑55 \(SYSTEM\)" \(p. 69\).](#page-68-1)

- 2. **Sélectionnez le Patch dont vous voulez changer les assignations [\(p. 16\)](#page-15-0).**
- 3. **A la page "EDIT", choisissez l'onglet "MASTER" et réglez "ASSIGN 1~8" ([p. 57\)](#page-56-0).**

Pour savoir comment régler les paramètres "Master", voyez ["Réglages](#page-53-0)  [de Patch \(MASTER\)" \(p. 54\).](#page-53-0)

4. **Pour conserver vos réglages, sauvegardez le Patch ([p. 60](#page-59-0)).**

### Système de pédale d'expression virtuelle (pédale interne/pédale Wave)

En assignant un paramètre à la pédale d'expression virtuelle, vous pouvez produire un effet comme si vous actionniez une pédale d'expression et changer ainsi le volume ou la tonalité en temps réel.

La pédale d'expression virtuelle propose les deux types de fonction suivants. Vous pouvez utiliser le paramètre "SOURCE" ([p. 57\)](#page-56-1) sous "ASSIGN 1~8" pour sélectionner le type voulu.

> La valeur change selon une courbe

Quand le déclenchement

se produit

\* **Si vous voulez utiliser la pédale interne ou la pédale Wave, réglez le paramètre "ASSIGN" – "SOURCE MODE" sur "MOMENT".**

#### **Pédale interne**

Si "SOURCE" est réglé sur "INT PDL", la pédale d'expression virtuelle démarre dès que le déclencheur qui lui est attribué (INT TRIG, [p. 58\)](#page-57-2) est activé et modifie le paramètre choisi avec "TARGET" ([p. 57\)](#page-56-2).

Pour en savoir plus sur les paramètres pouvant être assignés à la pédale interne, voyez ["INT](#page-57-3)  [TIME" \(p. 58\)](#page-57-3) et ["INT CURVE" \(p. 58\).](#page-57-4)

#### **Pédale Wave**

Si "SOURCE" est réglé sur "WAVE PDL", la pédale d'expression virtuelle modifie cycliquement le paramètre choisi avec "TARGET" ([p. 57\)](#page-56-2) selon une forme d'onde déterminée.

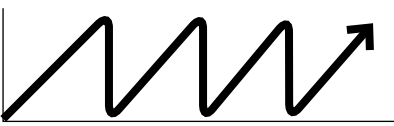

Le changement suit toujours une courbe déterminée quelle que soit la pédale réelle

Pour en savoir plus sur les paramètres pouvant être assignés à la pédale Wave, voye[z "WAVE RATE" \(p. 58\)](#page-57-5) et ["WAVE FORM" \(p. 58\).](#page-57-6)

# Exemple de réglage 1

#### **Pitch Bend d'une octave vers le haut du Tone PCM 1 avec la pédale [CTL]**

Sélectionnez le Patch à éditer puis effectuez les réglages suivants.

• SYSTEM

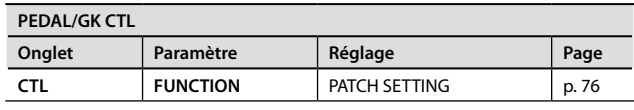

• MASTER

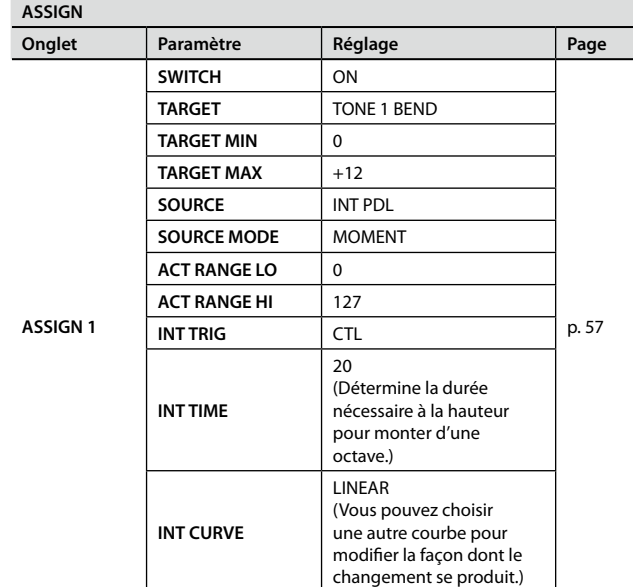

Si vous utilisez ASSIGN2 et ASSIGN3 pour effectuer les mêmes réglages pour "PCM TONE 2" et "MODELING TONE", vous pouvez changer la hauteur de tous les Tones.

# Exemple de réglage 2

**Sélection du mode solo pour "AMP" avec la pédale [CTL] –** 

. . . . . . . . . .

### **idéal pour solos de guitare**

Sélectionnez le Patch à éditer puis effectuez les réglages suivants.

• SYSTEM

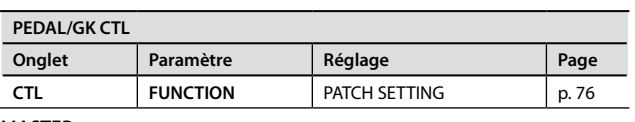

• MASTER

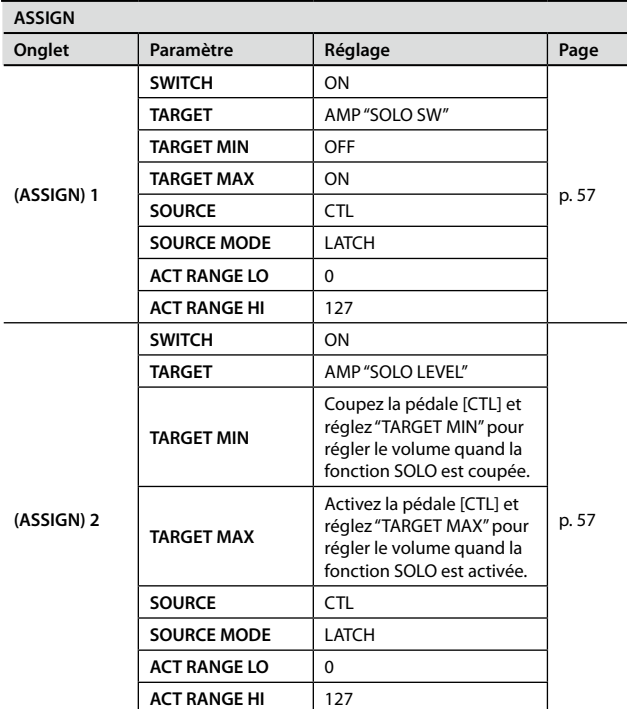

Cette fonction vous permet d'enregistrer une phrase durant jusqu'à 20 secondes et de la reproduire en boucle.

Vous pouvez aussi ajouter des enregistrements supplémentaires durant la reproduction pour étoffer la phrase ("overdub").

Quand vous arrêtez la reproduction, l'enregistrement est supprimé.

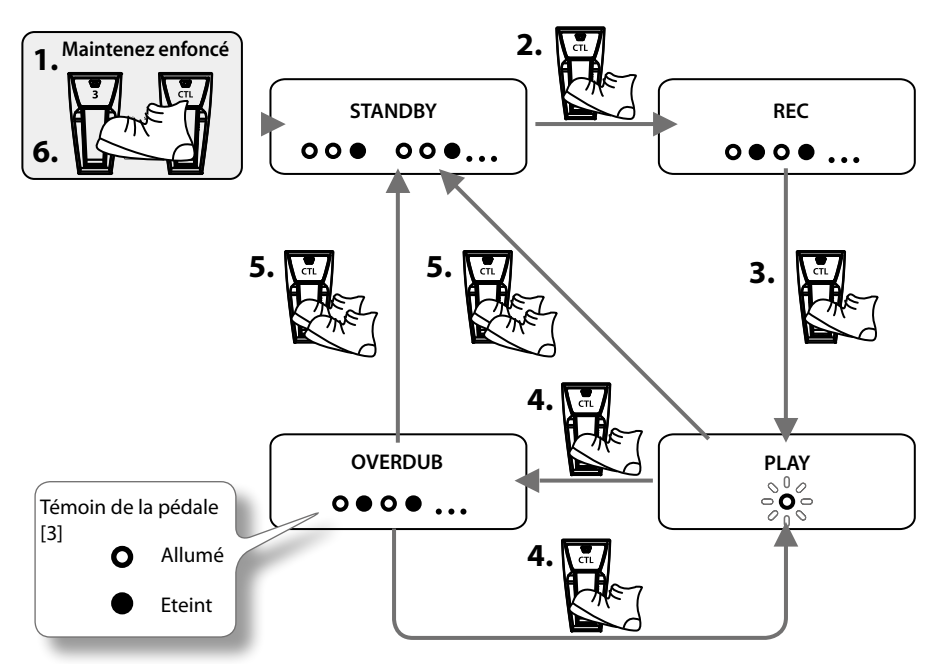

#### 1. **Appuyez simultanément sur les pédales [3] et [CTL] (attente d'enregistrement).**

L'appareil passe en mode d'attente d'enregistrement et le témoin de la pédale [3] clignote à intervalle fixe.

#### 2. **Appuyez sur la pédale [CTL] (REC).**

L'enregistrement démarre dès que vous appuyez sur la pédale [CTL] et le témoin de cette pédale clignote rapidement.

#### 3. **Appuyez de nouveau sur la pédale [CTL] (PLAY).**

L'enregistrement s'arrête. Dès que l'enregistrement cesse, la reproduction en boucle de votre enregistrement démarre et le témoin de la pédale [CTL] reste allumé en permanence.

#### REMARQUE

Un son oscillant peut être audible si l'enregistrement est extrêmement court.

#### 4. **Pour superposer de nouveaux enregistrements ("OVERDUB"), recommencez les opérations 2 et 3.**

Vous pouvez changer de Patch durant la reproduction d'une phrase en boucle, ce qui vous permet d'ajouter des enregistrements avec différents sons.

- 5. **Pour arrêter la reproduction de la boucle, appuyez deux fois rapidement sur la pédale [CTL] ("STANDBY").** La reproduction/l'enregistrement de boucle s'arrête.
	- \* **Quand la reproduction s'arrête, l'enregistrement est supprimé.**
- 6. **Appuyez simultanément sur les pédales [3] et [CTL].**

Vous quittez ainsi le mode "Phrase Loop".

# <span id="page-64-0"></span>Utiliser le GR-55 comme lecteur audio

Les fichiers audio (WAV, AIFF) copiés de votre ordinateur sur mémoire USB peuvent être reproduits sur le GR-55.

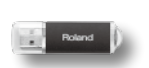

# Fichiers audio pouvant être reproduits **Format de fichier** WAV, AIFF

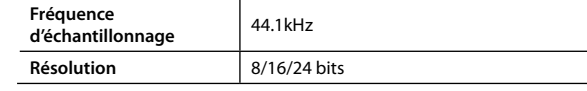

# **Copier des fichiers audio de l'ordinateur sur mémoire USB**

Avant de poursuivre, copiez vos fichiers audio de votre ordinateur dans le dossier principal (au niveau hiérarchique le plus élevé) de la mémoire USB.

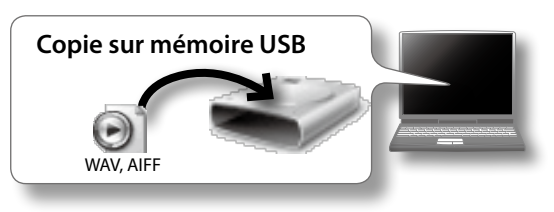

### <span id="page-64-1"></span>**Insérer la mémoire USB**

1. **Comme le montre l'illustration ci-dessous, insérez la mémoire USB dans le connecteur USB MEMORY.**

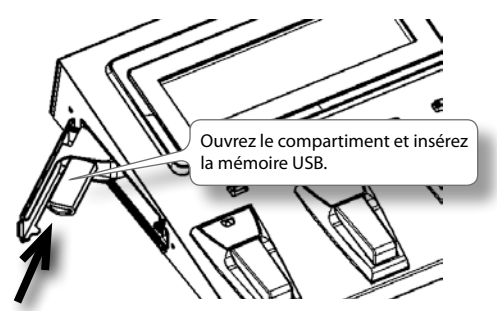

#### REMARQUE!

- • N'insérez et n'extrayez jamais de mémoire USB tant que l'appareil est sous tension. Vous risqueriez de corrompre les données de l'appareil ou de la mémoire USB.
- • Insérez prudemment la mémoire USB jusqu'au bout: elle doit être fermement mise en place.
- • Si le GR-55 est branché à l'ordinateur avec un câble USB, il est impossible d'utiliser la mémoire USB pour reproduire des fichiers audio.

### **Reproduire des données audio**

1. **Appuyez sur le bouton [AUDIO PLAYER] pour afficher la page "AUDIO PLAYER".**

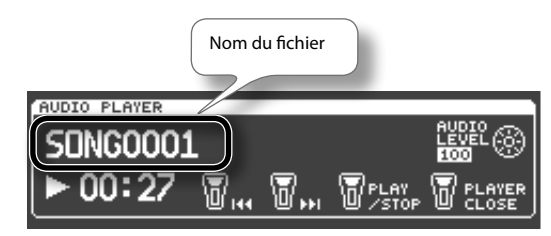

2. **Utilisez les boutons de curseur pour sélectionner le nom du fichier puis choisissez le fichier que vous voulez écouter avec la molette.**

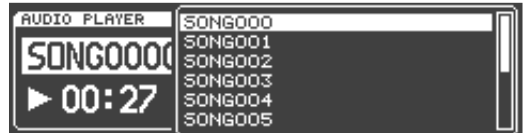

Les morceaux sont affichés par ordre numérique et alphabétique (triés par numéros, majuscules et minuscules).

- 3. **Appuyez sur le bouton [ENTER] pour confirmer le fichier audio choisi.**
- 4. **Appuyez de nouveau sur le bouton [ENTER] pour lancer la reproduction.**
- 5. **Utilisez les boutons de curseur pour choisir "AUDIO LEVEL" et réglez le volume avec la molette.**
- 6. **Appuyez sur le bouton [ENTER] pour arrêter la reproduction.**
- 7. **Appuyez sur le bouton [AUDIO PLAYER] pour retourner à la page principale.**

## **Piloter le lecteur audio avec une pédale**

A la page "AUDIO PLAYER", les pédales permettent d'effectuer les opérations suivantes.

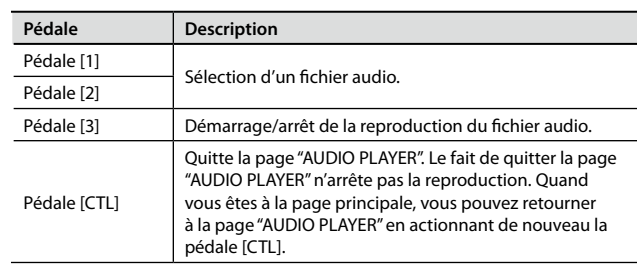

## <span id="page-65-0"></span>**Brancher un ordinateur via USB**

Si vous reliez la prise USB du GR‑55 à une prise USB de votre ordinateur avec un câble USB disponible dans le commerce, vous pouvez effectuer les opérations suivantes.

### USB audio

• Les données audio du GR‑55 peuvent être envoyées à votre ordinateur et y être enregistrées. Les signaux audio de l'ordinateur sont également transmis au matériel audio branché aux prises OUTPUT du GR‑55.

### USB MIDI

- • Les données de jeu venant du GR‑55 peuvent être envoyées via MIDI à votre logiciel DAW (station de travail audio numérique).
- \* **Il est impossible de piloter le générateur de sons du GR‑55 avec les signaux d'entrée de la prise MIDI IN ou USB-MIDI.**
- Vous pouvez utiliser le logiciel "GR-55 Librarian" pour archiver et gérer tous les Patchs du GR‑55 sur ordinateur. Vous pouvez télécharger le "GR‑55 Librarian" du site Roland.

Site Roland: http://www.roland.com/products/en/GR-55

### Connexion d'un ordinateur au GR-55

#### 1. **Installez le pilote USB sur l'ordinateur.**

Pour pouvoir utiliser la connexion USB du GR‑55, il faut d'abord installer le pilote USB sur l'ordinateur.

Téléchargez le pilote dédié du GR‑55 du site web Roland.

#### **Site Roland:**

#### **http://www.roland.com/products/en/GR-55**

Pour en savoir plus sur le système requis, voyez le site web de Roland. Le programme et la procédure d'installation du pilote varient en fonction de votre système. Lisez attentivement le fichier Readme.htm fourni avec le fichier téléchargé.

2. **Utilisez un câble USB (vendu séparément) pour brancher le GR‑55 à l'ordinateur.**

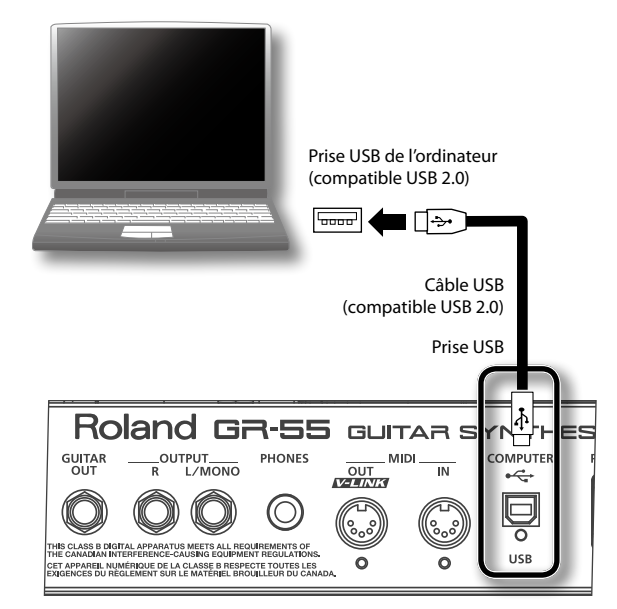

#### REMARQUE!

- Il peut y avoir des problèmes avec certains types d'ordinateurs. Voyez le site web Roland pour savoir quels systèmes d'exploitation sont compatibles.
- Pour éviter tout dysfonctionnement et pour ne pas endommager les haut-parleurs ou les périphériques, diminuez le volume et coupez l'alimentation de tous les appareils avant de brancher des périphériques au GR‑55.
- • Utilisez un câble USB compatible USB 2.0 ("Hi-Speed").
- • Utilisez un port USB de l'ordinateur compatible USB 2.0 ("Hi-Speed").
- Mettez le GR-55 sous tension avant de lancer votre logiciel DAW (station de travail audio) sur l'ordinateur. Ne coupez pas l'alimentation du GR‑55 tant que le logiciel DAW tourne.

### Qu'est-ce qu'un pilote USB?

Le pilote USB est un logiciel qui transfère des données entre le GR‑55 et le logiciel (DAW etc.) tournant sur ordinateur lorsque vous reliez le GR‑55 à l'ordinateur avec un câble USB.

Le pilote USB transfère des données de votre logiciel au GR-55 et du GR‑55 à votre logiciel.

### Réglages USB

Vous pouvez effectuer divers réglages liés à la connexion USB (volume des données audio USB etc.). Pour savoir comment procéder, voyez ["Réglages globaux du GR‑55 \(SYSTEM\)" \(p. 69\)](#page-68-1). Pour en savoir plus sur chaque paramètre, voyez ["MIDI/USB" \(p. 79\).](#page-78-0)

## <span id="page-66-0"></span>**Brancher le GR-55 à des appareils MIDI**

### Qu'est-ce que MIDI?

MIDI ("Musical Instrument Digital Interface") est une norme mondiale destinée à l'échange de données musicales entre instruments numériques et ordinateurs. Ainsi, la connexion de dispositifs MIDI par câbles MIDI permet de piloter plusieurs instruments avec un seul clavier, de jouer accompagné de plusieurs instruments MIDI, de programmer des changements automatiques de réglages dans un morceau, et bien d'autres choses encore.

Le GR‑55 propose deux types de connexion MIDI dont le fonctionnement est différent.

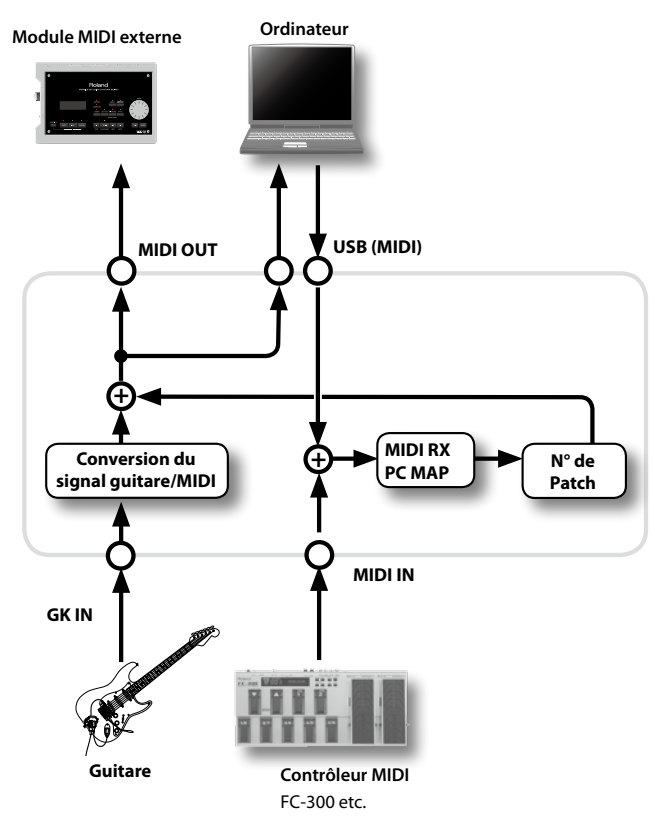

\* **Il est impossible de piloter le générateur de sons du GR‑55 avec les signaux d'entrée de la prise MIDI IN ou USB–MIDI.**

## Prises MIDI

### Prise MIDI IN

- Cette prise reçoit les données MIDI transmises par un appareil MIDI externe. Le GR‑55 peut changer de Patch en réponse à des messages MIDI reçus.
- \* **Il est impossible de piloter le générateur de sons du GR‑55 avec les signaux d'entrée de la prise MIDI IN ou USB-MIDI.**

### Prise MIDI OUT

. . . . . . . . . . Cette prise transmet les messages MIDI à un instrument MIDI externe. Vous pouvez l'utiliser pour piloter un appareil MIDI externe.

#### **Exemple de connexions**

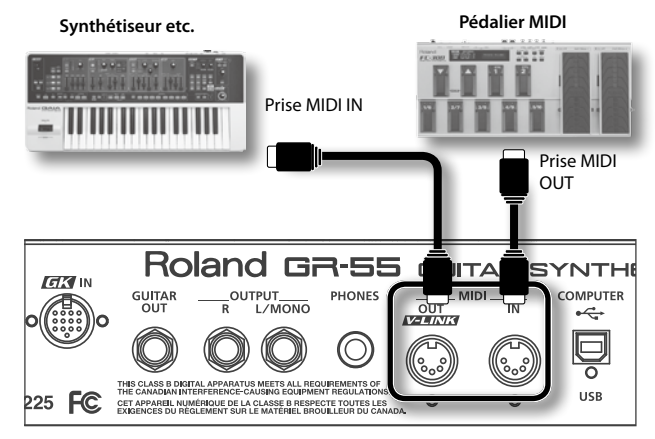

### Réglages MIDI

Vous pouvez effectuer des réglages MIDI qui s'appliquent à tout le GR‑55, comme le choix du canal MIDI. Pour savoir comment procéder, voyez ["Réglages globaux du GR‑55 \(SYSTEM\)" \(p. 69\)](#page-68-1). Pour en savoir plus sur chaque réglage, voyez ["MIDI/USB" \(p. 79\)](#page-78-0).

# <span id="page-67-0"></span>**Connexion du GR-55 à des appareils V-LINK (V-LINK)**

## Qu'est-ce que 'V-LINK'?

V-LINK ( $\sqrt{-1}$   $\sqrt{11}$ ) est une fonction qui permet de combiner musique et images. En branchant plusieurs appareils compatibles V-LINK via MIDI, vous bénéficiez d'une vaste palette d'effets visuels liés aux éléments d'expression du jeu musical.

Vous pouvez, par exemple, brancher le GR‑55 à l'échantillonneur visuel Roland P-10. Cela vous permet de piloter les images et d'en contrôler l'éclat ou la teinte.

#### **Exemple de connexion**

A titre d'exemple, voici comment brancher un Roland P-10.

Reliez la prise MIDI OUT du GR‑55 à la prise MIDI IN du Roland P-10 avec un câble MIDI (vendu séparément).

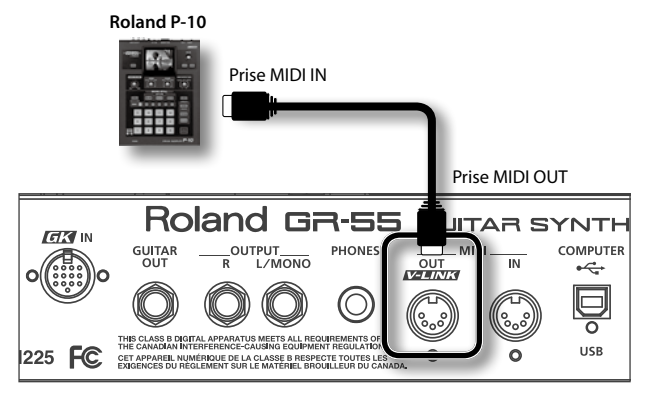

\* **La communication V-LINK n'est pas possible via USB.**

## Activer/couper la fonction V-LINK

- 1. **Appuyez sur le bouton [V-LINK] pour l'allumer.** La fonction V-LINK est activée.
- 2. **Appuyez à nouveau sur le bouton [V-LINK].** Le bouton [V-LINK] s'éteint et la fonction V-LINK est coupée.

### Réglages V-LINK

## Réglages V-LINK pour le système (SYSTEM-MIDI)

Vous pouvez aussi spécifier le canal de transmission MIDI pour la fonction V-LINK. Pour savoir comment procéder, voyez ["Réglages](#page-68-1)  [globaux du GR‑55 \(SYSTEM\)" \(p. 69\).](#page-68-1) Pour en savoir plus sur chaque paramètre, voyez ["V-LINK TX CH" \(p. 79\).](#page-78-1)

### Réglages V-LINK pour un Patch (PATCH-MIDI/GK SET)

Vous pouvez choisir l'effet V-LINK (changement d'image ou pilotage de l'éclat ou de la teinte) pour chaque Patch. Pour savoir comment procéder, voyez ["Réglages de Patch \(MASTER\)" \(p. 54\).](#page-53-0) Pour en savoir plus sur chaque paramètre, voyez ["V-LINK" \(p. 59\)](#page-58-3).

<span id="page-68-1"></span>Les réglages concernant l'ensemble du GR‑55 (accordage, assignation des pédales etc.) sont appelés "réglages de système". Cette section explique comment régler les paramètres "System" et comment chaque paramètre fonctionne.

### Procédure de base

1. **Appuyez sur le bouton [EDIT] pour afficher la page "EDIT".**

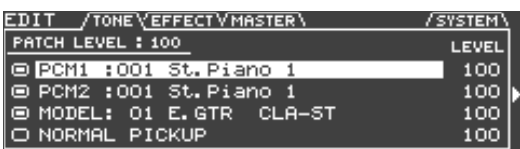

2. **Utilisez les boutons PAGE [ ][ ] pour sélectionner l'onglet "SYSTEM".**

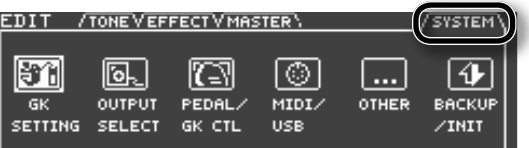

3. **Utilisez les boutons de curseur [ ] [ ] pour choisir l'icône correspondant aux réglages à modifier.**

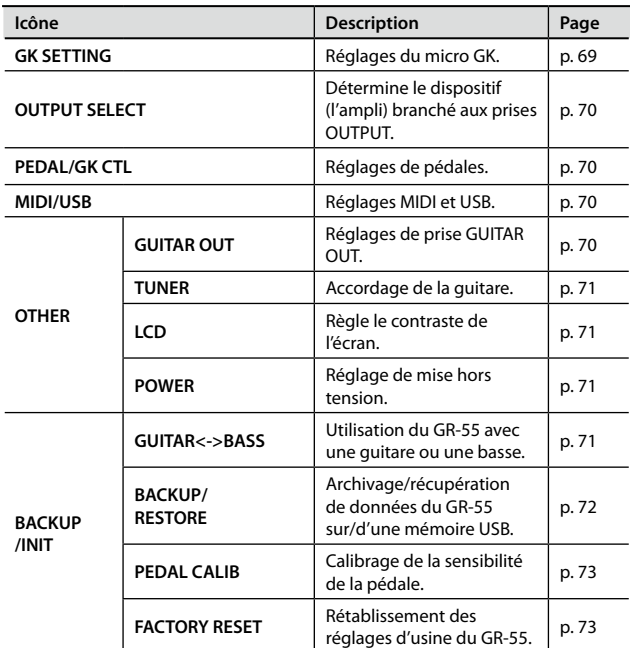

4. **Appuyez sur le bouton [ENTER].**

La page d'édition des paramètres sélectionnés apparaît.

5. **Modifiez les réglages des paramètres.**

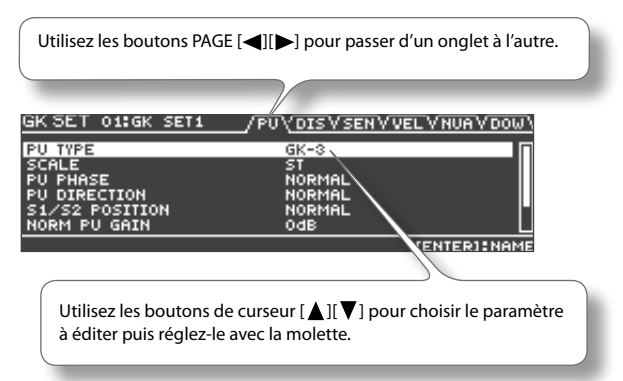

Pour en savoir plus sur chaque paramètre, voyez ["Liste des paramètres](#page-73-1)  [\(SYSTEM\)" \(p. 74\).](#page-73-1)

6. **Quand vos réglages sont terminés, appuyez sur le bouton [EXIT].**

# <span id="page-68-0"></span>**Réglages du micro GK (GK SETTING)**

Pour que le GR‑55 fonctionne parfaitement, il est important d'effectuer les réglages concernant le micro hexaphonique ("GK Setting"). Ces réglages sont nécessaires quand vous installez un nouveau micro hexaphonique sur votre guitare ou quand vous changez la hauteur du micro hexaphonique.

Le GR‑55 vous permet de créer et de sauvegarder jusqu'à dix séries de réglages GK (ou "GK Sets"). Si vous utilisez le GR‑55 avec différentes guitares, vous pouvez préparer et sauvegarder un GK Set pour chaque guitare afin de pouvoir sélectionner rapidement les réglages adéquats quand vous changez de guitare.

Ces réglages sont mémorisés et conservés après la mise hors tension. Une fois que vous les avez effectués correctement, vous n'avez pas besoin de les recommencer chaque fois que vous jouez. Il suffit de choisir le bon GK Set.

- 1. **Appuyez sur le bouton [EDIT] pour afficher la page "EDIT".**
- 2. **Utilisez les boutons PAGE [ ] [ ] pour accéder à l'onglet "SYSTEM".**
- 3. **Utilisez les boutons de curseur [ ] [ ] pour choisir l'icône "GK SETTING" et appuyez sur le bouton [ENTER].**

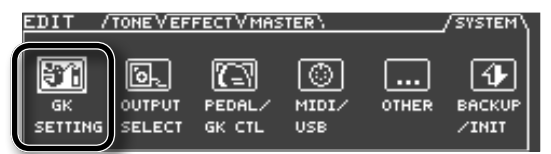

4. **Utilisez les boutons de curseur pour amener le curseur à l'endroit illustré.**

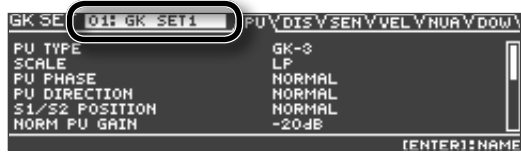

- 5. **Actionnez la molette pour sélectionner un GK SET (1~10).**
- 6. **Modifiez les réglages GK.**

Les nouvelles valeurs sont directement sauvegardées dans le GK Set sélectionné.

Pour en savoir plus sur chaque paramètre, voyez ["GK SETTING" \(p. 74\)](#page-73-0).

7. **Appuyez sur le bouton [EXIT] pour retourner à la page principale.**

Le GK Set sélectionné est activé.

\* **Si le paramètre "MASTER" – "GK SET" [\(p. 58\)](#page-57-7) est réglé sur "SYSTEM", le réglage choisi pour le paramètre "SYSTEM" – "GK SET SELECT" [\(p. 74\)](#page-73-2) a priorité.**

### Changer de GK Set

Sélectionnez un GK Set (1~10) en effectuant les opérations 1~5 décrites sous ["Réglages du micro GK \(GK SETTING\)" \(p. 69\)](#page-68-0).

\* **Si le paramètre "MASTER" – "GK SET" [\(p. 58\)](#page-57-7) est réglé sur "SYSTEM", le GK Set sélectionné à cette page a priorité. Vous pouvez aussi choisir "1~10" pour sélectionner un GK Set pour chaque Patch.**

### Renommer un GK Set

Donnez un nom à vos GK Sets.

Vous pouvez nommer vos GK Sets en fonction de l'instrument auquel ils sont destinés: vous éviterez ainsi de choisir le mauvais GK Set quand vous changez de guitare.

1. **Sélectionnez un GK Set (1~10) en effectuant les opérations 1~5 décrites sous ["Réglages du micro GK \(GK SETTING\)" \(p. 69\)](#page-68-0).**

#### 2. **Appuyez sur le bouton [ENTER].**

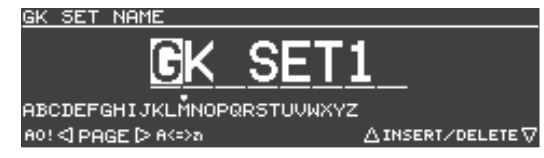

- 3. **Amenez le curseur sur le caractère à changer avec les boutons [ ][ ].**
- 4. **Utilisez la molette et les boutons suivants pour changer le caractère.**

Continuez à tourner la molette pour changer le type de caractères selon l'ordre suivant: majuscules →minuscules →chiffres →symboles.

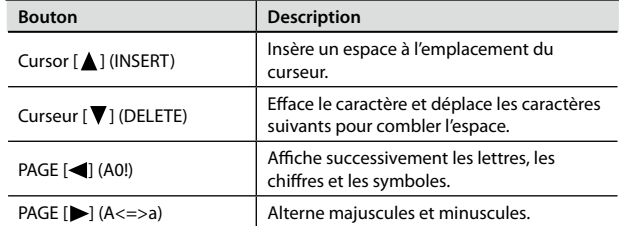

5. **Recommencez les opérations 3 et 4 jusqu'à ce que le nom soit entré.**

Vous pouvez enter un nom comptant jusqu'à huit caractères.

#### 6. **Appuyez sur le bouton [ENTER].**

Le nom est confirmé.

## <span id="page-69-1"></span>**Spécifier le périphérique de sortie (OUTPUT SELECT)**

Vous pouvez spécifier le dispositif (l'ampli) branché aux prises OUTPUT. Le GR‑55 ajuste le timbre en fonction du dispositif sélectionné ici afin de délivrer un son optimal.

Pour en savoir davantage sur ces réglages, voyez ["Spécifier le](#page-11-0)  [périphérique de sortie \(OUTPUT SELECT\)" \(p. 12\).](#page-11-0)

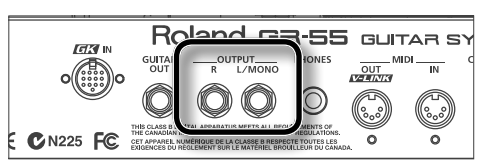

## <span id="page-69-2"></span>**Réglages Pedal et GK Control (PEDAL/ GK CTL)**

Vous pouvez conserver les assignations de fonction aux pédales quel que soit le Patch sélectionné.

Pour en savoir plus, voyez ["Assignation de contrôleurs" \(p. 61\).](#page-60-0)

## <span id="page-69-3"></span>**Réglages MIDI et USB (MIDI/USB)**

Vous pouvez effectuer des réglages MIDI et USB.

Pour en savoir plus, voyez ["Brancher le GR‑55 à des appareils MIDI" \(p. 67\)](#page-66-0)  et ["Brancher un ordinateur via USB" \(p. 66\).](#page-65-0)

## <span id="page-69-0"></span>**Réglages de prise GUITAR OUT. (GUITAR OUT)**

La prise GUITAR OUT peut transmettre le signal du micro normal de la guitare et le signal de modélisation.

Vous pouvez, par exemple, effectuer des réglages pour que les signaux du micro normal et le signal de modélisation soient envoyés à l'ampli de guitare tandis que les signaux de synthétiseur soient transmis à la sono via les prises OUTPUT.

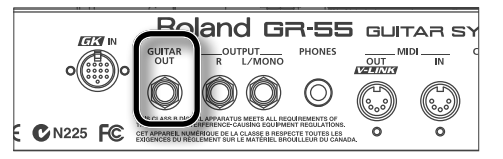

### Envoi du signal du micro normal à la prise GUITAR OUT pour tous les Patchs

1. **Réglez le paramètre "System" "GUITAR OUT–SOURCE" ([p. 80](#page-79-1)) sur "NORMAL PU".**

Pour en savoir plus sur les paramètres "System", voyez ["Réglages](#page-68-1)  [globaux du GR‑55 \(SYSTEM\)" \(p. 69\).](#page-68-1)

### Envoi du signal de modélisation à la prise GUITAR OUT pour tous les Patchs

1. **Réglez le paramètre "System" "GUITAR OUT–SOURCE" ([p. 80](#page-79-1)) sur "MODELING".**

Pour en savoir plus sur les paramètres "System", voyez ["Réglages](#page-68-1)  [globaux du GR‑55 \(SYSTEM\)" \(p. 69\).](#page-68-1)

## Choisir le signal envoyé à la prise GUITAR OUT pour chaque Patch

1. **Réglez le paramètre "System" "GUITAR OUT–SOURCE" ([p. 80](#page-79-1)) sur "PATCH".**

Pour en savoir plus sur les paramètres "System", voyez ["Réglages](#page-68-1)  [globaux du GR‑55 \(SYSTEM\)" \(p. 69\)](#page-68-1).

2. **Réglez le paramètre "Master" "GUITAR OUT–SOURCE" ([p. 59\)](#page-58-4) sur le réglage voulu.**

Pour savoir comment éditer les paramètres "Master", voyez ["Réglages](#page-53-0)  [de Patch \(MASTER\)" \(p. 54\)](#page-53-0).

#### **MEMO**

• Le réglage de la prise GUITAR OUT n'affecte pas le signal de sortie des prises OUTPUT.

Si vous ne voulez pas que le signal de sortie de la prise GUITAR OUT soit inclus dans les signaux envoyés aux prises OUTPUT, réglez individuellement chaque paramètre de Tone du Patch sur "OFF".

- Si le paramètre "GUITAR OUT–SOURCE" est réglé sur "BOTH", le son de micro normal et le son modélisé sont mixés puis envoyés à la sortie.
- Le réglage "OUTPUT SELECT" ([p. 70\)](#page-69-1) ne s'applique pas au signal envoyé à la sortie GUITAR OUT.

## <span id="page-70-0"></span>**Accorder la guitare (TUNER)**

Vous pouvez utiliser la fonction "Tuner" du GR‑55 pour accorder votre guitare.

Pour savoir comment régler les paramètres "System", voyez ["Réglages](#page-68-1)  [globaux du GR‑55 \(SYSTEM\)" \(p. 69\)](#page-68-1).

Pour en savoir plus sur chaque paramètre, voyez ["OTHER" \(p. 80\)](#page-79-2).

## <span id="page-70-1"></span>**Régler le contraste de l'écran (LCD)**

Voici comment régler le contraste de l'écran.

- 1. **Appuyez sur le bouton [EDIT] pour afficher la page "EDIT".**
- 2. **Utilisez les boutons PAGE [ ][ ] pour sélectionner l'onglet "SYSTEM".**
- 3. **Utilisez les boutons de curseur [ ][ ] pour choisir l'icône "OTHER" et appuyez sur le bouton [ENTER].**

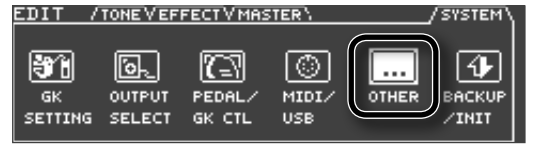

**4.** Utilisez les boutons de curseur [▲][▼] pour choisir "LCD".

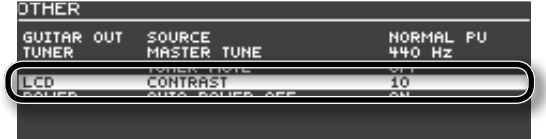

5. **Actionnez la molette pour régler le contraste de l'écran.**

## <span id="page-70-2"></span>**Coupure automatique d'alimentation (POWER)**

Le GR‑55 peut couper automatiquement son alimentation. L'alimentation est automatiquement coupée après 10 heures d'inactivité. Un message apparaît à l'écran environ 15 minutes avant que l'alimentation ne se coupe.

A la sortie d'usine, cette fonction est activée et coupe l'alimentation après 10 heures d'inactivité. Pour désactiver cette fonction, changez le réglage comme suit.

#### REMARQUE!

Les changements de réglages sont perdus à la mise hors tension. Sauvegardez les réglages que vous voulez conserver.

- 1. **Appuyez sur le bouton [EDIT] pour afficher la page "EDIT".**
- 2. **Utilisez les boutons PAGE [ ][ ] pour accéder à l'onglet "SYSTEM".**
- 3. **Utilisez les boutons de curseur [ ][ ] pour choisir l'icône "OTHER" et appuyez sur le bouton [ENTER].**

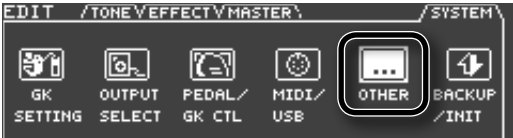

4. **Utilisez les boutons de curseur [ ][ ] pour choisir "POWER".**

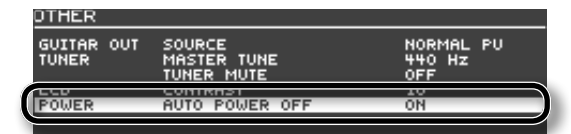

5. **Tournez la molette pour choisir le mode de coupure d'alimentation.**

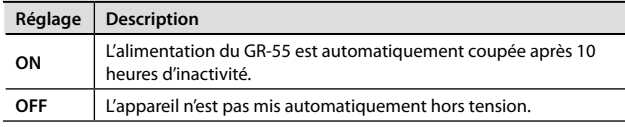

## <span id="page-70-3"></span>**Sélection d'une guitare ou d'une basse (GUITAR<->BASS)**

Avant d'utiliser le GR‑55, vous devez préciser si vous l'utilisez avec une guitare ou une basse. Pour en savoir plus, voyez ["Guitare ou basse](#page-8-0)  [\(GUITAR<‑>BASS\)?" \(p. 9\).](#page-8-0)

# <span id="page-71-0"></span>**Sauvegarder les réglages du GR-55 sur mémoire USB (BACKUP)**

Vous pouvez sauvegarder (archiver) tous les réglages du GR‑55 sur mémoire USB.

- \* **Vous pouvez archiver une série de réglages par mémoire USB.**
- \* **Les réglages de calibrage de pédale ne sont pas sauvegardés.**
- 1. **Branchez une mémoire USB au GR‑55.**

Pour en savoir plus, voyez ["Insérer la mémoire USB" \(p. 65\)](#page-64-1).

- 2. **Appuyez sur le bouton [EDIT] pour afficher la page "EDIT".**
- 3. **Utilisez les boutons PAGE [ ][ ] pour sélectionner l'onglet "SYSTEM".**
- 4. **Utilisez les boutons de curseur [ ][ ] pour choisir l'icône "BACKUP/INIT" et appuyez sur le bouton [ENTER].**

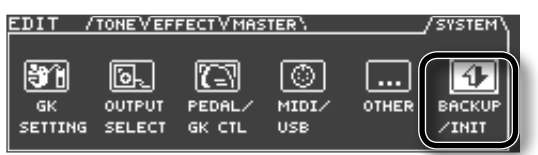

5. **Utilisez les boutons de curseur [ ][ ] pour choisir l'icône "BACKUP/RESTORE" et appuyez sur le bouton [ENTER].**

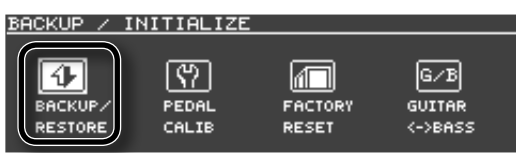

**6.** Utilisez les boutons de curseur [▲][▼] pour sélectionner **"BACKUP" et appuyez sur le bouton [ENTER].**

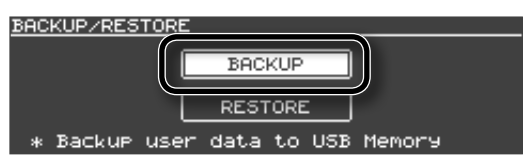

7. **Utilisez les boutons de curseur [ ][ ] pour sélectionner "OK" et appuyez sur le bouton [ENTER].**

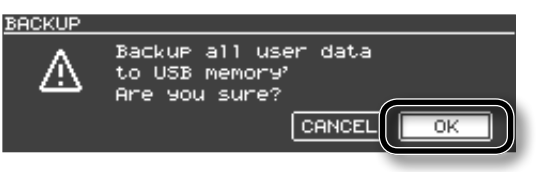

## Charger les réglages du GR-55 à partir d'une mémoire USB (RESTORE)

Voici comment charger des données archivées sur mémoire USB dans le GR‑55.

- 1. **Appuyez sur le bouton [EDIT] pour afficher la page "EDIT".**
- 2. **Utilisez les boutons PAGE [ ][ ] pour sélectionner l'onglet "SYSTEM".**
- 3. **Utilisez les boutons de curseur [ ][ ] pour choisir l'icône "BACKUP/INIT" et appuyez sur le bouton [ENTER].**

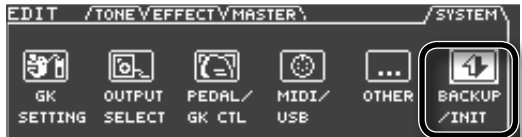

4. **Utilisez les boutons de curseur [ ][ ] pour choisir l'icône "BACKUP/RESTORE" et appuyez sur le bouton [ENTER].**

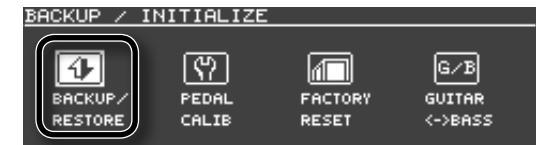

**5.** Utilisez les boutons de curseur [▲][▼] pour sélectionner **"RESTORE" et appuyez sur le bouton [ENTER].**

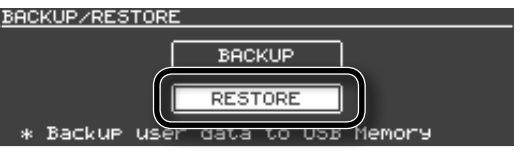

**6.** Utilisez les boutons de curseur [◀][▶] pour sélectionner **"OK" et appuyez sur le bouton [ENTER].**

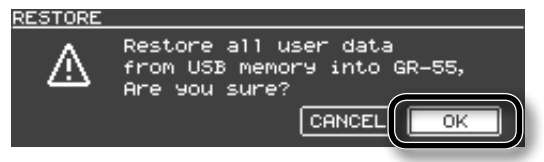

#### REMARQUE!

Cette opération remplace tous les réglages du GR‑55. Si vous souhaitez conserver des données se trouvant dans la mémoire du GR‑55, sauvegardez-les sur une autre mémoire USB avant d'effectuer cette opération.
# <span id="page-72-2"></span><span id="page-72-0"></span>**Régler la sensibilité de la pédale (CALIB)**

Vous pouvez calibrer la sensibilité de la pédale.

- 1. **Appuyez sur le bouton [EDIT] pour afficher la page "EDIT".**
- 2. **Utilisez les boutons PAGE [ ][ ] pour sélectionner l'onglet "SYSTEM".**
- 3. **Utilisez les boutons de curseur [ ][ ] pour choisir l'icône "BACKUP/INIT" et appuyez sur le bouton [ENTER].**

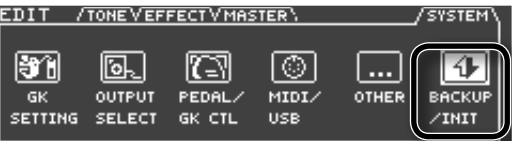

4. **Utilisez les boutons de curseur [ ][ ] pour choisir l'icône "PEDAL CALIB" et appuyez sur le bouton [ENTER].**

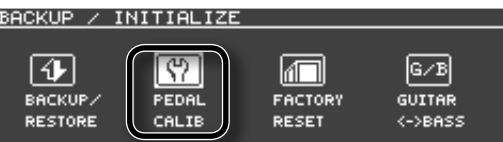

La page "PEDAL CALIBRATION" apparaît.

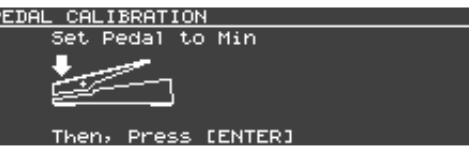

5. **Relevez complètement l'avant de la pédale d'expression (talon enfoncé) et appuyez sur le bouton [ENTER].**

L'écran affiche "OK" puis la page suivante apparaît.

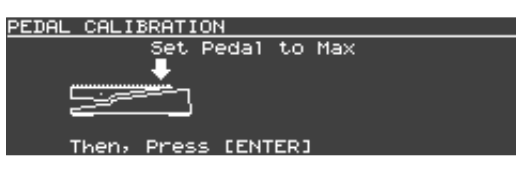

6. **Enfoncez complètement l'avant de la pédale d'expression (talon relevé) et appuyez sur le bouton [ENTER].**

L'écran affiche "OK" puis la page suivante apparaît.

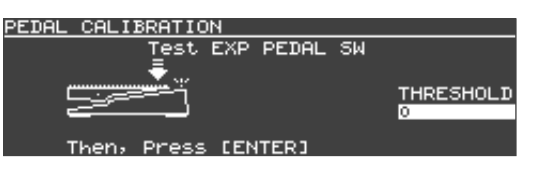

#### 7. **Exercez une pression assez forte sur l'avant de la pédale d'expression.**

Vérifiez que le témoin EXP PEDAL SW s'allume quand vous exercez une pression sur l'avant de la pédale. Pour changer la sensibilité du commutateur de la pédale d'expression (la force nécessaire pour allumer le témoin EXP PEDAL SW), réglez le paramètre "THRESHOLD".

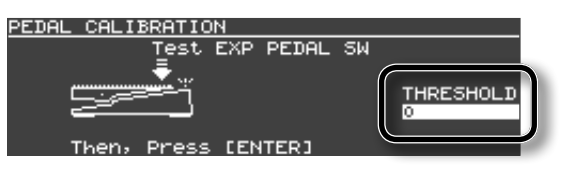

8. **Quand le calibrage est terminé, appuyez sur le bouton [ENTER].**

# <span id="page-72-1"></span>**Rétablir les réglages d'usine (FACTORY RESET)**

La fonction "Factory Reset" permet de rétablir le réglage d'usine de tous les paramètres du GR‑55.

#### REMARQUE!

Si le GR‑55 contient des données auxquelles vous tenez, sachez qu'elles seront perdues si vous rétablissez les réglages d'usine. Pour conserver vos données, sauvegardez-les sur mémoire USB.

- \* **Les réglages de calibrage de la pédale ne sont pas initialisés.**
- 1. **Appuyez sur le bouton [EDIT] pour afficher la page "EDIT".**
- 2. **Utilisez les boutons PAGE [ ] [ ] pour sélectionner l'onglet "SYSTEM".**
- 3. **Utilisez les boutons de curseur [ ][ ] pour choisir l'icône "BACKUP/INIT" et appuyez sur le bouton [ENTER].**

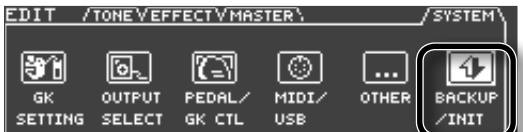

4. **Utilisez les boutons de curseur [ ][ ] pour choisir l'icône "FACTORY RESET" et appuyez sur le bouton [ENTER].**

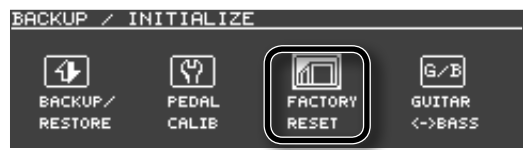

5. **Utilisez les boutons de curseur [ ][ ] pour sélectionner "OK" et appuyez sur le bouton [ENTER].**

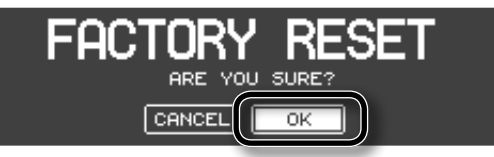

Les réglages d'usine sont rétablis.

- \* **Ne coupez jamais l'alimentation durant le rétablissement des réglages d'usine.**
- 6. **Quand la page suivante apparaît, coupez l'alimentation.**

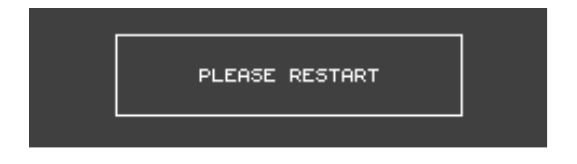

Quand vous remettez le GR‑55, il démarre dans l'état dans lequel il se trouvait à sa sortie d'usine.

#### REMARQUE!

Si le GR‑55 était réglé sur "BASS MODE", sachez que cette opération rétablit le réglage "GUITAR MODE" [\(p. 9](#page-8-0)).

# <span id="page-73-0"></span>**Liste des paramètres (SYSTEM)**

# GK SETTING

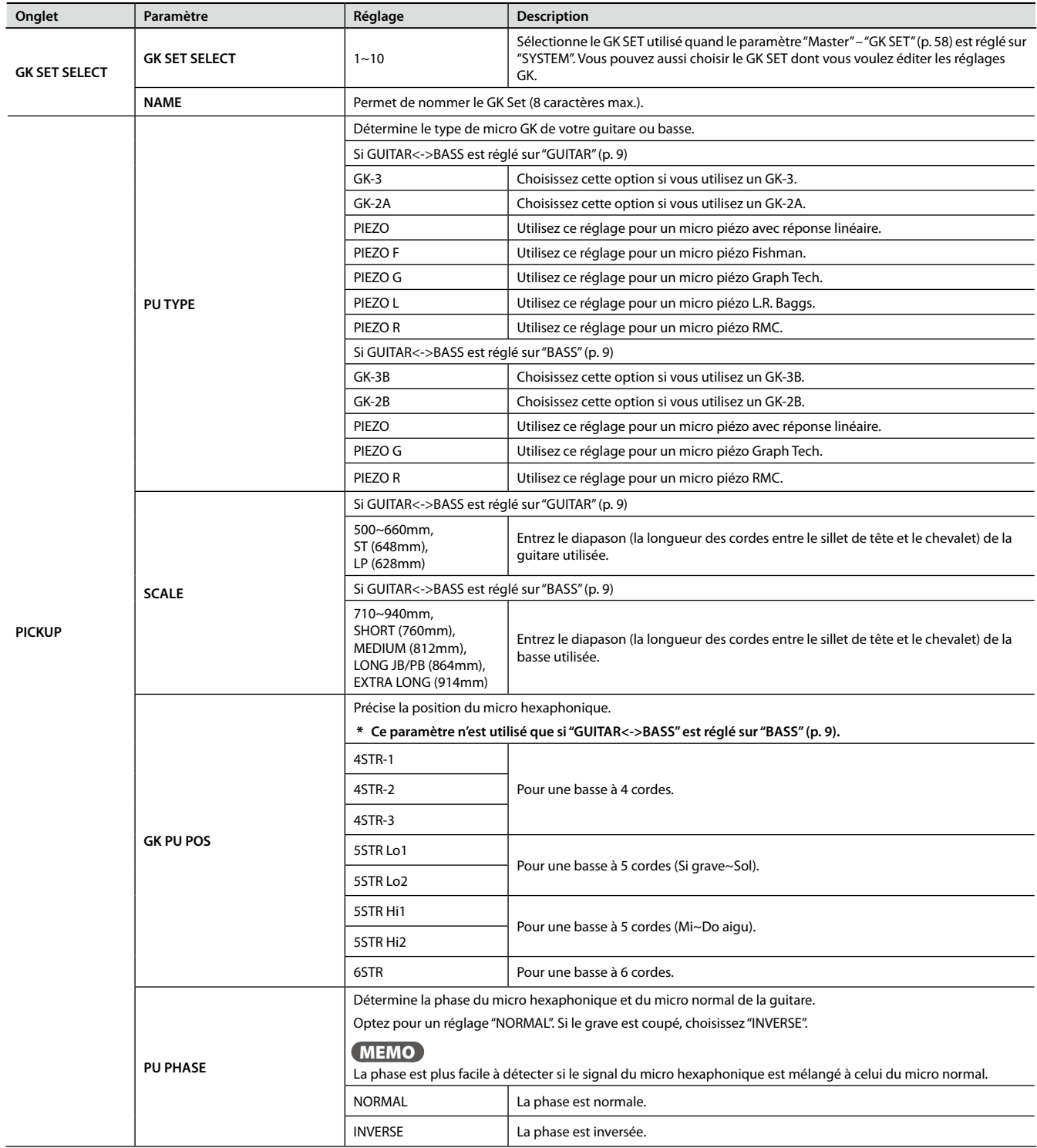

<span id="page-74-1"></span>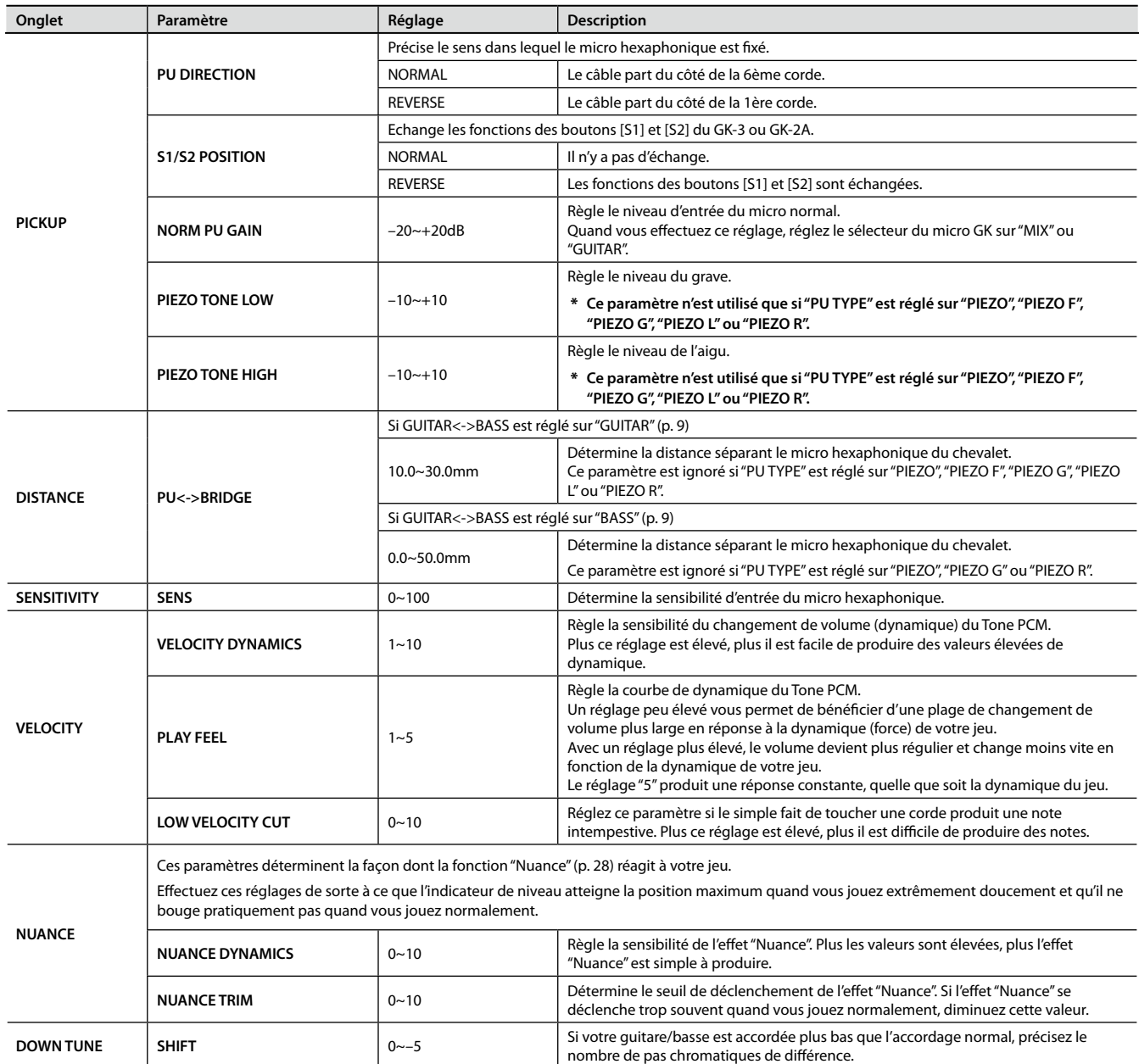

# <span id="page-74-0"></span>OUTPUT SELECT

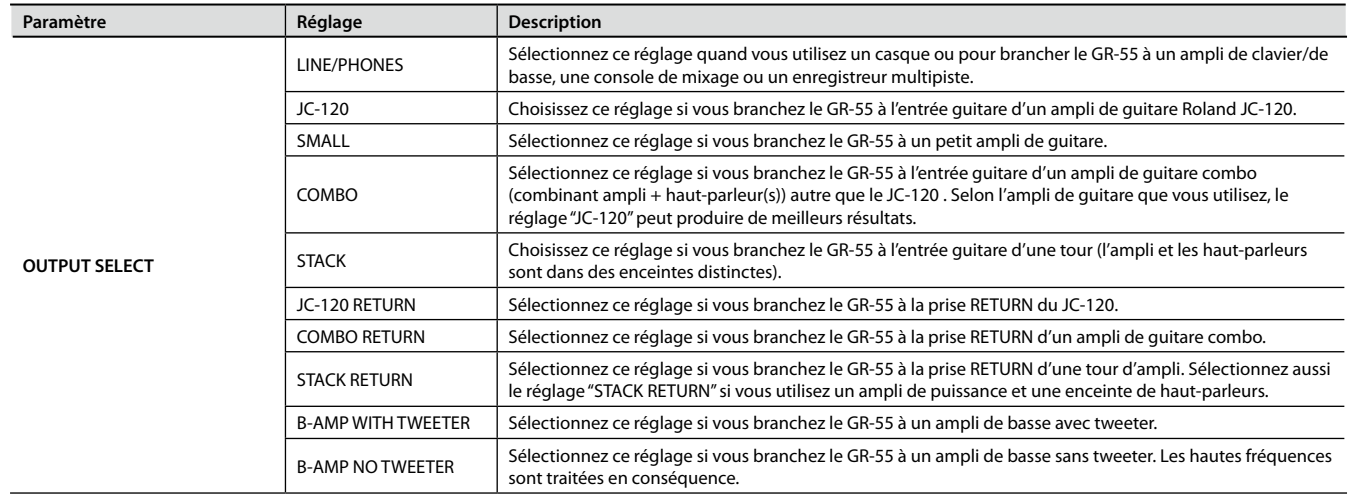

# <span id="page-75-0"></span>PEDAL/GK CTL

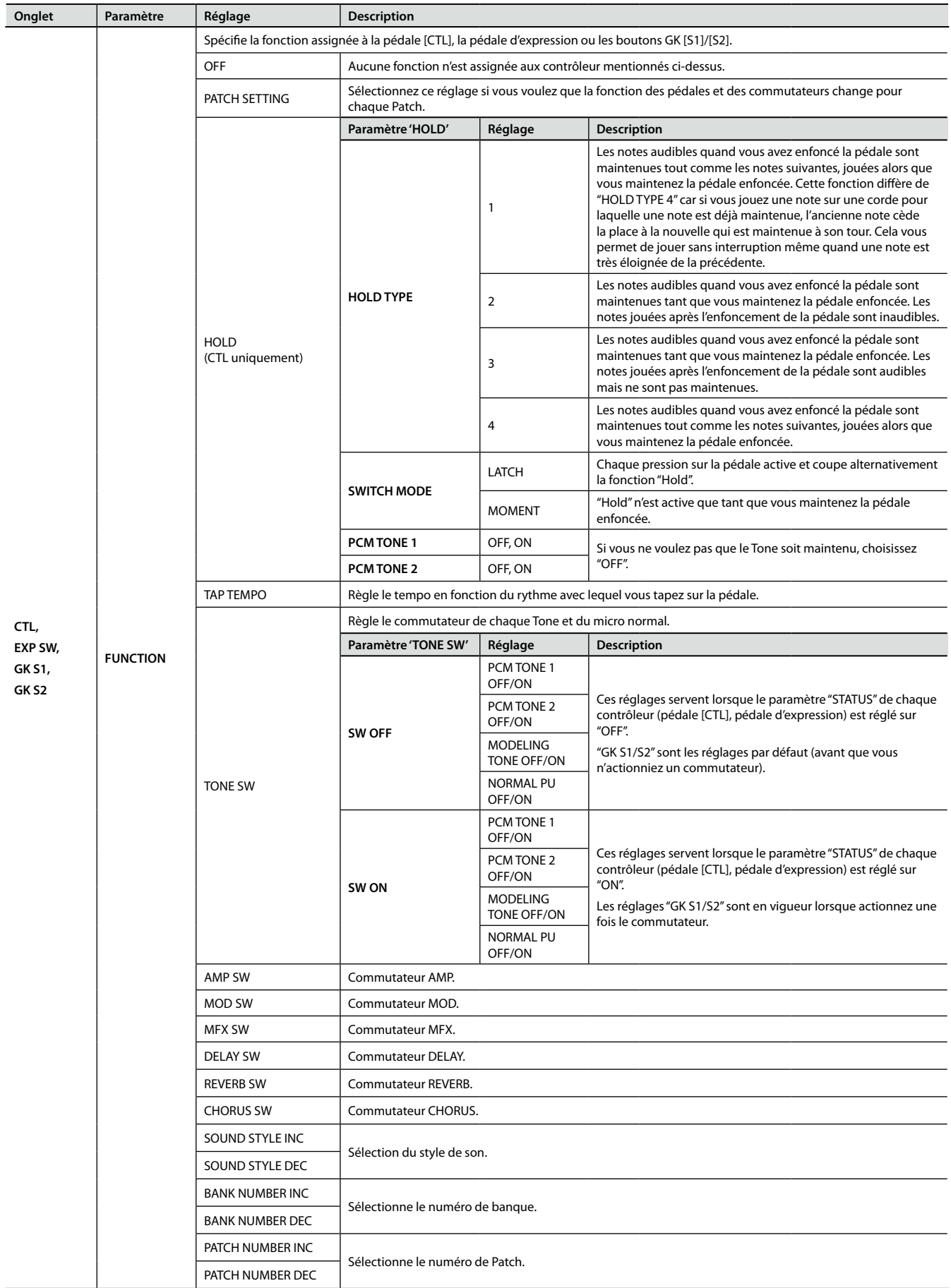

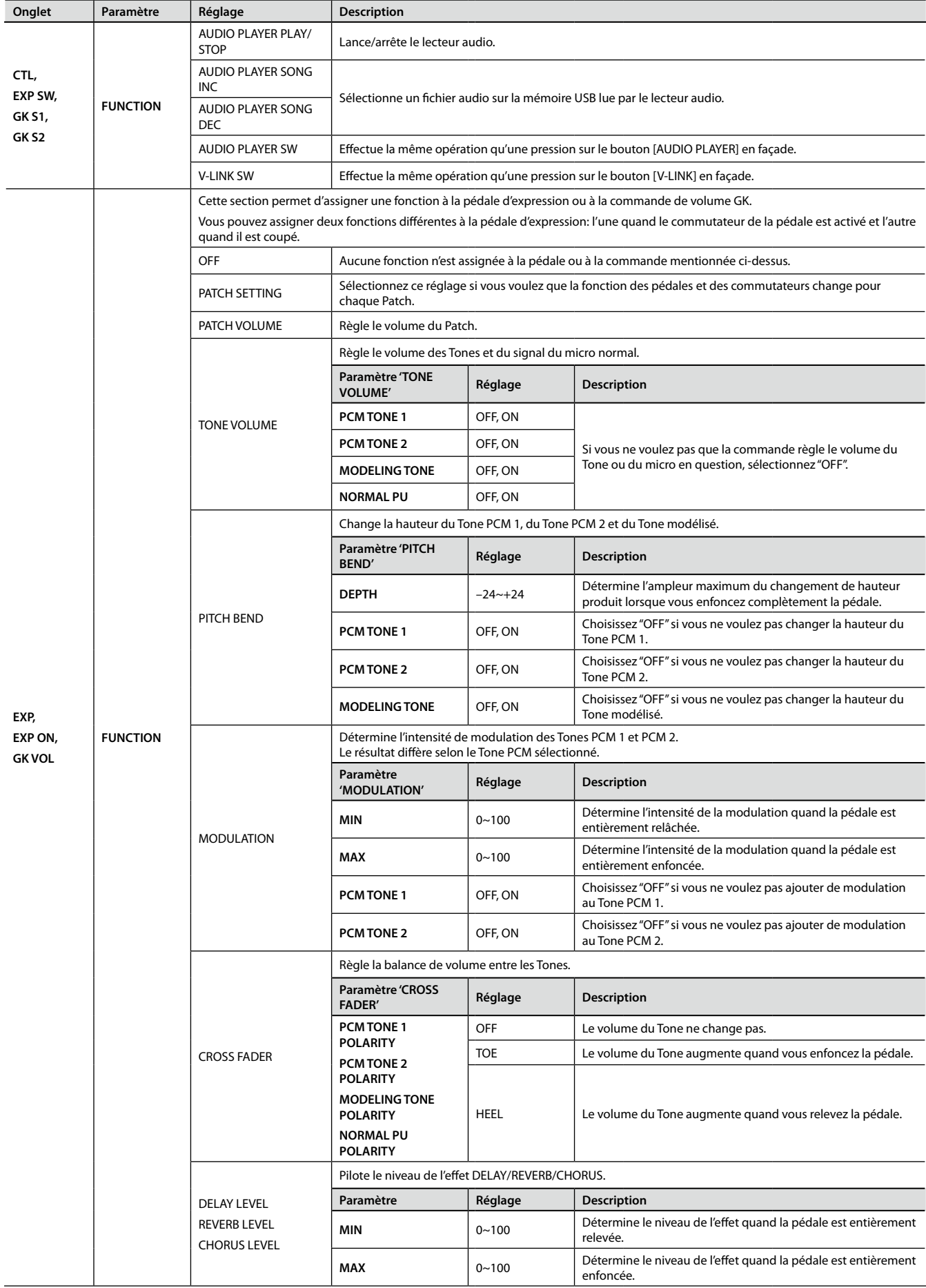

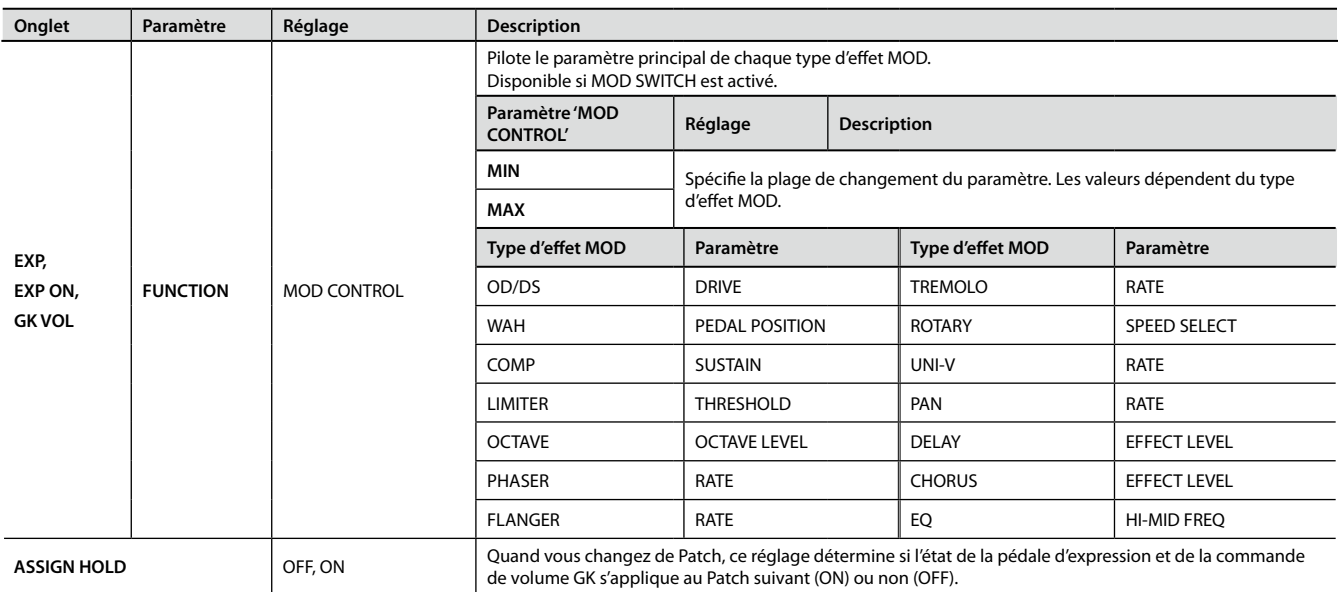

# <span id="page-78-1"></span><span id="page-78-0"></span>MIDI/USB

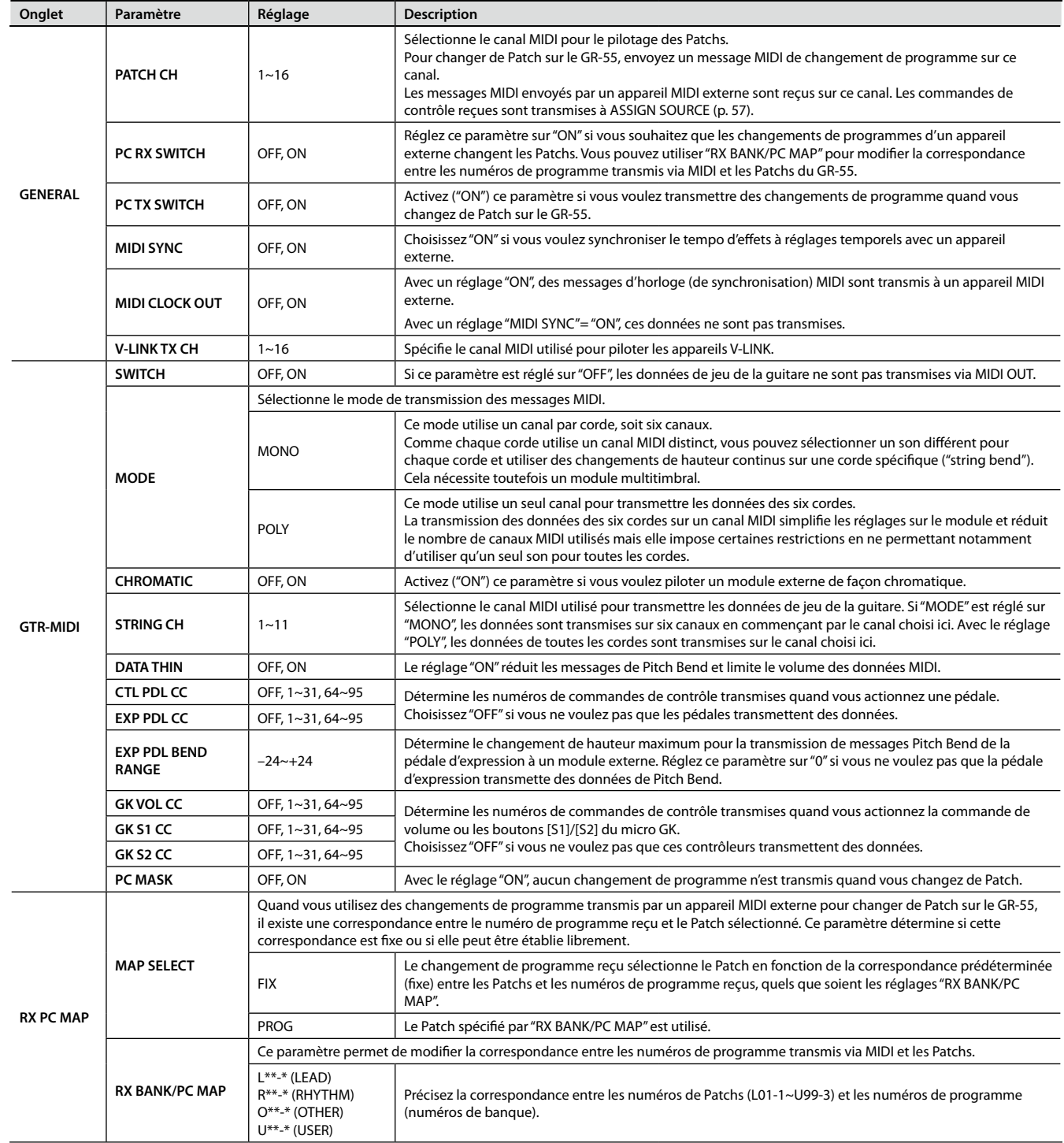

<span id="page-79-1"></span><span id="page-79-0"></span>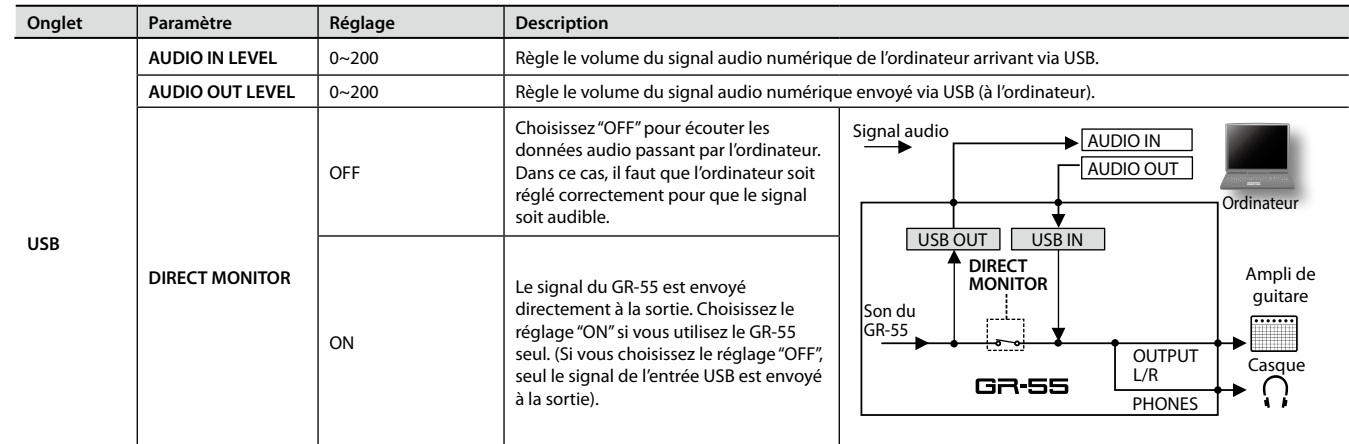

# OTHER

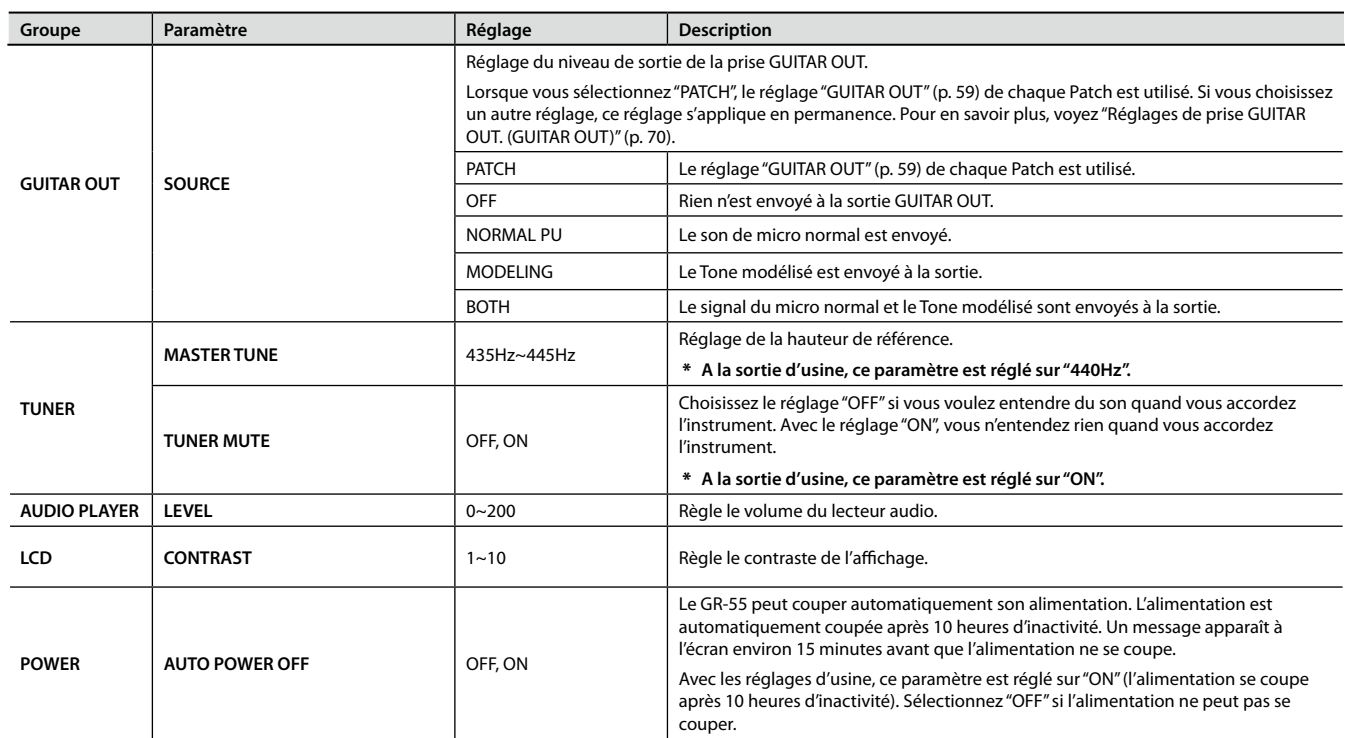

# BACKUP/INITIALIZE

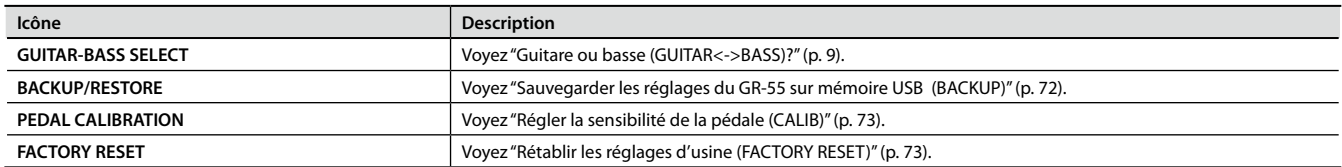

# Appendice

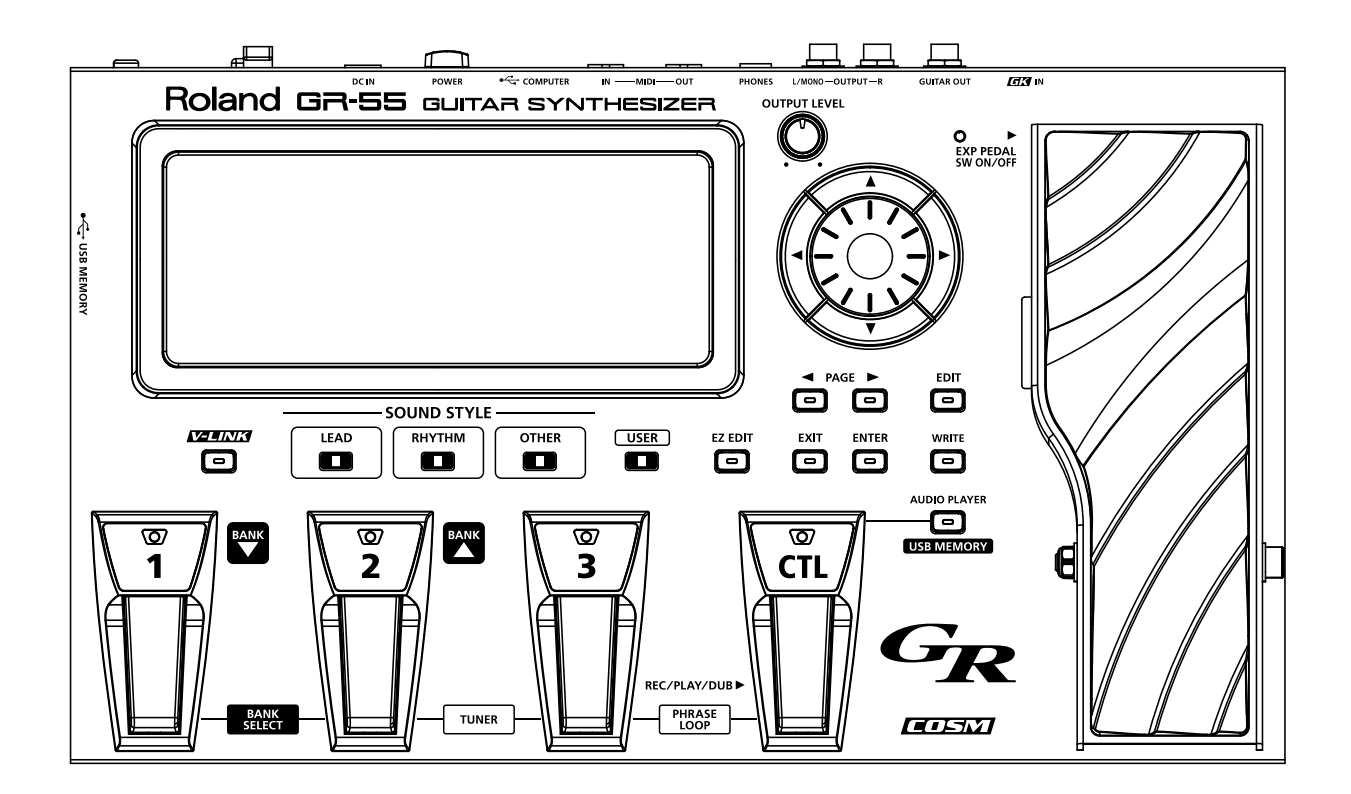

Si le GR‑55 reste muet ou semble se comporter anormalement, vérifiez avant tout les points suivants. Veuillez consulter votre revendeur Roland ou le SAV Roland le plus proche si vous ne parvenez pas à résoudre le problème.

## **Durant le jeu normal avec le GR-55 seul**

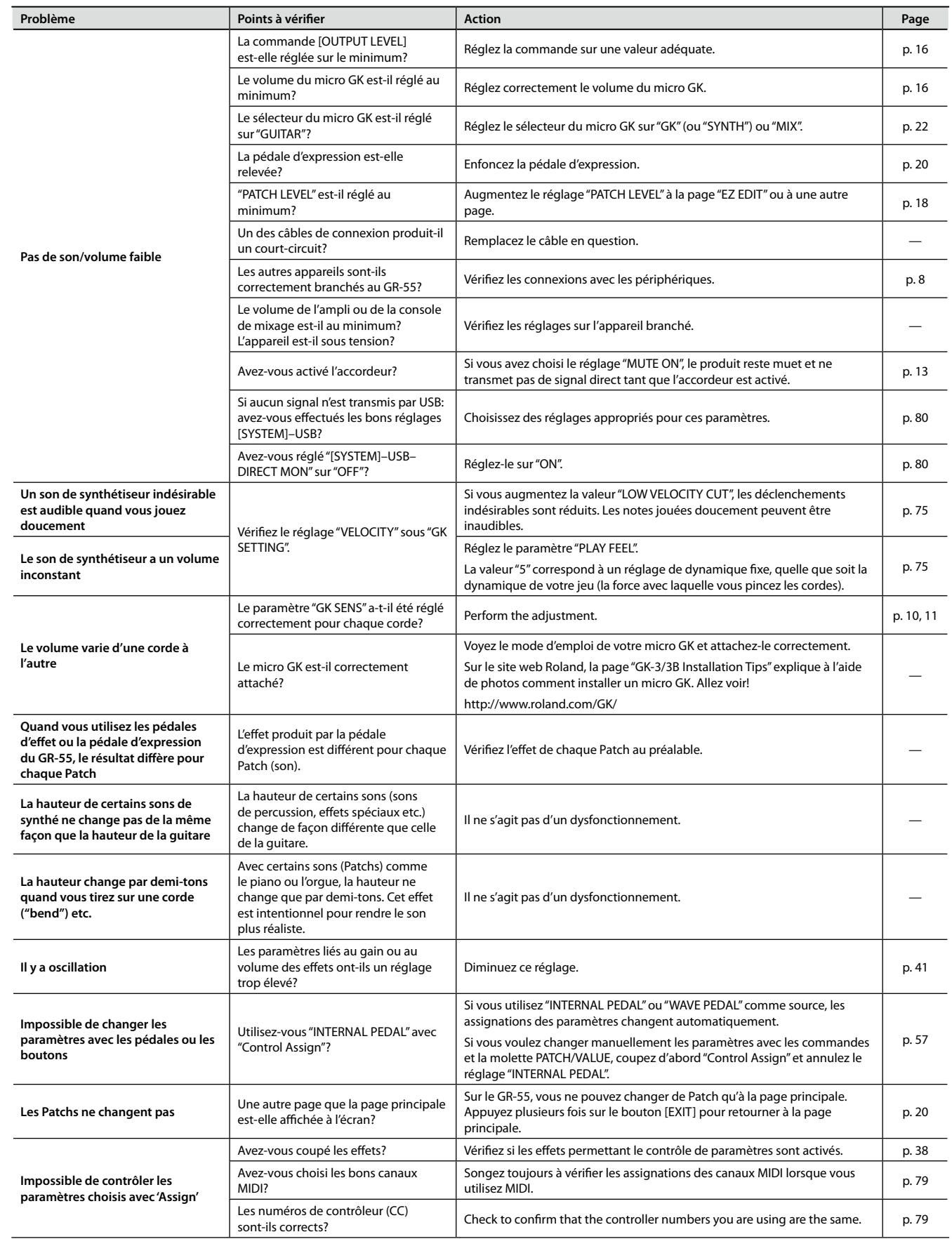

## **Quand vous utilisez le GR-55 avec d'autres appareils MIDI ou avec l'ordinateur**

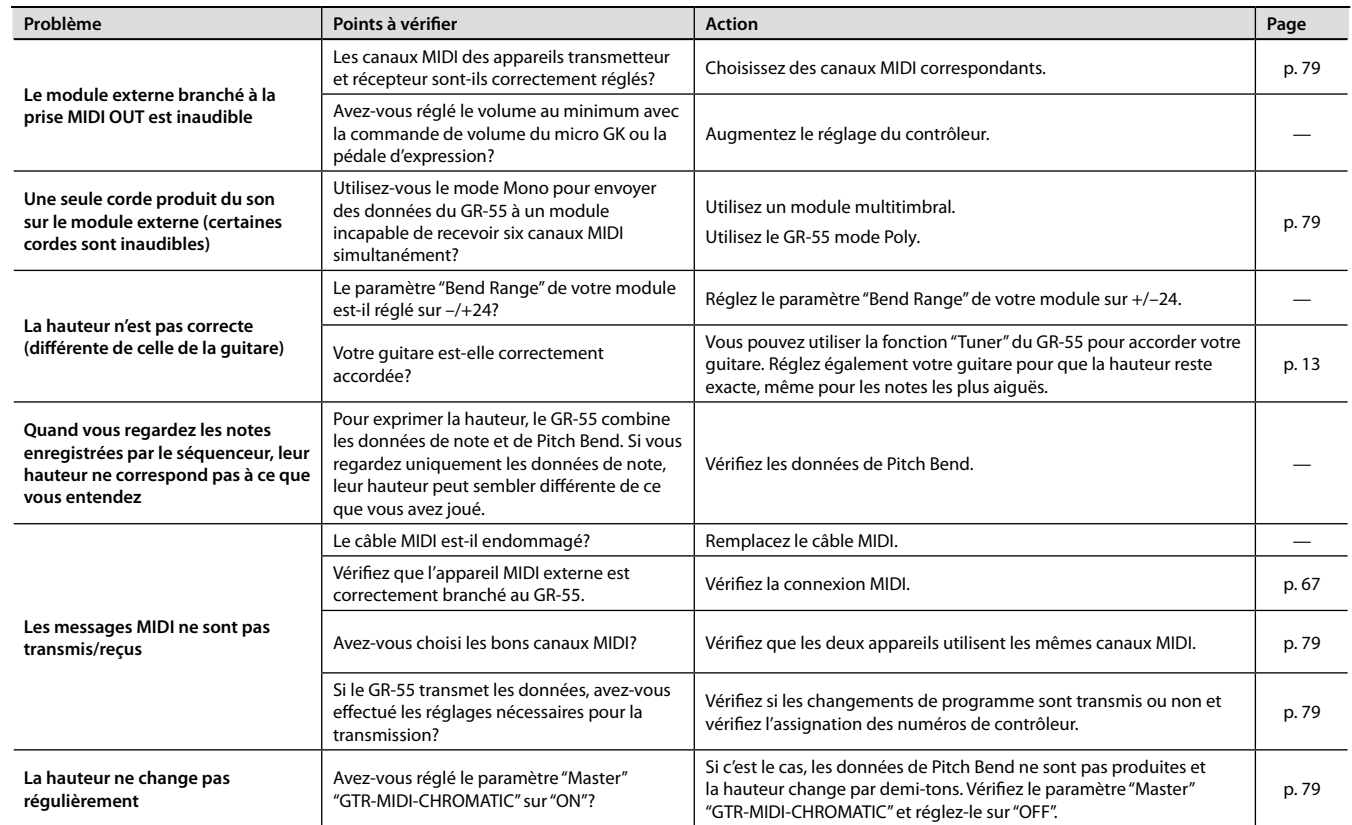

## **Quand vous utilisez une mémoire USB**

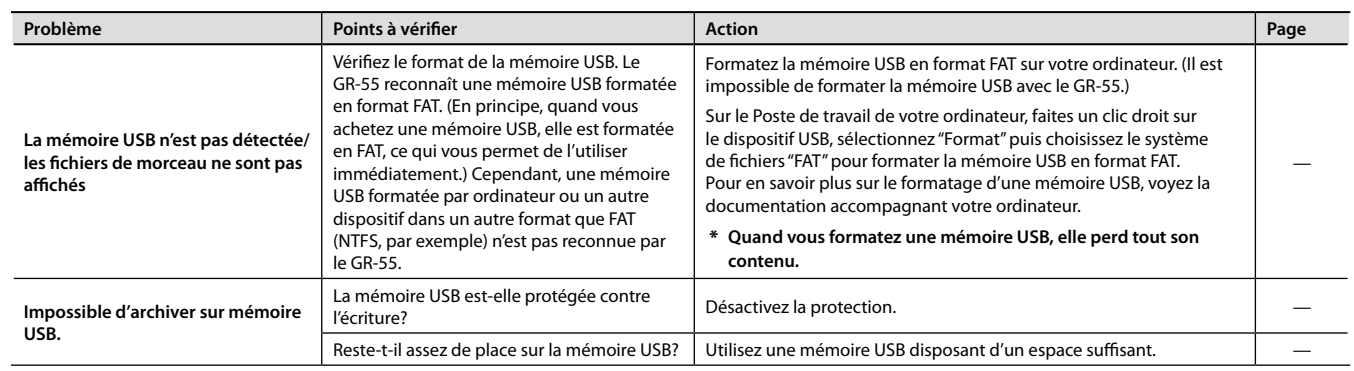

# <span id="page-83-0"></span>Messages d'erreur

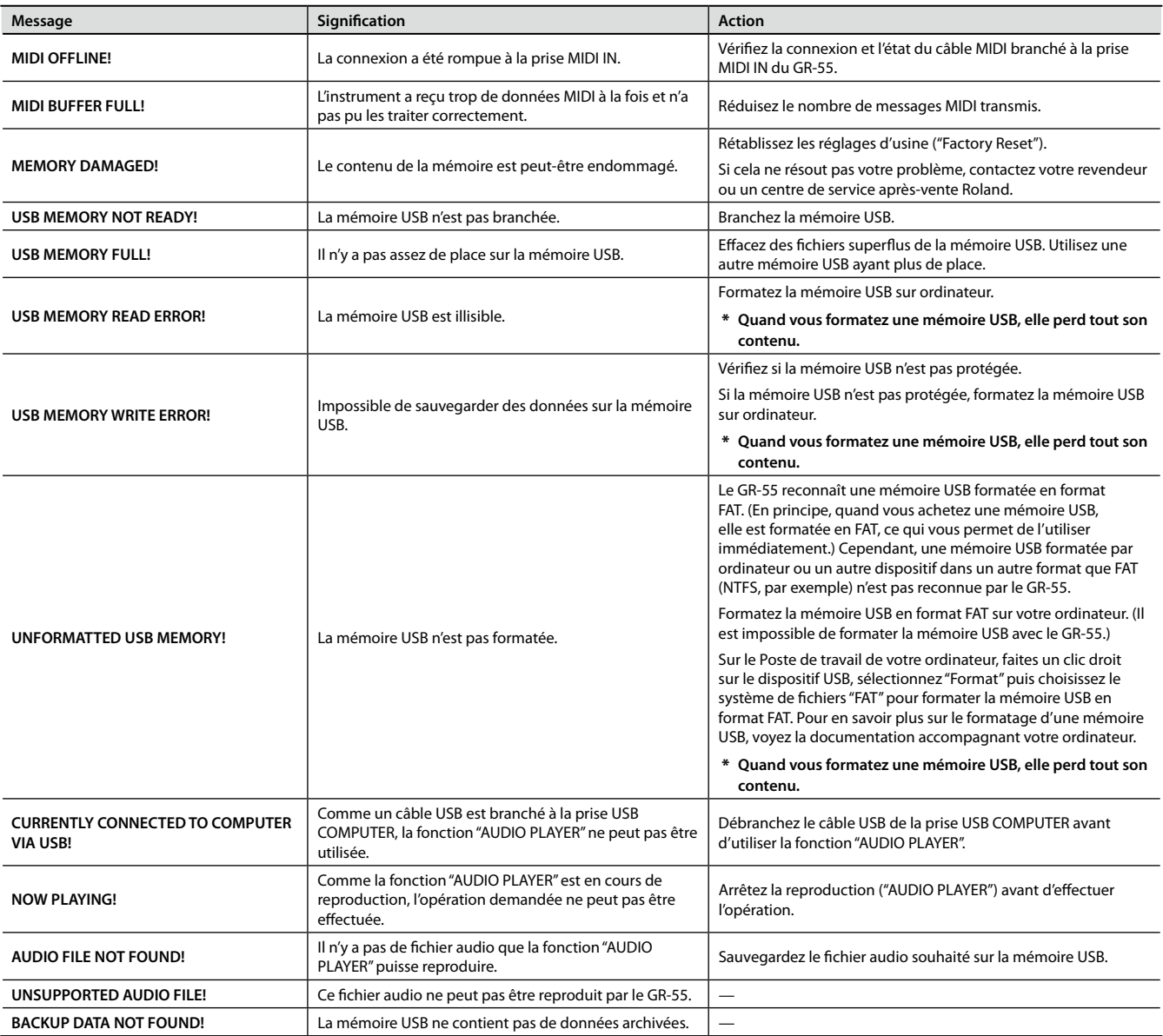

# Flux du signal

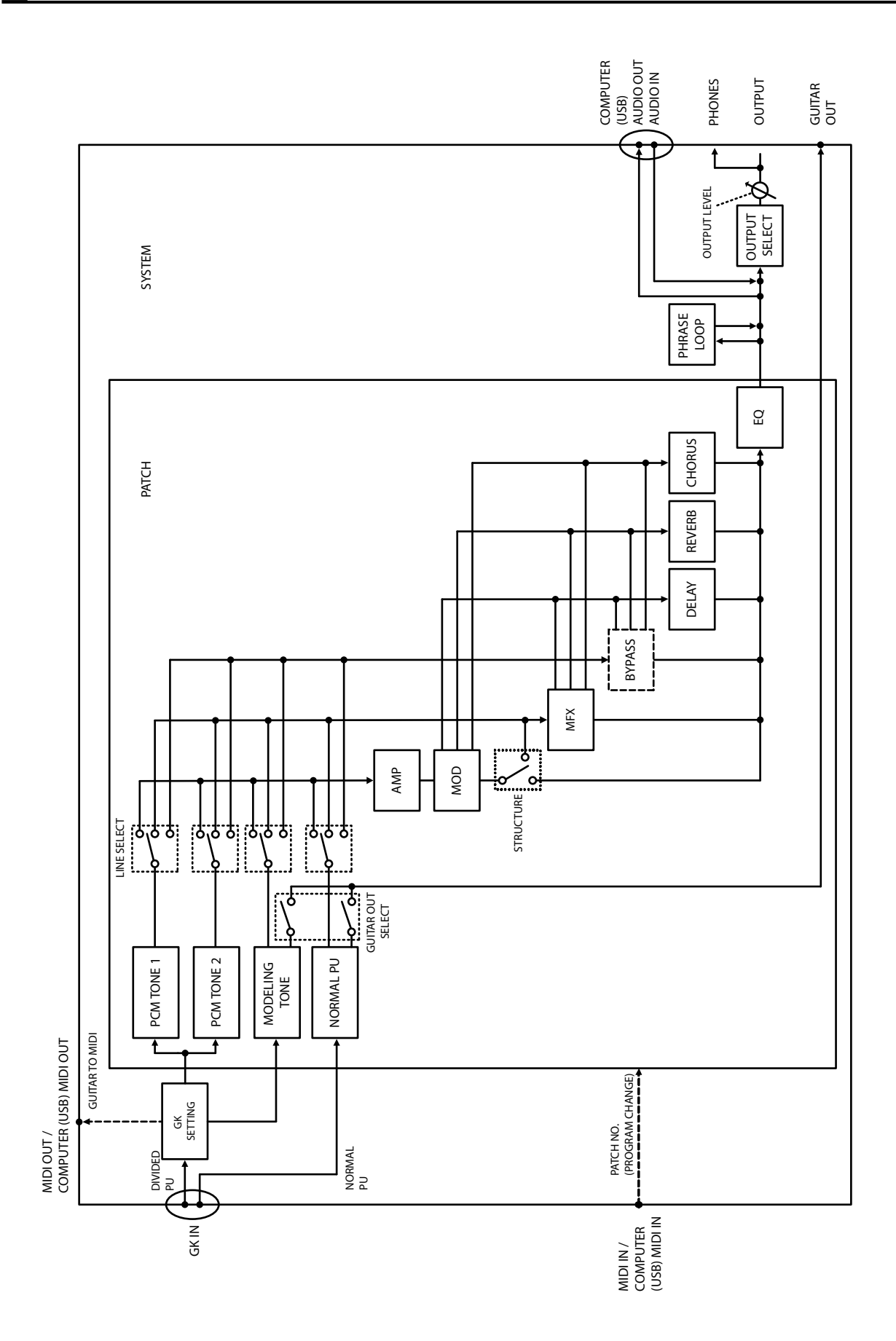

# <span id="page-85-0"></span>Tableau d'équipement MIDI

#### GUITAR SYNTHESIZER Model GR-55

#### Date : September 9, 2010 Version : 1.00

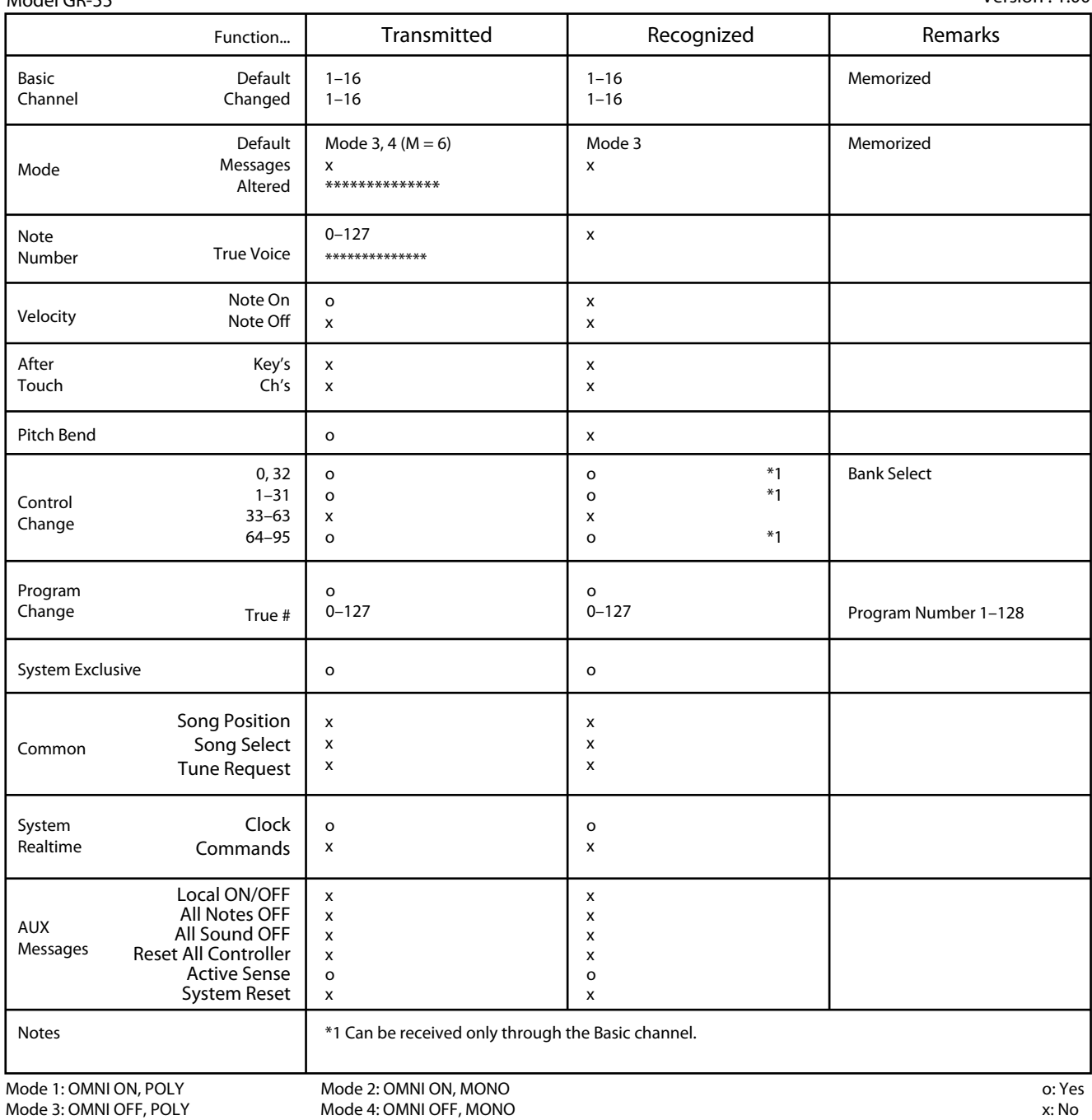

## **Roland GR-55: Synthétiseur de guitare**

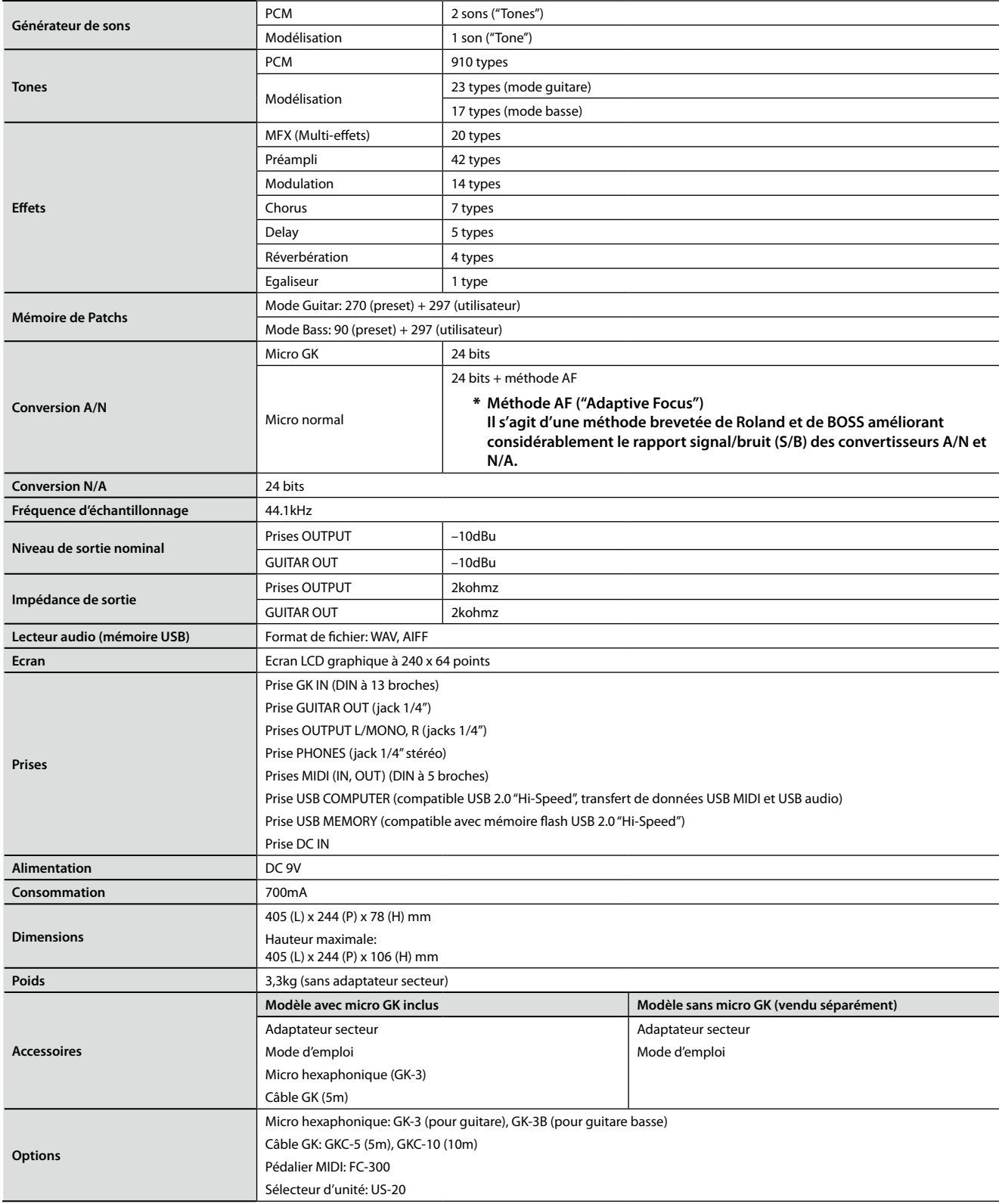

\* **0dBu=0,775 Vrms**

\* **En vue d'améliorer le produit, ses caractéristiques techniques et/ou son aspect peuvent être modifiés sans avis préalable.**

# Index

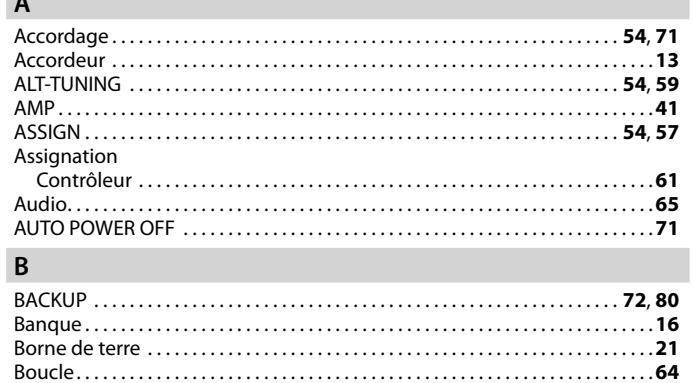

## **C**

**A**

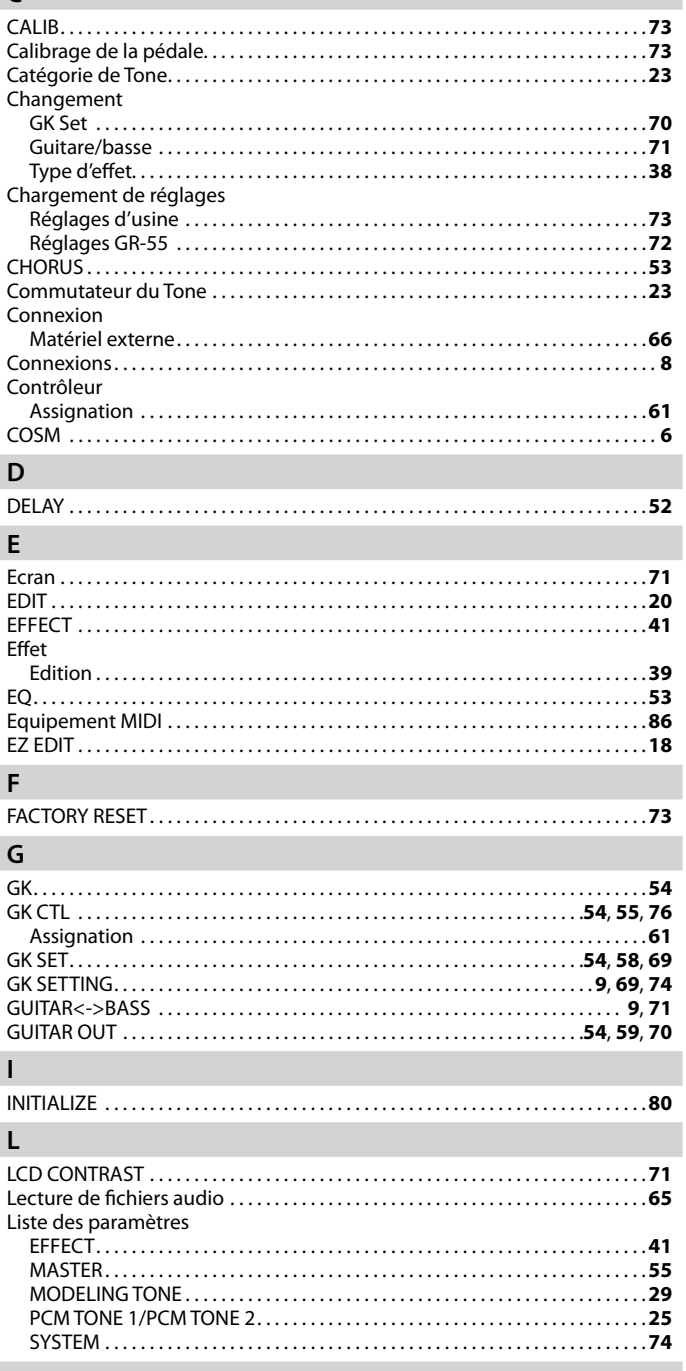

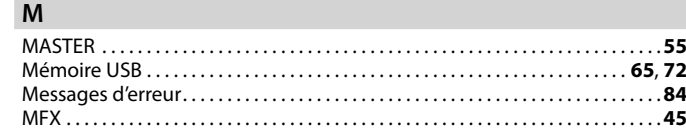

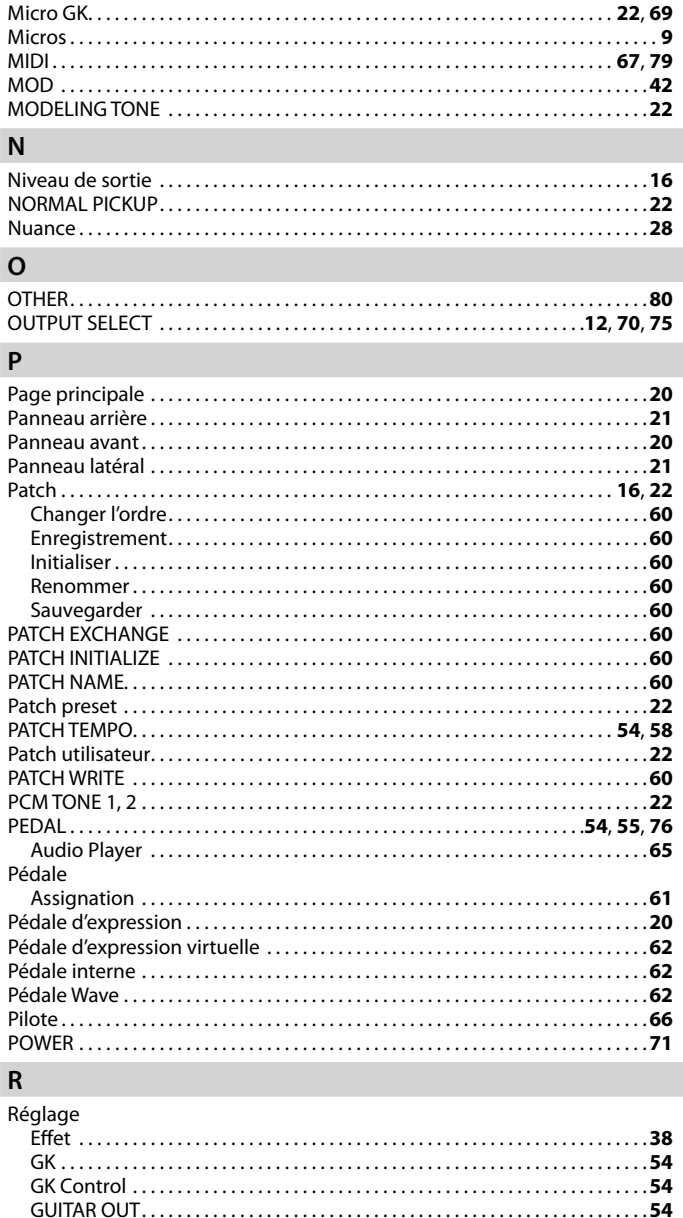

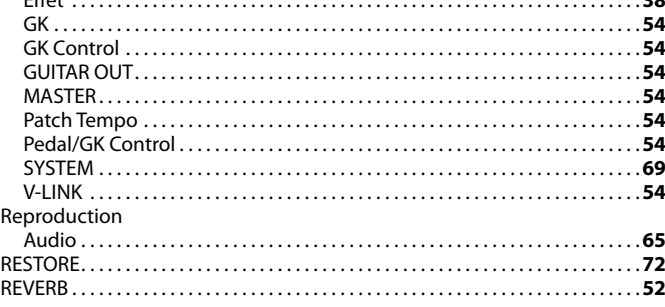

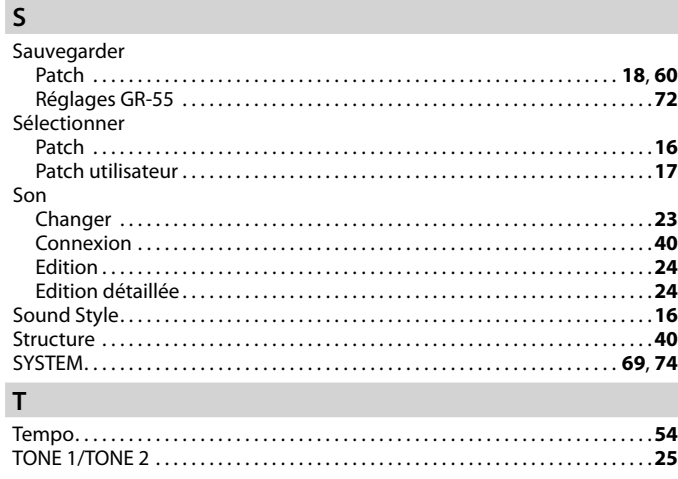

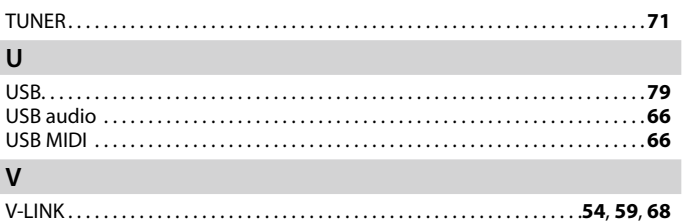

**Pour la Chine** 

# 有关产品中所含有害物质的说明

本资料就本公司产品中所含的特定有害物质及其安全性予以说明。 本资料适用于 2007年3月1日以后本公司所制造的产品。

#### 环保使用期限

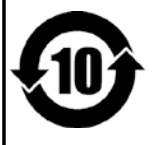

此标志适用于在中国国内销售的电子信息产品,表示环保使用期限的年数。所谓环保使用期限是指在自制造日起的规 定期限内, 产品中所含的有害物质不致引起环境污染, 不会对人身、财产造成严重的不良影响。 环保使用期限仅在遵照产品使用说明书,正确使用产品的条件下才有效。 不当的使用, 将会导致有害物质泄漏的危险。

### 产品中有毒有害物质或元素的名称及含量

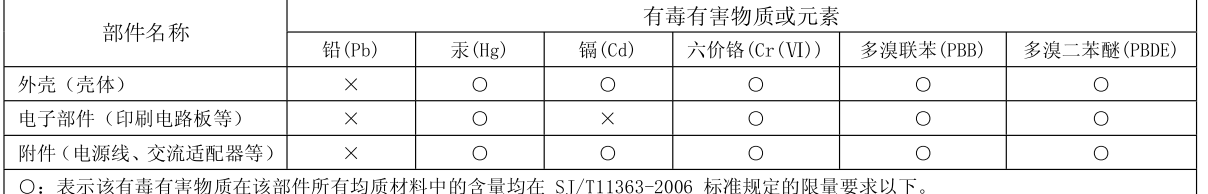

X: 表示该有毒有害物质至少在该部件的某一均质材料中的含量超出 SI/T11363-2006 标准规定的限量要求。

因根据现有的技术水平,还没有什么物质能够代替它。

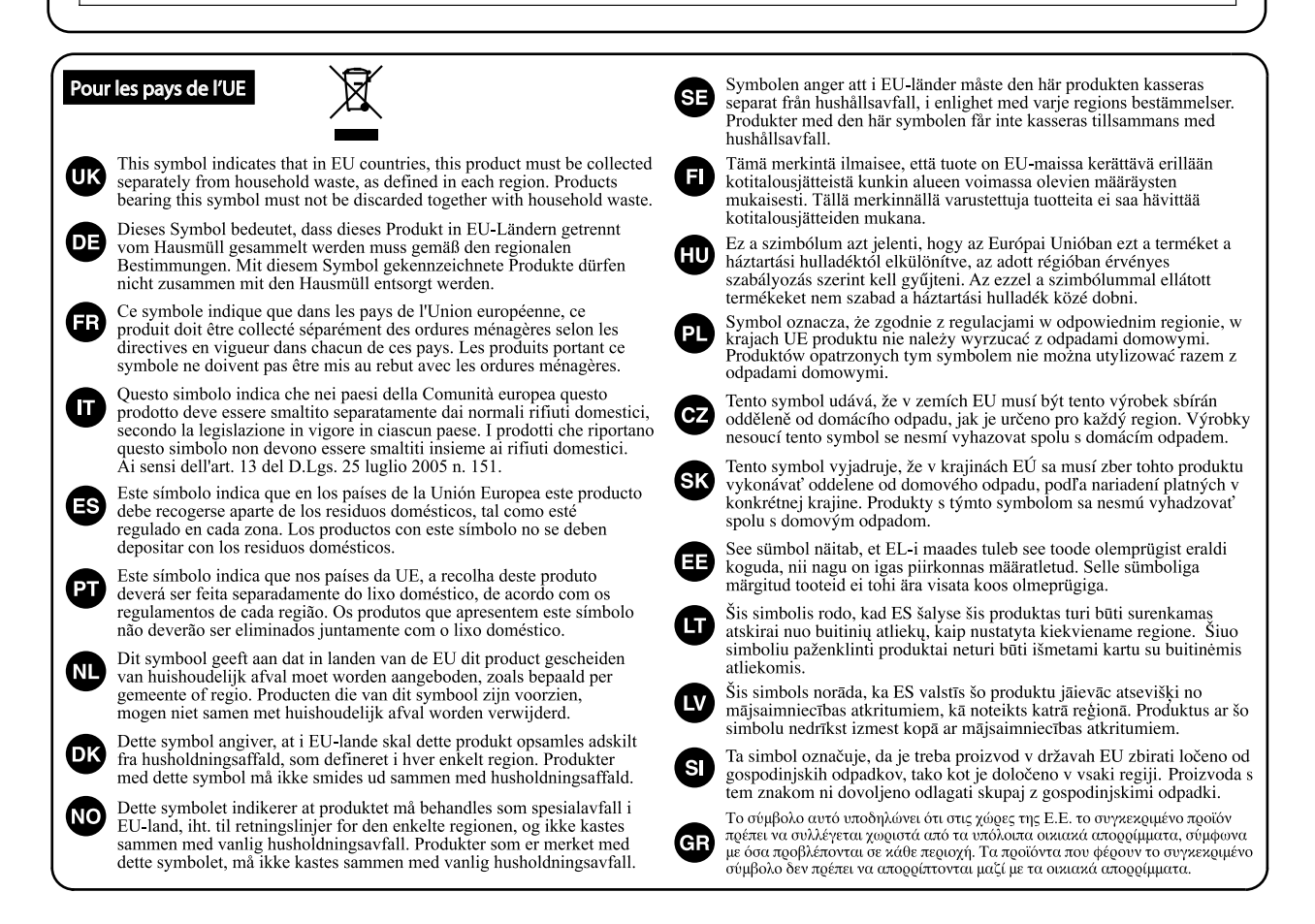

**IMPORTANT:** THE WIRES IN THIS MAINS LEAD ARE COLOURED IN ACCORDANCE WITH THE FOLLOWING CODE.

**BLUE: NEUTRAL BROWN:** LIVE

As the colours of the wires in the mains lead of this apparatus may not correspond with the coloured markings identifying the terminals in your plug, proceed as follows:

The wire which is coloured BLUE must be connected to the terminal which is marked with the letter N or coloured BLACK. The wire which is coloured BROWN must be connected to the terminal which is marked with the letter L or coloured RED. Under no circumstances must either of the above wires be connected to the earth terminal of a three pin plug.

Pour les pays de l'UE

Ce produit répond aux normes de la directive européenne CEM 2004/108/CE.

**Pour les Etats-Unis** 

## **FEDERAL COMMUNICATIONS COMMISSION RADIO FREQUENCY INTERFERENCE STATEMENT**

This equipment has been tested and found to comply with the limits for a Class B digital device, pursuant to Part 15 of the FCC Rules. These limits are designed to provide reasonable protection against harmful interference in a residential installation. This equipment generates, uses, and can radiate radio frequency energy and, if not installed and used in accordance with the instructions, may cause harmful interference to radio communications. However, there is no guarantee that interference will not occur in a particular installation. If this equipment does cause harmful interference to radio or television reception, which can be determined by turning the equipment off and on, the user is encouraged to try to correct the interference by one or more of the following measures:

- Reorient or relocate the receiving antenna.
- Increase the separation between the equipment and receiver. Connect the equipment into an outlet on a circuit different from that to which the receiver is connected.
- Consult the dealer or an experienced radio/TV technician for help.
- 

This device complies with Part 15 of the FCC Rules. Operation is subject to the following two conditions: (1) this device may not cause harmful interference, and

(2) this device must accept any interference received, including interference that may cause undesired operation.

This equipment requires shielded interface cables in order to meet FCC class B limit.

Any unauthorized changes or modifications not expressly approved by the party responsible for compliance could void the user's authority to operate the equipment.

**For Canada Pour le Canada**

### **NOTICE**

This Class B digital apparatus meets all requirements of the Canadian Interference-Causing Equipment Regulations.

### **AVIS**

Cet appareil numérique de la classe B respecte toutes les exigences du Règlement sur le matériel brouilleur du Canada.

**For C.A. US (Proposition 65) Pour la Californie (Proposition 65)**

## **WARNING**

This product contains chemicals known to cause cancer, birth defects and other reproductive harm, including lead.

**Pour les Etats-Unis** 

## **DECLARATION OF CONFORMITY Compliance Information Statement**

Model Name : GR-55 Type of Equipment : Guitar Synthesizer Responsible Party : Roland Corporation U.S. Address : 5100 S.Eastern Avenue, Los Angeles, CA 90040-2938 Telephone : (323) 890-3700

## **Information**

## **AFRICA**

#### **EGYPT**

**Al Fanny Trading Office**<br>9, EBN Hagar Al Askalany Street,<br>ARD E1 Golf, Heliopolis, Cairo 11341, EGYPT<br>TEL: (022)-417-1828

#### **REUNION**

MARCEL FO-YAM Sarl 25 Rue Jules Herman Chaudron - RP79 97 491 Chaudron - BP79 9<br>Ste Clotilde Cedex<br>REUNION ISLAND TEL: (0262) 218-429

**SOUTH AFRICA** T.O.M.S. Sound & Music (Pty)Ltd. 2 ASTRON ROAD DENVER<br>JOHANNESBURG ZA 2195, SOUTH AFRICA TEL: (011) 417 3400

Paul Bothner(PTY)Ltd. Royal Cape Park, Unit 24 Londonderry Road, Ottery 7800 Cape Town, SOUTH AFRICA TEL: (021) 799 4900

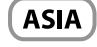

**CHINA Roland Shanghai Electronics** Co., Ltd. Ser, No.1500 Pingliang Road<br>Shanghai 200090, CHINA TEL: (021) 5580-0800

**Roland Shanghai Electronics** Co., Ltd. (BEIJING OFFICE) 3E Soluxe Fortune Building 31, Soldke Fortune Bullding<br>63 West Dawang Road, Chaoyang<br>District, Beijing, CHINA TEL: (010) 5960-2565

**HONG KONG Tom Lee Music** 11/E Silvercord Tower 1 30 Canton Rd Tsimshatsui, Kowloon, **HONG KONG** TEL: 852-2737-7688

**Parsons Music Ltd.**<br>8th Floor, Railway Plaza, 39<br>Chatham Road South, T.S.T, Chatham Road Bouth, 1<br>Kowloon, HONG KONG<br>TEL: 852-2333-1863

**INDIA** Rivera Digitec (India) Pvt. Ltd. 411. Nirman Kendra Mahalaxmi Flats Compound Off. Dr. Edwin<br>Moses Road, Mumbai-400011, **INDIA** TEL: (022) 2493 9051

**INDONESIA** PT. Citra Intirama **Ruko Garden Shopping Arcade**<br>Unit 8 CR, Podomoro City JI.Letiend, S.Parman Kav.28 Jacquette 3.1 annun Ravizo<br>Jakarta Barat 11470, INDONESIA<br>TEL: (021) 5698-5519/5520

**KOREA Cosmos Corporation** 1461-9. Seocho-Dong Seocho Ku, Seoul, KOREA<br>TEL: (02) 3486-8855

**MALAYSIA/ SINGAPORE** Roland Asia Pacific Sdn. Bhd. 45-1, Block C2, Jalan PJU 1/39,<br>Dataran Prima, 47301 Petaling Dataran Prima, 47301 Peta<br>Jaya, Selangor, MALAYSIA<br>TEL: (03) 7805-3263

**PHILIPPINES** G.A. Yupangco & Co. Inc. 339 Gil J. Puvat Avenue Makati. Metro Manila 1200 PHILIPPINES TEL: (02) 899 9801

**TAIWAN ROLAND TAIWAN ENTERPRISE** CO., LTD. 9F-5, No. 112 Chung Shan North Road Sec. 2 Taipei 104

TAIWAN R.O.C. TEL: (02) 2561 3339 **THAILAND** Theera Music Co., Ltd.<br>100-108 Soi Verng Nakornkasem, New Road Sumpantawong

Bangkok 10100, THAILAND<br>TEL: (02) 224-8821 **VIET NAM VIET THUONG CORPORATION<br>386 CACH MANG THANG TAM ST.** DIST.3, HO CHI MINH CITY, TEL: (08) 9316540

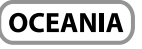

**AUSTRALIA/ NEW ZEALAND Roland Corporation** Australia Pty., Ltd.<br>38 Campbell Avenue Dee Why West. NSW 2099 AUSTRALIA

For Australia TEL: (02) 9982 8266<br>For New Zealand TEL: (09) 3098 715

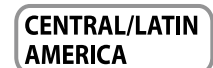

**ARGENTINA EXECUTIVE**<br>Instrumentos Musicales S.A.<br>Av.Santa Fe 2055 (1123) Buenos Aires, ARGENTINA TEL: (011) 4508-2700

**BARBADOS A&B Music Supplies LTD**<br>12 Webster Industrial Park<br>Wildey, St.Michael, BARBADOS TEL: (246) 430-1100

**RRAZIL Roland Brasil Ltda** Rua San Jose, 211<br>Parque Industrial San Jose Cotia - Sao Paulo - SP BRAZIL TEL: (011) 4615 5666

**CHILE Comercial Fancy II S.A.**<br>Rut.: 96.919.420-1<br>Nataniel Cox #739, 4th Floor Santiago - Centro CHILE TEL: (02) 688-9540

**COLOMBIA COLOMBIA<br>Centro Musical Ltda.**<br>Cra 43 B No 25 A 41 Bododega 9<br>Medellin, COLOMBIA TEL: (574) 3812529

**COSTA RICA JUAN Bansbach Instrumentos Musicales** Ave.1. Calle 11, Apartado 10237,<br>San Jose, COSTA RICA

**CURACAO** Zeelandia Music Center Inc. Common<br>Orionweg 30<br>Curacao, Netherland Antilles<br>TEL: (305) 5926866

TEL: 258-0211

**DOMINICAN REPUBLIC** Instrumentos Fernando Giraldez Calle Proyecto Central No.3 Calle Proyecto Central I<br>Ens.La Esperilla<br>Santo Domingo,<br>DOMINICAN REPUBLIC TEL: (809) 683 0305

**ECUADOR Mas Musika**<br>Rumichaca 822 y Zaruma Guayaquil - ECUADOR<br>TEL: (593-4) 2302364

**EL SALVADOR OMNI MUSIC**<br>**OMNI MUSIC**<br>75 Avenida Norte y Final Alameda Juan Pablo II Faificio No.4010 San Salvador,<br>EL SALVADOR TEL: 262-0788

distributeur Roland agréé de votre pays; voyez ci-dessous.

**GUATEMALA Casa Instrumental** Calzada Roosevelt 34-01, zona 11<br>Calzada Roosevelt 34-01, zona 11 **GUATEMALA** TEL: (502) 599-2888

HONDURAS Almacen Paiaro Azul S.A. de C.V. BO.Paz Barahona<br>3 Ave.11 Calle S.O San Pedro Sula, HONDURAS TEL: (504) 553-2029

**MARTINIQUE Musique & Sor**<br>Z.I.Les Mangle 97232 Le Lamantin. MARTINIOUE EWI TEL: 596 596 426860

Gigamusic SARL 10 Rte De La Folie 97200 Fort De France MARTINIQUE F.W.I TEL: 596 596 715222

**MEXICO** Casa Veerkamp, s.a. de c.v.<br>Av. Toluca No. 323, Col. Olivar de los Padres 01780 Mexico D.F., MEXICO TEL: (55) 5668-6699

**NICARAGUA Bansbach Instrumentos Musicales Nicaragua<br>Altamira D'Este Calle Principal** Anarima D'Este Calle Frinci<br>de la Farmacia 5ta. Avenida<br>1 Cuadra al Lago. #503<br>Managua, NICARAGUA TEL: (505) 277-2557

**PANAMA SUPRO MUNDIAL, S.A.** Bor No MontDiAL, J.A.<br>Boulevard Andrews, Albrook,<br>Panama City, REP. DE PANAMA TEL: 315-0101

**PARAGUAY** Distribuidora De Instrumentos **Musicales** J.E. Olear y ESQ. Manduvira Asuncion PARAGUAY TEL: (595) 21 492147

PERU **Audionet Distribuciones Musicales SAC** Juan Fanning 530 Suan Fumme<br>Miraflores<br>Lima - PERU TFI · (511) 4461388

**TRINIDAD AMRLtd** AMR Ltd<br>Ground Floor<br>Maritime Plaza<br>Barataria TRINIDAD W.I. TEL: (868) 638 6385

URUGUAY Todo Musica S.A. roue musica on n<br>Francisco Acuna de Figueroa 1771  $C.P.: 11.800$ Montevideo, URUGUAY<br>TEL: (02) 924-2335

**VENEZUELA Instrumentos Musicales Allegro, C.A.**<br>**Allegro, C.A.**<br>Av. las industrias edf. Guitar import #7 zona Industrial de Turumo Caracas VENEZUELA :Caracas, vervezoze<br>TEL: (212) 244-1122

**EUROPE** 

En cas de problème, adressez-vous au service de maintenance Roland le plus proche ou au

**BEI GIUM/FRANCE/** HOLLAND/ **LUXEMBOURG Roland Central Europe N.V.** Houtstraat 3, B-2260, Oevel<br>(Westerlo) BELGIUM TEL: (014) 575811

**CROATIA ART-CENTAR ANT-CENTAR**<br>Degenova 3.<br>HR - 10000 Zagreb, CROATIA<br>TEL: (1) 466 8493

**CZECH REP. CZECH REPUBLIC DISTRIBUTOR s.r.o**<br>Voctárova 247/16 180 00 Praha 8. CZECH REP.

TEL: (2) 830 20270 **DENMARK Roland Scandinavia A/S** Skagerrakvej 7 Postbox 880 DK-2100 Copenhagen DENMARK

TEL: 3916 6200

**FINLAND** Roland Scandinavia As, Filial **Finland** Vanha Nurmijarventie 62<br>01670 Vantaa, FINLAND TEL: (0) 9 68 24 020

**GERMANY/AUSTRIA Roland Elektronische** Musikinstrumente HmbH. Oststrasse 96, 22844 Norderstedt, GERMANY TEL: (040) 52 60090

**GREECE/CYPRUS STOLLAS S.A Music Sound Light**<br>155, New National Road<br>Patras 26442, GREECE TEL: 2610 435400

**HUNGARY Roland East Europe Ltd.** 2045 Torokbalint, FSD Park,<br>building 3., HUNGARY TEL: (23) 511011

**IRELAND Roland Ireland** E2 Calmount Park, Calmount Ez Camount Fark, Ca<br>Avenue, Dublin 12,<br>Republic of IRELAND TEL: (01) 4294444

**ITAIY** Roland Italy S. p. A. Viale delle Industrie 8,<br>20020 Arese, Milano, ITALY<br>TEL: (02) 937-78300

**NORWAY Roland Scandinavia Avd. Kontor Norge<br>Lilleakerveien 2 Postboks 95** Lilleaker N-0216 Oslo,

TEL: 2273 0074 **POLAND** ROLAND POLSKA SP. Z O.O. ul. Kty Grodziskie 16B 03-289 Warszawa, POLAND<br>TEL: (022) 678 9512

**PORTUGAL** Roland Iberia, S.L. **Branch Office Porto**<br>Edifício Tower Plaza Rotunda Eng. Edgar Cardoso 23.9% 25, 5<br>4400-676 Vila Nova de Gaia,

PORTUGAL

TEL: (+351) 22 608 00 60 **ROMANIA FBS LINES** Piata Libertatii 1,<br>535500 Gheorgheni, ROMANIA TEL: (266) 364 609

**RUSSIA Roland Music LLC** Dorozhnava ul.3.korp.6 117 545 Moscow, RUSSIA<br>TEL: (495) 981-4967

**SERBIA** Music AP Ltd. Sutjeska br. 5 XS - 24413 Palic, SERRIA TEL: (024) 539 395

**SLOVAKIA** DAN Acoustic s.r.o. zni neoust<br>ovazská 18. . ovazská 18.<br>SK - 940 01 Nové Zámky SLOVAKIA TEL: (035) 6424 330

**SPAIN** Roland Iberia, S.L. Paseo García Faria, 33-35 08005 Barcelona, SPAIN TEL: 93 493 91 00

**SWEDEN** Roland Scandinavia A/S<br>SWEDISH SALES OFFICE Mårbackagatan 31, 4 tr.<br>SE-123 43 Farsta, SWEDEN TEL: (0) 8 683 04 30

**SWITZERLAND Roland (Switzerland) AG** l andstrasse 5. Postfac Candstrasse 5, Postfach,<br>CH-4452 Itingen, SWITZERLAND<br>TEL: (061) 975-9987

**UKRAINE EURHYTHMICS Ltd.** P.O.Box: 37-a. Nedecey Str. 30<br>Nedecey Str. 30<br>UA - 89600 Mukachevo, UKRAINE TEL: (03131) 414-40

**UNITED KINGDOM** Roland (U.K.) Ltd. Atlantic Close, SWANSEA SA7 9FJ. UNITED KINGDOM TEL: (01792) 702701

### **MIDDLE EAST**

**BAHRAIN** Moon Stores<br>No.1231&1249 Rumaytha Building Road 3931,<br>Manama 339, BAHRAIN TEL: 17 813 942

**IRAN** MOCO INC. NOCO INC.<br>NO.16 End of Nike St. Shariaty<br>Ave, Roberouye Cerah Mirdamad<br>Teheran, IRAN TEL: (021)-2288-2998

**ISRAEL Halilit P. Greenspoon & Sons** Ltd. **Ltu.**<br>8 Retzif Ha'alia Hashnia St. Tel-Aviv-Yafo ISRAEL<br>TEL: (03) 6823666

**JORDAN** MUSIC HOUSE CO. LTD. FREDDY FOR MUSIC<br>P.O. Box 922846<br>Amman 11192, JORDAN TEL: (06) 5692696

KUWAIT **EASA HUSAIN AL YOUSIFI &** SONS CO. **Al-Yousifi Service Center** P.O.Box 126 (Safat) 13002,<br>KUWAIT TEL: 00 965 802929

**LEBANON** Chahine S.A.L.<br>George Zeidan St., Chahine Bldg.,<br>Achrafieh, P.O.Box: 16-5857 Beirut, LEBANON TEL: (01) 20-1441

OMAN TALENTZ CENTRE L.L.C.

Malatan House No.1 Al Noor Street Ruwi SULTANATE OF OMAN TEL: 2478 3443

**OATAR** AL EMADI TRADING & CONTRACTING CO.<br>P.O. Box 62, Doha, QATAR TFI: 4423-554

SAUDI ARARIA aDawliah Universal Electronics

Behind Pizza Inn Prince Turkey Street<br>aDawliah Building, PO BOX 2154 Alkhobar 31952 SAUDI ARABIA TEL: (03) 8643601

**SYRIA** Technical Light & Sound Center PO Box 13520 Bldg No.49<br>Khaled Abn Alwalid St.<br>Damascus, SYRIA TFI · (011) 223-5384

**TURKEY ZUHAL DIS TICARET A.S.** Galip Dede Cad. No.33<br>Beyoglu, Istanbul, TURKEY TEL: (0212) 249 85 10

**U.A.E.** Zak Electronics & Musical **Instruments Co. L.L.C.**<br>Zabeel Road, Al Sherooq Bldg., No. 14, Ground Floor, Dubai  $11 \Delta F$ U.A.E.<br>TEL: (04) 3360715

### **NORTH AMERICA**

CANADA Roland Canada Ltd. (Head Office) 11eau Office,<br>5480 Parkwood Way Richmond B. C., V6V 2M4, CANADA TFI: (604) 270 6626

**Roland Canada Ltd** (Toronto Office) , . . . . . . . . . . . . . . . .<br>170 Admiral Boulevard Mississauga On L5T 2N6,<br>CANADA TFI · (905) 362 9707

**U.S.A. Roland Corporation U.S.**<br>5100 S. Eastern Avenue<br>Los Angeles, CA 90040-2938,  $|| \cdot ||$ TFL: (323) 890 3700

As of Oct. 1, 2010 (ROLAND)

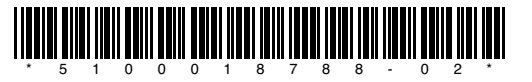